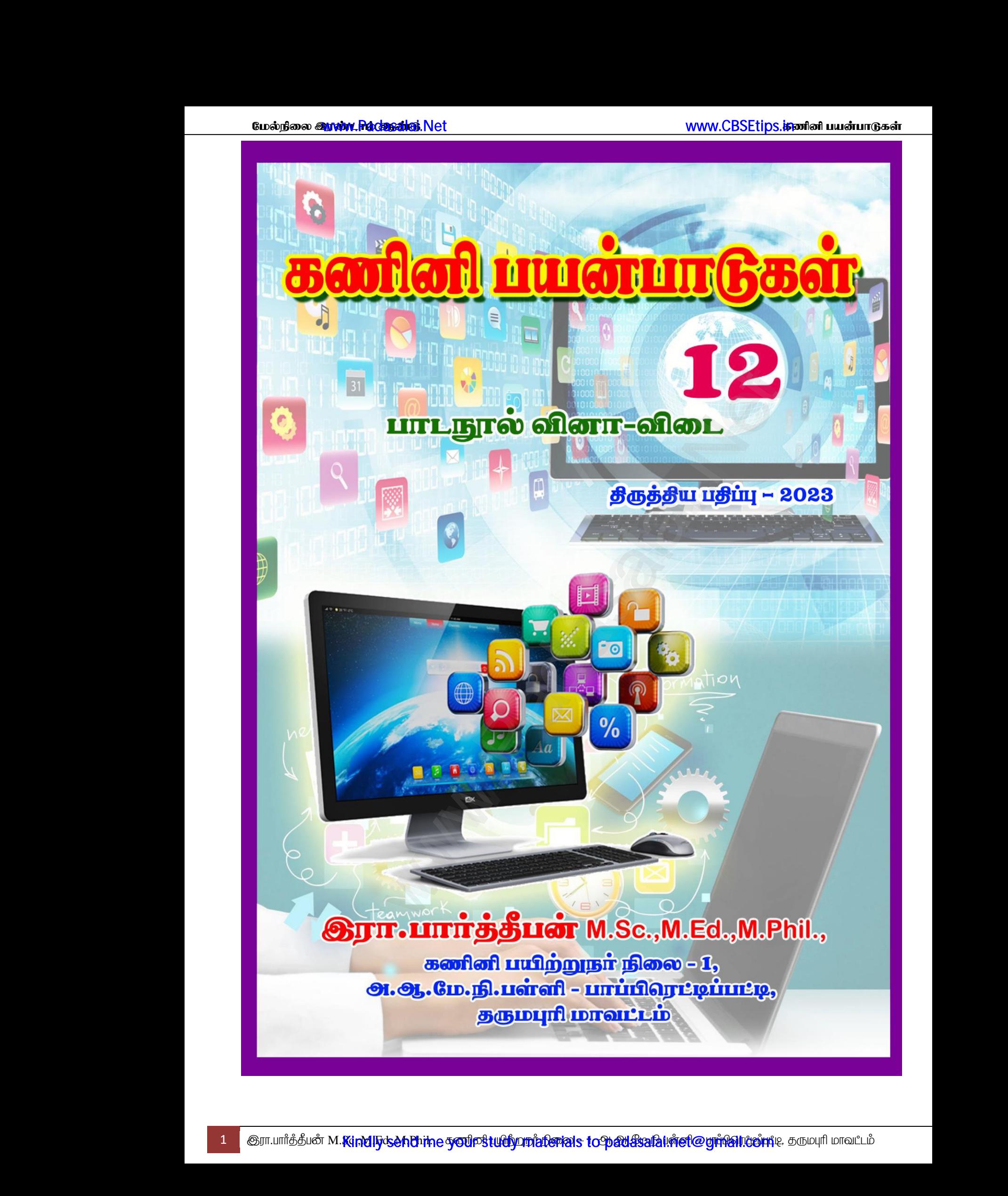

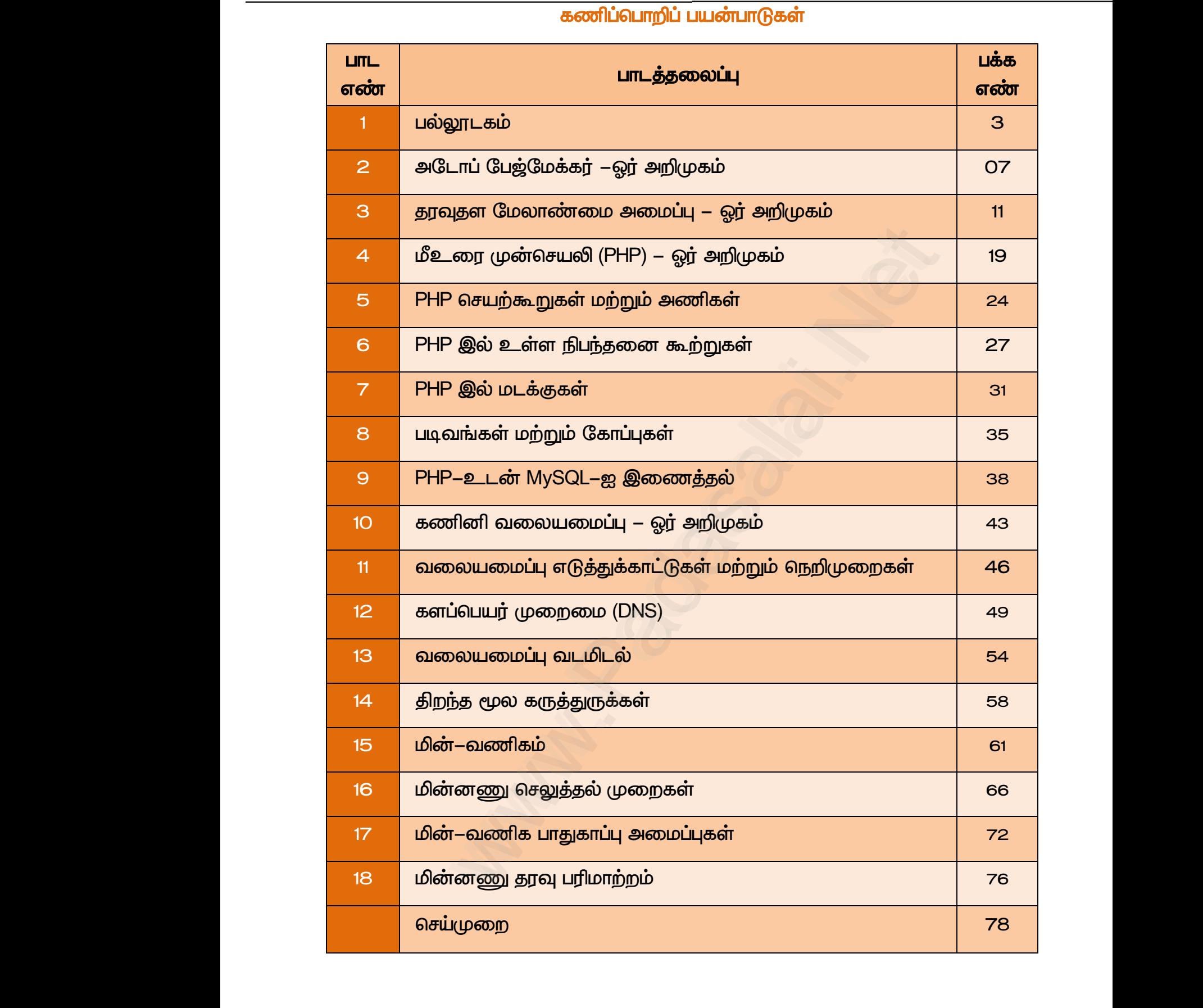

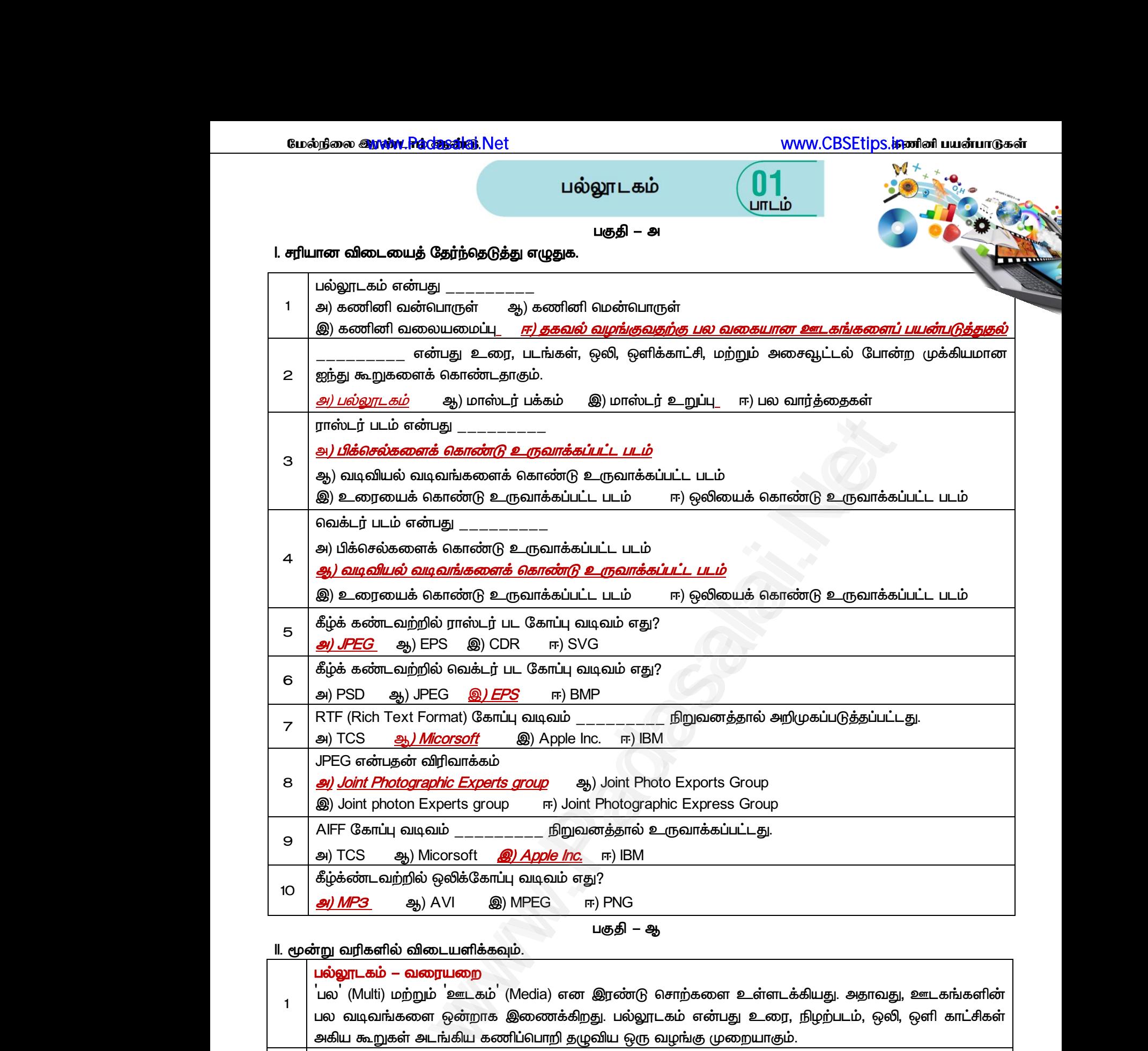

#### *II. மூன்று வரிகளில் விடைளிக்கவும்.*

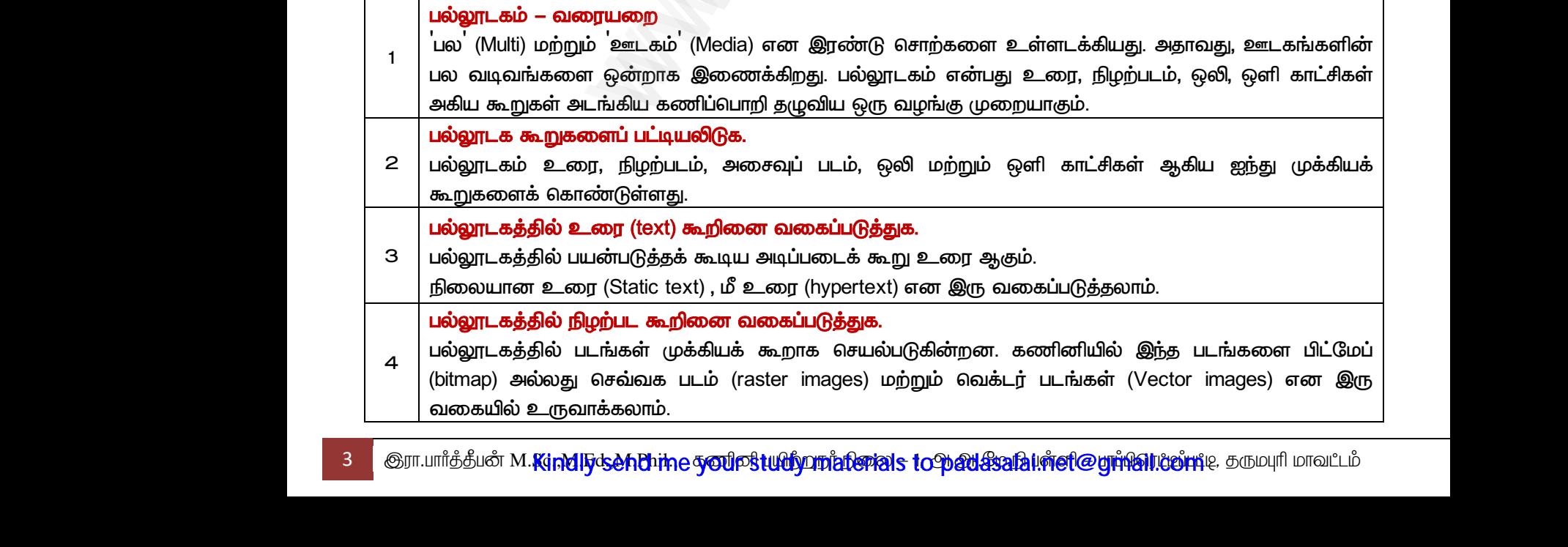

யேல்நிலை **இரண்ட Padasalai**.Net www.<mark>Gua</mark>ifiliana a www.Padasalai.Net <u>www.padasalai.</u><br>Net www.Padasalai.Net

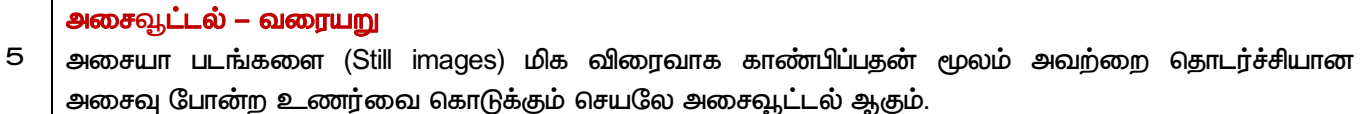

*பகுதி – இ*

*III. ஒரு பத்திரவில் விடைளிக்கவும்*

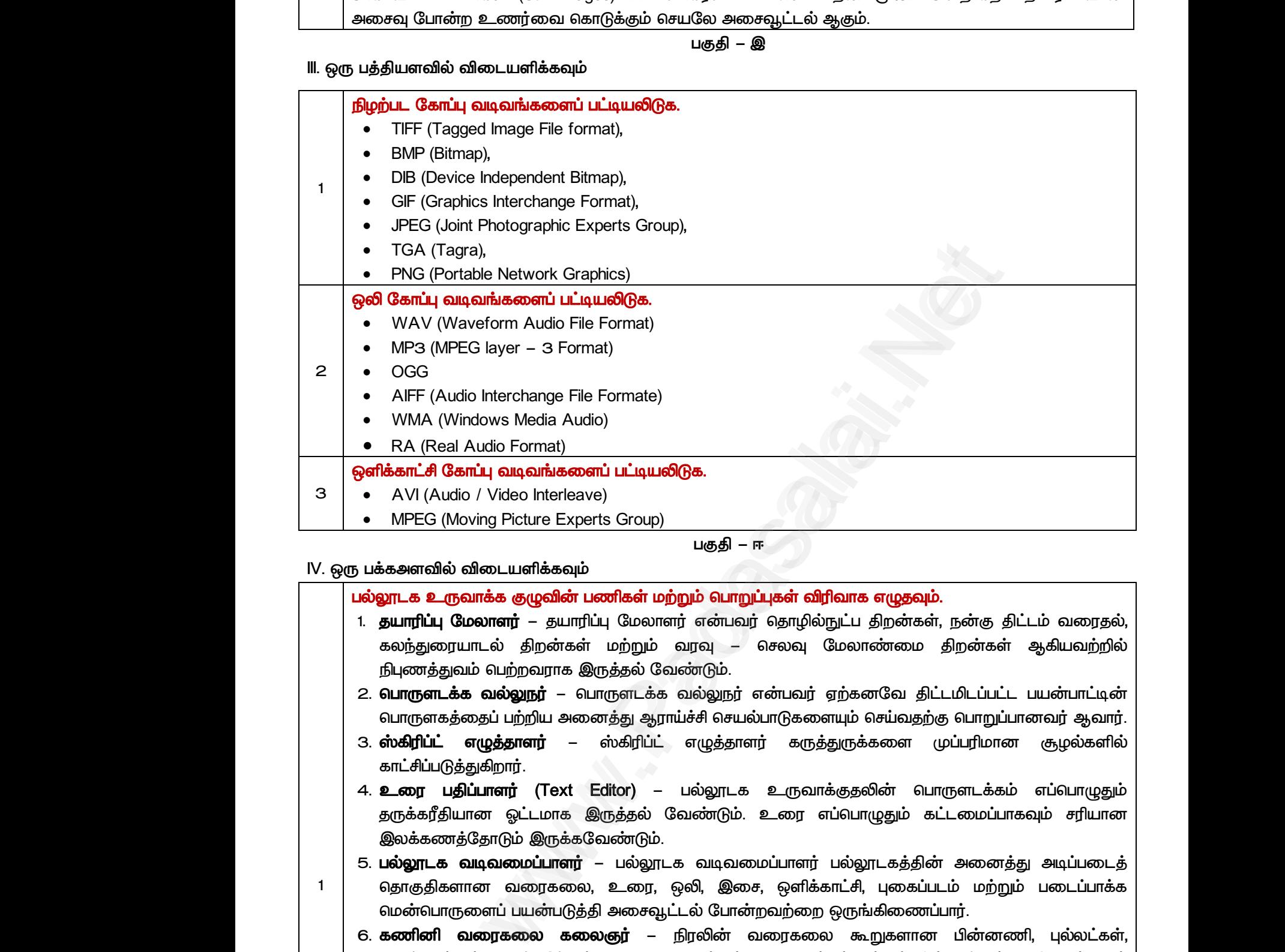

#### *IV. ஒரு பக்கஅரவில் விடைளிக்கவும்*

*1*

பல்லூடக உருவாக்க குழுவின் பணிகள் மற்றும் பொறுப்புகள் விரிவாக எழுதவும்.

*1. ோரிப்பு யாரர் – ோரிப்பு யாரர் ன்பலர் ோழில்நுட்ப திமன்கள், நன்கு திட்ைம் லேல், கயந்துாைல் திமன்கள் ற்றும் லவு – சயவு யாண் திமன்கள் ஆகிலற்றில் நிபுைத்துலம் பற்மலாக இருத்ேல் லண்டும்.*

*பாருரகத்ேப் பற்றி அனத்து ஆாய்ச்சி சல்பாடுகரயும் சய்லேற்கு பாறுப்பானலர் ஆலார்.*

- *3. ஸ்கிரிப்ட் ழுத்ோரர் – ஸ்கிரிப்ட் ழுத்ோரர் கருத்துருக்கர முப்பரிான சூறல்களில் காட்சிப்படுத்துகிமார்.*
- ் **பொருளடக்க வல்லுநர்** பொருளடக்க வல்லுநர் என்பவர் ஏற்கனவே திட்டமிடப்பட்ட பயன்பாட்டின்<br>2. **பொருளடக்க வல்லுநர்** பொருளடக்க வல்லுநர் என்பவர் ஏற்கனவே திட்டமிடப்பட்ட பயன்பாட்டின்<br>3. **ஸ்கிரிப்ட் எழுத்தாளர்** – ஸ்கிரிப்ட் *4. உ பதி பாரர் (Text Editor) – பல்லூைக உருலாக்குேலின் பாருரைக்கம் ப்பாழுதும் ேருக்கரீதிான ஏட்ைாக இருத்ேல் லண்டும். உ பாழுதும் கட்ைப்பாகவும் சரிான இயக்கைத்ோடும் இருக்கலண்டும்.* 2. 6LIT(<br>
6LIT(<br>
6LIT(<br>
6. 6 πLi(<br>
3. 6 πLi(<br>
5 πLi(<br>
4. 2 παι 5 πLi(<br>
5 πLi(<br>
5 πLi(<br>
5 πLi(<br>
5 πLi(<br>
5 πLi( ்வ திட்டமிடப்பட்ட பயன்பாட்டின்<br>ப்வதற்கு பொறுப்பானவர் ஆவார்.<br>றள முப்பரிமான சூழல்களில்<br>ர் பொருளடக்கம் எப்பொழுதும்<br>தும் கட்டமைப்பாகவும் சரியான 2. GL<br>
3. db<br>
3. db<br>
4.  $\stackrel{\text{d}}{=}$ <br>
50<br>
50<br>  $\stackrel{\text{d}}{=}$ <br>
50<br>  $\stackrel{\text{d}}{=}$ <br>
50<br>  $\stackrel{\text{d}}{=}$ ாவே திட்டமிடப்பட்ட பயன்பாட்டின்<br>!சய்வதற்கு பொறுப்பானவர் ஆவார்.<br>களை முப்பரிமான சூழல்களில்<br>!ன் பொருளடக்கம் எப்பொழுதும்<br>ழதும் கட்டமைப்பாகவும் சரியான
	- *5. பல்லூைக லடிலப்பாரர் – பல்லூைக லடிலப்பாரர் பல்லூைகத்தின் அனத்து அடிப்பைத் ோகுதிகரான லகய, உ, எலி, இச, எளிக்காட்சி, புகப்பைம் ற்றும் பைப்பாக்க ன்பாருரப் பன்படுத்தி அசவூட்ைல் பான்மலற்ம எருங்கிைப்பார்.*
	- *6. கணினி லகய கயஞர் – நிலின் லகய கூறுகரான பின்னணி, புல்யட்கள், பாத்ோன்கள், பாைப்பதிப்பாய்வு, 3-D பாருள்கள், அசவூட்ைல் ற்றும் சின்னங்கள் ஆகிலற்மக் காளும் பங்கின கணினி லகய கயஞர் லகிக்கிமார்.*
- *7. எலி ற்றும் எளிக்காட்சி லல்லுநர் – டுத்துத்ேல் ற்றும் சமிக்கப்பட்ை எளிக்காட்சிகரப் பல்லூைக நிகழ்த்துேலில் காரத் ேலப்படுபல எலி ற்மம் எளிக்காட்சி லல்லுநர் ஆலார். பதிவு சய்ேல், எலி விரவுகர பதிப்பாய்வு சய்ேல் ற்றும் இயக்காக்கல் ஆகிலற்றுக்கு இல பாறுப்பானலர் ஆலர்.* மெல்<br>6. **கண**<br>பொ<sub>த்</sub><br>கைப்<br>7. **ஒலி**<br>பல்வூ<br>பதிக ாருளைப் பயன்படுத்தி அசைவூட்டல் போன்றவற்றை ஒரு<br>1 **வரைகலை கலைஞர்** — நிரலின் வரைகலை<br>'ன்கள், பாடப்பதிப்பாய்வு, 3—D பொருள்கள், அசைவூட்டல்<br>ளும் பங்கினை கணினி வரைகலை கலைஞர் வகிக்கிற<br>**ற்றும் ஒளிக்காட்சி வல்லுநர்** — ணைப்பார்.<br>களான பின்னணி, புல்லட்கள்,<br>றும் சின்னங்கள் ஆகியவற்றைக்<br>!சமிக்கப்பட்ட ஒளிக்காட்சிகளைப்<br>உ ஒளிக்காட்சி வல்லுநர் ஆவார்.<br>கமாக்கல் ஆகியவற்றுக்கு இவரே www.Padasalai.Net கிணைப்பார்.<br>றுகளான பின்னணி, புல்லட்கள்,<br>ற்றும் சின்னங்கள் ஆகியவற்றைக்<br>சேமிக்கப்பட்ட ஒளிக்காட்சிகளைப்<br>றம் ஒளிக்காட்சி வல்லுநர் ஆவார்.<br>க்கமாக்கல் ஆகியவற்றுக்கு இவரே
	- *8. கணினி நியர் – கணினி நியர் பாருத்ோன ாழியில் குறிமும அல்யது ஸ்கிரிப்ட் லரிகர ழுதுகிமார். இந்ே ஸ்கிரிப்ட்கள் லறக்காக சிமப்பு சல்பாடுகர உருலாக்கும்.*
	- *9. லய லல்லுநர் – எரு இை லயப் பக்கத்ே உருலாக்கி அே பாரிப்பது லய லல்லுநரின் பாறுப்பாகும். பல்லூைக நிகழ்த்துேய லயப் பக்காக ாற்றுகிமார்கள்.* www.Padasalai.Net www.Padasalai.Net \_ருவாக்கும்.<br>க்கி அதை பராமரிப்பது வலை<br>, மாற்றுகிறார்கள்.<br>**.** www.Padasalai.Net

*2*

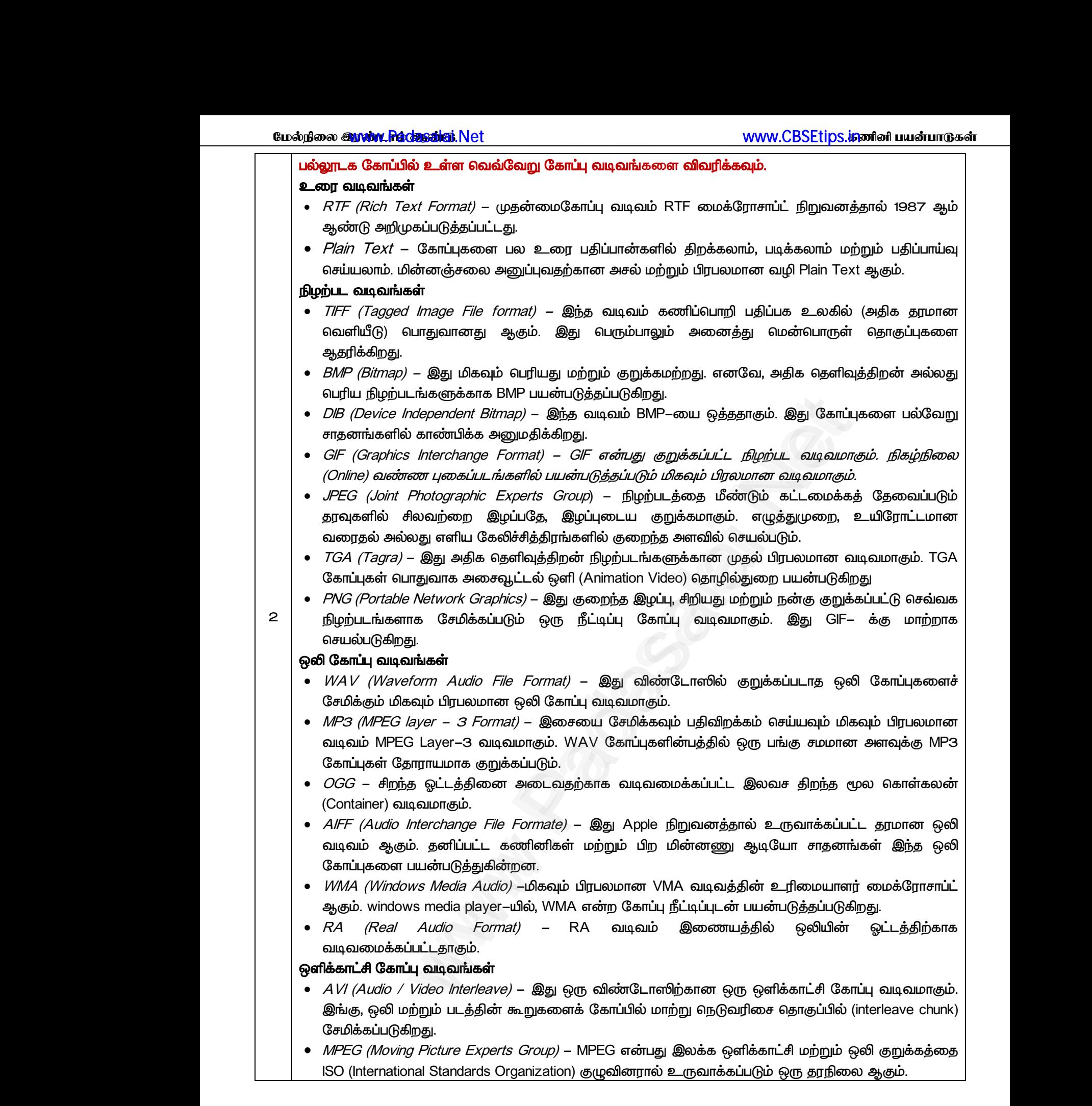

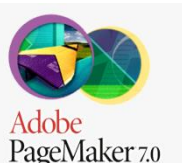

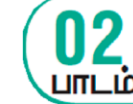

*பகுதி – அ* 

*I சரிான விைத் ந்ேடுத்து ழுதுக.* 

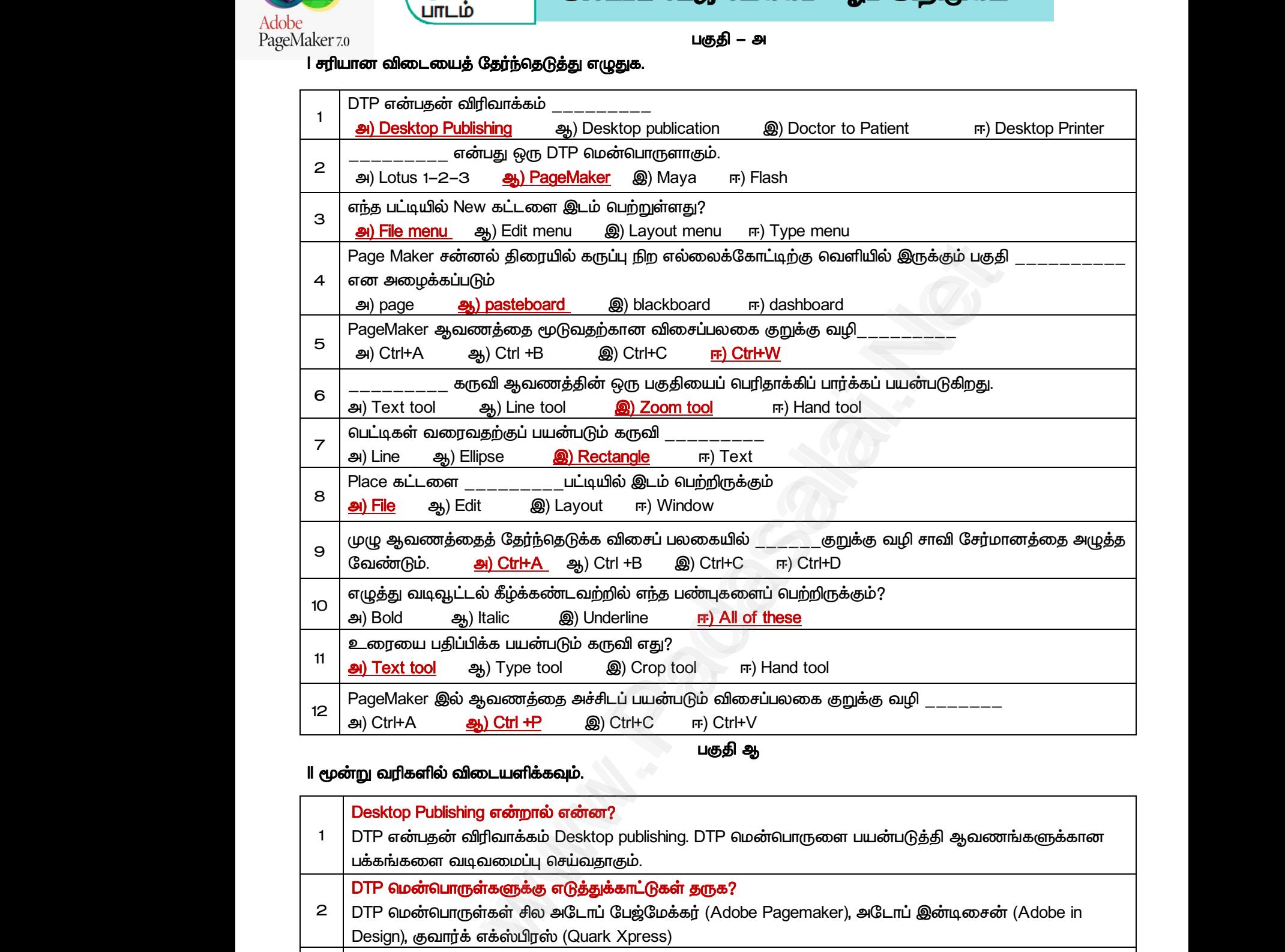

*பகுதி ஆ*

*II மூன்று லரிகளில் விைளிக்கவும்.* 

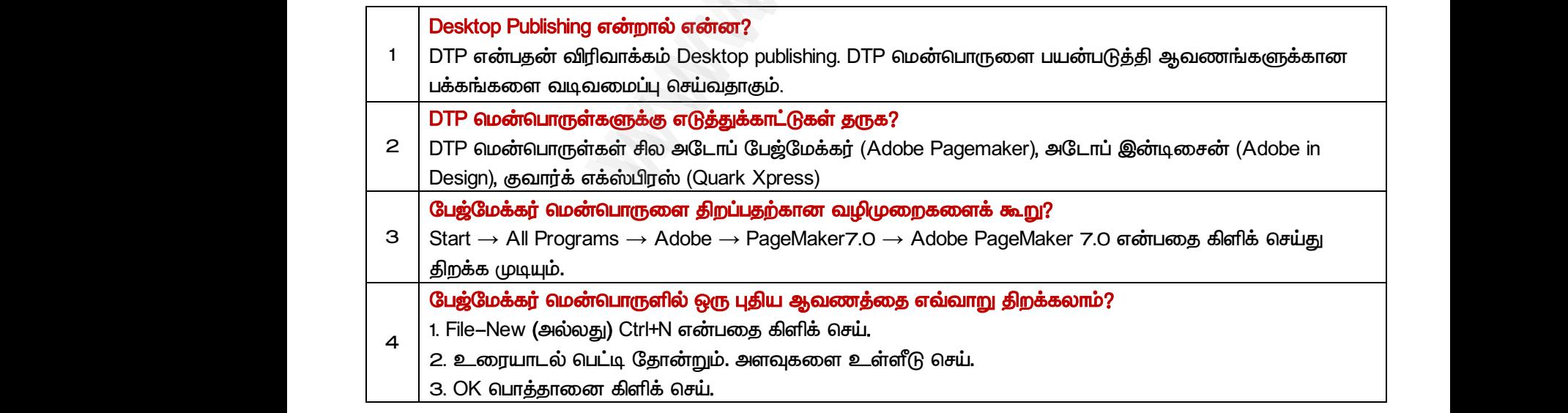

மேல்நிலை <mark>ஆரண்டிரெண்ணிஞ</mark>்.Net முடிவாக படிவாக படிவாக படிவாக WWW.CBSEtips.<mark>கணினி பயன்பாடுகள்</mark> ww.CBSEtips.jpவரினி பயன்பாடுகள்

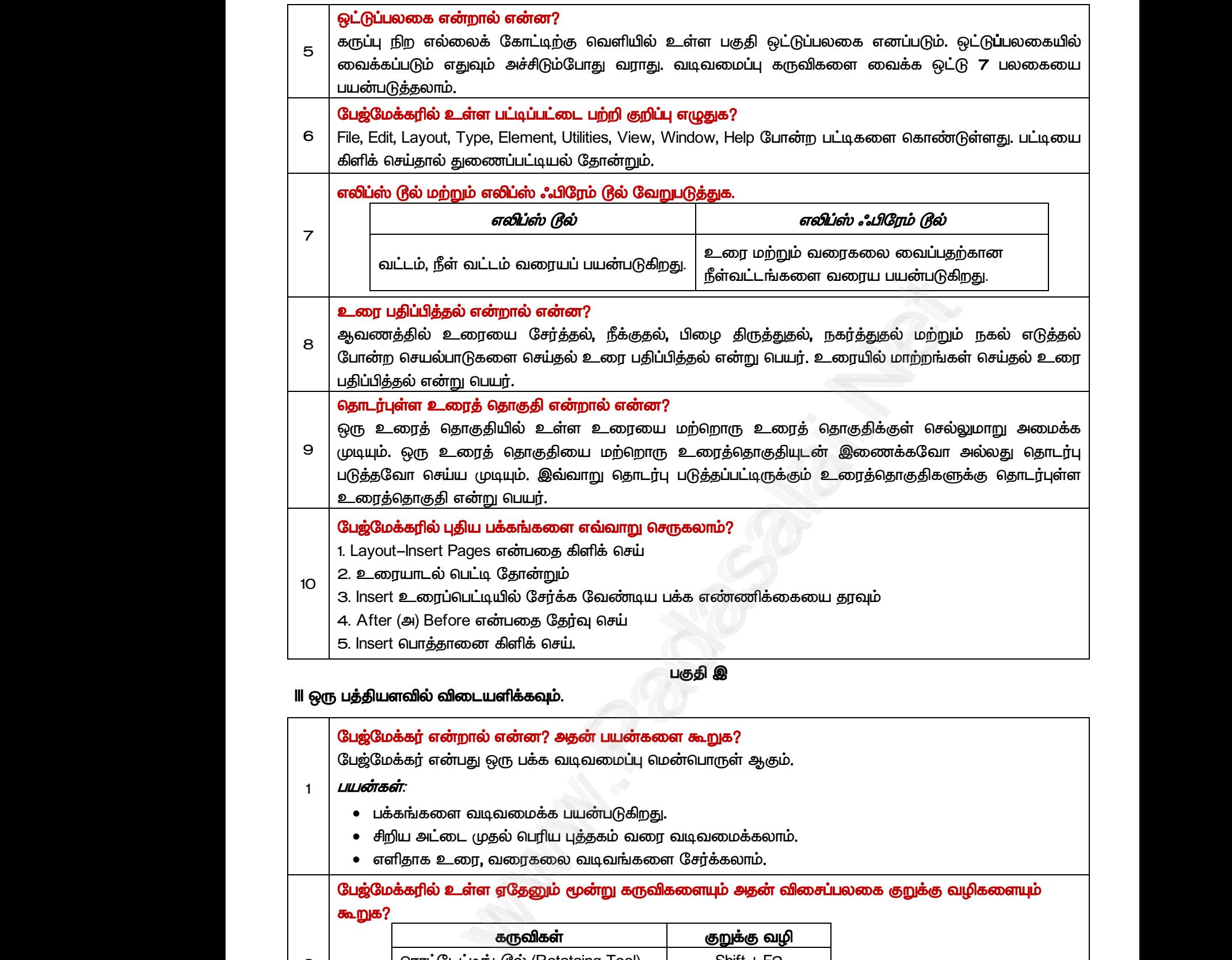

## *III எரு பத்திரவில் விைளிக்கவும்.*

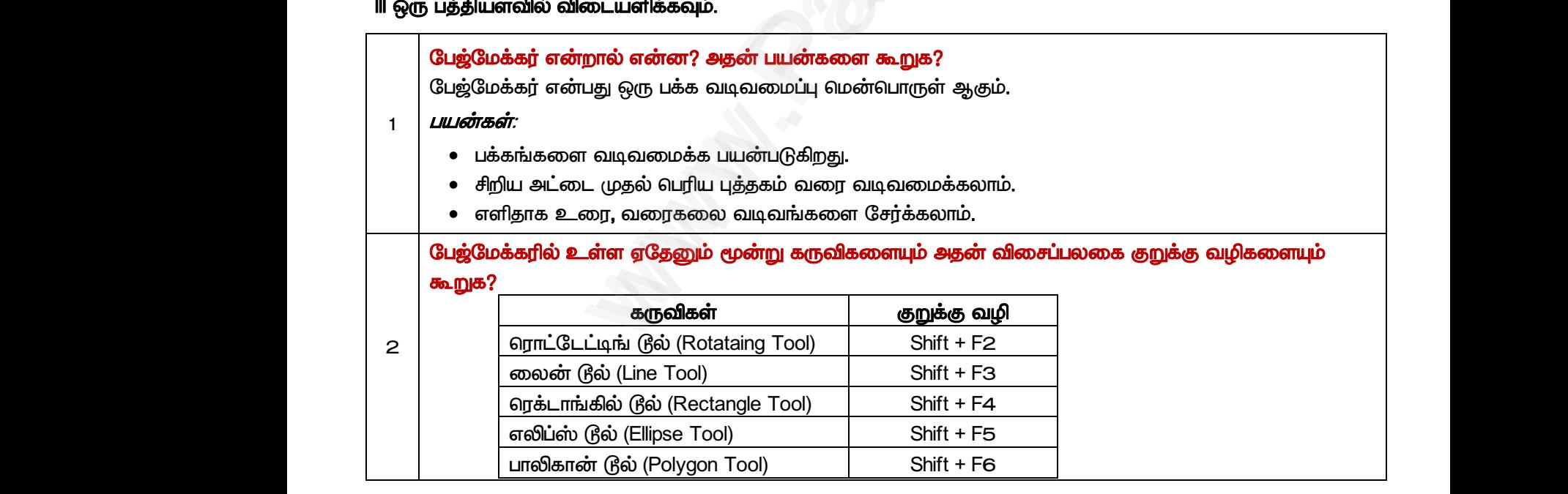

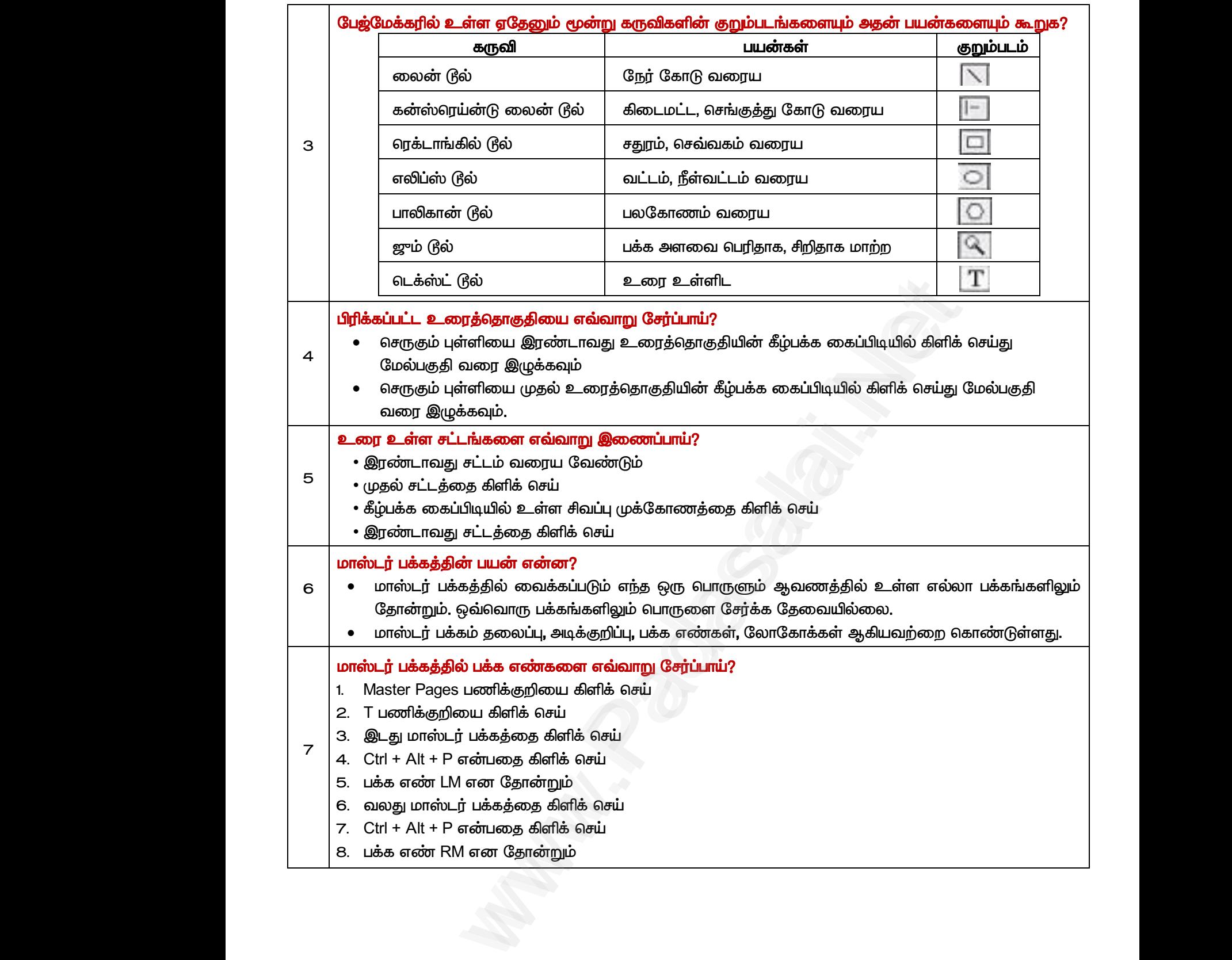

*பகுதி ஈ* 

## *IV எரு பக்க அரவில் விைளிக்கவும்.*

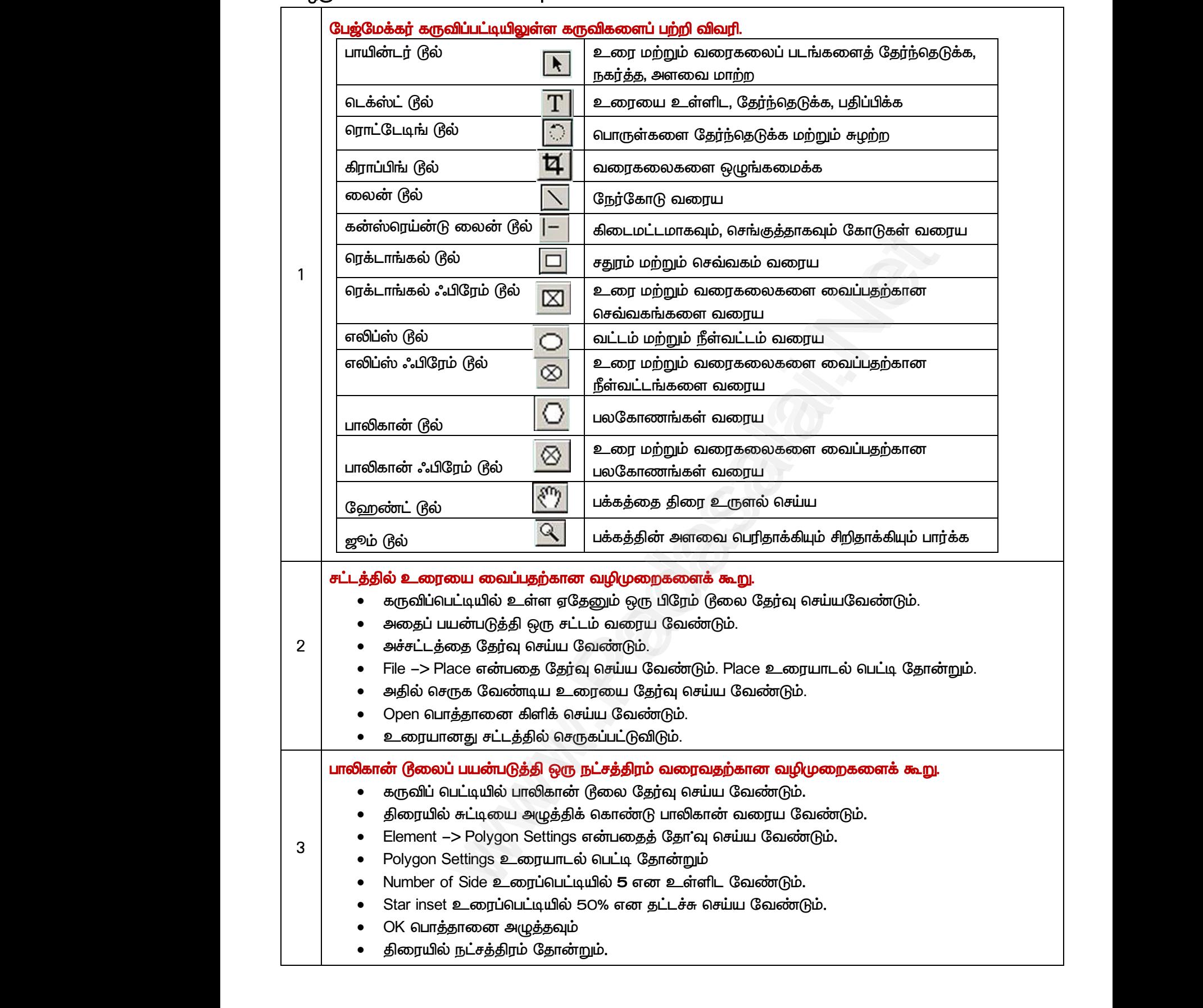

Cபல்நிலை **வரண்டுக்கேள்ள்**.Net www.<mark>Gua</mark>iri.com<br>Network www.Padasalai.Net <u>www.padasalai.</u><br>Net www.Padasalai.Net

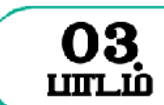

WWW.CBSEtips.inonlon பயன்பாடுகள்

ww.CBSEtips.jpவரினி பயன்பாடுகள்

<mark>www.CBSEtips.jகணினி பயன்பாடுகள்</mark>

*பகுதி – அ*

#### *I. சரிான விைத் ேர்ந்ேடுத்து ழுதுக*

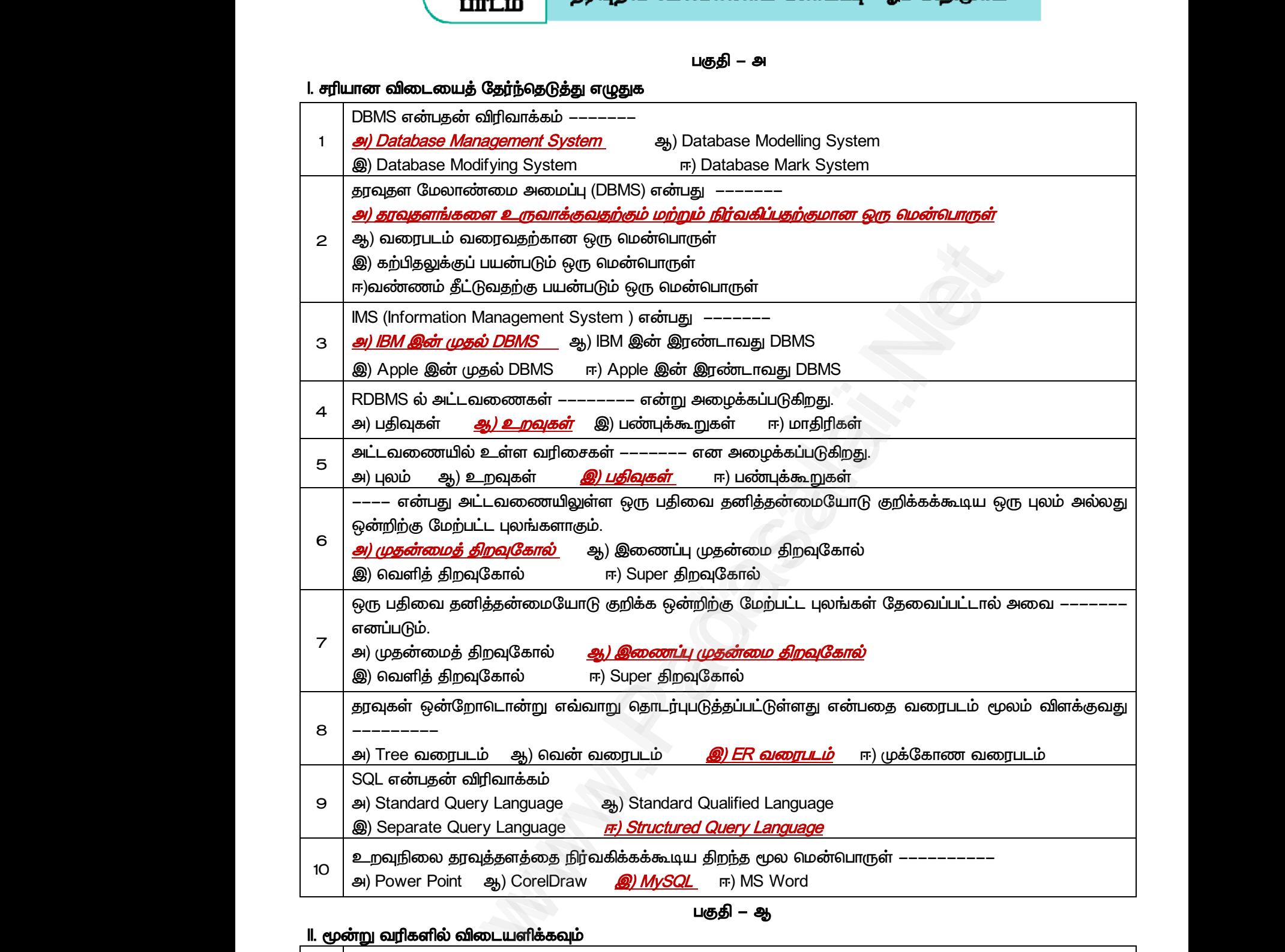

#### *II. மூன்று லரிகளில் விைளிக்கவும்*

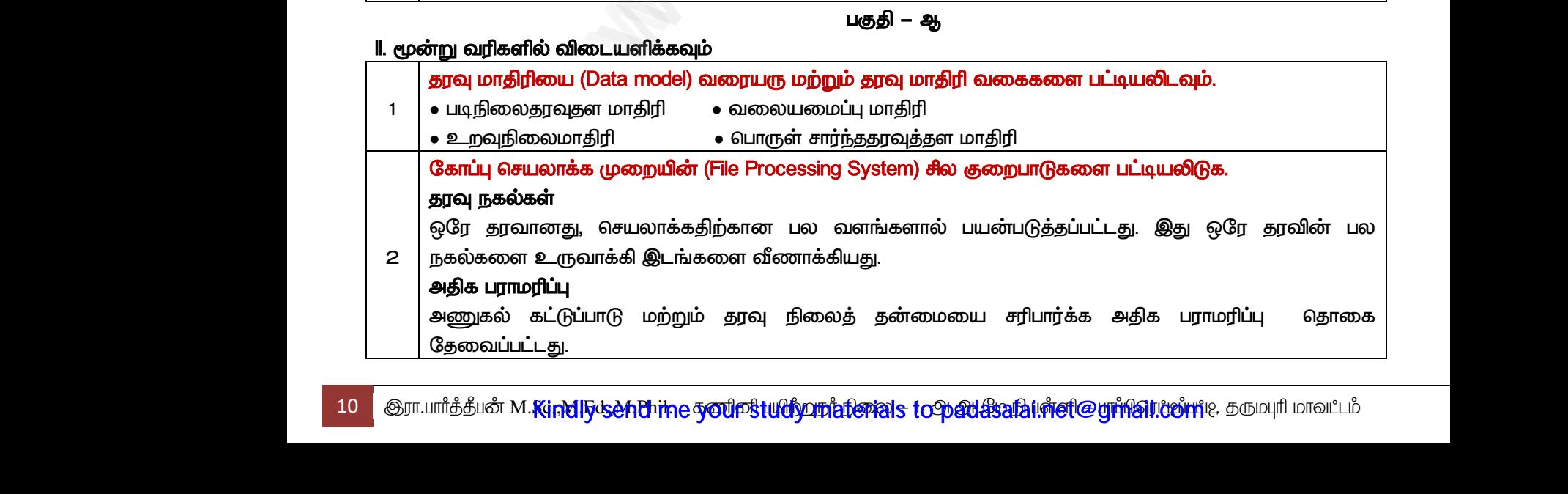

*பகுதி – ஆ* 

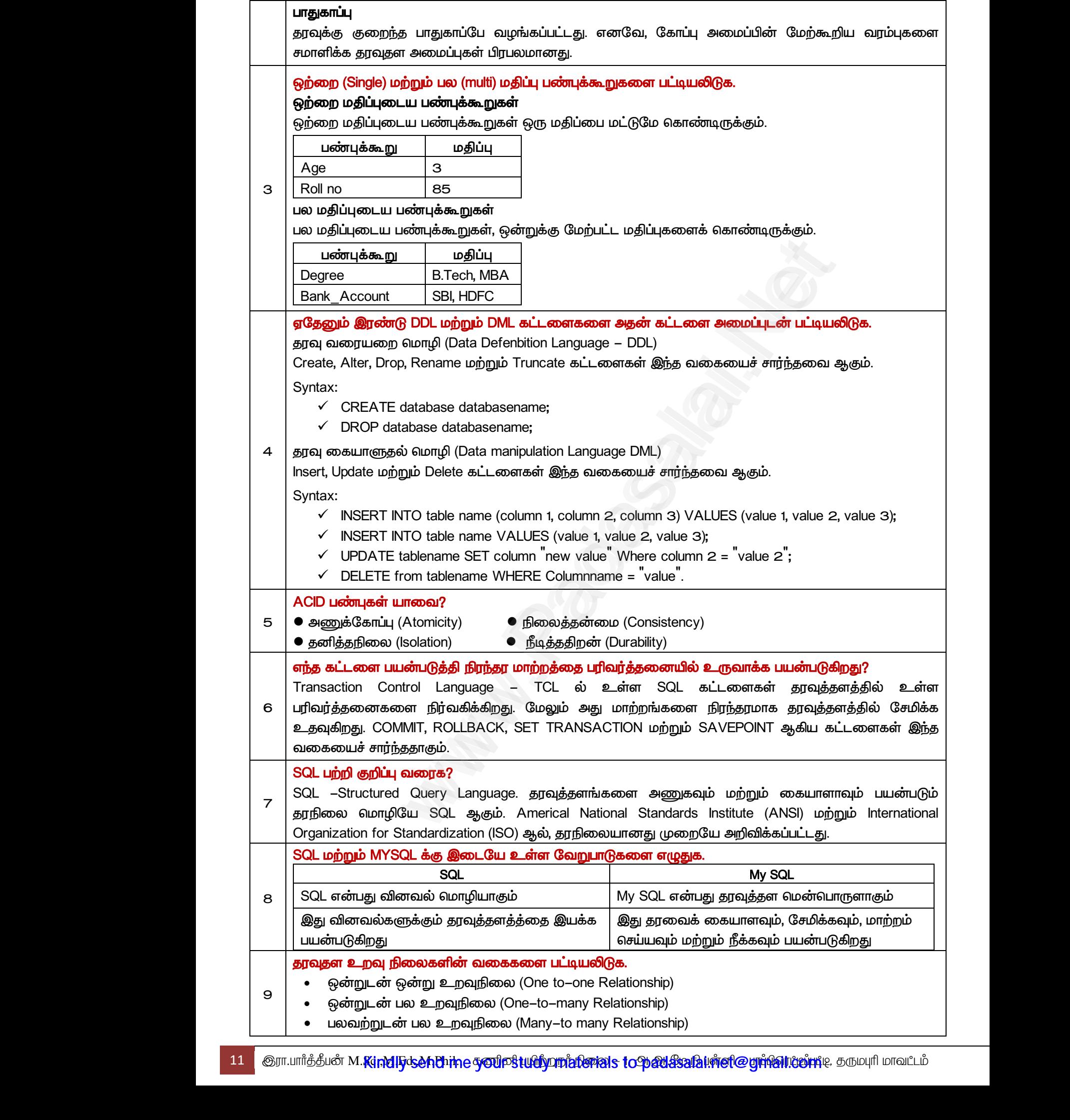

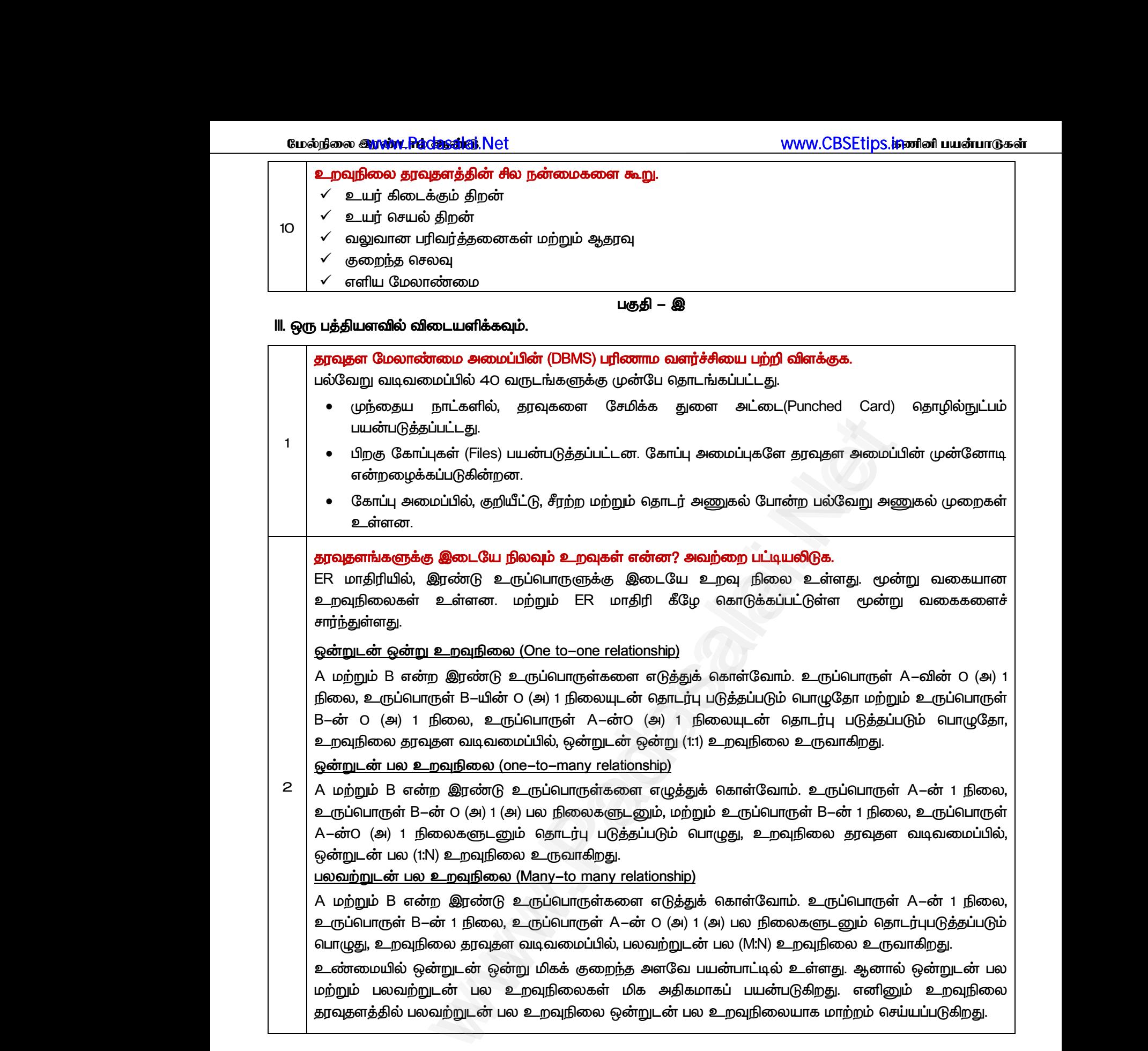

*A ற்றும் B ன்ம இண்டு உருப்பாருள்கர டுத்துக் காள்லாம். உருப்பாருள் A-ன் 1 நிய, உருப்பாருள் B-ன் 1 நிய, உருப்பாரு A-ன் 0 (அ) 1 (அ) பய நியகளுைனும் ோைர்புபடுத்ேப்படும் பாழுது, உமவுநிய ேவுேர லடிலப்பில், பயலற்றுைன் பய (M:N) உமவுநிய உருலாகிமது.* 

*உண்யில் என்றுைன் என்று மிகக் குமந்ே அரல பன்பாட்டில் உள்ரது. ஆனால் என்றுைன் பய ற்றும் பயலற்றுைன் பய உமவுநியகள் மிக அதிகாகப் பன்படுகிமது. னினும் உமவுநிய* தரவுதளத்தில் பலவற்றுடன் பல உறவுநிலை ஒன்றுடன் பல உறவுநிலையாக மாற்றம் செய்யப்படுகிறது.<br>-<br>-<br>www.padasalai.com<br>Networks<br>Networks and the set of the set of the set of the set of the set of the set of the set of the set of the set of the set of the set of the set of the set of the set of the set of the set of the s www.Padasalai.Net ww.padasalai.<br>Netika ing pada sa pada sa pada sa pada sa pada sa pada sa pada sa pada sa pada sa pada sa pada sa pada sa pad<br>Alba di pada sa pada sa pada sa pada sa pada sa pada sa pada sa pada sa pada sa pada sa pada sa www.Padasalai.Net

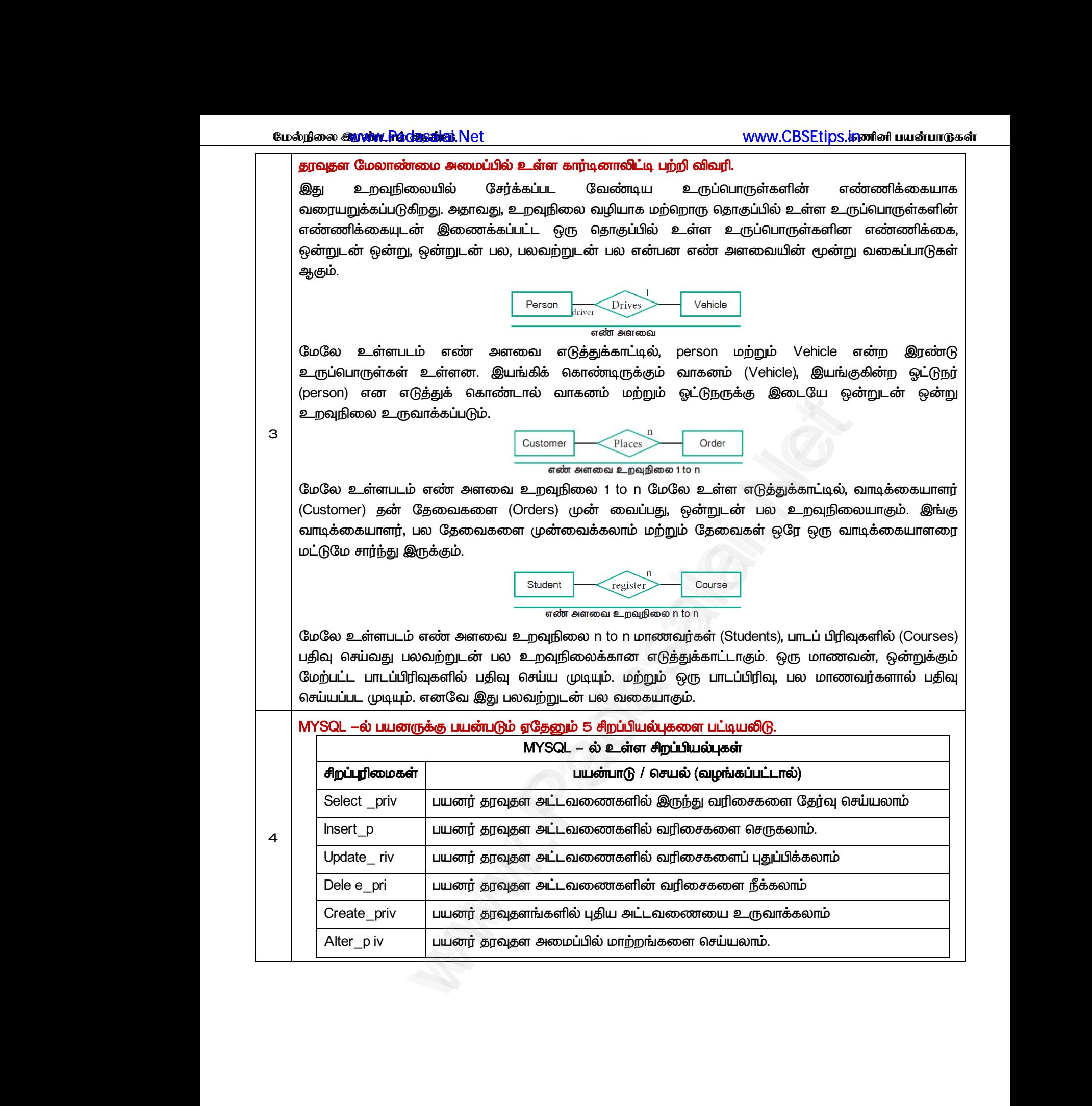

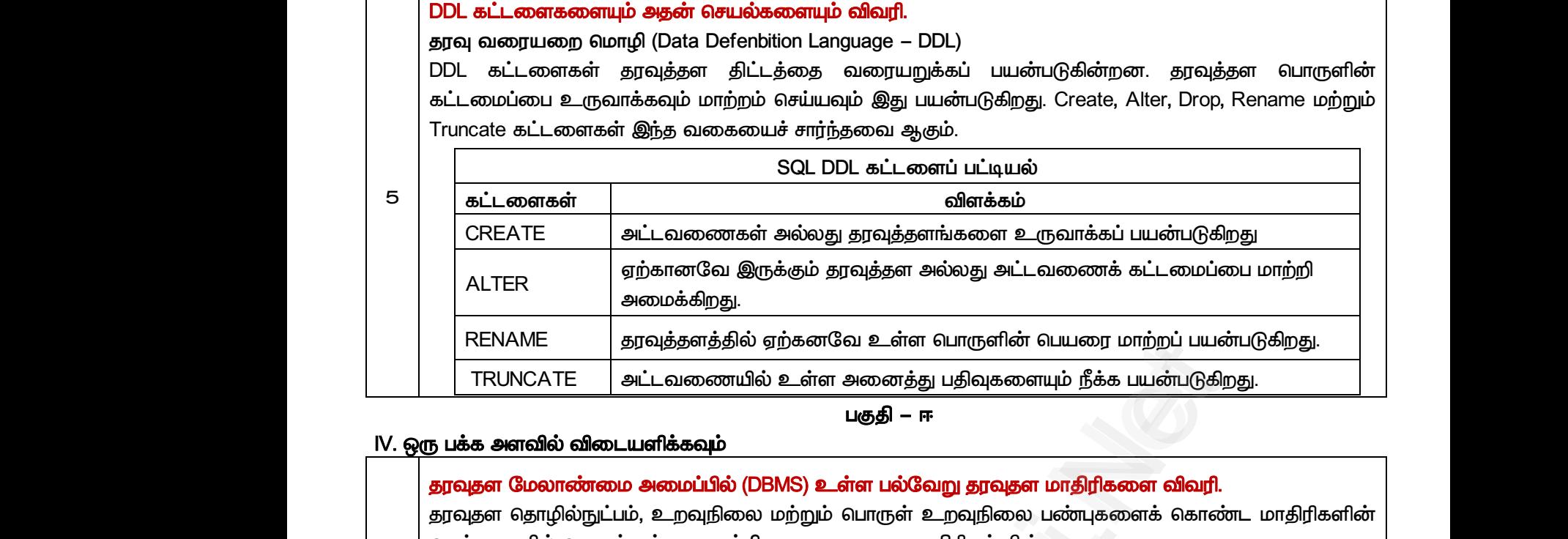

#### *பகுதி – ஈ*

## *IV. எரு பக்க அரவில் விைளிக்கவும்*

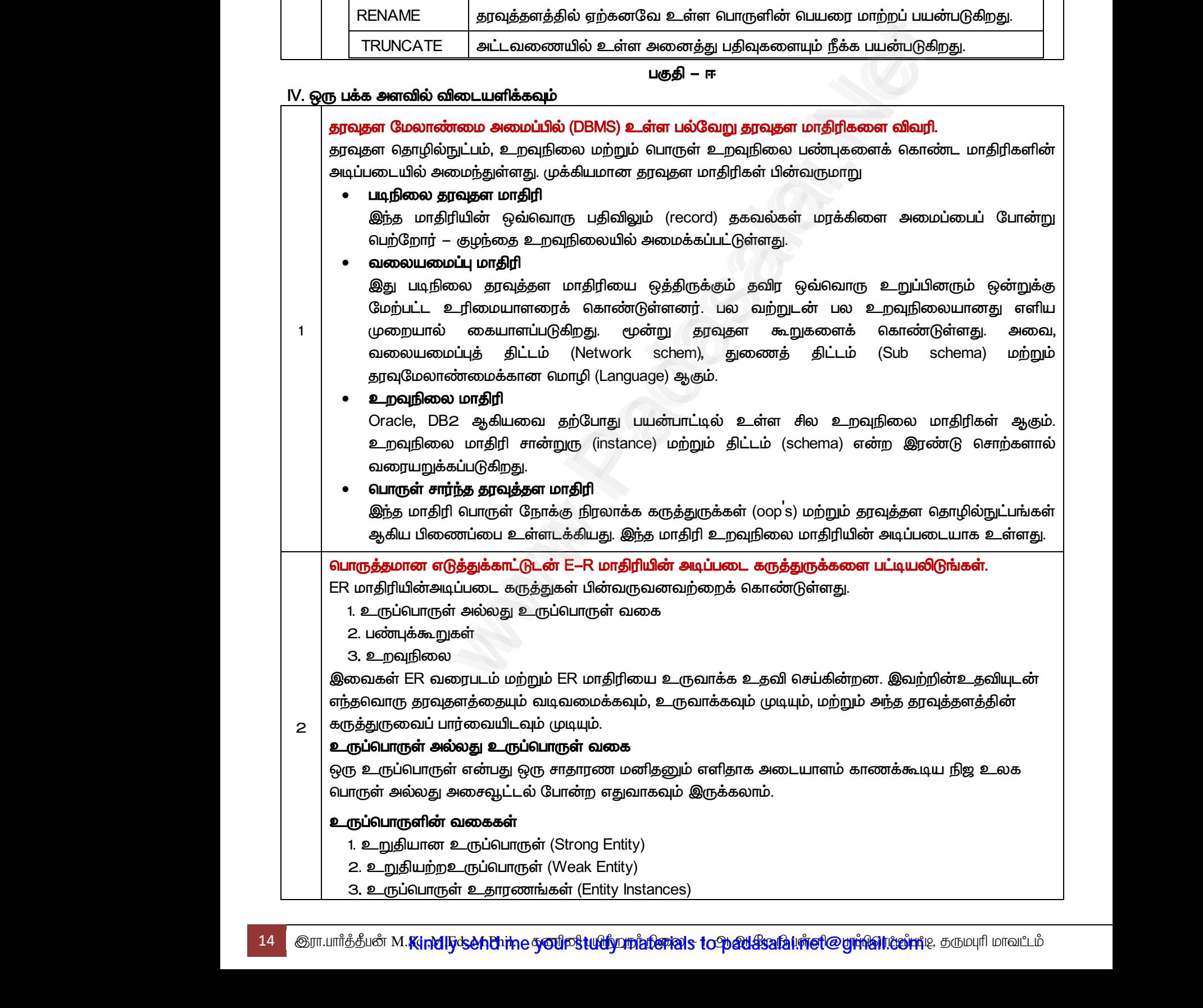

#### *உறுதிான உருப்பாருள்*

*உறுதிான உருப்பாருள், ேவுேரம் அல்யது திட்ைத்தின் ந்ேலாரு உருப்பாருரயும் சார்ந்திருக்கவில்ய. இது முேன்த் திமவுகாயத் ேன்னுைன் காண்டிருக்கும் (அோலது, பிம உருப்பாருளில் இல்யாே பண்புக்கூமாகி ேனித்ேன் லாய்ந்ே ID- காண்டுள்ரது). இது சவ்லகப் பட்டிால் குறிக்கப்படுகிமது. ய உள்ர டுத்துக்காட்டில், உருப்பாருள், உறுதிான உருப்பாருராக உள்ரது. னனில் இது rool no ன்ம முேன்த் திமவுகாயக் காண்டுள்ரது. எவ்லாருலருக்கும் roll no லறுபடுகிமது, அது என்மாக இருக்க முடிாது.*  உறுதிய<br>சார்ந்திரு<br>உருப்பெ<br>உருப்பெ<br>ஒவ்வொ<br>உறுதிய r உருப்பொருள, தரவுதளம அல்லது திட்டத்தின்<br>cவில்லை. இது முதன்மைத் திறவுகோலைத் தன்னுட<br>cளில் இல்லாத்பண்டிக்கூறாகிய தனித்தன்மை வாய்ந்த<br>குறிக்கப்படுகிறது. மேலே உள்ள எடுத்துக்காட்<br>ராக உள்ளது. ஏனெனில் இது rool no என்ற முதன்ன<br>வருக ந்தவாரு உருபவாருளையும்<br>கொண்டுள்ளது). இது செவ்வகப்<br>உருப்பொருள், உறுதியான<br>உருப்பொருள், உறுதியான<br>திறவுகோலைக் கொண்டுள்ளது.<br>ப உறுத்தி<br>சார்ந்தி<br>உருப்பு<br>உறுதி<br>உறுதி எந்தவொரு உருபவாருளையும்<br>பென்ன்டிருக்கும் (அதாவது, பிற<br>ஐ கொண்டுள்ளது). இது செவ்வகப்<br>), உருப்வொருள், உறுதியான<br>6 திறவுகோலைக் கொண்டுள்ளது.<br>rது.

#### *உறுதிற்ம உருப்பாருள்*

*உறுதிற்ம உருப்பாருள் ற்ம உருப்பாருள்கர சார்ந்துள்ரது. உறுதிான உருப்பாருளில் உள்ரலாறு முேன்த் திமவுகாய இது காண்டிருக்கவில்ய. இது இண்டு சவ்லகப்பட்டிால் குறிக்கப்படுகிமது.* 

*டுத்துக்காட்டு: இங்கு marks ன்பது உறுதிற்ம உருப்பாருராகும். லும் இ ே உருப்பாருளுக்கு ேனித்ேன் லாய்ந்ே ID அல்யது முேன்த் திமவுகால் இல்ய. னல இலகள் பிம உருப்பாருள்கர சார்ந்து உள்ரன.* குறுக்கப்<br>எடுத்துக்<br>தனித்த<br>உருப்பெ<br>உதாரண<br>உதாரண கிறது.<br>ட்டு: இங்கு marks என்பது உறுதியற்ற உருப்பொருளா<br>)ம வாய்ந்த lD அல்லது முதன்மைத் திறவுகோல்<br>)ள்களை சார்ந்து உள்ளன.<br>**ன் உதாரணங்கள் (Entity Instances)**<br>கள், உருப்பொருளின் மதிப்புகள் ஆகும். விலங்குகள் என<br>எ, மாடு போன்றவை அ மேலும் இந்த உருப்பொருளுக்கு<br>லை. எனவே இவைகள் பிற<br>த உருப்பொருளாகக் கருதினால்,<br>த உருப்பொருள் உதாரணங்கள் குறுக்க<br>எடுத்த<br>தனித்,<br>உருப்பு<br>உதார<br>உதார . மேலும் இந்த உருப்பொருளுக்கு<br>ல்லை. எனவே இவைகள் பிற<br>தை உருப்பொருளாகக் கருதினால்,<br>வ, உருப்பொருள் உதாரணங்கள்

#### *உருப்பாருள் உோைங்கள் (Entity Instances)*

*உோைங்கள், உருப்பாருளின் திப்புகள் ஆகும். வியங்குகள் ன்பே உருப்பாருராகக் கருதினால், நாய், பூன, ாடு பான்மல அேன் உோைங்கராகும். னல, உருப்பாருள் உோைங்கள் ன்பது காடுக்கப்பட்ை உருப்பாருளுை திப்புகளின் லகக் குறிக்கிமது.* 

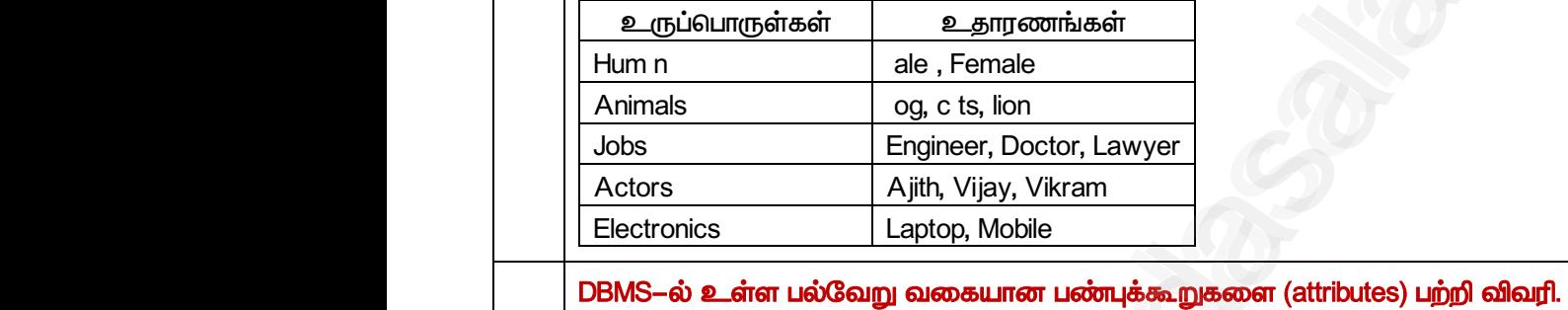

# www.Padasalai.Net www.Padasalai.Net

#### *1. திமவுகால் பண்புக்கூறுகள்*

*பாதுலாக எரு திமவுகால் பண்புக்கூறு ன்பது எரு உருப்பாருளின் ேனித்ேன்ான பண்புகர விலரிக்கிமது.* 

#### *2. ளி பண்புக்கூறுகள்*

*ளி பண்புக்கூறுகர பிரிக்க முடிாது, இலற்றின் உருப்பாருளுக்கு எற்ம திப்ப இருக்க முடியும். டுத்துக்காட்டு: employee ன்ம உருப்பாருளின் பண்புக்கூமாக name- டுத்துக்காண்ைால் இங்கு அந்ே பண்புக்கூறின் திப்பு எற்ம திப்பாகல இருக்கும்.* விவரிக்க<br>2. என்<br>எளிய பட்<br>எடுத்துக்<br>அந்த பல<br>3. குக்<br>3. குக் க்கூறு**கள்**<br>பண்**புக்கூறுகள்**<br>iகூறுகளை பிரிக்க முடியாது, இவற்றின் உருப்பொருஞ<br>நின் மதிப்பு ஒற்றை மதிப்பாகவே இருக்கும்.<br>**எண்புக்கூறுகள்**<br>iகூறுகளை, அதன் அர்த்தங்களை மாற்றாமலே எளிய  $\circ$ <br>ஒற்றை மதிப்பே இருக்க முடியும்.<br>)–ஐ எடுத்துக்கொண்டால் இங்கு<br>எபுக்கூறுகளாகப் பிரிக்க முடியும். விவரி<br>2. (<br>எளிய<br>எடுத்து<br>அந்த ப<br>3. ( கலப்பு ் காச்சிய பிரிக்க முடியாது<br>புக்கூறுகளை பிரிக்க முடியாது, இவற்றின் உருப்பொரு<br>ட்டு: employee என்ற உருப்பொருளின் பண்புக்கூறாக<br>க்கூறின் மதிப்பு ஒற்றை மதிப்பாகவே இருக்கும்.<br>| **பண்புக்கூறுகள்**<br>புக்கூறுகளை, அதன் அர்த்தங்களை மாற www.Padasalai.Net

#### *3. கயப்பு பண்புக்கூறுகள்*

*3*

*கயப்பு பண்புக்கூறுகர, அேன் அர்த்ேங்கர ாற்மாய ளி பண்புக்கூறுகராகப் பிரிக்க முடியும். டுத்துக்காட்டு: employee ன்பது எரு உருப்பாருராகும். Name ன்பது first ற்றும் Lastename ன்ம இண்டு ளி பண்புக்கூறுகராகப் பிரிக்கப்பட்ை கயப்பு பண்புக்கூமாகும்.* ங்கு marks என்பது உறுதியற்ற உருப்பொருளாகும். மேலும் இந்த உரு<br>யங்த ID அல்லது முதன்மைத் திறவுகோல் இல்லை. எனவே {<br>armings D அல்லது முதன்மைத் திறவுகோல் இல்லை. எனவே {<br>சுருணாங்கள் (Entity Instances)<br>இப்பொருளின் மதியுகள் ஆகும். வ

#### *4. எற்ம திப்புை பண்புக்கூறுகள்*

*எற்ம திப்புை பண்புக்கூறுகள் எரு திப்ப ட்டு காண்டிருக்கும். பய திப்புகர காண்டிருக்காது. டுத்துகாட்டு: Age பண்புக்கூறு. இதில் எரு நபருக்கு எரு திப்பு (age) ட்டு இருக்கும்.* 4. ஒர்<br>லந்றை<br>கொண்டி<br>இருக்குட்<br>15. பல<br>பல மதி<br>Degree **ற மதிப்புடைய பண்புக்கூறுகள்**<br>திப்புடைய பண்புக்கூறுகள் ஒரு மதிப்பை மட்டுமே<br>க்காது. எடுத்துகாட்டு: Age பண்புக்கூறு. இதில் ஒரு<br>**திப்புடைய பண்புக்கூறுகள்**<br>உடைய பண்புக்கூறுகள், ஒன்றுக்கு மேற்பட்ட மதிப்புகலை<br>, நபர் பல பட்டங்கள ண்டிருக்கும். பல மதிப்புகளை<br>க்கு ஒரு மதிப்பு (age) மட்டுமே<br>)காண்டிருக்கும். எடுத்துக்காட்டு:<br>மதிப்புடைய பண்புக்கூறாகும். 4.<br>லுற்றை<br>கொன்<br>இருக்<sub>(</sub><br>5. புல ம<br>Degre காண்டிருக்கும். பல மதிப்புகளை<br>நக்கு ஒரு மதிப்பு (age) மட்டுமே<br>கொண்டிருக்கும். எடுத்துக்காட்டு:<br>ல மதிப்புடைய பண்புக்கூறாகும்.

#### *5. பய திப்புை பண்புக்கூறுகள்*

*பய திப்புை பண்புக்கூறுகள், என்றுக்கு ற்பட்ை திப்புகரக் காண்டிருக்கும். டுத்துக்காட்டு: Degree எரு நபர் பய பட்ைங்கரக் காண்டிருக்கயாம். னல இது பய திப்புை பண்புக்கூமாகும்.*

*MYSQL யாண் அப்பில் உள்ர திமந்ே மூய ன்பாருள் கருவிகர பற்றி குறிப்பு ழுேவும்.* 

*ேவுேரத்ே சிமந்ே ற்றும் திமான முமயில் லடிலப்பேற்கான, பய திமந்ே மூய கருவிகள் கிைக்கின்மன. phymyAdmin ன்பது லய நிர்லாகத்திற்கு மிகவும் பிபயானோகவும். MY SQL Work bench ற்றும் Heidi SQL பான்மல பிபயான ைங்க்ைாப் பன்பாட்டு கருவிகராகும்.* 

#### *PHPMY ADMIN (Web Admin)*

*4*

*5*

*MY SQL–ன் நிர்லாகக் கருவி ஆனது- PHP–ல் ழுேப்பட்ை எரு லயப் பன்பாைாகும். இலகள் லயச் சலகளில் முக்கிாகப் பன்படுத்ேப்படுகின்மன. CSV–ல் இருந்து ேவுகர ேருவித்ேல் ற்றும் ேவுகர பல்லறு லடிலப்பில் லறங்குேலுக்கான லய இைமுகத்ே லறங்குலது இேன் முக்கி அம்சாகும். இது MY SQL சலாக சல்கரான இைப்புகள், சல் முமகள் ற்றும் நினலகப் பன்பாடு பான்மலற்ம கண்கானிக்கப்பேற்கான நடி லப்பைங்கர (Charts) உருலாக்குகிமது. இது சிக்கயான வினலல்கர ளிாக்கவும் பன்படுகிமது.*  கிடைக்க<br>bench ம<br>PHPMY<br>MY SQI<br>வலைச்<br>மற்றும் www.Padasalai.Net www.Padasalai.Net rபலமானதாகவும். MY SQL Work<br>கருவிகளாகும்.<br>லைப் பயன்பாடாகும். இவைகள்<br>இருந்து தரவுகளை தருவித்தல்<br>டைமுகத்தை வழங்குவது இதன் கிடை<br>Baloon<br>Dench<br>PHPM<br>MY S<br>வலை <sup>காண, பல தந்தத</sup> சூம் நிதப்பட்ட<br>பிரபலமானதாகவும். MY SQL Work<br>நி கருவிகளாகும்.<br>வலைப் பயன்பாடாகும். இவைகள்<br>ல் இருந்து தரவுகளை தருவித்தல்<br>இடைமுகத்தை வழங்குவது இதன்

#### *MY SQL Work bench (ைஸ்க்ைாப் பன்பாடு)*

*இது நியர்கள் ற்றும் DBA - லால் முக்கிாக காட்சிப்படுத்ேலுக்காகப் பன்படுத்ேப்படும் எரு ேவுேரக் கருவி ஆகும். இந்ேக் கருவி ேவு ாதிரிாக்கம், SQL உருலாக்கம், சலக ற்றும் MY SQL–ன் காப்புப் பிதி (Back up) பான்மலற்றில் உேவுகிமது. இேன் அடிப்பை லளியீட்டு பதிப்பு 5.0 ஆகும். ேற்பாது 8.0 அனத்து இக்க அப்புகளிலும் பன்படுத்ேப்படுகிமது. இந்ேக் கருவியின் SQL பதிப்பாரர் (editor) பய லளியீடு ோகுதிகர காளுலதில் நகிழ்வுத் ேன்யுைனும் ற்றும் லசதிாகவும் உள்ரது.* www.community.community.community.community.community.community.community.community.community.community.community.community.community.community.community.community.community.community.community.community.community.commun உருவால்<br>MY SQL<br>இது நிர<br>கருவி<br>காப்புப் பதிப்பாள்<br>பதிப்பாள் கிறது. இது சிக்கலான வினவல்களை எளிமையாக்கவும்<br>ork bench (**டெஸ்க்டாப் பயன்பாடு)**<br>கள் மற்றும் DBA – வால் முக்கியமாக காட்சிப்படுத்தலுக்க<br>ம். இந்தக் கருவி தரவு மாதிரியாக்கம், SQL உருவாக்<br>நி (Back up) போன்றவற்றில் உதவுகிறது. இத rபடுகிறது.<br>பயன்படுத்தப்படும் ஒரு தரவுதளக்<br>சேவையக மற்றும் MY SQL–ன்<br>. வெளியீட்டு பதிப்பு 5.O ஆகும்.<br>கிறது. இந்தக் கருவியின் SQL<br>கிழ்வுத் தன்மையுடனும் மற்றும் உருவ<br>MY SC<br>இது நி<br>கருவி<br>காப்புட்<br>தற்பே<br>பதிப்ப ன்படுகிறது.<br>ப் பயன்படுத்தப்படும் ஒரு தரவுதளக்<br>பேசவையக மற்றும் MY SQL—ன்<br>pட வெளியீட்டு பதிப்பு 5.O ஆகும்.<br>டுகிறது. இந்தக் கருவியின் SQL<br>நகிழ்வுத் தன்மையுடனும் மற்றும்

#### *Heidi SQL (ை க்ைாப் பன்பாடு)*

*இந்ே திமந்ே மூயக்கூறுகள் சிமந்ே ேவுத்ேர அப்புகளின் நிர்லாகத்தில் உேவுகிமது. இது சலக இைப்பு, ேவுேரங்கள், அட்ைலைகள், காட்சிகள், தூண்டுேல்கள் ற்றும் நிகழ்வுகள் ஆகிலற்று கான GUI (Graphical User Interface) சிப்பம்சங்கர ஆேரிக்கிமது.* Heidi SG<br>இந்த தி<br>இணை<br>ஆகியவ<br>ஆகியவ<br>முதன்ன **)டஸ்க்டாப் பயன்பாடு)**<br>த மூலக்கூறுகள் சிறந்த தரவுத்தள அமைப்புகளின் நிர்வ<br>தரவுதளங்கள், அட்டவணைகள், காட்சிகள், து<br>க்கான GUl (Graphical User Interface) சிரப்பம்சங்களை ஆ<br>**ன எடுத்துக்காட்டுடன் துணை வினவல்கள் (Sub** )ில் உதவுகிறது. இது சேவையக<br>}தல்கள் மற்றும் நிகழ்வுகள்<br>கிறது.<br><mark>1 விரிவாக விளக்கவும்.</mark><br>| பின்னலான அல்லது துணை Heidi S<br>இந்த<br>இதைய<br>ஆகிய<br>பொரு<br>முதன்<br>முதன் ்தில் உதவுகிறது. இது சேவையக<br>ரடுதல்கள் மற்றும் நிகழ்வுகள்<br>1க்கிறது.<br><mark>ற்றி விரிவாக விளக்கவும்</mark>.<br>து பின்னலான அல்லது துணை<br>.

*பாருத்ோன டுத்துக்காட்டுைன் துை வினலல்கள் (Sub queries) பற்றி விரிலாக விரக்கவும்.* 

முதன்மை வினவலுக்கு உள்ளே SQL வினவல் எழுதப்படுகிறது. இது பின்னலான அல்லது துணை வினவல் எனப்படும். துணை வினவல்கள் முதலில் இயக்கப்படுகின்றன.

- 1. துணை வினவல்கள் அடைப்புக் குறிக்குள் எழுதப்பட வேண்டும்.
- *2. .*
- 3. ORDER BY பிரிவு துணை வினவல் பயன்படுத்தவில்லை, அதனுள்ளேயே விடைகளை கையாள முடியாது. www.padasalai.com www.padasalai.<br>IR BY பிரிவு துணை வினவல் பயன்படுத்தவில்லை, ஏகெ<br>புள்ளேயே விடைகளை கையாள முடியாது.<br>DYEE அட்டவணையை கருத்தில் கொண்டால் அதில் el<br>கள் உள்ளன. மாதிரி தரவுள் கீழே உள்ள அட்டவணையி<br>ID NAME AGE SALARY<br>1
- 4. EMPLOYEE அட்டவணையை கருத்தில் கொண்டால் அதில் empid, name, age மற்றும் salary ஆகிய புலங்கள் உள்ளன. மாதிரி தரவுள் கீழே உள்ள அட்டவணையில் கொடுக்கப்பட்டுள்ளன. 3. OF<br>4. EM<br>4. EM<br>4. HA b துணை வினவல்கள்<br>name, age மற்றும் salary ஆகிய<br>ாடுக்கப்பட்டுள்ளன.  $\begin{bmatrix}\n 3. & 0 \\
 3. & 0 \\
 4. & 0\n \end{bmatrix}$ <sup>கைக்க</sup>்கும்.<br>flல் துணை வினவல்கள்<br>d, name, age மற்றும் salary ஆகிய<br>)காடுக்கப்பட்டுள்ளன.

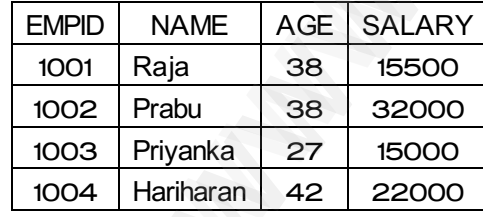

பின்வரும் வினவலில் SELECT கூற்றில் துணை வினவல் பயன்படுத்தப்பட்டுள்ளது.

#### *SELECT From Employee where EMPID IN (SELECT EMPID from Employee WHERE Salary < 20000);*

 *. EMPID 101 10*  மீட்டெடுக்கப்படும். இப்பொழுது வெளியே உள்ள வினவல் இயக்கப்படும். பின்<br>SEL<br>முத<br>மீட்ட்<br>SEL<br>SEL 4 | Hariharan | 42 | 22000 |<br>நம் வினவலில் SELECT கூற்றில் துணை வினவல் பயன்<br>T From Employee where EMPID IN (SELECT EMPID from<br>ம் அடைப்புக்குறிக்குள் உள்ள வினவல் இயக்கப்படும். அ<br>நக்கப்படும். இப்பொழுது வெளியே உள்ள வினவல் இயக குப்பட்டுள்ளது.<br>pyee WHERE Salary < 20000);<br>விடையாக EMPID 101 மற்றும் 10<br>}ம். )த்தப்பட்டுள்ளது.<br>ployee WHERE Salary < 20000);<br>r விடையாக EMPID 101 மற்றும் 10<br>படும்.

#### *SELECT \* From Employee where EMPID IN (101,102);*

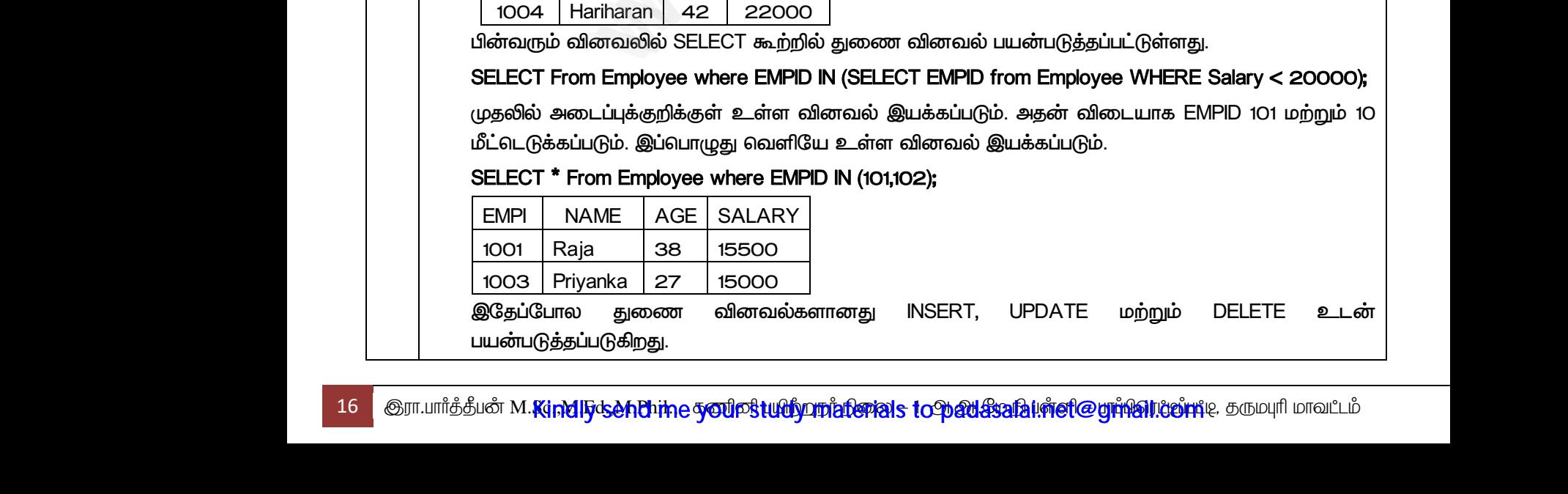

Cபல்நிலை **வரண்டுக்கேள்ள்**.Net www.<mark>Gua</mark>ifiliana a www.Padasalai.Net <u>www.padasalai.</u><br>Net www.Padasalai.Net

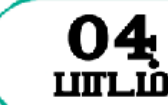

#### *பகுதி – அ*

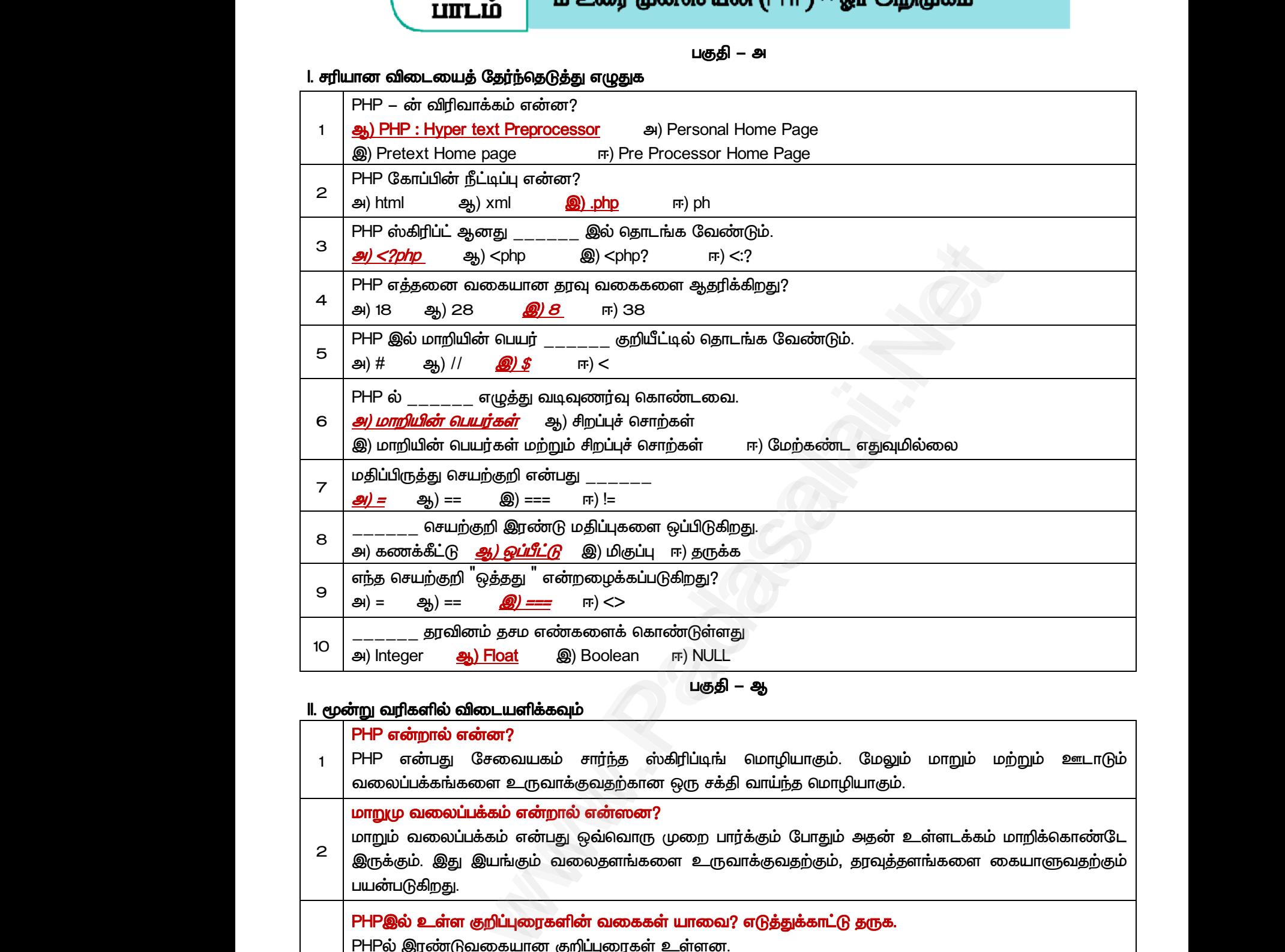

*பகுதி – ஆ* 

#### *II. மூன்று லரிகளில் விைளிக்கவும்*

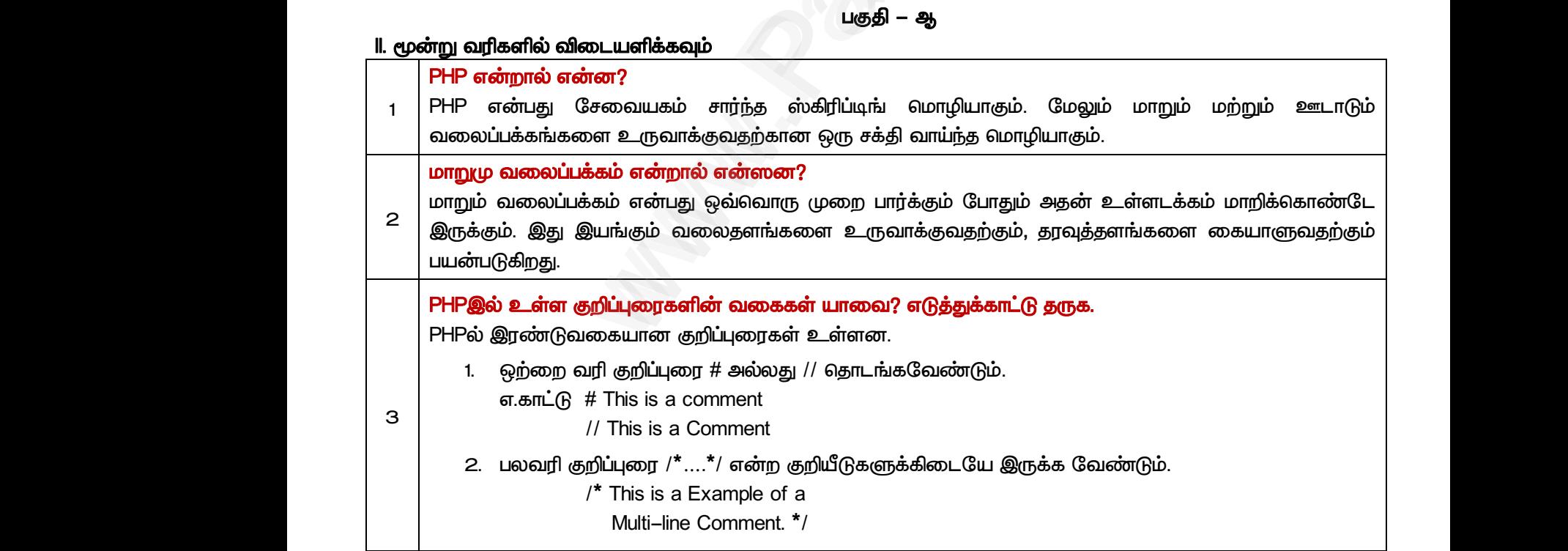

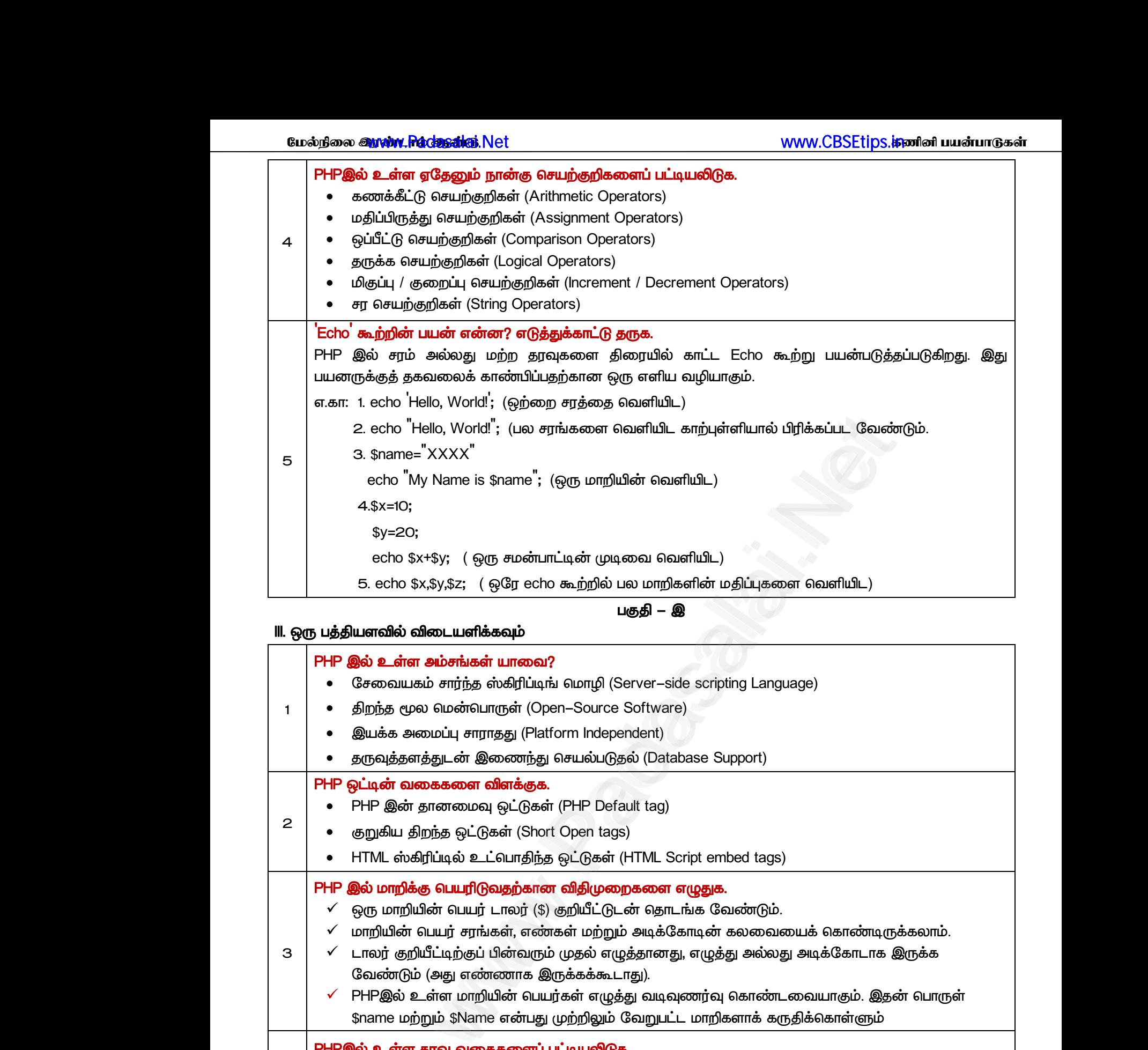

- *(Open-Source Software)*
	- *(Platform Independent)*
- *(Database Support)*
- PHP ஒட்டின் வகைகளை விளக்குக.

*1*

*2*

*3*

- PHP இன் தானமைவு ஒட்டுகள் (PHP Default tag)
- *(Short Open tags)*
- *HTML (HTML Script embed tags)* இன் தானமைவு ஒட்டுகள் (PHP Default tag)<br>ய திறந்த ஒட்டுகள் (Short Open tags)<br>ஸ்கிரிப்டில் உட்பொதிந்த ஒட்டுகள் (HTML Script embed t<br>ர**றிக்கு பெயரிடுவதற்கான விதிமுறைகளை எழுதுக.**<br>ரறி**ம்சை பெயர் டாலர் (**\$) குறியீட்டுடன் தொடங்க

## PHP இல் மாறிக்கு பெயரிடுவதற்கான விதிமுறைகளை எழுதுக. www.Padasalai.Net www.Padasalai.Net

- *எரு ாறியின் பர் ைாயர் (\$) குறியீட்டுைன் ோைங்க லண்டும்.*
- *ாறியின் பர் சங்கள், ண்கள் ற்றும் அடிக்காடின் கயலக் காண்டிருக்கயாம்.* www.Padasalai.Net ))<br>.<br>யைக் கொண்டிருக்கலாம்.<br>து அடிக்கோடாக இருக்க
- *ைாயர் குறியீட்டிற்குப் பின்லரும் முேல் ழுத்ோனது, ழுத்து அல்யது அடிக்காைாக இருக்க லண்டும் (அது ண்ைாக இருக்கக்கூைாது).*
- *PHPஇல் உள்ர ாறியின் பர்கள் ழுத்து லடிவுைர்வு காண்ைலாகும். இேன் பாருள் \$name ற்றும் \$Name ன்பது முற்றிலும் லறுபட்ை ாறிகராக் கருதிக்காள்ளும்*  **PHP இல் உள்ள தூவு வகைகளைப் பட்டியலிடுக.**<br>சிசி சில்லானத் சிலியை சென்பது முற்றிலும் வேறுபட்ட மாறிகளாக் கருதிக்கொள்ளும்<br>**PHP இல் உள்ள தூவு வகைகளைப் பட்டியலிடுக.**<br>PHP இல் கீழ்க்கண்ட 8 வகையான தரவு வகைகள் உள்ளன. அவை:<br>1. Inte திக்கொள்ளும்<br>|<br>|ULL<br>கொடுக்கப்பட வேண்டும். <?php \_www.limg\_ing\_strating\_ing\_thermain<br>நதிக்கொள்ளும்<br>NULL<br>பகொடுக்கப்பட வேண்டும். <?php

## *PHPஇல் உள்ர ேவு லககரப் பட்டிலிடுக.*

- *4 PHPஇல் கீழ்க்கண்ை 8 லகான ேவு லககள் உள்ரன. அல: 1. Integer 2. Float 3. String 4. Boolean 5. Array 6. Object 7. Resource 8. NULL* **Mada PHPஇல்**<br>4 PHPஇல்<br>1. Integer<br>5 PHP குற www.Padasalai.Net
	-

#### *PHPஇன் கட்ைர அப்பப் பற்றி ழுதுக.*

*5 ன்பது PHPஇன் ஆம்ப எட்ைா கும். ?> ன்பது PHPஇன் முடிவு எட்ைாகும்.* 

#### *பகுதி – ஈ*

#### *IV. எரு பக்க அரவில் விைளிக்கவும்*

*1*

*PHPஇல் உள்ர ேவினங்கள் ால? விரக்குக PHPஇல் கீழ்க்கண்ை 8 லகான ேவு லககள் உள்ரன. அல: 1. Integer 2. Float 3. String 4. Boolean 5. Array 6. Object 7. Resource 8. NULL*

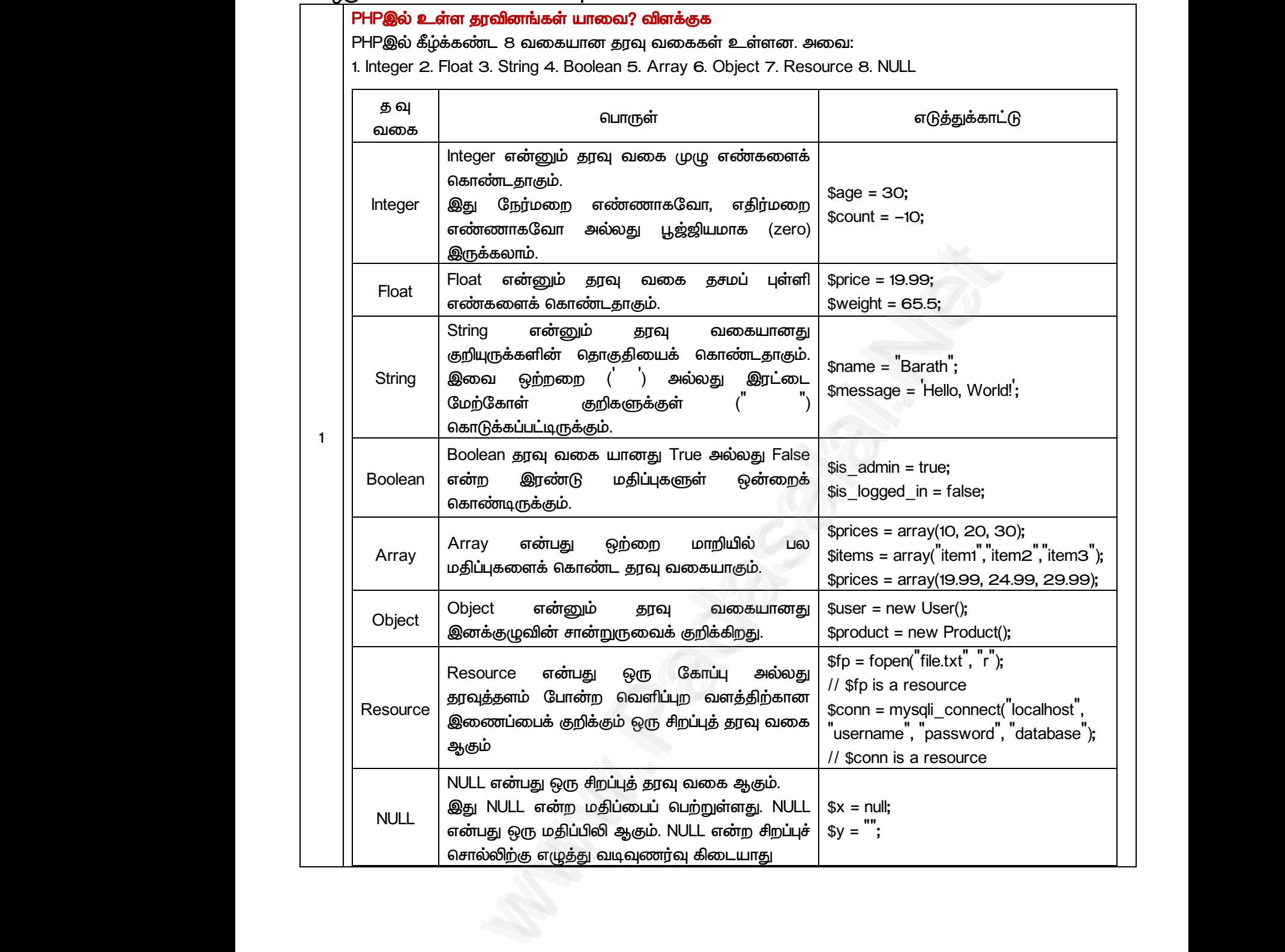

*PHPஇல் உள்ர சற்குறிகர டுத்துக்காட்டுைன் விரக்குக.. PHP-யில் உள்ர பல்லறு சற்குறிகள் பின்லருாறு: க சற்குறிகள் திப்பிருத்து சற்குறிகள் எப்பீட்டு சற்குறிகள் மிகுப்பு / குமப்பு சற்குறிகள் ேருக்கசற்குறிகள் (Logical Operator) ற்றும் உசற்குறிகள் (String Oprator) க சற்குறிகள் (Arithmetic Operators) க சற்குறிகள் கூட்ைல், கழித்ேல், பருக்கல் ற்றும் லகுத்ேல் பான்ம கணிே சல்பாடுகரச் சய்ப் பன்படுகின்மன. குறியீடு சற்குறி பர் + கூட்ைல் 5+2 7 - கழித்ேல் 5-2 3 \* பருக்கல் 5\*2 10 / லகுத்ேல் 5/2 2.5 % லகுமீதி 5%2 1 திப்பிருத்து ற்குறிகள் (Assignment Operators) எரு ாறிக்கு திப்பிருத்ே திப்பிருத்து சற்குறி (=) பன்படுகிமது. திப்பிருத்து சற்குறிக்கு லயது குறியீடு சற்குறி பர் = திப்பிருத்து சற்குறி \$a = 5; 5* www.Padasalai.Net ● க6<br>● மத்<br>● ஒட்டி<br>● தரு<br>● தரு ட்டுசெயற்குறிகள்<br>நத்து செயற்குறிகள்<br>செயற்குறிகள்<br>' குறைப்பு செயற்குறிகள்<br>சயற்குறிகள் (Logical Operator) மற்றும்<br>சயற்குறிகள் (String Oprator)<br>டுசெயற்குறிகள் (Arithmetic Operators) www.Padasalai.Net www.Padasalai.Net www.Padasalai.Net www.Padasalai.Net www.Padasalai.Net www.Padasalai.Net www.Padasalai.Net www.Padasalai.Net www.Padasalai.Net www.Padasalai.Net குறியீடு செயற்குறி பெயர் எடுத்துக்கா<br>+ கூட்டல் 5+2<br>- கழித்தல் 5–2<br>\* பெருக்கல் 5\*2<br>/ வகுத்தல் 5\*2<br>% வகுமீதி 5%2 www.Padasalai.Net www.Padasalai.Net

*2*

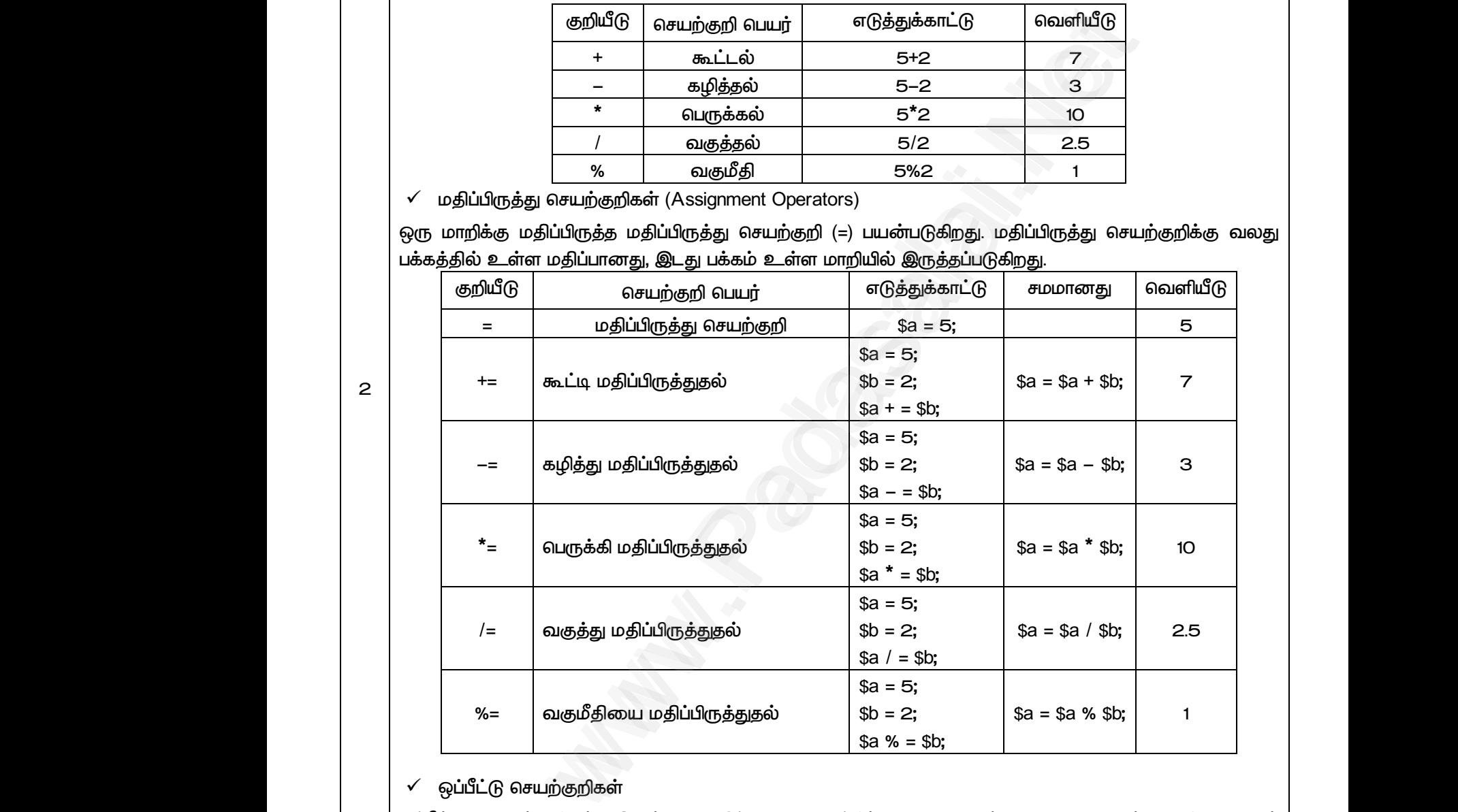

#### *எப்பீட்டு ற்குறிகள்*

*எப்பீட்டு சற்குறிகள் இண்டு திப்புகர எப்பிட்டு, True அல்யது False ன்ம விைக் காடுக்கிமது.*

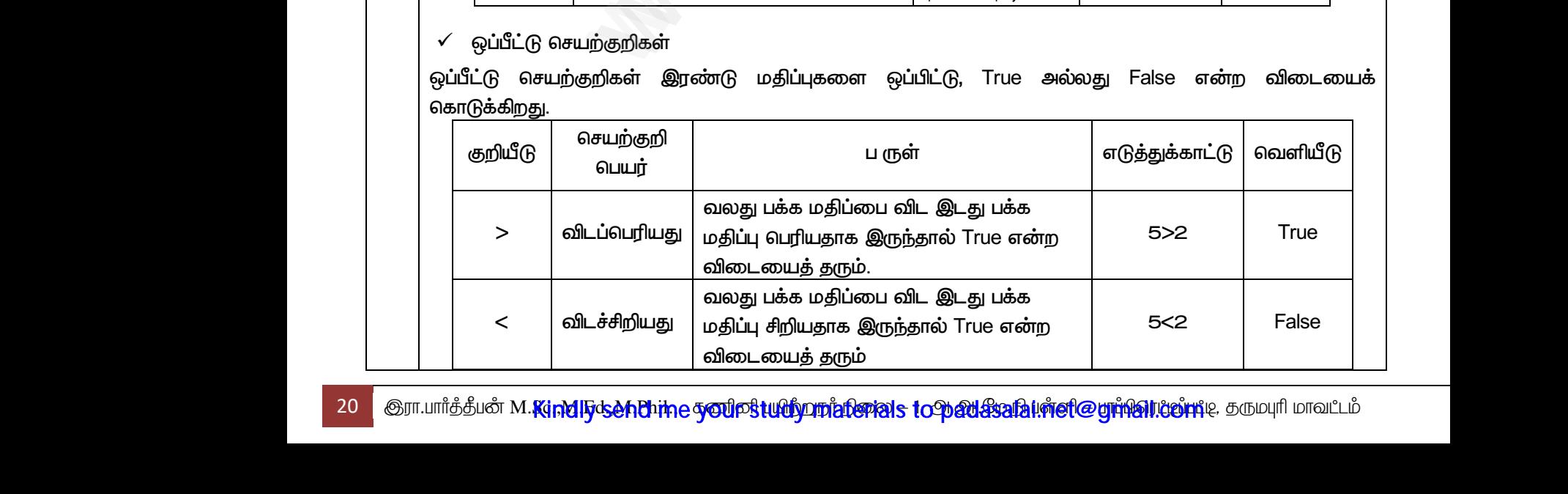

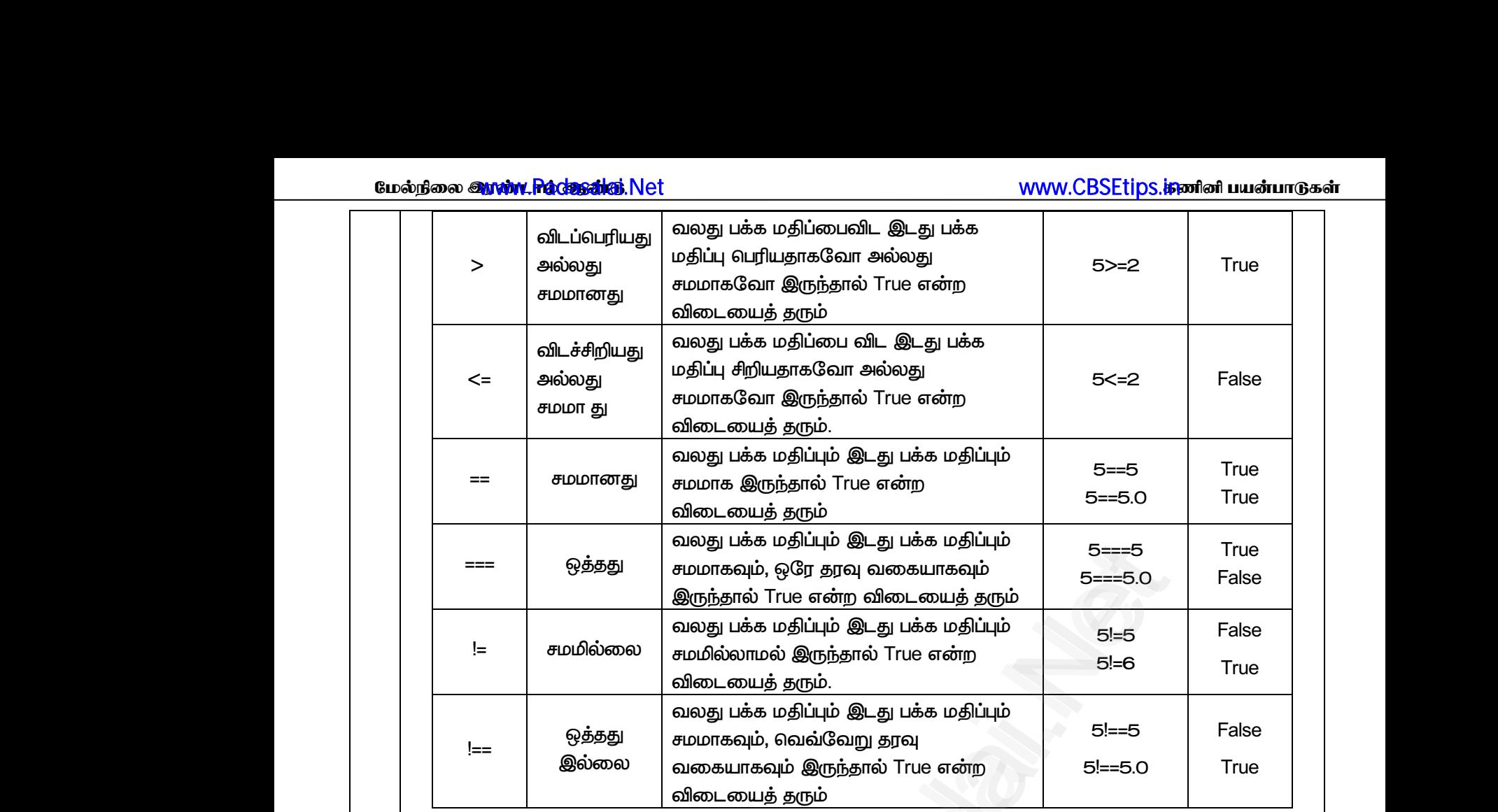

*மிகுப்பு / குமப்பு ற்குறிகள் ( Increment / Decrement Operators)* 

*PHPஇல் எரு ாறியின் திப்ப என்று மிகுப்பேற்கு, மிகுப்பு சற்குறி (++) பன்படுகிமது. எரு ாறியின் திப்பப என்று குமப்பேற்கு, குமப்பு சற்குறி (- -) பன்படுகிமது. மிகுப்பு ற்றும் குமப்பு சற்குறிகர முன்னாட்டு ற்றும் பின்னாட்ைாகப் பன்படுத்ேயாம்.* www.padasalai.<br>PHPஇல்<br>செயற்கு<br>செயற்கு — | விடையைத் தரும்<br>| குறைப்பு செயற்குறிகள் ( Increment / Decrement Opera<br>ந மாறியின் மதிப்பை ஒன்று மிகுப்பதற்கு, மிகுப்பு செயற்<br>ஒன்று குறைப்பதற்கு, குறைப்பு செயற்குறி (– –) பய<br>ளை முன்னொட்டு மற்றும் பின்னொட்டாகப் பயன்படுத் |<br>|-+) பயன்படுகிறது. ஒரு மாறியின்<br>கிறது. மிகுப்பு மற்றும் குறைப்பு<br>|வளியீட www.Padasalai.Net www.Padasalai.Net

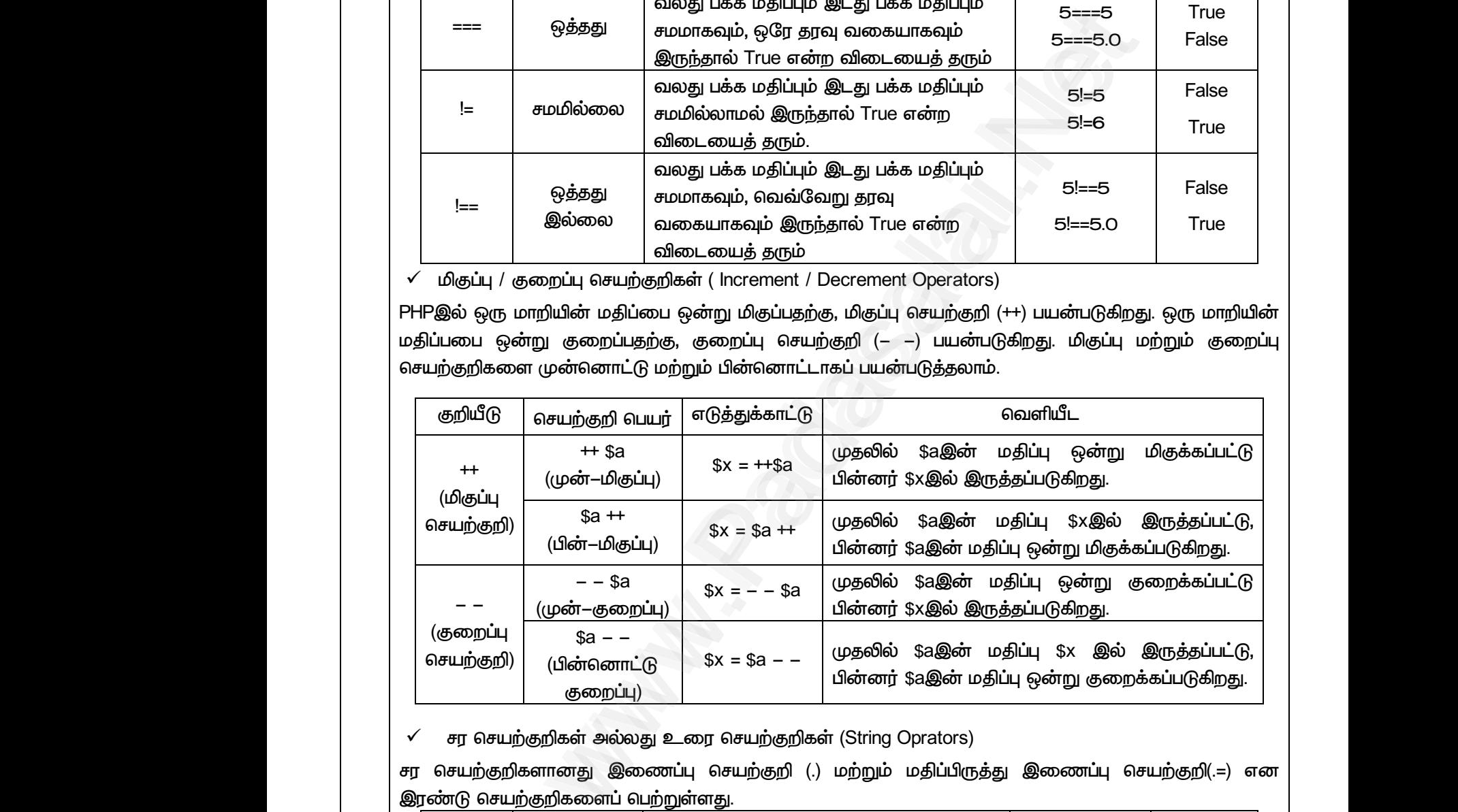

 *சற்குறிகள் உ சற்குறிகள் (String Oprators)*

*இண்டு சற்குறிகரப் பற்றுள்ரது.*

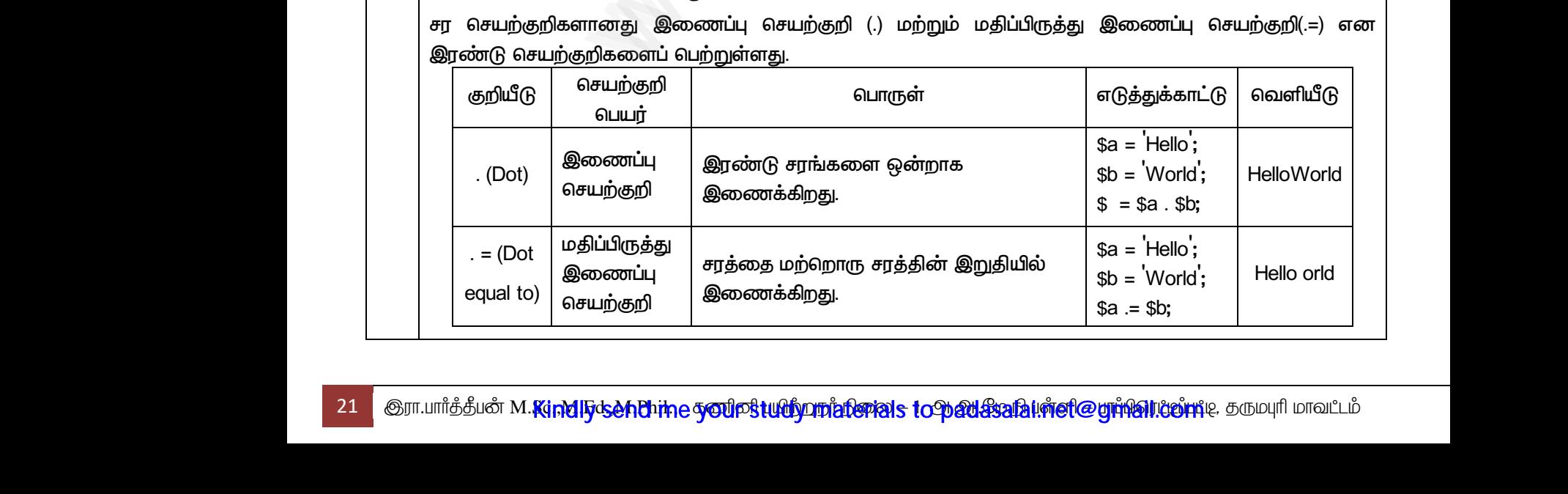

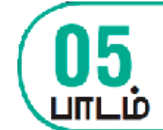

WWW.CBSEtips.inonlon பயன்பாடுகள்

ww.CBSEtips.jpவினி பயன்பாடுகள்

<mark>www.CBSEtips.jகணினி பயன்பாடுகள்</mark>

*பகுதி – அ*

#### *I. சரிான விைத் ேர்ந்ேடுத்து ழுதுக*

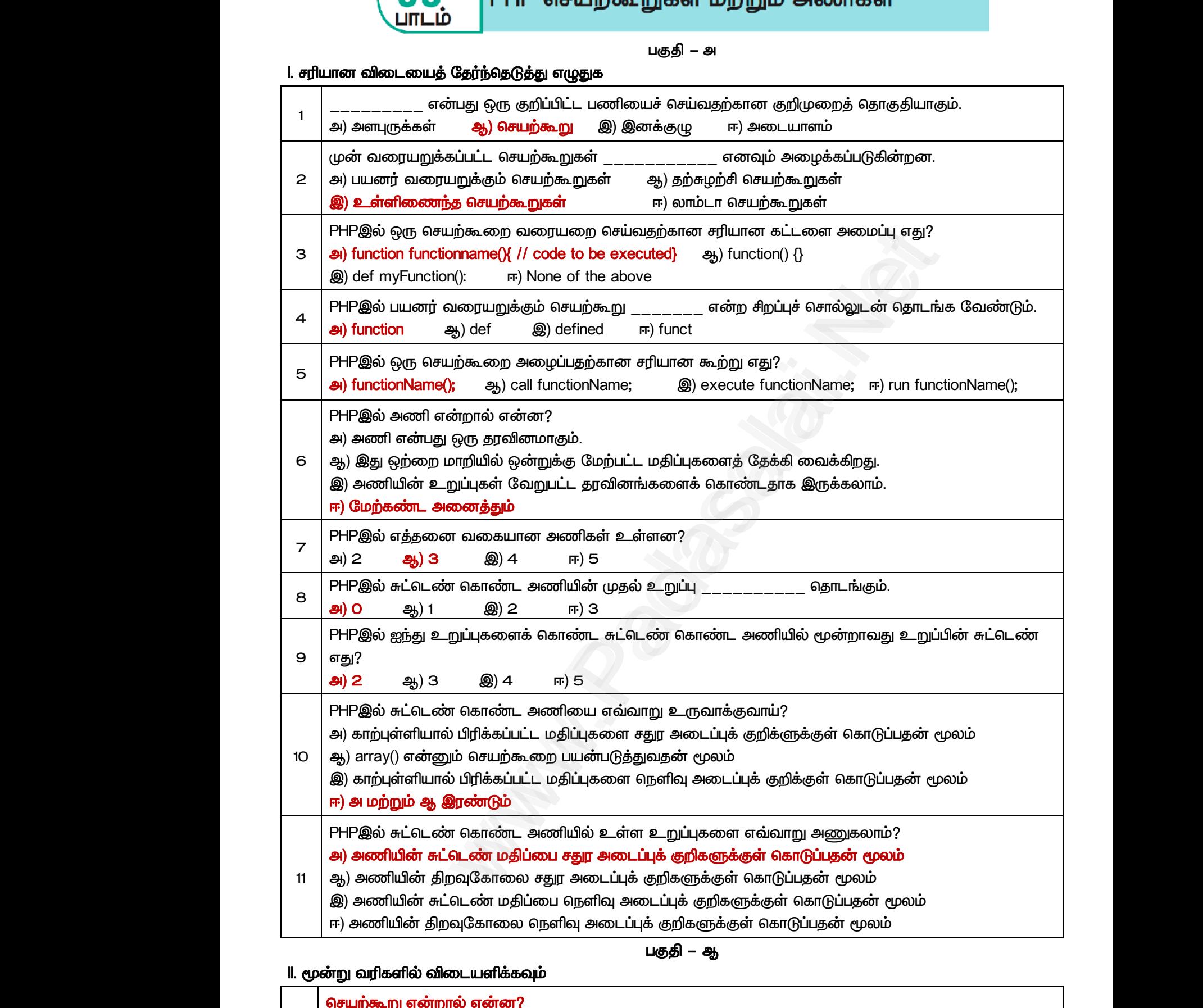

### *பகுதி – ஆ*

#### *II. மூன்று லரிகளில் விைளிக்கவும்*

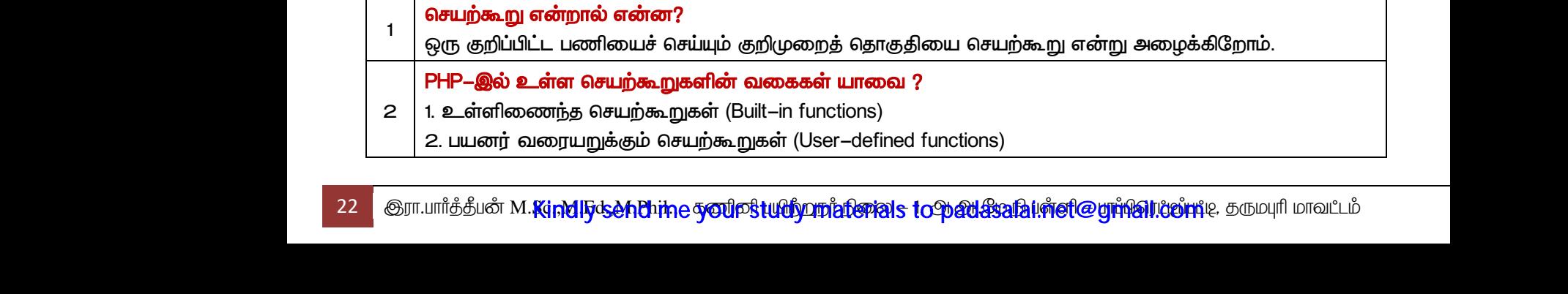

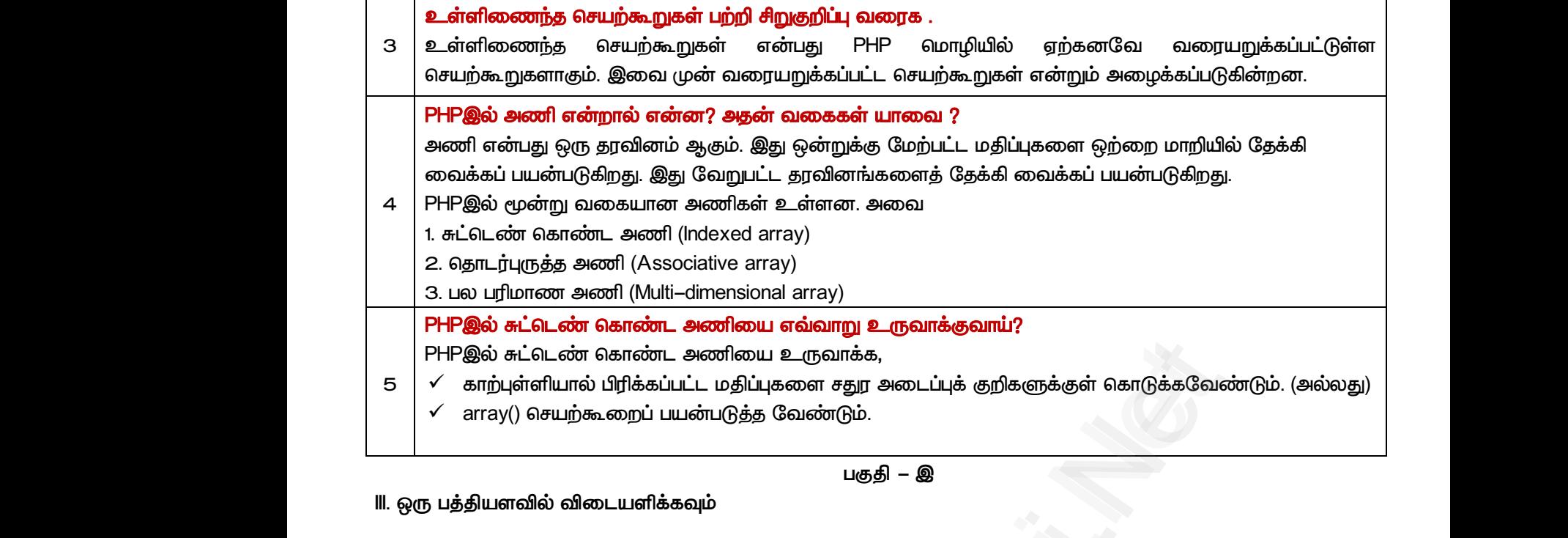

#### *பகுதி – இ*

*III. ஒரு பத்திரவில் விடைளிக்கவும்*

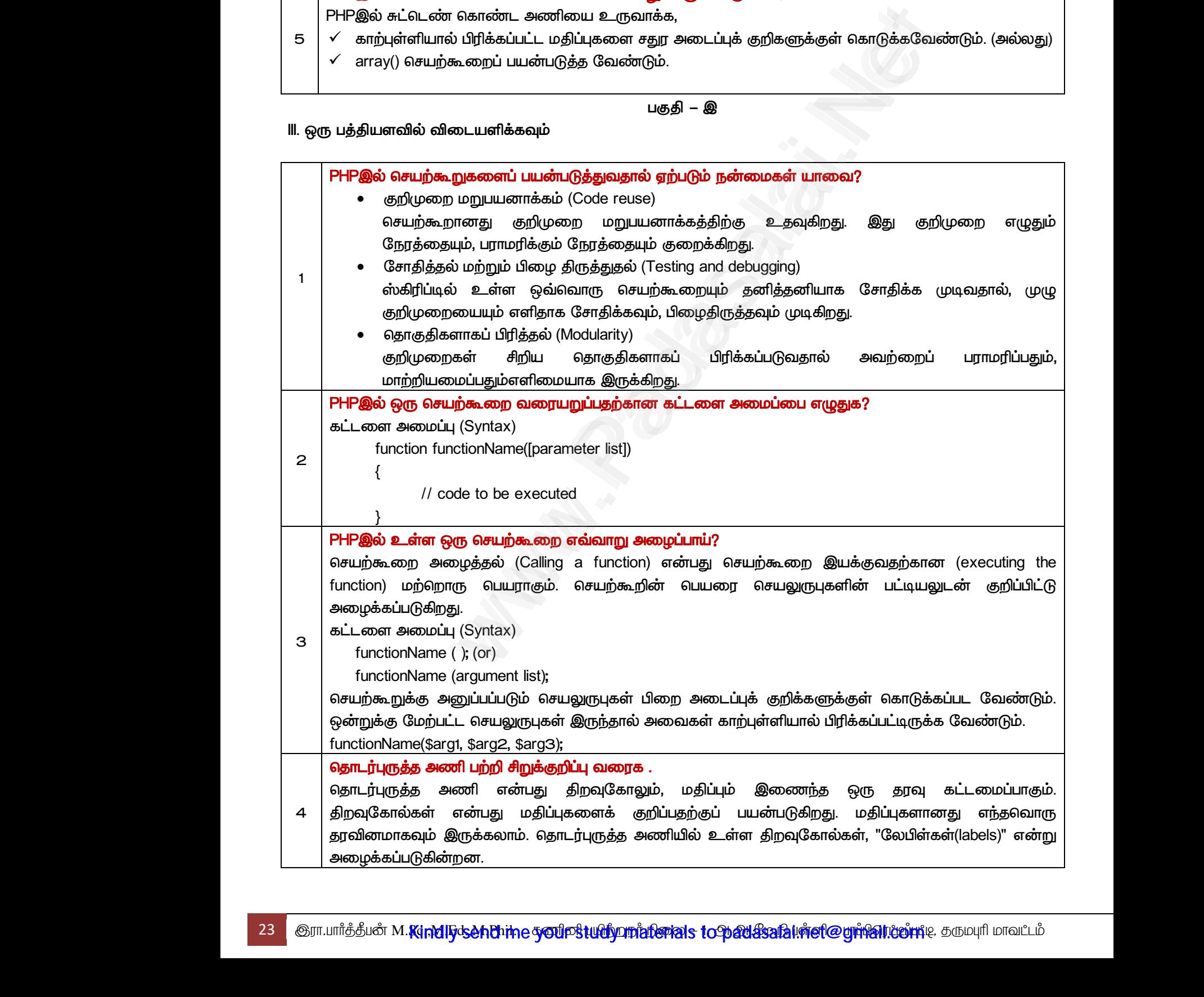

*IV. ஒரு ப க அரவில் விடைளி கவும்*

*2 பனர் லரு சற்கூ டுத்துக்கட்டுை ன் வி . பனர் லறுக்கும் சற்கூறுகரானது 'function' ன்னும் சிமப்புச் சால்லுைன் ோைங்க லண்டும். அேனத் ோைர்ந்து சற்கூறின் பர் ற்றும் பிம அைப்புக்குறிகள் (parentheses) இைம் பமலண்டும். சற்கூறு அறிவிப்பு (Function definition) கட்ைர அப்பு (Syntax) function functionName ( [parameter list] ) { // code to be executed } இதில் 'function ன்னும் சிமப்புச் சால் சற்கூறு லமக் குறிக்கிமது. functionName ன்பது சற்கூறின் பர். இது PHPஇல் உள்ர ந்ேலாரு குறிப்பாகவும் இருக்கயாம். ஆனால் சிமப்புச் சால்யாக இருக்கக்கூைாது. parameter list ன்பது காற்புள்ளிால் பிரிக்கப்பட்ை ாறிகளின் பக் காண்டிருக்கும். இது எரு விருப்பத் ேர்லலாகும். இதில் நக்குத் ேலான அரபுருக்களின் ண்ணிக்கப் பன்படுத்ேயாம். நளிவு அைப்புக் குறிகளுக்குள் சற்கூறு சல்படுத்ே லண்டி குறிமுமத் ோகுதிக் காடுக்க லண்டும். இலற்றில் PHP கூற்றுகள், ைக்குகள், நிபந்ேனகள் ற்றும் பய இைம் பமயாம். சற்கூம அறத்ேல் (Calling a function) ன்பது சற்கூம இக்குலேற்கான (executing the function) ற்மாரு பாகும். சற்கூறின் ப சலுருபுகளின் பட்டிலுைன் குறிப்பிட்டு அறக்கப்படுகிமது. கட்ைர அப்பு (Syntax) functionName ( ); (or) functionName (argument list); சற்கூறுக்கு அனுப்பப்படும் சலுருபுகள் பிம அைப்புக் குறிக்களுக்குள் காடுக்கப்பை லண்டும். என்றுக்கு ற்பட்ை சலுருபுகள் இருந்ோல் அலகள் காற்புள்ளிால் பிரிக்கப்பட்டிருக்க லண்டும். functionName(\$arg1, \$arg2, \$arg3); 5 சுட்ைண் காண்ை அணி ற்றும் ோைர்புருத்ே அணி பற்றி விரிலாக விரக்குக. சுட்ைண் காண்ை அணி சுட்ைண் காண்ை அணி ன்பது அணியின் உறுப்புகர அணுக ண் லக சுட்ைண்ைப் பன்படுத்துகிமது. அணியின் சுட்ைண் திப்பானது 0 (zero) வில் ோைங்கும். PHPஇல் சுட்ைண் காண்ை அணி உருலாக்க, காற்புள்ளிால் பிரிக்கப்பட்ை திப்புகர சது அைப்புக் குறிகளுக்குள் காடுக்க லண்டும். (அ) array() சற்கூமப் பன்படுத்ே லண்டும். கட்ைர அப்பு (Syntax) \$arrayVariable = [ element1, element2, element3, " elementN]; (or)* \$arrayVariable = array( element1, element2, element3, ... elementN); *ோைர்புருத்ே அணி ோைர்புருத்ே அணி ன்பது திமவுகாலும், திப்பும் இைந்ே எரு ேவு கட்ைப்பாகும். திமவுகால்கள் ன்பது திப்புகரக் குறிப்பேற்குப் பன்படுகிமது. திப்புகரானது ந்ேலாரு ேவினாகவும் இருக்கயாம். ோைர்புருத்ே அணியில் உள்ர திமவுகால்கள், "யபிள்கள்(labels)" ன்று அறக்கபடுகின்மன. PHPஇல் சுட்ைண் காண்ை அணி உருலாக்க, காற்புள்ளிால் பிரிக்கப்பட்ை திப்புகர சது அைப்புக் குறிகளுக்குள் காடுக்கலண்டும். (அ) array() சற்கூமப் பன்படுத்ே லண்டும். கட்ைர அப்பு (Syntax) \$arrayVariable = [ "key1" => "value1", "key2" => "value2", "key3" => "value3" "keyN*⇒ *"valueN" ]; \$arrayVariable = array( "key1" => "value1", "key2" => "value2", "key3" => "value3" "keyN*⇒ *"valueN" );* எடுத்துக்காட்டு *\$student = [ 'Name' => 'Ram', 'Age' => 25, 'Place' => 'Trichy' ]; (OR) \$student = array ( 'Name' => 'Ram', 'Age' => 25, 'Place' => 'Trichy' )* என்பது செயறகூறின் பெயர். இது PHPஇல் உள்ள எந்தவொரு கு<br>கனபது செயற்கூறின் பெயர். இது PHPஇல் உள்ள எந்தவொரு கு<br>கனம் சிந்புக் சொல்லாக இருக்கக்கூடாது.<br>'<br>என்பது காற்புக் இதில் நமக்குத் தேவையான அளமுக்களின் எண்டி<br>ப்புக் குறிகளுக்கு www.Padasalai.Net <mark>்ரயருக்கும் செயற்கூறை எடுத்துக்கட்டுடகளுடன் விவரி.</mark><br>நரயறுக்கும் செயற்கூறுகளானது 'function' என்னும் சிறப்<br>தொடர்ந்து செயற்கூறின் பெயர் மற்றும் பிறை அ<br>டும்.<br>அ**றிவிப்பு** (Function definition)<br>அமைப்பு (Syntax)<br>inctionName ( [ சால்லுடன் தொடங்க வேண்டும்.<br>புக்குறிகள் (parentheses) இடம்<br>-● funct<br>இரு.<br>2<br>2<br>2<br>2 வநாகு<br>காகொ Name என்பது செயற்கூறின் பெயர். இது PHPஇல் உலாம் சிறப்புச் சொல்லாக இருக்கக்கூடாது.<br>லாம் ஆனால் சிறப்புச் சொல்லாக இருக்கக்கூடாது.<br>er list என்பது காற்புள்ளியால் பிரிக்கப்பட்ட மாறிகளின்<br>ந் தேர்வவாகும். இதில் நமக்குத் தேவையான<br>த r எந்தவொரு குறிப்பெயராகவும்<br>ரைக் கொண்டிருக்கும். இது ஒரு<br>ருக்களின் எண்ணிக்கையைப்<br>ரடிய குறிமுறைத் தொகுதியைக்<br>எகள் மற்றும் பல இடம் பெறலாம். அழைக்க<br>|V கட்ட<br>|funct<br>| செயற்கூ<br>|ஒன்றுக்கு<br>| funct www.Padasalai.Net க்குள் கொடுக்கப்பட வேண்டும்.<br>பிரிக்கப்பட்டிருக்க வேண்டும்.<br>-சுட்டெண்<br>பயன்படு<br>
V PHP,<br>
● கா<br>
● arr<br>
● arr<br>
\$arra ாண்ட அணி என்பது அணியின் உறுப்புகளை அணுக<br>)றது. அணியின் சுட்டெண் மதிப்பானது O (zero) வில் வெ<br>ந்திடண் கொண்ட அணியை உருவாக்க,<br>வியால் பிரிக்கப்பட்ட மதிப்புகளை சதுர அடைப்புக் குறிக<br>)சயற்கூறைப் பயன்படுத்த வேண்டும்.<br>அமைப்பு (S வகை சுட்டெண்ணைப்<br><sub>பகும்.</sub><br>தள் கொடுக்க வேண்டும். (அ)<br>) ட்ட<br>கிறவுகே<br>கிறவுகே<br>அமைத்ச<br>அமைத்சி<br>→ கா<br>→ கட்ட<br>→ கட்ட அல்லா என்பது தாறவுகள்லும், மதாபும ஆலை<br>ள் என்பது மதிப்புகளைக் குறிப்பதற்குப் பயன்படு<br>ம் இருக்கலாம். தொடர்புருத்த அணியில் உள்ள திறவ<br>பென்றன.<br>எியால் பிரிக்கப்பட்ட மதிப்புகளை சதுர அடைப்புக் குறிக<br>பெயற்கூறைப் பயன்படுத்த வேண்ட ஒரு தரவு கட்டமைப்பாகும்.<br><sub>J.</sub> மதிப்புகளானது எந்தவொரு<br>ல்கள், "லேபிள்கள்(labels)" என்று<br>தள் கொடுக்கவேண்டும். (அ) எடுத்துக்<br>
\$student<br>
\$student<br>
24 குரா.பார்த்தீபல் www.Padasalai.Net www.Padasalai.Net www.Padasalai.Net www.Padasalai.Net சொல்லுடன் தொடங்க வேண்டும்.<br>ப்புக்குறிகள் (parentheses) இடம்<br>e fur<br>2<br>2<br>2 ຄື ຄຸນ<br>6 ຄຸນ<br>6 ຄຸນ ள எந்தவொரு குறிப்பெயராகவும்<br>பரைக் கொண்டிருக்கும். இது ஒரு<br>புருக்களின் எண்ணிக்கையைப்<br>ண்டிய குறிமுறைத் தொகுதியைக்<br>னகள் மற்றும் பல இடம் பெறலாம். அழை<br>|<br>| கட்<br>| பா<br>| பொட்டி<br>|<br>| பொட்டி www.Padasalai.Net <br>ளுக்குள் கொடுக்கப்பட வேண்டும்.<br>பிரிக்கப்பட்டிருக்க வேண்டும்.<br>-சுட்டெ<br>
பயன்<br>
V<br>
PH<br>
V<br>
® கட்<br>
\$al<br> காண்ட அணி என்பது அணியின் உறுப்புகளை அணுடி<br>புகிறது. அணியின் சுட்டெண் மதிப்பானது O (zero) வில்<br>) சுட்டெண் கொண்ட அணியை உருவாக்க,<br>ள்ளியால் பிரிக்கப்பட்ட மதிப்புகளை சதுர அடைப்புக் குற<br>) செயற்கூறைப் பயன்படுத்த வேண்டும்.<br>m அமைப் ள வகை சுட்டெண்ணைப்<br>டங்கும்.<br>க்குள் கொடுக்க வேண்டும். (அ)<br>pr) to allegan<br>Bilipada<br>அமைழ<br>Net allegan<br>Net allegan<br>Sul த அணி என்பது திறவுகோலும், மதிப்பும இன<br>கள் என்பது மதிப்புகளைக் குறிப்பதற்குப் பயன்ட<br>வும் இருக்கலாம். தொடர்புருத்த அணியில் உள்ள தி<u>ா</u><br>}கின்றன.<br>) சுட்டெண் கொண்ட அணியை உருவாக்க,<br>ள்ளியால் பிரிக்கப்பட்ட மதிப்புகளை சதுர அடைப்புக த ஒரு தரவு கடடமைப்பாகும்.<br>)து. மதிப்புகளானது எந்தவொரு<br>ால்கள், "லேபிள்கள்(labels)" என்று<br>க்குள் கொடுக்கவேண்டும். (அ) எடுத்த<br>
\$stude<br>
\$stude<br>
24 குரா.பார்த்தீப www.Padasalai.Net

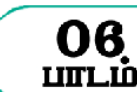

#### *பகுதி – அ*

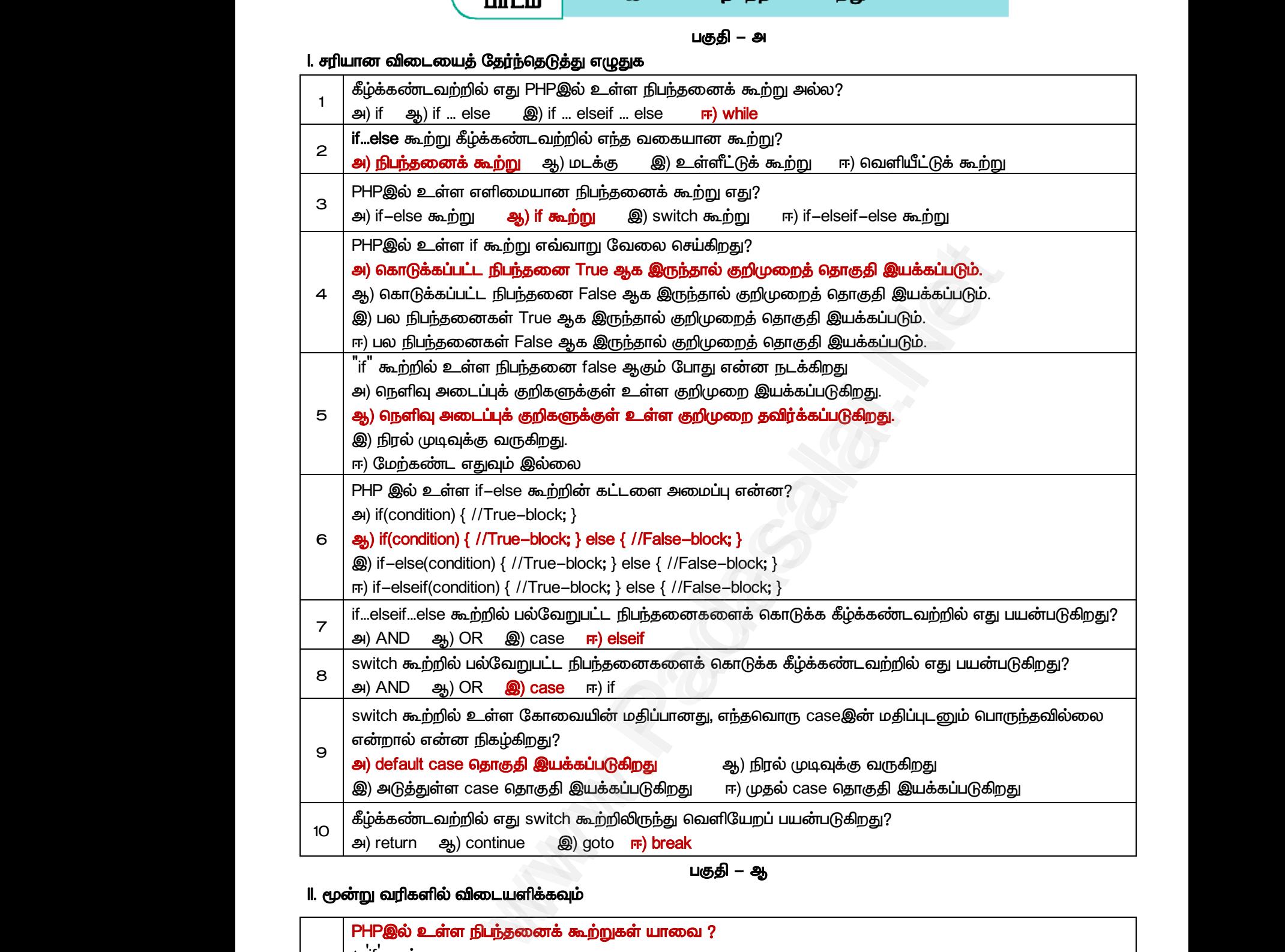

*பகுதி – ஆ*

### *II. மூன்று லரிகளில் விைளிக்கவும்*

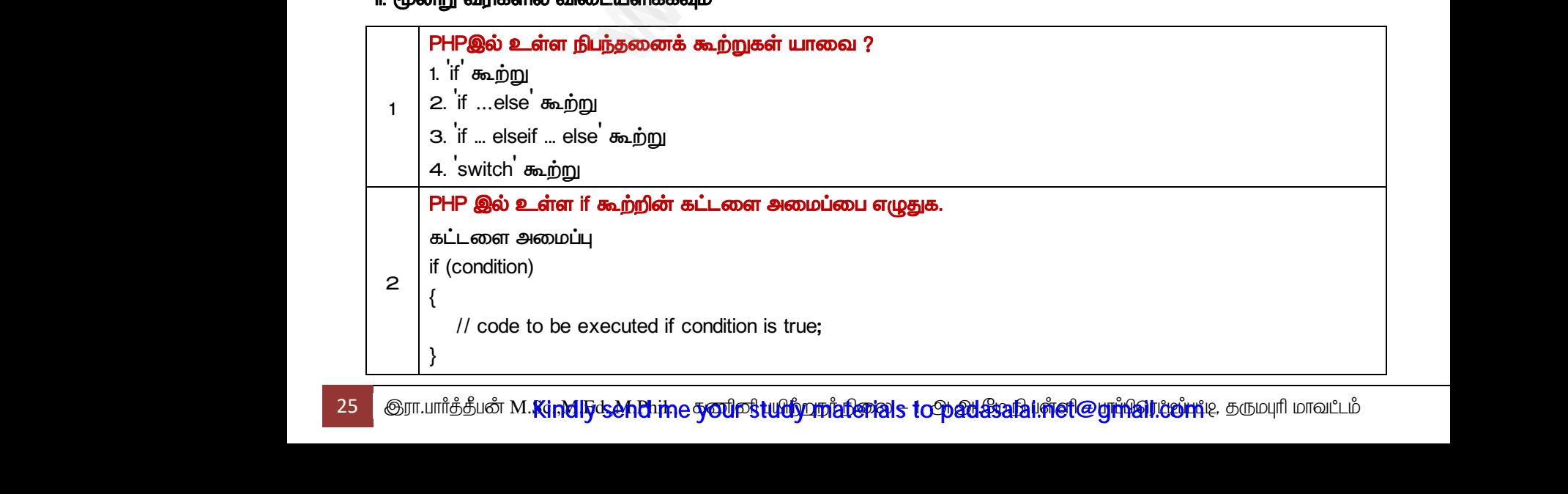

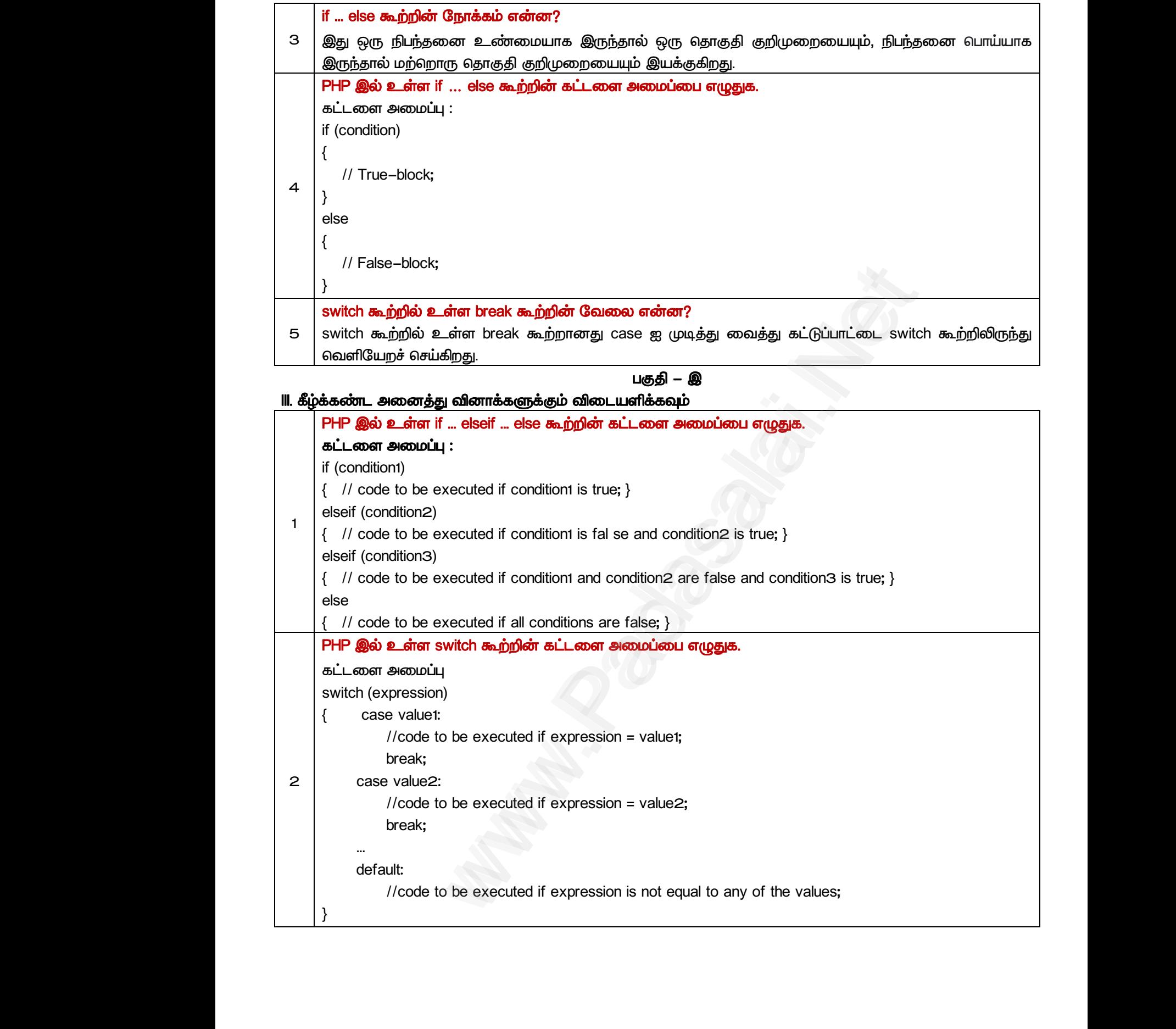

*பகுதி – ஈ* 

#### *IV. கீழ்க்கண்ை அனத்து வினாக்களுக்கும் விைளிக்கவும்*

```
1
                                                                              if " elseif " else கூற்ம டுத்துக்காட்டுைன் விலரி. 
                                                                              if ... elseif ... else கூற்று ன்பது PHPஇல் எரு நிபந்ேன கூற்மாகும். இந்ேக் கூற்மானது பய
                                                                              நிபந்ேனகரச் சரிபார்த்து, ந்ே நிபந்ேன உண் ன்பே அடிப்பைாகக் காண்டு
                                                                              லவ்லறு குறிமும இக்க அனுதிக்கிமது.
                                                                               இவ்லகான கூற்மானது 'if' ன்ம சிமப்புச் சால்லுைன் ோைங்கும். அேனத் ோைர்ந்து என்று
                                                                              அல்யது அேற்கு ற்பட்ை 'elseif' இைம் பமயாம். இறுதிாக 'else' பகுதியுைன் முடிலையும்.
                                                                              டுத்துக்காட்டு : 
                                                                              <?php
                                                                                 $x = 12;
                                                                                 if ($x > 20)
                                                                                 { echo 'x is greater than 20'; }
                                                                                 elseif ($x > 15)
                                                                                 { echo 'x is greater than 15 but not greater than 20'; }
                                                                                 elseif ($x > 10)
                                                                                 { echo 'x is greater than 10 but not greater than 15'; }
                                                                                 else
                                                                                 { echo 'x is not greater than 10'; }
                                                                              ?>
                                                                              லளியீடு 
                                                                                         x is greater than 10 but not greater than 15
                                                                      2
                                                                              switch கூற்ம டுத்துக்காட்டுைன் விலரி. 
                                                                              இது எரு கிர பிரிப்புக் கூற்மாகும். எரு நிபந்ேனயின் அடிப்பையில், ேப்பட்டுள்ர பல்லறு
                                                                              ேர்வுகளில் என்றுக்குக் கட்டுப்பாட்ை டுத்துச் சல்லும்.
                                                                               switch கூற்று பய நிபந்ேனகரக் குறிப்பிை பன்படுத்ேப்படுகிமது. இது லறுபட்ை நிபந்ேனகளுக்கு, 
                                                                              லவ்லறு குறிமுமத் ோகுதி இக்குகிமது.
                                                                              எடுத்துக்காட்டு
                                                                              <?php
                                                                              $x = 10;
                                                                              switch ($x)
                                                                              {
                                                                                    case 5:
                                                                                         echo 'x is equal to 5';
                                                                                         break;
                                                                                   case 10:
                                                                                         echo 'x is equal to 10';
                                                                                         break;
                                                                                    case 15:
                                                                                           echo 'x is equal to 15';
                                                                                           break;
                                                                                    default:
                                                                                            echo 'x is not equal to 5, 10, or 15';
                                                                              }
                                                                              ?>
                                                                              வெளியீடு
                                                                              x is equal to 10
                                                                                                             rer than 20"; )<br>ier than 15 but not greater than 20"; )<br>reater than 10 but not greater than 15"; )<br>han 10 but not greater than 15"<br>நித்தக் கட்டுப்பாட்டை எடுத்துச் செல்லும்.<br>நியந்தனைகளைக் குறிப்பிட யயன்படுத்தப்படுகிறது. இத
   www.Padasalai.Net
                                                                                                  பையில் பிட்டை பிட்டை பிட்டி பிட்டை பிட்டி பிட்டை பிட்டி பிட்டி பிட்டி பிட்டி பிட்டி பிட்டி பிட்டி பிட்டி பிட்ட<br>சிலை அமையில் பிட்டி பிட்டி பிட்டி பிட்டி பிட்டி பிட்டி பிட்டி பிட்டி பிட்டி பிட்டி பிட்டி பிட்டி பிட்டி பிட்ட
                                                                                                                                                                                                       ராகும். இந்தக் கூற்றானது பல<br>pத அடிப்படையாகக் கொண்டு<br>.<br>ம். அதனைத் தொடர்ந்து ஒன்று<br>_ன்முடிவடையும்.
   \begin{array}{c}\n\text{#x = 12} \\
\text{if } (\$x > \$) \\
\text{else} \\
\text{else} \\
\text{else} \\
\text{else} \\
\text{else}\n\end{array}greater than 20"; }<br>15)<br>greater than 15 but not greater than 20"; }<br>10)<br>greater than 10 but not greater than 15"; }
                                                                                                                                                                                                       w.
   ் வெளியீ<br>| x i<br>| switch க<br>| இது ஒரு<br>| தேர்வுக்<br>| switch க
                                                                                                  reater than 10 but not greater than 15<br><mark>றை எடுத்துக்காட்டுடன் விவரி.</mark><br>கிளை பிரிப்புக்  கூற்றாகும்.  ஒரு  நிபந்தனையின்  அ<br>) ஒன்றுக்குக் கட்டுப்பாட்டை எடுத்துச் செல்லும்.<br>று பல நிபந்தனைகளைக் குறிப்பிட பயன்படுத்தப்படுகிறத<br>கு
                                                                                                                                                                                                       www.Padasalai.Net
   \begin{array}{r}\n\text{S2} \text{pnp} \\
\text{S2} \text{witch (3)} \\
\text{F} \text{case} \\
\text{case} \\
\text{B} \text{tree} \\
\text{case} \\
\text{case} \\
\text{case} \\
\text{case} \\
\text{case} \\
\text{case} \\
\text{case} \\
\text{case} \\
\text{case} \\
\text{case} \\
\text{case} \\
\text{case} \\
\text{case} \\
\text{case} \\
\text{case} \\
\text{case} \\
\text{case} \\
\text{case} \\
\text{case} \\
\text{case} \\
\text{case} \\
\text{case} \\
\text{case} \\
\text{case} \\
\text{case} \\
\text{case} \\
                                                                                                     \mathcal{P}<br>is equal to 5<sup>"</sup>;
                                                                                                                                                                                                       www.Padasalai.Net
   \begin{array}{c}\n\text{case} \\
\text{e} \\
\text{b} \\
\text{defau}\n\end{array}x is equal to 15";<br>"x is not equal to 5, 10, or 15";
                                                                                                                                                                                                       www.Padasalai.Net
\begin{array}{r} \mathbf{if} \dots \ \mathbf{if} \dots \ \mathbf{if} \dots \ \mathbf{if} \mathbf{f} \mathbf{if} \mathbf{if}ற்றாகும். இந்தக் கூற்றானது பல<br>பதை அடிப்படையாகக் கொண்டு<br>தம். அதனைத் தொடர்ந்து ஒன்று<br>யுடன்முடிவடையும்.
\begin{array}{c}\n 3x = 1 \\
 + \text{if } (3x) \\
 + \text{else} \\
 + \text{else} \\
 + \text{else} \\
 + \text{else} \\
 + \text{else} \\
 + \text{else} \\
 + \text{else} \\
 + \text{else} \\
 + \text{else} \\
 + \text{else} \\
 + \text{else} \\
 + \text{else} \\
 + \text{else} \\
 + \text{else} \\
 + \text{else} \\
 + \text{else} \\
 + \text{else} \\
 + \text{else} \\
 + \text{else} \\
 + \text{else} \\
 + \text{else} \\
 + \text{else} \\
 + \text{else} \\
 + \text{else} \\
 + \text{else} \\
 + \text{else} \\
 + \text{else} \\
 + \text{else0)<br>
is greater than 20"; }<br>
> 15)<br>
is greater than 15 but not greater than 20"; }<br>
> 10)<br>
is greater than 10 but not greater than 15"; }
                                                                                                                                                                                                    wa.<br>Net
்<br>| வெளி<br>| switch<br>| தேர்வு<br>| தேர்வு<br>| switch
                                                                                                                                                                                                    /<br>படையில், தரப்பட்டுள்ள பல்வேறு<br>இது வேறுபட்ட நிபந்தனைகளுக்கு,
x = 10<br>
x = 10<br>
switch<br>
\begin{cases}\n1 \\
\end{cases}<br>
case
                                                                                                  \begin{bmatrix} \cdot & \cdot & \cdot \\ \cdot & \cdot & \cdot \\ \cdot & \cdot & \cdot \\ \cdot & \cdot & \cdot \end{bmatrix}www.Padasalai.Net
\begin{matrix}\n\text{cas} \\
\text{def}\n\end{matrix}, "x is equal to 15";<br>k;<br>o "x is not equal to 5, 10, or 15";
                                                                                                                                                                                                    www.Padasalai.Net
```
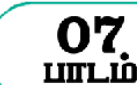

*பகுதி – அ*

#### *I. சரிான விைத் ேர்ந்ேடுத்து ழுதுக*

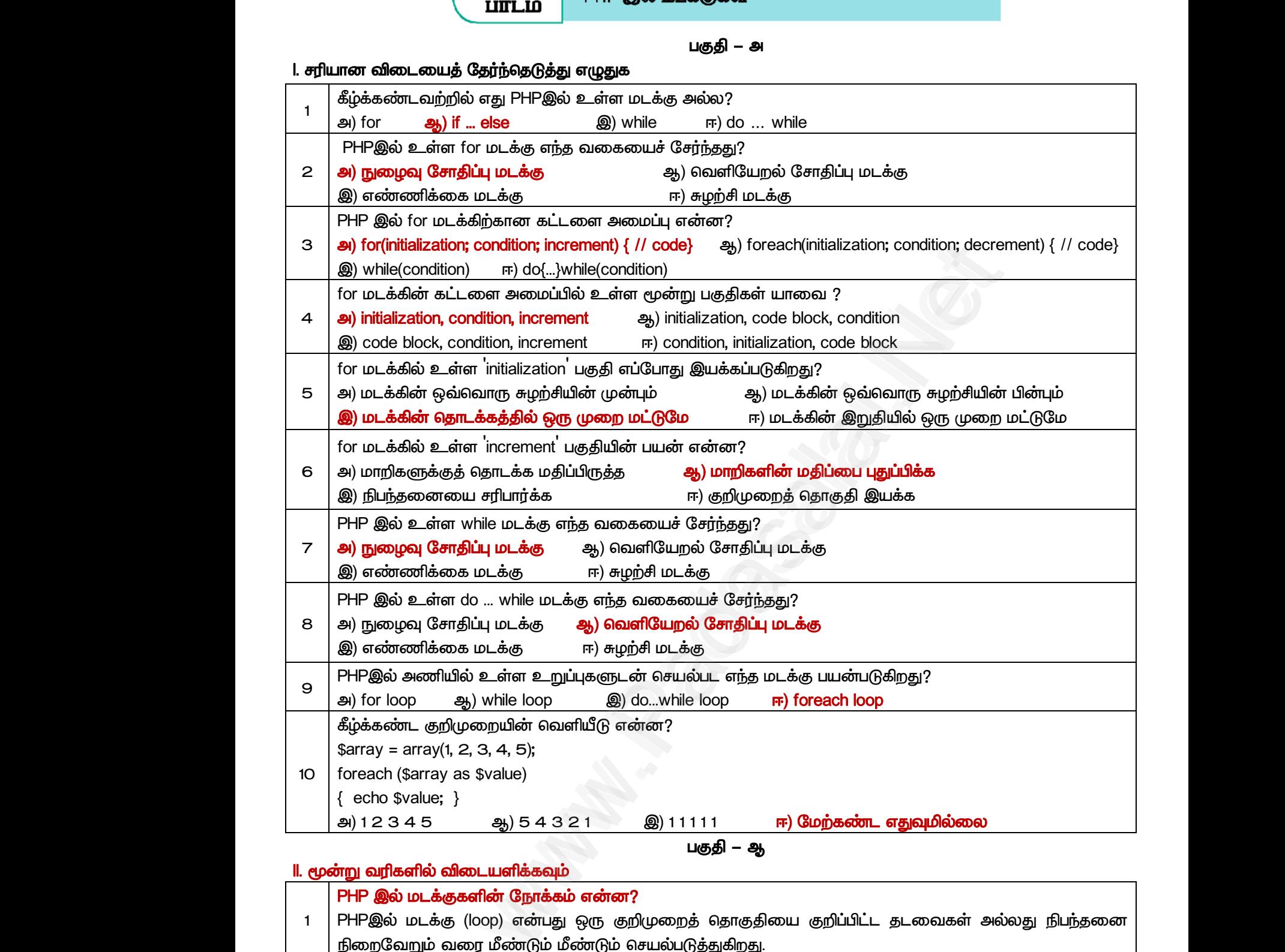

#### *II. மூன்று லரிகளில் விைளிக்கவும்*

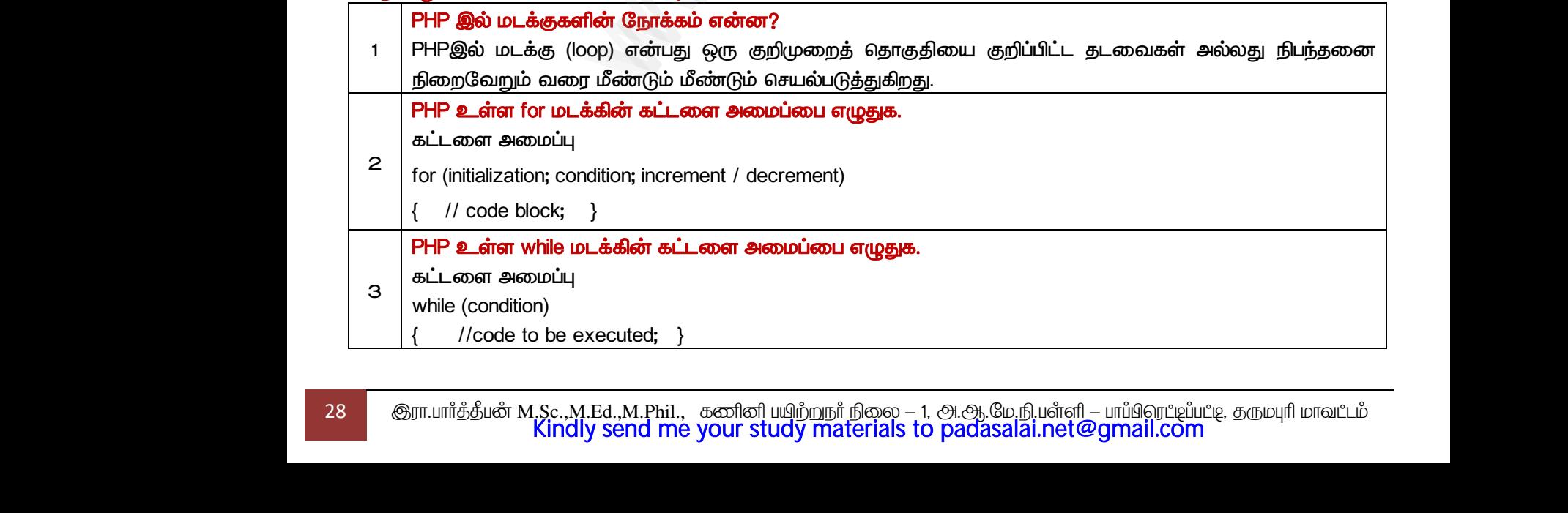

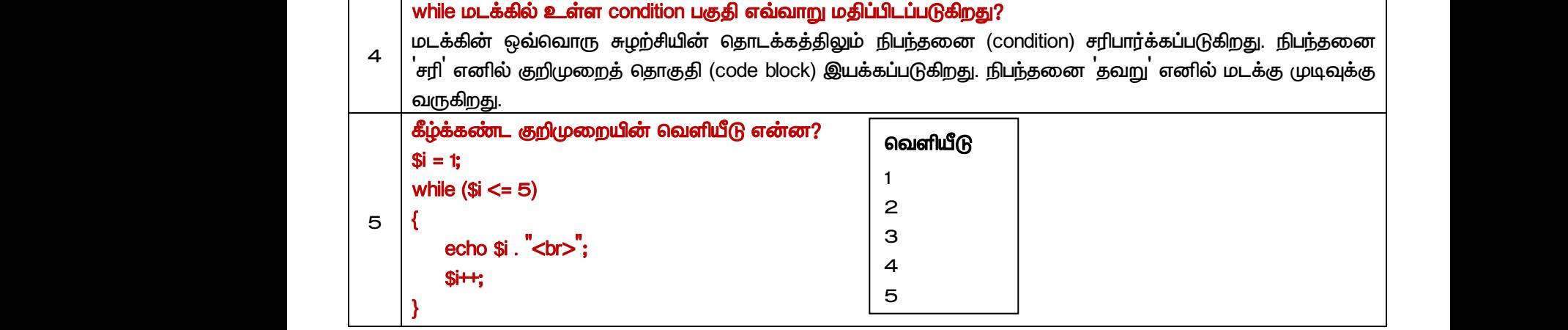

#### *பகுதி – இ*

#### *III. எரு பத்திரவில் விைளிக்கவும்*

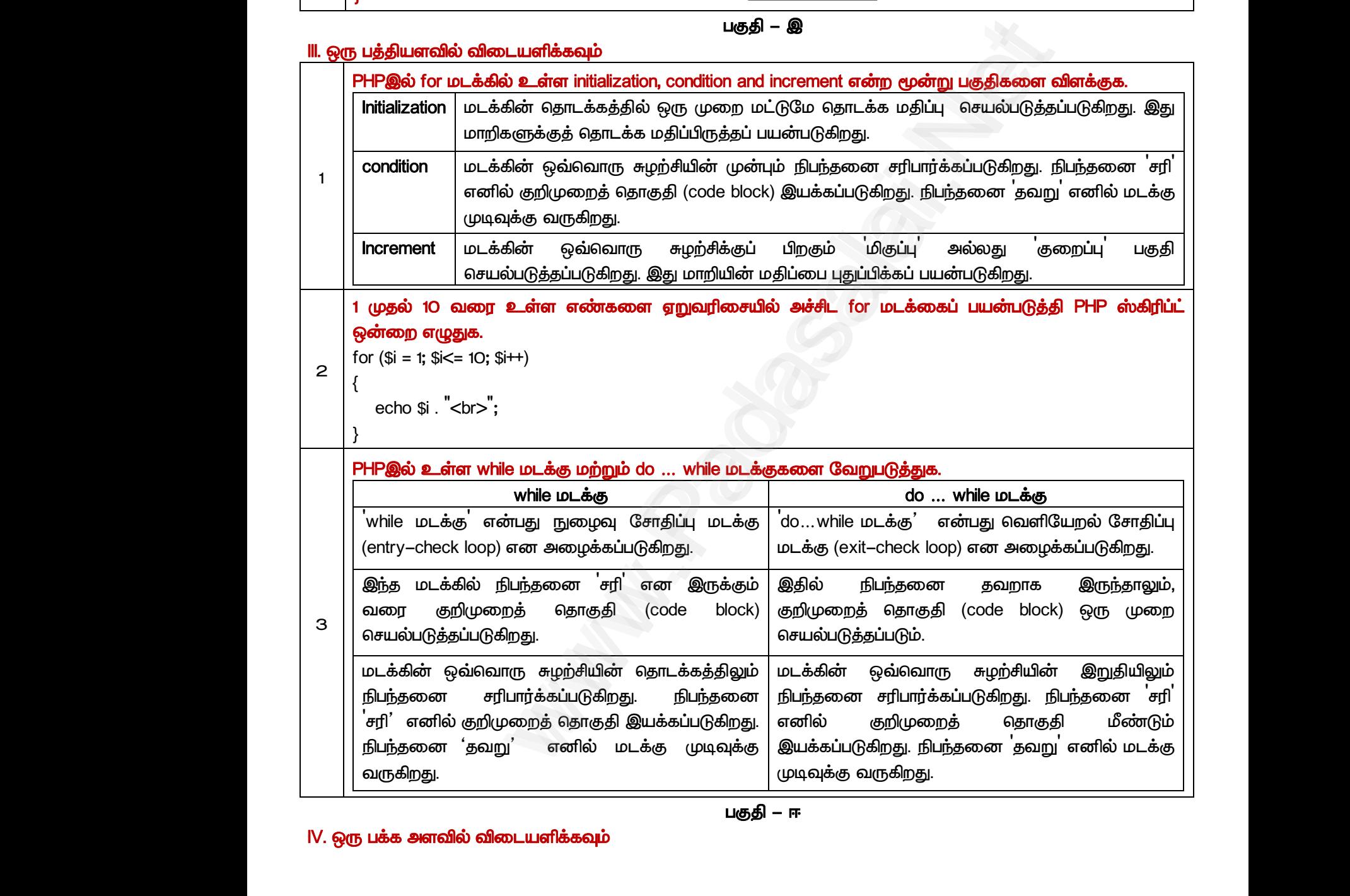

#### *பகுதி – ஈ*

#### *IV. எரு பக்க அரவில் விைளிக்கவும்*

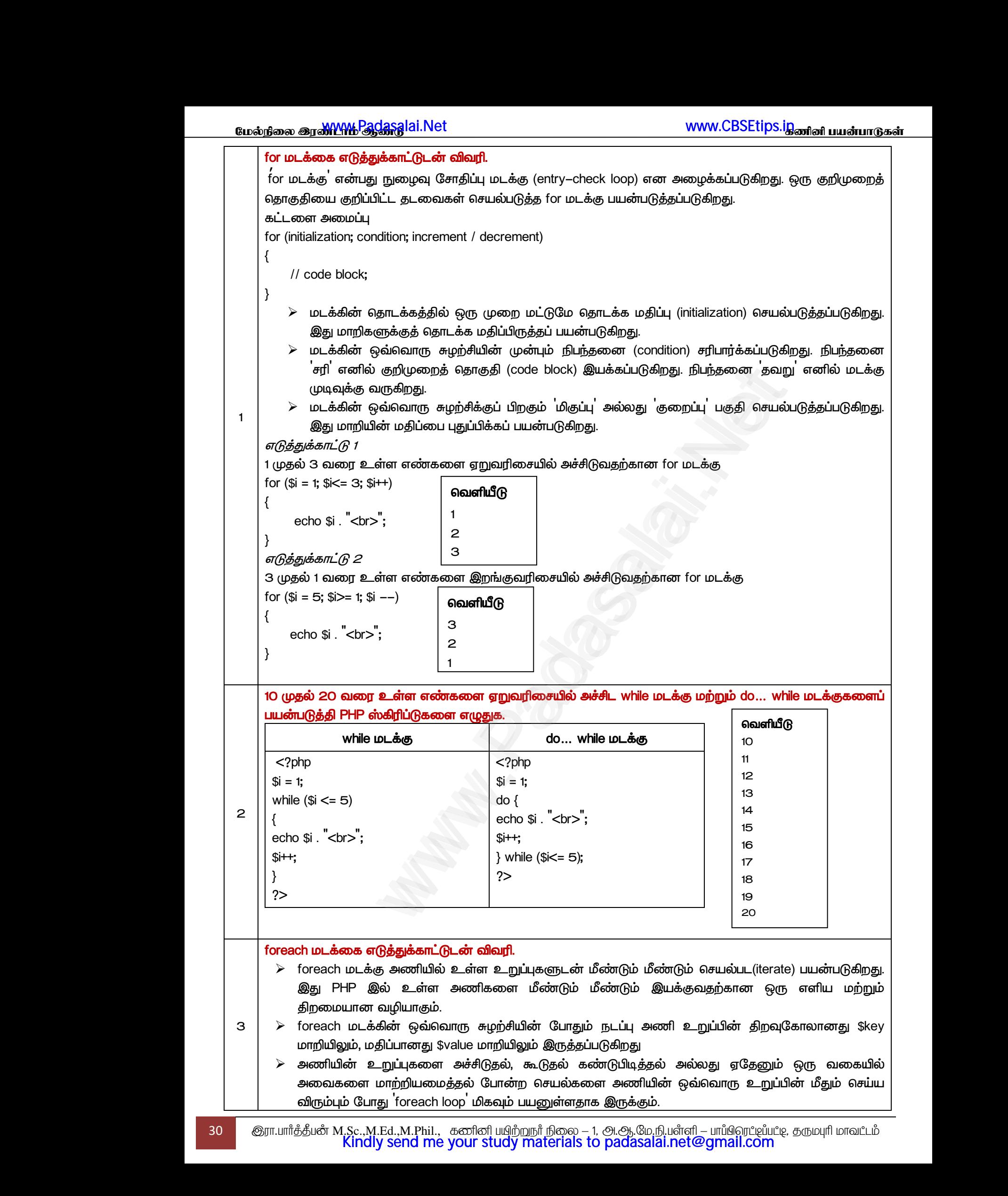

```
கட்ைர அப்பு - 1
                                                                                               foreach ($array as $value)
                                                                                               {
                                                                                                          //code to be executed;
                                                                                               }
                                                                                      டுத்துக்காட்டு : அணியின் உறுப்புகர அச்சிடுலேற்கான foreach ைக்கு
                                                                                             <?php
                                                                                             $array = array(1, 2, 3, 4, 5);
                                                                                             foreach ($array as $value)
                                                                                             {
                                                                                                       echo $value . ' <br>';
                                                                                             }
                                                                                             ?> 
                                                                                    கட்ைர அப்பு - 2
                                                                                             foreach ($array as $key => $value)
                                                                                             {
                                                                                                       //code to be executed;
                                                                                             }
                                                                                            டுத்துக்காட்டு ோைர்புருத்ே அணியில் உள்ர திமவுகால்கள் ற்றும் திப்புகர பன்படுத்தி
                                                                                           foreach ைக்கு
                                                                                            <?php
                                                                                            $array = array('a' => 1, 'b' => 2, 'c' => 3);
                                                                                            foreach ($array as $key => $value) 
                                                                                            {
                                                                                                   echo $key . ' => ' . $value . '<br>';
                                                                                             }
                                                                                             ?>
                                                                                                                           2<br>
as Skey => Svalue)<br>
e executed;<br>
= and divides a successful die a sign of Apparticular compute undividended<br>
= and divides a sign of Appartment of the space of the space of the space of the space of the space of the sp
   www.<br>arm<br>armal<br>foread<br>foread<br>foread
                                                                                                              <sub>$array as $value)<br>code to be executed;<br>காட்டு : அணியின் உறுப்புகளை அச்சிடுவதற்கான foreac<br>array(1, 2, 3, 4, 5);<br>$array as $value)</sub>
                                                                                                                                                                                                                                \mathring{\mathbf{g}}க்கு\mathring{\mathbf{g}}\begin{array}{c}\n\begin{array}{c}\n\text{B}\text{L}\text{-}\text{S}\text{D}\text{S}\text{I}\n\end{array} \\
\text{B}\text{L}\text{-}\text{S}\text{D}\text{S}\text{I}\n\end{array} \\
\begin{array}{c}\n\text{S}\text{P}\text{C}\text{P}\text{C}\text{C}\text{A}\text{I}\n\end{array} \\
\begin{array}{c}\n\text{S}\text{C}\text{P}\text{C}\text{A}\text{I}\n\end{array} \\
\begin{array}{c}\n\text{S}\text{D}\text{I}\n\end{array} \\
\begin{array}{c}\n\text{S}\text{D}\text\frac{d\mathbf{u}}{d\mathbf{l}} = 2<br>
\frac{d\mathbf{v}}{d\mathbf{l}} is to be executed;
                                                                                                                                                                                                                                ww.
   <?php<br>
$array<br>
foreac<br>
{<br>
ec<br>
}<br>
?>
                                                                                                                 ay("a" => 1, "b" => 2, "c" => 3);<br>ray as $key => $value)<br>ey . " => " . $value . "<br>;
                                                                                                                                                                                                                                www.Padasalai.Net
\begin{array}{c}\n\begin{array}{c}\n\text{101} \\
\text{4} \\
\text{54} \\
\text{66}\n\end{array} \\
\text{96} \\
\text{96} \\
\text{96} \\
\text{101} \\
\text{101} \\
\text{101} \\
\text{101} \\
\text{101} \\
\text{101} \\
\text{101} \\
\text{101} \\
\text{101} \\
\text{101} \\
\text{101} \\
\text{101} \\
\text{101} \\
\text{101} \\
\text{101} \\
\text{101} \\
\text{101} \\
\text{101} \\
\text{10www.Padasalai.Net
\begin{array}{c} \n\end{array}<br>
\begin{array}{c} \n\text{B}\text{L}\text{-}\text{cond} \ \text{fore} \ \text{for} \ \{\end{array}\Delta<br>
sarray as $key => $value)<br>
de to be executed;
                                                                                                                                                                                                                            wa.<br>Net
Padasara<br>
www.padasara<br>
Padasara<br>
Padasara<br>
Padasara<br>
Padasara<br>
Padasara<br>
Padasara<br>
Padasara<br>
Padasara<br>
Padasara<br>
Padasara<br>
Padasara<br>
Padasara<br>
Padasara<br>
Padasara<br>
Padasara<br>
Padasara<br>
Padasara<br>
Padasara<br>
Padasara<br>
Padasara
                                                                                                              example of a straight of the straight of the straight of the straight of the straight of the straight of the straight of the straight of the straight of the straight of the straight of the straight of the straight of the 
                                                                                                                                                                                                                            www.Padasalai.Net
```
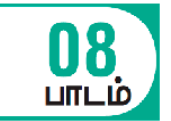

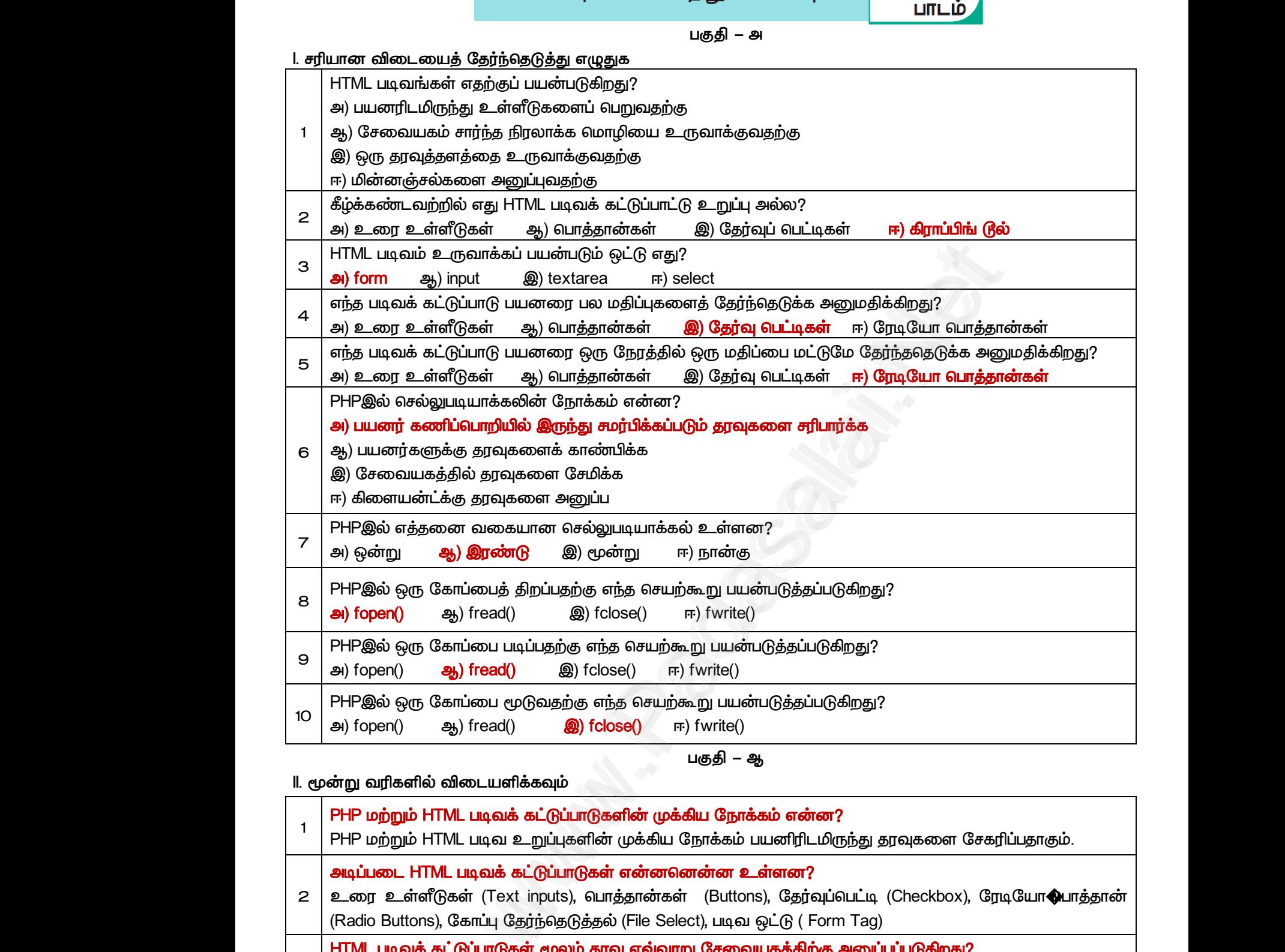

*பகுதி – ஆ*

*II.* 

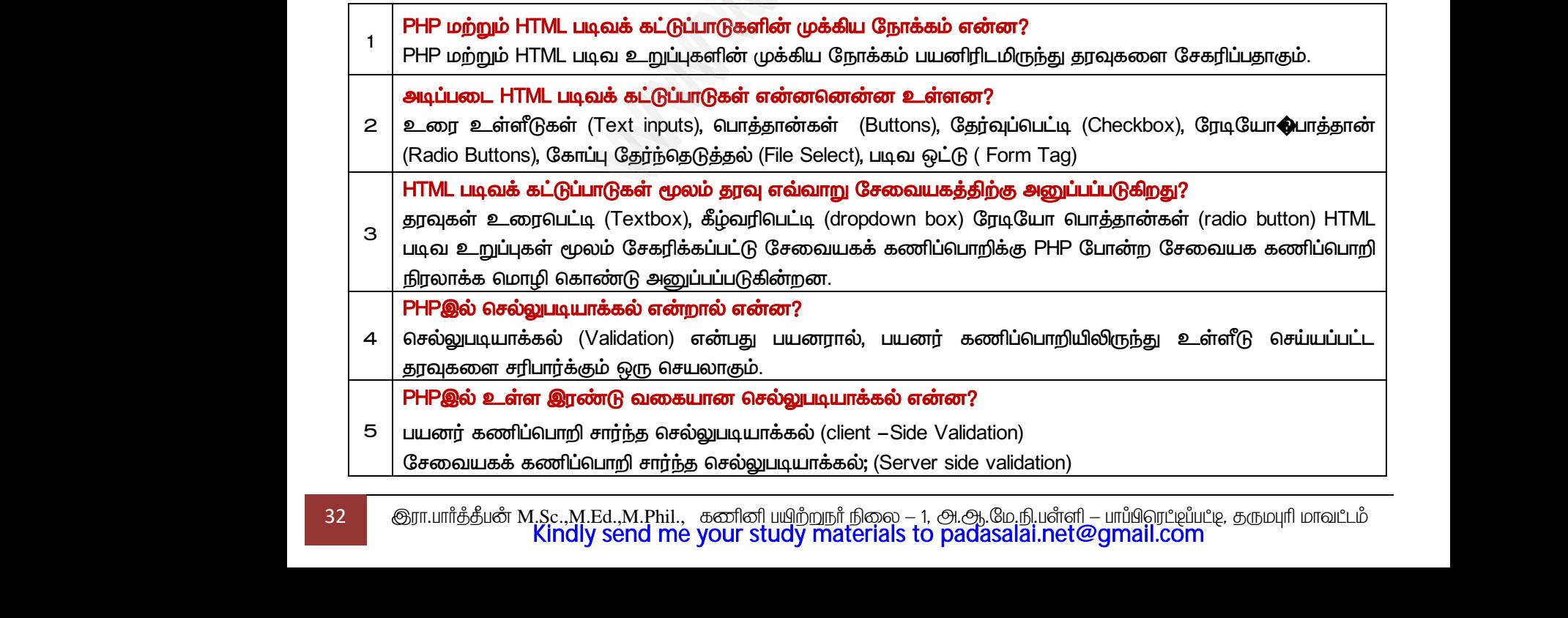

32 இரா.பார்த்தீபன் M.Sc.,M.Ed.,M.Phil., கணினி பயிற்றுநர் நிலை – 1, அ.ஆ.மே.நி.பள்ளி – பாப்பிறாட்டிப்பட்டி, தருமபுரி மாவட்டம் Kindly send me your study materials to padasalai.net@gmail.com

*பகுதி – இ*

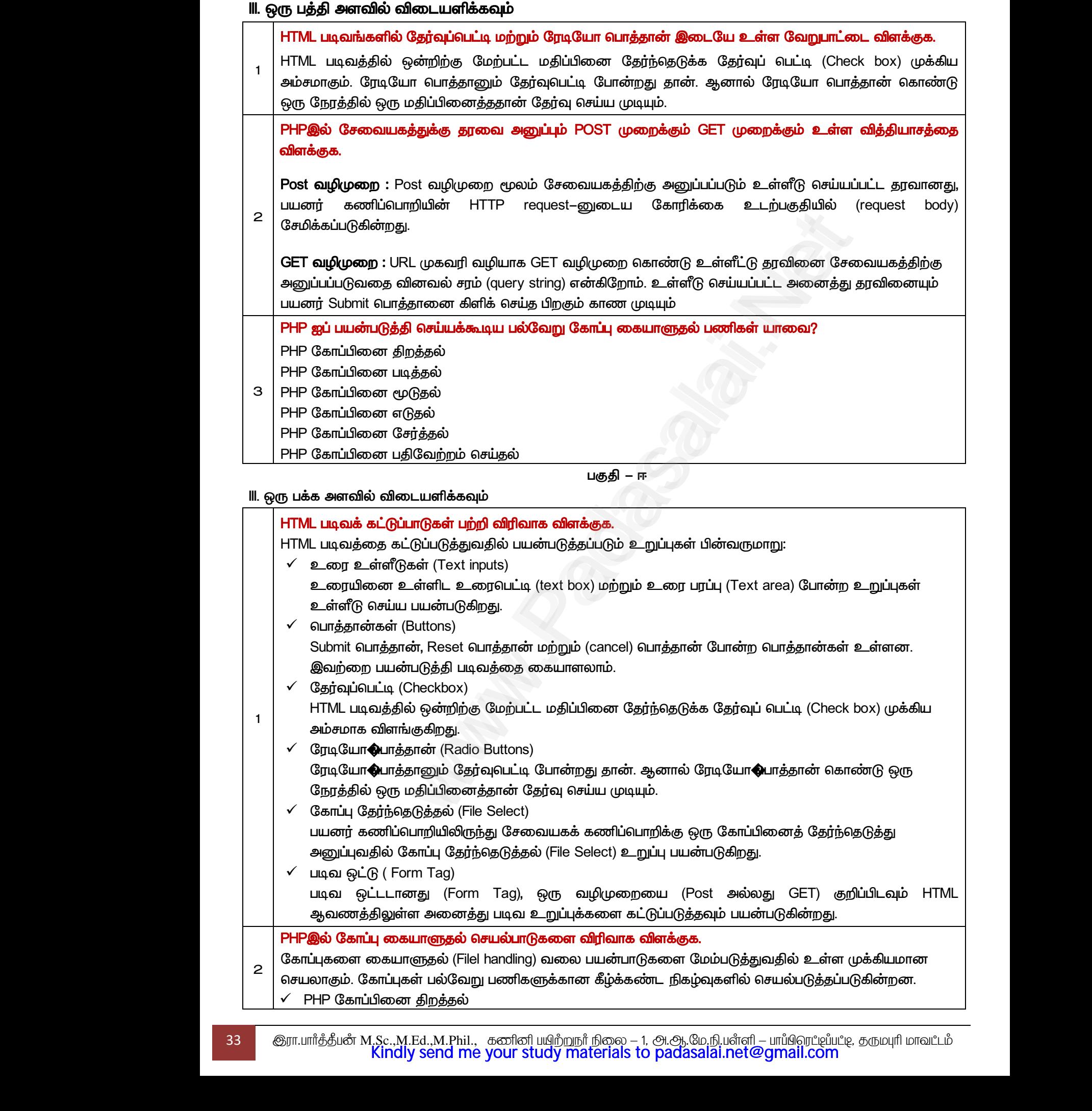

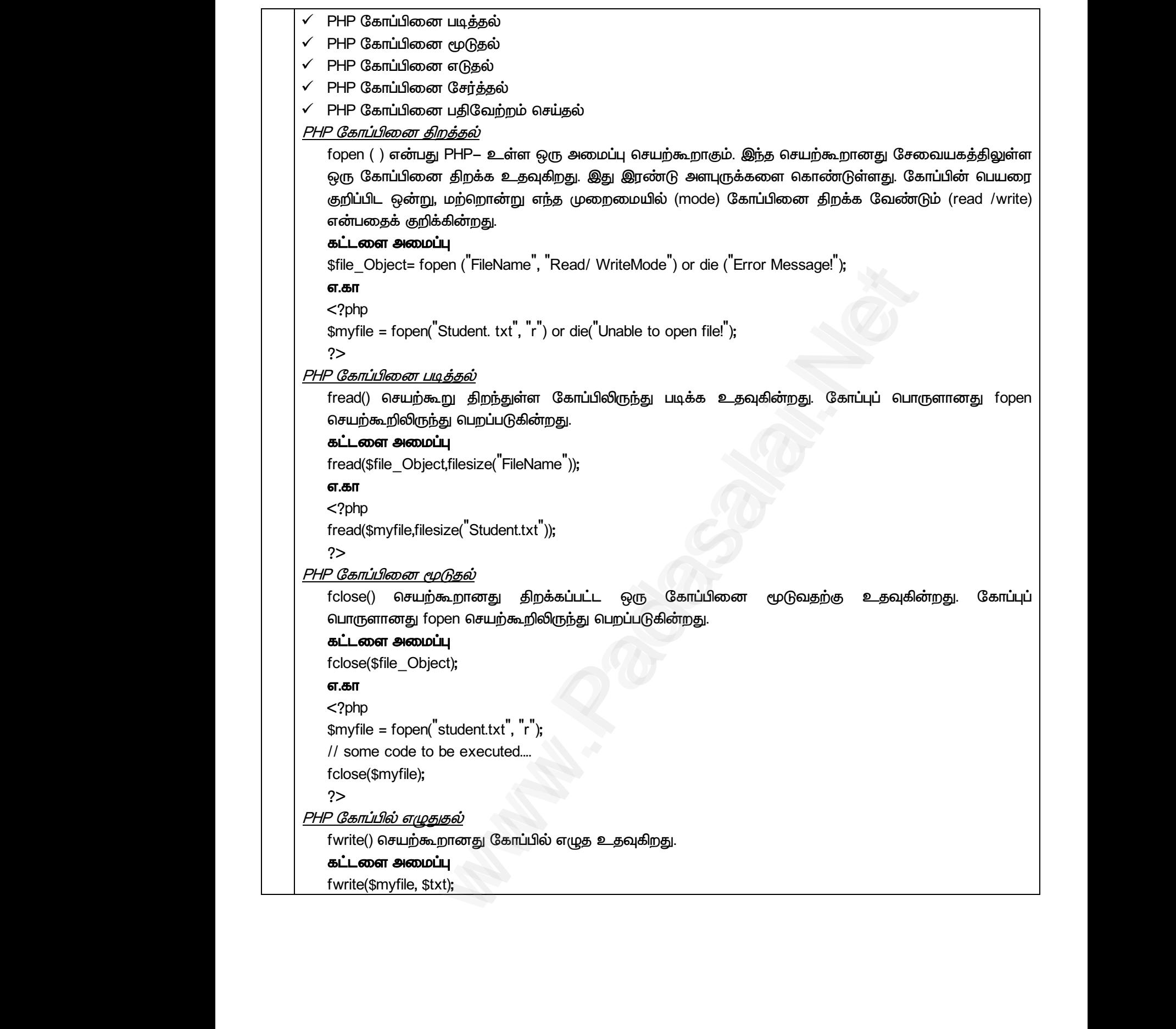

<mark>மேல்நீலை இரண்டாம் ஆண்டு</mark> ai.Net www.Padasalai.Net www.padasalai.Net <u>www.padasalai.</u><br>Netata at w.<mark>Padasa</mark>lai.Net<br>Wikipedia and a management of the sense of the sense of the sense of the sense of the sense of the sense of the

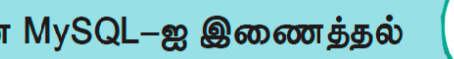

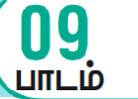

*பகுதி – அ*

*I. சரிொன விடைடத் ர்ந்மதடுத்து எழுதுக*

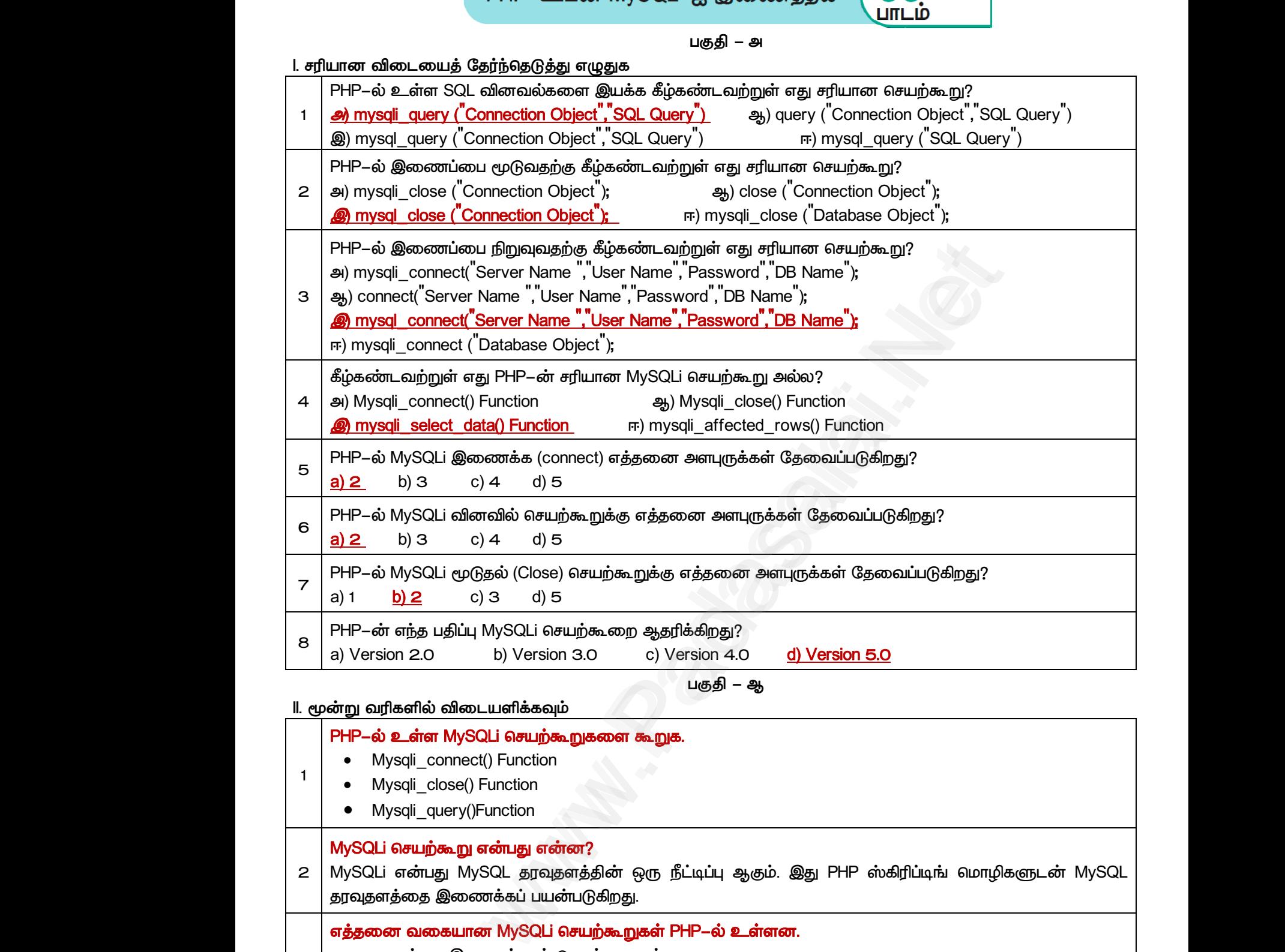

*II. மூன்று வரிகளில் விடைளிக்கவும்*

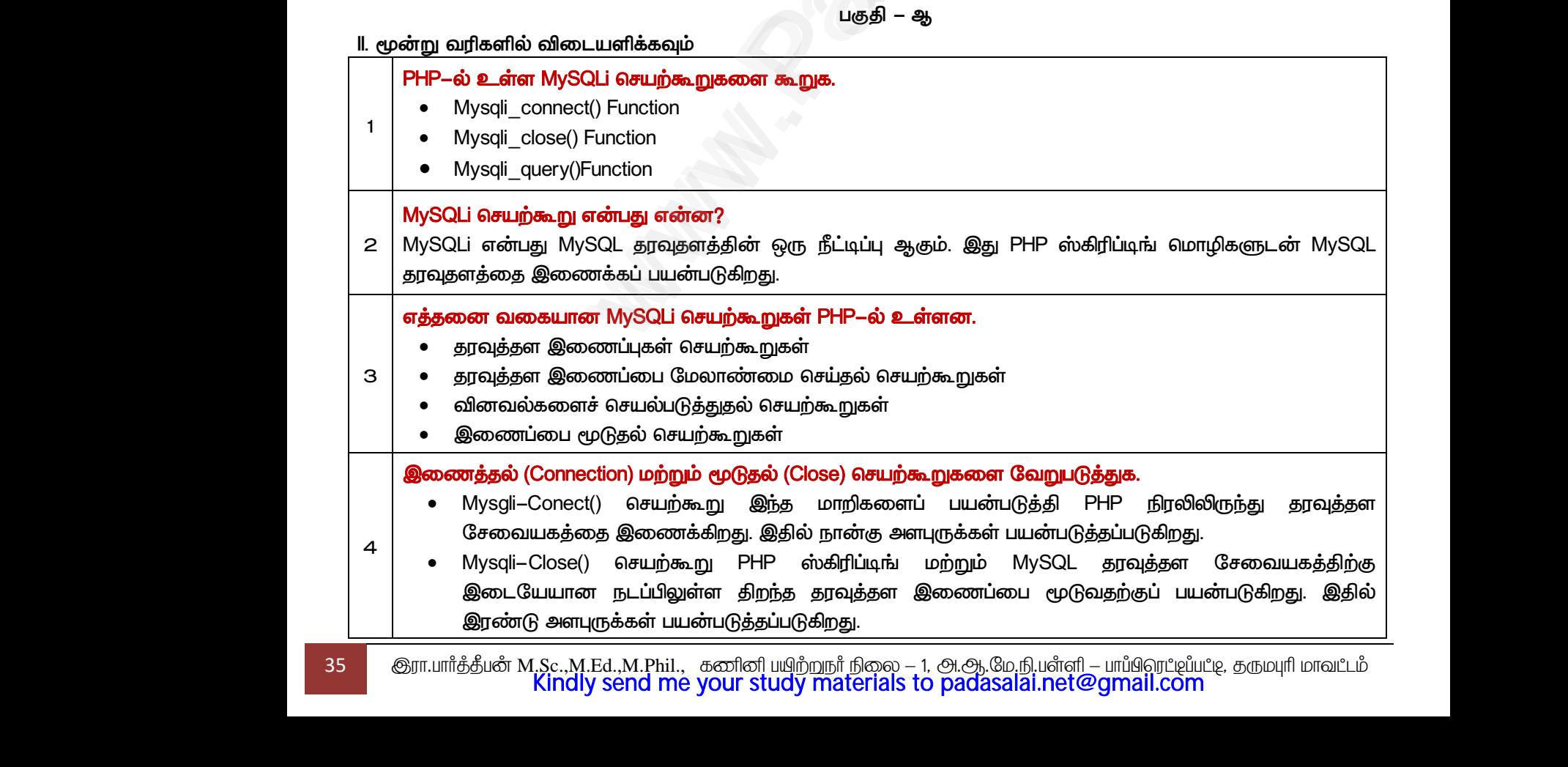

35 இரா.பார்த்தீபன் M.Sc.,M.Ed.,M.Phil., கணினி பயிற்றுநர் நிலை – 1, அ.ஆ.மே.நி.பள்ளி – பாப்பிறாட்டிப்பட்டி, தருமபுரி மாவட்டம் Kindly send me your study materials to padasalai.net@gmail.com

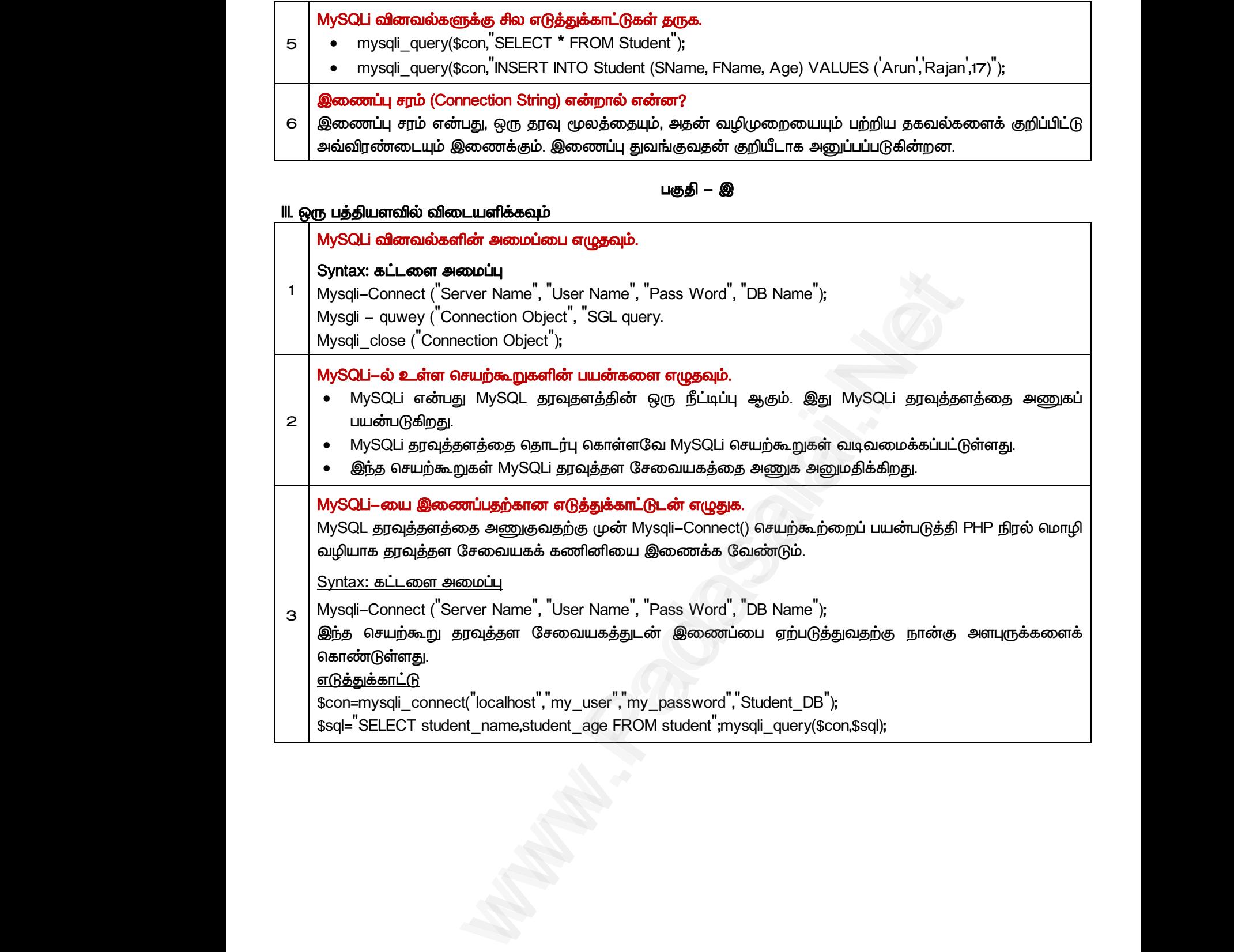

*MySQLi–ல் உள்ர சற்கூறுகளின் ன்கர ழுேவும்.* 

- MySQLi என்பது MySQL தரவுதளத்தின் ஒரு நீட்டிப்பு ஆகும். இது MySQLi **பயன்படுகிறது.** 
	- MySQLi தரவுத்தளத்தை தொடர்பு கொள்ளவே MySQLi செயற்கூறுகள் வடிவமைக்கப்பட்டுள்ளது.
	- இந்த செயற்கூறுகள் MySQLi தூவுத்தள சேவையகத்தை அணுக அறைமதிக்கிறது.

*MySQLi– ைப்பேற்கான டுத்துக்காட்டுைன் ழுதுக.* 

*MySQL ேவுத்ேரத்ே அணுகுலேற்கு முன் Mysqli-Connect() ற்கூற்மப் பன்படுத்தி PHP நில் ழி ழிாக ேவுத்ேர லகக் ணினி இைக்க லண்டும்.*  www.completer.com<br>
MySQLi – லை<br>
MySQL தரவு<br>
வழியாக து<br>
Syntax: கட்<br>
3 Mysqli – Con யுகூறுகள் MySQLi தரவுத்தள் சேலைவயக்ததை அணுக் க<br>**இணைப்பதற்கான எடுத்துக்காட்டுடன் எழுதுக.**<br>தளத்தை அணுகுவதற்கு முன் Mysqli-Connect() செயற்கூ<br>த்தள சேவையகக் கணினியை இணைக்க வேண்டும்.<br>வா அமைப்பு<br>t ( "Server Name", "User Name", " www.pg.<br>)ப் பயன்படுத்தி PHP நிரல் மொழி<br><br>வதற்கு நான்கு அளபுருக்களைக் www.padasalai.com<br>
MySQL த<br>
MySQL த<br>
வழியாக<br>
Syntax: க<br>
3 Mysqli–Co<br>இந்த செ மதுகைறது.<br>நறப் பயன்படுத்தி PHP நிரல் மொழி<br><br>வகதற்கு நான்கு அளபுருக்களைக்

#### *Syntax: கட்ைர அப்பு*

*3 Mysqli-Connect ('Server Name', 'User Name', 'Pass Word', 'DB Name');* 

*இந்ே சற்கூறு ேவுத்ேர சலகத்துைன் இைப்ப ற்படுத்துலேற்கு நான்கு அரபுருக்கரக் காண்டுள்ரது.*

*டுத்துக்காட்டு*

*2*

**\$con=mysqli\_connect("localhost","my\_user","my\_password","Student\_DB");**<br>\$sql="SELECT student\_name,student\_age FROM student";mysqli\_query(\$connect("localhost","my\_user","my\_password","Student\_DB"); *\$sql='SELECT student\_name,student\_age FROM student';mysqli\_query(\$con,\$sql);* \$con=mysq<br>\$sql="SELE<br>\$sql="SELE  $\$ sql); scon=myssion=myssion=myssion=myssion=myssion=myssion=myssion=myssion=myssion=myssion=myssion=myssion=myssion=m<br>\$ ww.sadasalai.<br>Networkship waxaa ka mid waa ka mid waa ka mid waa ka mid waa ka mid waa ka mid waa ka mid waa ka mid waa ka m<br>Networkship waa ka mid waa ka mid waa ka mid waa ka mid waa ka mid waa ka mid waa ka mid waa ka m
# மேல்நிலை <mark>ஆண்ணியிம் ஜென்ஜிai.Net</mark><br>மேல்நிலை <mark>ஆண்ணியப்படுக்கு அமைப்பட்ட</mark>ிடம் படிக்கப்பட்ட படிக்கப்பட்ட MWW.CBSEtips.ig<sub>ணினி</sub> பயன்பாடுகள்

*பகுதி – ஈ*

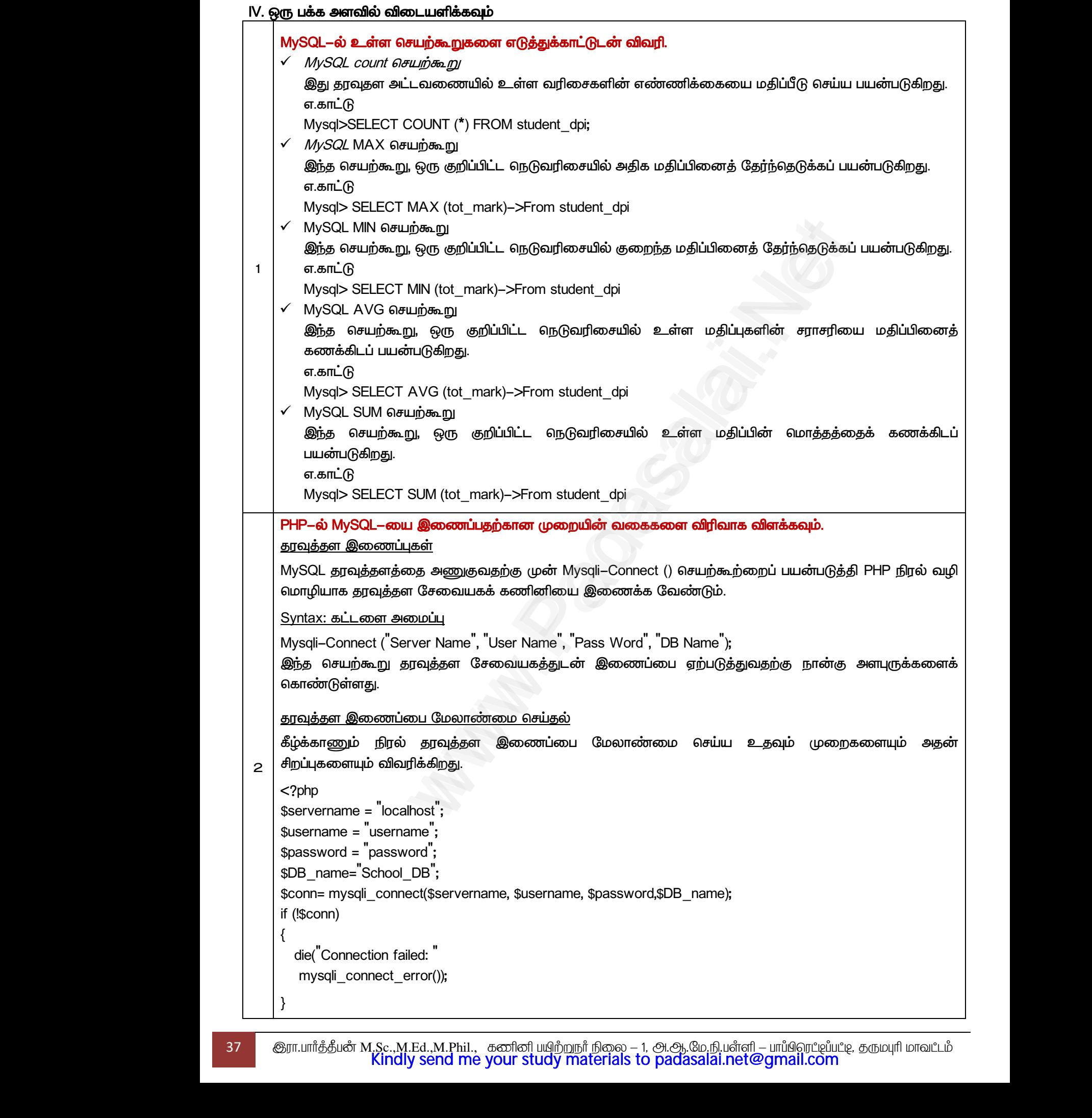

*echo 'Connected successfully'; ?>* 

*ற்காணும் நில் நுணுக்கில், ேவுத்ேர லகத்துைன் இைப்ப ற்படுத்ே நான்கு றிகள் பன்படுத்ேப்பட்டிருக்கிமது.*  மேற்காணும் நிரல் நுணுக்கில், தரவுத்தள சேவையகத்துடன் இணைப்பை ஏற்படுத்த நான்கு மாறிகள்<br>பயன்படுத்தப்பட்டிருக்கிறது.<br>\$ surname – தரவுத்தள சேவையகத்தின் IP முகவரி<br>\$ username – தரவுத்தள சேவையகத்தின் பயனர் பெயர்<br>\$ password – தரவு மேற்காணு<br>பயன்படுத்த<br>\$ surname<br>\$ password<br>\$ DB-Name<br>Mysgli-Con மை ஏற்படுத்த நான்கு மாறிகள் $\frac{1}{2}$ மேற்கான<br>பயன்படு,<br>\$ surnam<br>\$ usernar<br>\$ passwo<br>\$ DB – Nai<br>Mysgli – Ci ப்பை ஏற்படுத்த நான்கு மாறிகள் $\blacksquare$ 

*\$ surname - ேவுத்ேர லகத்தின் IP முகலரி*

*\$ username - ேவுத்ேர லகத்தின் பனர் பர்*

*\$ password - ேவுத்ேர லகத்தின் கைவுச் ல்*

*\$ DB-Name - ேவுத்ேரத்தின் பர்*

*இைக்கிமது. இைப்பு ற்பைாவிட்ைாவிடில் MySQL பிறக் குறியீட்டுைன் ளியீடு ன்றும். இல்யாவிடில் இைப்பு ற்பட்டிருக்கும்.*

#### *MySQL வினலல்கர டுத்துக்காட்டுைன் விரக்கவும்.*

*MySgli-query() ன்பது PHP ாழியிலுள்ர SGL வினலல் கூற்றுகர இக்குலேற்கு உேவுகின்மது.*  www.Padasalai.Net www.Padasalai.Net

# *Syntax: கட்ைர அப்பு*  MySQL வை<br>MySgli-qu<br>Syntax: க<br>Mysgli-qu<br>எடுத்துக்க<br>Scon=mvs

*Mysgli–quwey ('Connection Object', 'SGL query.*

# *டுத்துக்காட்டு*  MySQL வி<br>MySgli-que<br>Syntax: கட்<br>Mysgli-quw<br>எடுத்துக்கா<br>Scon=mysq

<mark>MySQL வினவல்களை எடுத்துக்காட்டுடன் விளக்கவும்.</mark><br>MySgli–query() என்பது PHP மொழியிலுள்ள SGL வினவல் கூற்றுகளை இயல்<br>Syntax: **கட்டளை அமைப்பு**<br>Mysgli–quwey (<sup>"</sup>Connection Object<sup>"</sup>, "SGL query.<br>\$con=mysqli\_connect("localhost" *\$sql='SELECT student\_name,student\_age FROM student'; mysqli\_query(\$con,\$sql);* 

#### *இைப்ப மூடுேல்*

*Mysqli–Close() ற்கூறு PHP ஸ்கிரிப்டிங் றும் MySQL ேவுத்ேர லகத்திற்கு இைான நைப்பிலுள்ர திமந்ே ேவுத்ேர இைப்ப மூடுலேற்குப் பன்படுகிமது.*  www.padasalai.com<br>Mysqli-Clos<br>நடப்பிலுள்<br>Syntax: கட்<br>mysqli\_clos ம**ெதல்**<br>மெயற்கூறு PHP ஸ்கிரிப்டிங் மற்றும் MySQL தரவுத்த<br>|றந்த தரவுத்தள இணைப்பை மூடுவதற்குப் பயன்படுகிற<sub>?</sub><br>|**ள அமைப்பு**<br>|Connection Object<sup>"</sup>); www.Padasalai.Net mysqin\_q.<br>**இணைப்**<br>Mysqli−Cl<br>நடப்பிலுக்<br>Syntax: a<br>mysqli\_cl www.padasalai.com<br>பிச்சையிக்கிற்கு இடையேயான<br>அமைப்பிக்கிற்கு இடையேயான

#### *Syntax: கட்ைர அப்பு*

```
mysqli_close ('Connection Object');
```
#### *டுத்துக்காட்டு*

```
<?php 
mysqli_close($con);
```
*3*

*?>* 

#### *PHP ற்றும் MySQL நிலுக்கு உோைம்*

```
$con=mysqli_connect (<sup>"</sup>localhost","$user", "$password", "SCHOOL_DB");<br>mysqli_close($con);<br>?><br>PHP ற்றும் MySQL நிரலுக்கு உதாரணம்<br><?php<br>$servername = "localhost";<br><u>$ueername = "localhost</u>";
                                                                                       <?php 
                                                                                       $servername = 'localhost'; 
                                                                                       $username = 'username'; 
                                                                                       $password = 'password'; 
                                                                                       $dbname = 'school_DB'; 
                                                                                       $connection = mysqli_connect('$servername ', '$username', '$password','$dbname'); 
                                                                                      if (mysqli_connect_errno()) 
                                                                                      { 
                                                                                            echo 'Failed to connect to MySQL: ' . mysqli_connect_error(); 
                                                                                      } 
                                                                                                                                 ள எடுத்துக்காட்டுடன் விளக்கவும்.<br>| PHP மொழியிலுள்ள SGL வினவல் கூற்றுகளை இயக்குவதற்கு உதவுக்<br>| Dock||<br>| "| ocalhost", ""SGL query.<br>| "| ocalhost", "my_user","my_password", "Student_DB" );<br>| -<br>| .<br>| .<br>| .<br>| .<br>| .<br>| .<br>| .<br>|
   $con=mysq<br>
mysqli_clos<br>
?><br>
PHP ற்றும்<br>
<?php<br>
$servernam
                                                                                                                                                                                                                                           www.Padasalai.Net
   \begin{array}{r}\n \text{Sdbname} =\n \text{Sconnectior}\n \text{if (mysqli_c)\n} \n \left\{\n \begin{array}{r}\n \text{echo} \text{ "Fa}\n \text{echo}\n \text{ "Fa}\n \text{}\n \text{}\n \text{self}\n \text{=}\n \text{8} \text{result}\n \text{=}\n \text{m}\n \end{array}\n \end{array}\n \right.hool_DB ;<br>mysqli_connect('$servername ', '$username', '$password','<br>lect_errno())<br>to connect to MySQL: " . mysqli_connect_error();<br>LECT * FROM my_contacts"; //SQL select query<br>i_query ($connection.$sql_stmt)://execute SQL 
$con=mysqli_cl<br>
mysqli_cl<br>
?><br>
PHP ற்று<br>
<?php<br>
$serverna
                                                                                                                                                                                                                                       www.Padasalai.Net
$dbname<br>$connecti<br>if (mysqli_<br>{<br>echo "F<br>}<br>sql_stmt<br>$result =
```
*sql\_stmt = 'SELECT \* FROM my\_contacts'; //SQL select query \$result = mysqli\_query (\$connection,\$sql\_stmt);//execute SQL statement\$rows = mysqli\_ num\_rows(\$result);// get number of rows returned*  ame');<br>amdasalained<br>aimows/\$result);// ww.<br>Wadasalai.<br>Networks are must be a must be a must be a must be a must be a must be a must be a must be a must be a must be

*if (\$rows)* 

*{* 

 *while (\$row = mysqli\_fetch\_array(\$result))* 

 *னரின் யாாயில் ளியிைப்படுகிமது.*

 *{ echo 'ID: ' . \$row['id'] . '<br>'; echo 'Full Names: ' . \$row['full\_names'] . '<br>'; echo 'Gender: ' . \$row['gender'] . '<br>'; echo 'Contact No: ' . \$row['contact\_no'] . '<br>'; echo 'Email: ' . \$row['email'] . '<br>'; echo 'City:' . \$row['city'] . '<br>; echo 'Country: ' . \$row['country'] . '<br><br>'; } } mysqli\_close(\$connection); //close the database connection ?> ற்கண்ை குறிமுமயில், SQL வினலயானது School ேவுத்ேரத்தின் Student அட்ைலையிலிருந்து இண்டு திவுகர மீட்ைடுக்கிமது. இந்ே பதிவுகள் (Record) PHP ஸ்கிரிப்டிங் ழியின் உேவியுைன்* றயில், SQL வினவலானது School தரவுத்தளத்தின் Student அட்டவட<br>மீட்டெடுக்கிறது. இந்த பதிவுகள் (Record) PHP ஸ்கிரிய்டிங் வளழியில்<br>வெளியிடப்படுகிறது.<br>பார்க்கிறது. echo<br>
echo<br>
echo<br>
echo<br>
echo<br>
echo<br>
echo<br>
echo<br>
echo<br>
echo<br>
echo<br>
echo<br>
echo<br>
echo<br>
echo<br>
echo<br>
echo<br>
echo<br>
echo<br>
echo<br>
echo<br>
echo<br>
echo<br>
echo<br>
echo<br>
echo<br>
echo<br>
echo<br><br><br><br><br><br><br><br><br><br><br><br><br><br><br><br><br><br><br><br><br><br><br><br><br><br><br><br><br><br><br> . \$10w[10]. <br/><br>
Show[10]. <br/>exthermoles]. '<br>;<br>
Names: '. \$row['gender']. '<br>;<br>
Intact No: '. \$row['contact\_no']. '<br>;<br>
Inail: '. \$row['email']. '<br>;<br>
y: '. \$row['city']. '<br>;<br>
untry: '. \$row['country']. '< www.Padasalai.Net  $\begin{pmatrix} 2 > \ 2 \ 2 \end{pmatrix}$ யை வான்றின் உலகிய பெரும் உலகிய பெரும் உலகிய பெரும் உலகிய பெரும் உலகிய செய்தின் உலகிய செய்தின் உலகிய செய்தின் உலகிய செய்தின் உலகிய செய்தின் உலகிய செய்தின் உலகிய செ<br>அமைப்பு செய்தின் உலகிய செய்தின் உல www.Padasalai.Net www.Padasalai.Net Student அட்டவணையிலிருந்து<br>|ரிப்டிங் மொழியின் உதவியுடன்<br>|www.Padasalai.Net www.Padasalai.Net  $\begin{pmatrix} 2 & -2 \ 2 & -2 & -3 \ 2 & -2 & -3 \ 2 & -2 & -3 \ 2 & -2 & -3 \ 2 & -2 & -3 \ \end{pmatrix}$ www.Padasalai.Net

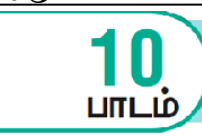

கணினி வலையமைப்பு ஓர் அறிமுகம்

#### *பகுதி – அ*

#### *I. ரிான விைத் ர்ந்ேடுத்து ழுதுக*

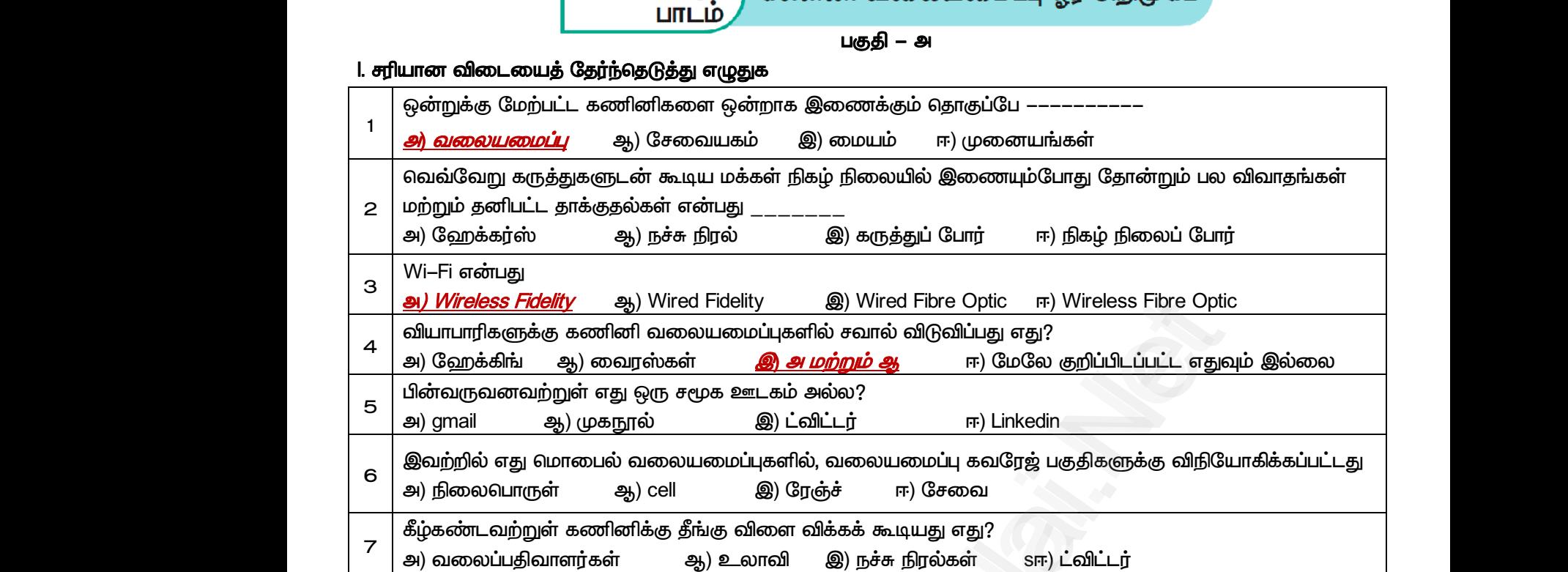

*பகுதி – ஆ*

#### *II. மூன்று லரிகளில் விைளிக்கவும்*

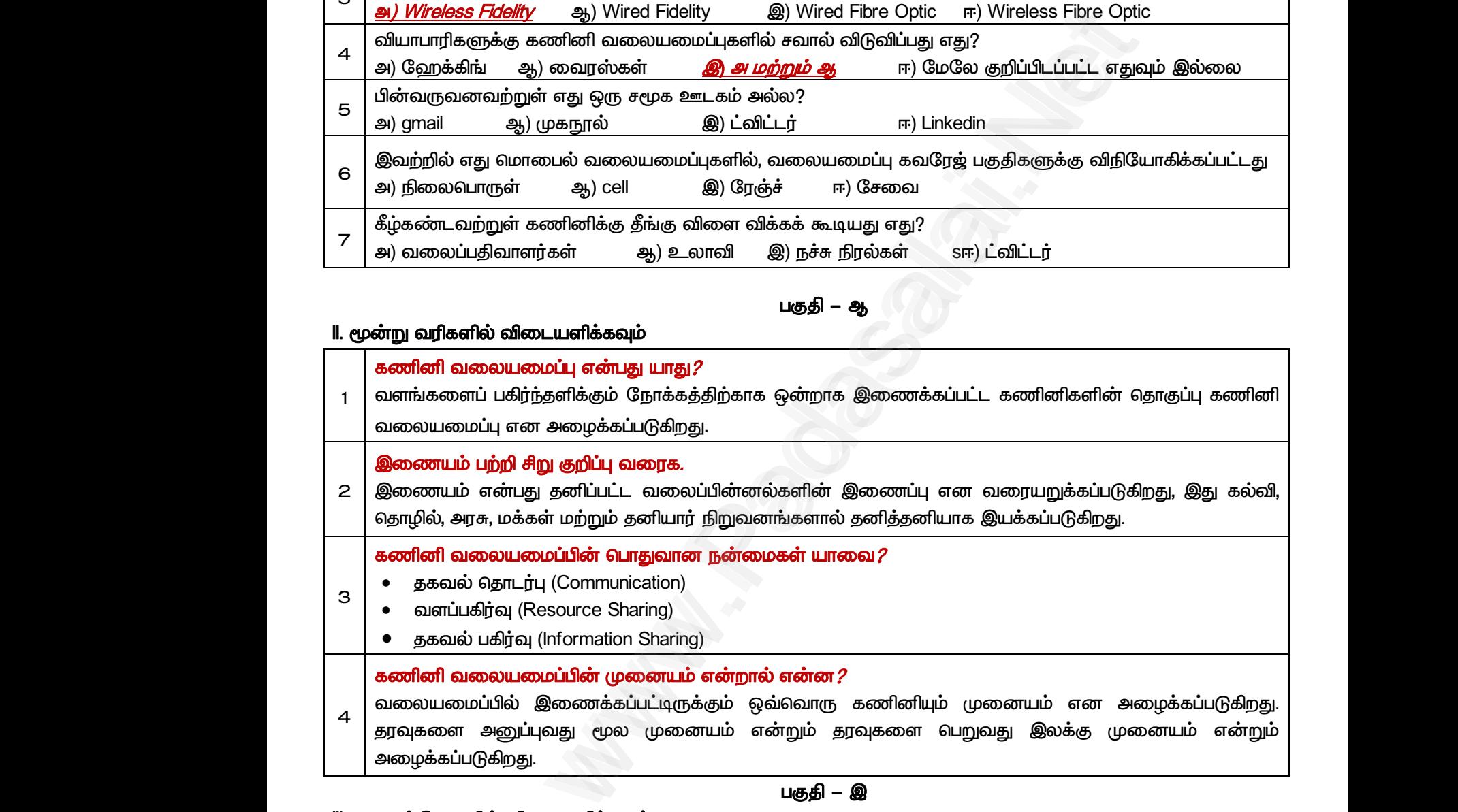

*பகுதி – இ*

#### *III. எரு த்திரவில் விைளிக்கவும்*

*1*

#### *லரப்பகிர்வு பற்றி குறிப்பு லக.*

*லரப்பகிர்வு அனத்து லகான நில்கள், உபகைங்கள் ற்றும் ேவுகர லயப்பு லழிாக அேன் இருப்பிைத்ே பாருட்படுத்ோல் பகிர்ந்து காள்ர அனுதிக்கிமது. இங்கு லரம் ன்பது அச்சுப்பாறிகள், ஸ்கனர், PDA, ோயநகல் இந்திம் ற்றும் ாைம்கள் பான்மல ஆகும்.* www.Padasalai.Net <u>ிறது</u>.<br>) **விடையளிக்கவும்**<br>) **விடையளிக்கவும்**<br>முன் குறி**ப்பு வரைக.**<br>குனத்து வகையான நிரல்கள், உபகரணங்கள் மற்றும்<br>பிடத்தை பொருட்படுத்தாமல் பகிர்ந்து கொள்ள அனு<br>ர, ஸ்கேனர்*, PDA*, தொலைநகல் இயந்திரம் மற்றும் மோட www.Padasalai.Net www.Padasalai.Net |<br>|வுகளை வலையமைப்பு வழியாக<br>|க்கிறது. இங்கு வளம் என்பது<br>sள் போன்றவை ஆகும்.

www.Padasalai.Net

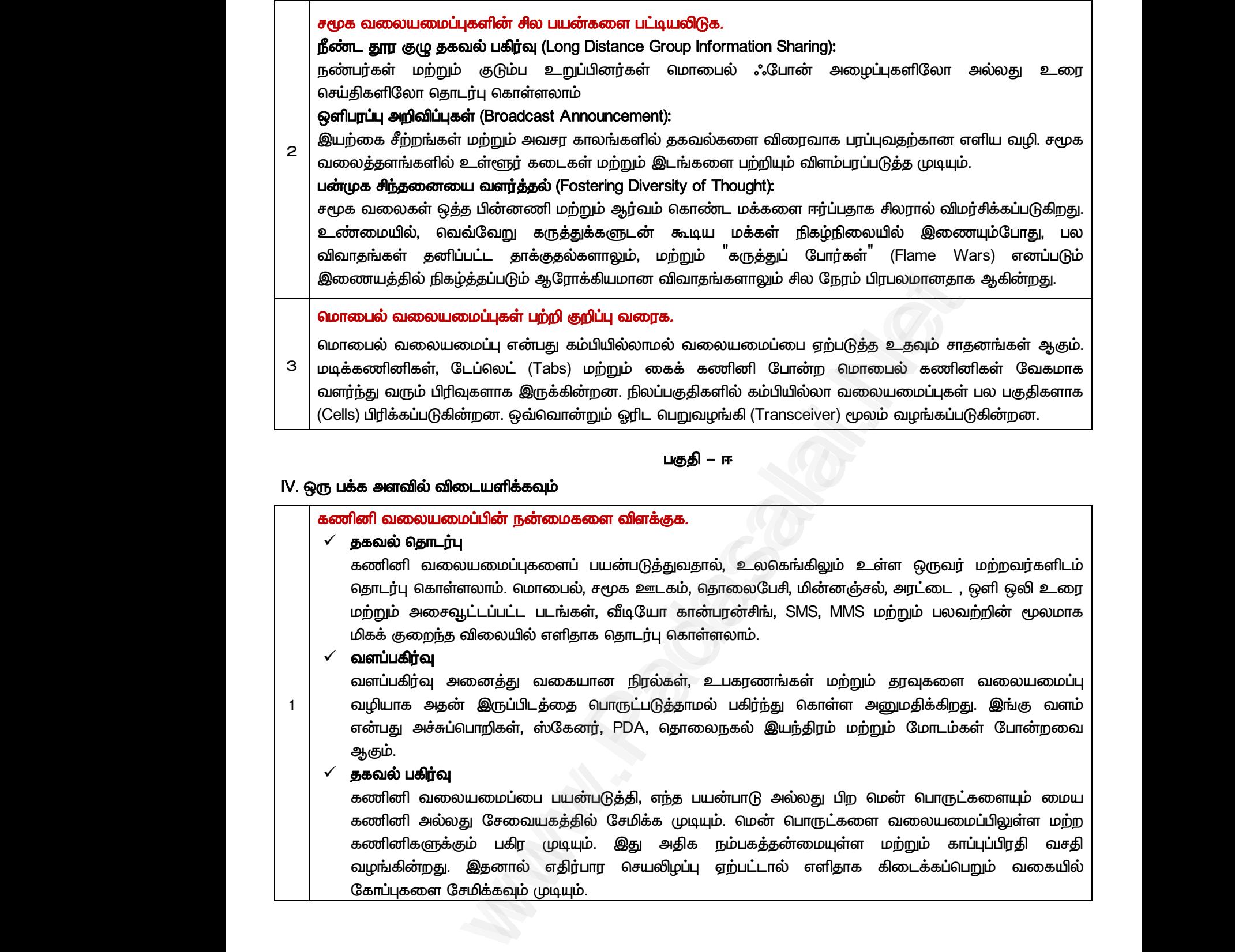

*பகுதி – ஈ*

#### *IV. எரு ரவில் விைளிக்கவும்*

#### *கணினி லயப்பின் நன்கர விரக்குக.*

#### *ேகலல் ோைர்பு*

*கணினி லயப்புகரப் பன்படுத்துலோல், உயகங்கிலும் உள்ர எருலர் ற்மலர்களிைம் ோைர்பு காள்ரயாம். ாபல், சமூக ஊைகம், ோயபசி, மின்னஞ்சல், அட்ை , எளி எலி உ ற்றும் அசவூட்ைப்பட்ை பைங்கள், வீடிா கான்பன்சிங், SMS, MMS ற்றும் பயலற்றின் மூயாக மிகக் குமந்ே வியயில் ளிோக ோைர்பு காள்ரயாம்.* W. ஒரு பக்க அள<br>கணினி வ<br>லக்கவல்<br>கணி<br>கணி கணி<br>தொடர்<br>மற்றும் **விடையளிக்கவும்**<br>ப**மைப்பின் நன்மைகளை விளக்குக.<br>டர்பு<br>வையமைப்புகளைப் பயன்படுத்துவதால், உலகெங்கி<br>எள்ளலாம். மொபைல், சமூக ஊடகம், தொலைபேசி, மி<br>மசவூட்டப்பட்ட படங்கள், வீடியோ கான்பரன்சிங், SMS<br>ந்க விலையில் எளிகாக கொடா்ப கொள்ளலாம** www.Padasalai.Net W. ஒரு பக்க அ $\begin{array}{c|c} \texttt{w} & \texttt{w} & \texttt{w} \ \hline \texttt{w} & \texttt{w} & \texttt{w} \ \hline \texttt{w} & \texttt{w} & \texttt{w} \ \hline \texttt{w} & \texttt{w} & \texttt{w} \ \hline \texttt{w} & \texttt{w} & \texttt{w} \ \hline \texttt{w} & \texttt{w} & \texttt{w} \ \hline \texttt{w} & \texttt{w} & \texttt{w} \ \hline \texttt{w} & \texttt{w} & \texttt{w} \ \hline \texttt{w}$ <mark>ல் விடையளிக்கவும்</mark><br><mark>லயமைப்பின் நன்மைகளை விளக்குக.</mark><br>தாட**ர்பு**<br>வலையமைப்புகளைப் பயன்படுத்துவதால், உலகெங்<br>)காள்ளலாம். மொபைல், சமூக ஊடகம், தொலைபேசி, பு<br>சைவூட்டப்பட்ட படங்கள், வீடியோ கான்பரன்சிங், SN<br>)றந்க விலையில் எளிகா ⁄<br>உள்ள ஒருவர் மற்றவர்களிடம்<br>ரஞ்சல், அரட்டை , ஒளி ஒலி உரை<br>1MS மற்றும் பலவற்றின் மூலமாக

#### *லரப்பகிர்வு*

*1*

www.Padasalai.Net

*லரப்பகிர்வு அனத்து லகான நில்கள், உபகைங்கள் ற்றும் ேவுகர லயப்பு லழிாக அேன் இருப்பிைத்ே பாருட்படுத்ோல் பகிர்ந்து காள்ர அனுதிக்கிமது. இங்கு லரம் ன்பது அச்சுப்பாறிகள், ஸ்கனர், PDA, ோயநகல் இந்திம் ற்றும் ாைம்கள் பான்மல ஆகும்.*  $\begin{array}{c|l} \begin{array}{c} \begin{array}{c} \begin{array}{c} \begin{array}{c} \begin{array}{c} \begin{array}{c} \end{array} \\ \begin{array}{c} \end{array} \\ \begin{array}{c} \end{array} \\ \begin{array}{c} \end{array} \\ \begin{array}{c} \end{array} \\ \begin{array}{c} \end{array} \\ \begin{array}{c} \end{array} \\ \begin{array}{c} \end{array} \\ \begin{array}{c} \end{array} \\ \begin{array}{c} \end{array} \\ \begin{array}{c} \end{array} \\ \begin{array}{c} \end{array} \\ \begin{array}{c} \end{array} \\ \begin{array}{c$ ்பு அலைவிலு வலைவான நடிக்கள், உட்கிரலைங்கள்<br>அதன் இருப்பிடத்தை பொருட்படுத்தாமல் பகிர்ந்து செ<br><mark>ஷ்வு</mark><br>வலையமைப்பை பயன்படுத்தி, எந்த பயன்பாடு அல்லத<br>அல்லது சேவையகத்தில் சேமிக்க முடியும். மென் பொரு<br>ளுக்கும் பகிர முடியும். இது அத துடி தென்னை கைக்கைக்கட்டி<br>அனுமதிக்கிறது. இங்கு வளம்<br>pற்றும் மோடம்கள் போன்றவை<br>) மென் பொருட்களையும் மைய<br>கை வலையமைப்பிலுள்ள மற்ற<br>ள மற்றும் காப்புப்பிரதி வசதி  $\begin{array}{c|ccc} & & & & & \text{cav} & \text{cav} & \text{cav} & \text{cav} & \text{cav} & \text{dav} & \text{dav} & \text{eav} & \text{dav} & \text{eav} & \text{dav} & \text{dav} & \text{eav} & \text{dav} & \text{dav} & \text{dav} & \text{dav} & \text{dav} & \text{dav} & \text{dav} & \text{dav} & \text{dav} & \text{dav} & \text{dav} & \text{dav} & \text{dav} & \text{dav} & \text{dav} & \text{dav} & \text$ நடும் தர்வுக்கிறது. இங்கு வளம்<br>ள அனுமதிக்கிறது. இங்கு வளம்<br>மற்றும் மோடம்கள் போன்றவை<br>பிற மென் பொருட்களையும் மைய<br>களை வலையமைப்பிலுள்ள மற்ற<br>எ்ள மற்றும் காப்புப்பிரதி வசதி

#### *ேகலல் பகிர்வு*

*கணினி லயப்ப பன்படுத்தி, ந்ே பன்பாடு அல்யது பிம ன் பாருட்கரயும் கணினி அல்யது சலகத்தில் சமிக்க முடியும். ன் பாருட்கர லயப்பிலுள்ர ற்ம கணினிகளுக்கும் பகி முடியும். இது அதிக நம்பகத்ேன்யுள்ர ற்றும் காப்புப்பிதி லசதி லறங்கின்மது. இேனால் திர்பா சலிறப்பு ற்பட்ைால் ளிோக கிைக்கப்பறும் லகயில் காப்புகர சமிக்கவும் முடியும்.*  www.Padasalai.Net ww. www.Padasalai.Net

www.Padasalai.Net

#### *கணினி லயப்பின் சமூக பன்பாடுகள் குறித்து விலரி.*

*உயகங்கிலும் உள்ர க்களுைன் இைந்திருக்க சமூக லயத்ேர ஊைகங்கரான புயனம் (whatsapp), முகநூல் (facebook), டுவிட்ைர் (twitter), பிராக்ஸ் (blogs), பிண்ட்டிஸ்ட் (pinterest), கிராஸ்ட் (classmate) பான்ம பன்பாடுகள் முழு அரவில் பன்படுகின்மன. சமூக ஊைங்கள் மூயம், நாம் நது கருத்துக்கள், ாசனகள், காப்புகள் ற்றும் அட்ைகரயும் பகிர்ந்துகாள்ர முடியும்.* உலகெங்கி<br>முகநூல் (f)<br>போன்ற பட<br>யோசனை<br>சமூக வலை<br>- உறு இரக ் உள்ள மக்களுடன் இணைந்திருக்க சமூக வலைத்த<br>book), டுவிட்டர் (twitter), பிளாக்ஸ் (blogs), பிண்ட்டிரஸ்<br>rபாடுகள் முழு அளவில் பயன்படுகின்றன. சமூக ஊடங்<br>, கோப்புகளி**ல் உள்ள பொதுவான பண்புகள்:<br>மைப்புகளில் உள்ள பொதுவான பண்புகள்:<br>பி** டகங்களான புலனம் (whatsapp),<br>iterest), கிளாஸ்மேட் (classmate)<br>மூலம், நாம் நமது கருத்துக்கள்,<br>b.<br>பாலிக்கணக்குகளை தவிர்கவும்<br>கணக்குகளை பதிவு செய்ய<br>wertur பின்றன மில அமைப்படன் உலகெங்<br>முகநூல்<br>போன்ற<br>யோசலை<br>சமூக வ உடகங்களான புலனம் (whatsapp),<br>pinterest), கிளாஸ்மேட் (classmate)<br>ir மூலம், நாம் நமது கருத்துக்கள்,<br>பும்.<br>போலிக்கணக்குகளை தவிர்கவும்<br>ம் கணக்குகளை பதிவு செய்ய

- *சமூக லயப்புகளில் உள்ர பாதுலான பண்புகள்:* 
	- *உறுப்பினர் நிய (Membership): சமூக லயகள் அனத்தும் பாலிக்கைக்குகர ேவிர்கவும் இகசிம் காக்கவும் பனர்கள் பாதுலாக பர்கள் ற்றும் கைக்குகர பதிவு சய் லலியுறுத்துகிமது. பய சமூக லயப்புகள் இயலச பதிவுகர லறங்குகின்மன. சிய அப்புகள் ேது சிமப்பு சலகளுக்காக மிகக்குமந்ே கட்ைைம் லசுலிக்கின்மன. ேனிார் லயப்புகள் (BANK ACCOUNT HOLDERS குழுக்கள் பான்மல ) சிய ேகுதிகர நிமவு சய்யும் நபர்களுக்கு ட்டு பதிவு சய் அனுதிக்கின்மன.*
- *கருத்துப் பகிர்வு (Content Contribution): இந்ே லயப்புகள் உறுப்பினர்கள் கருத்துக்கள், எலி, எளி, ல பைம், அசவூட்ைப்பைம், காப்புகள், குறும்பைங்கள் ற்றும் புகப்பைங்கர ற்மலர்களுைன் ளிதில் பகிர்ந்து காள்ர அனுதிக்கின்மன.* (BAr<br>
மட்டு<br> *V கருத்து*ளி,<br>மற்றா<br>2<br>2<br>உயர் வயற் CCOUNT HOLDERS குழுக்கள் போன்றவை ) சில தகு,<br>பதி்வு செய்ய அனுமதிக்கின்றன.<br>*பகிர்வு (Content Contribution): இ***ந்த** *வலையமைப்புக***<br>ரை படம், அசைவூட்டப்படம், கோப்புகள், குறும்பு<br>ளுடன் எளிதில் பகிர்ந்து கொள்ள அனுமதிக்கின்றன.<br>ருக** ள நுறைவு செய்யும் நபர்களுக்கு<br>-றுப்பினர்கள் கருத்துக்கள், ஒலி,<br>ன் மற்றும் புகைப்படங்களை<br>யமைப்பு என்பது தொடர்ச்சியாக<br>டும் உறுப்பினர்களின் குழுவை  $\begin{array}{c|c}\n & \text{(B)} \\
 & \text{(C)} \\
 & \text{(D)} \\
 & \text{(D)} \\
 & \text{(E)} \\
 & \text{(E)} \\
 & \text{(E)} \\
 & \text{(E)} \\
 & \text{(E)} \\
 & \text{(E)} \\
 & \text{(E)} \\
 & \text{(E)} \\
 & \text{(E)} \\
 & \text{(E)} \\
 & \text{(E)} \\
 & \text{(E)} \\
 & \text{(E)} \\
 & \text{(E)} \\
 & \text{(E)} \\
 & \text{(E)} \\
 & \text{(E)} \\
 & \text{(E)} \\
 & \text{(E)} \\
 & \text{(E)} \\
 & \text{(E)} \\
 & \text{(E)} \\
 & \text{(E)} \\
 & \text{(E)} \\
 & \text{(E)} \\
 & \text{(E)} \\$ ACCOUNT HOLDERS குழுக்கள் போன்றவை ) சில தட<br>) பதிவு செய்ய அனுமதிக்கின்றன.<br>*1 பகி<b>ர்வு (Content Contribution):* இந்த *வலையமைப்ப*<br>வரை படம், அசைவூட்டப்படம், கோப்புகள், குறு<br>'களுடன் எளிதில் பகிர்ந்து கொள்ள அனுமதிக்கின்றன<br>வரு ளை நிறைவு செயயும நபரகளுககு<br>உறுப்பினர்கள் கருத்துக்கள், ஒலி,<br>பகள் மற்றும் புகைப்படங்களை<br>லயமைப்பு என்பது தொடர்ச்சியாக<br>விடும் உறுப்பினர்களின் குழுவை
	- *தொடர் வருகைகள் (Frequent Visits): ஆரோக்கியமான* சமூக வலையமைப்பு என்பது தொடர்ச்சியாக *ேனது பங்களிப்பயும், புதி ம்படுத்ேல்கரயும் (Updates) பதிவிடும் உறுப்பினர்களின் குழுல பற்றிருக்கும்.*
	- *உமவு கட்ைப்பு (Relationship Building): க்களுக்கிை ோைர்ப ற்படுத்துலது பரும்பான்ான சமூக லயத்ேரங்களின் பாதுலான நாக்கம் ஆகும். இது பல்லறு பிரிவு க்களிை லலிான இைப்ப ற்படுத்தும்.*

*சமூக லயப்புகளின் பன்கள்.* 

*2*

- *நீண்ை தூ குழு ேகலல் பகிர்வு (Long Distance Group Information Sharing): நண்பர்கள் ற்றும் குடும்ப உறுப்பினர்கள் ாபல் ஃபான் அறப்புகளியா அல்யது உ சய்திகளியா ோைர்பு காள்ரயாம்* பெரும்பிலில், சீற்மையான இணைப்பை ஏற்படுத்தும், கிறில், சீதிமைய ஆகும். இது பல்லதறு படுவு<br>**க்**களிடையே வலிமையான இணைப்பை ஏற்படுத்தும்.<br>**நீண்ட தூர குழு தகவல் பகிர்வு (Long Distance Group Information Sharing):<br>நண்பர்கள் மற்றும** www.padasalai.html<br>
சமூக வலை<br>• நீன்<br>நன் நன் வசுப்<br>• ஒள www.padasalai.com<br>aring):<br>பார்த்தியில் பார்த்திரை அல்லது உரை<br>வர்வாக பரப்புவதற்கான எளிய www.Padasalai.Net www ஆளும். கூறு பல்லவறு படி!வு<br>Sharing):<br>அழைப்புகளிலோ அல்லது உரை<br>விரைவாக பரப்புவதற்கான எளிய
	- *எளிபப்பு அறிவிப்புகள் (Broadcast Announcement):*

*லழி. சமூக லயத்ேரங்களில் உள்ளூர் கைகள் ற்றும் இைங்கர பற்றியும் விரம்பப்படுத்ே முடியும்.*

*பன்முக சிந்ேன லரர்த்ேல் (Fostering Diversity of Thought):* 

*லவ்லறு கருத்துக்களுைன் கூடி க்கள் நிகழ்நியயில் இையும்பாது, பய விலாேங்கள் ேனிப்பட்ை ோக்குேல்கராலும், ற்றும் 'கருத்துப் பார்கள்' (Flame Wars) னப்படும் இைத்தில் நிகழ்த்ேப்படும் ஆாக்கிான விலாேங்கராலும் சிய நம் பிபயானோக ஆகின்மது.* செய்ய அனுமதிக்கின்றன.<br>or *(Content Contribution):* இந்த *வலையமைப்புகள்* உறுப்பினர்கள் கரு<br>in *u.i.b.*<br>www.Padasalai.Liutu.ho, கோப்புகள், குறும்படங்கள் மற்றும் புக்<br>ai (Content *Contribution):* இந்த வலையமைப்புகள் உறுப்ப ு மன்<br>வை<br>தன<br>நிக<br>நிக **க சிந்தனையை வளர்த்தல்** (Fostering Diversity of Though<br>வெறு கருத்துக்களுடன் கூடிய மக்கள் நிகழ்நிலையில்<br>ட்ட தாக்குதல்களாலும், மற்றும் <sup>"</sup>கருத்துப் போர்கள்<sup>"</sup> (Fla<br>தப்படும் ஆரோக்கியமான விவாதங்களாலும் சில நேரம் பி<br> லணயும்போது, பல விவாதங்கள்<br>Vars) எனப்படும் இணையத்தில்<br>மானதாக ஆகின்றது.<br> www.Padasalai.Net லணையும்போது, பல விவாதங்கள்<br>Wars) எனப்படும் இணையத்தில்<br>லமானதாக ஆகின்றது.

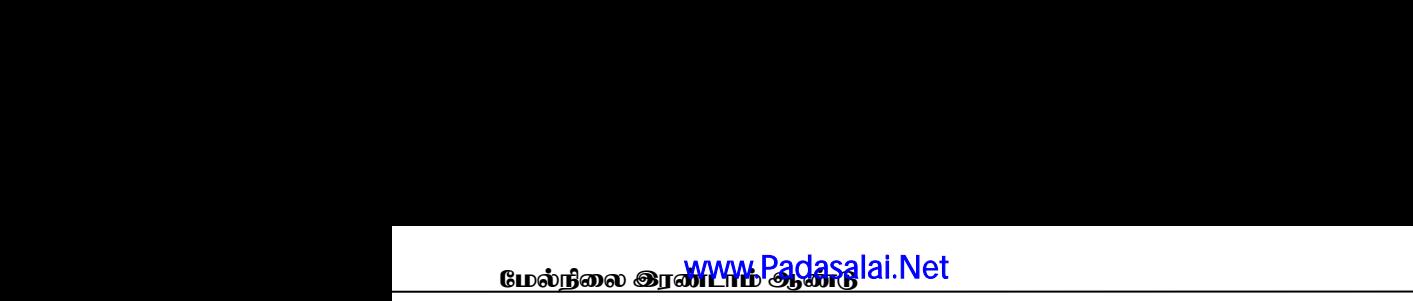

## வலையமைப்பு எடுத்துக்காட்டுகள்

*பகுதி – அ*

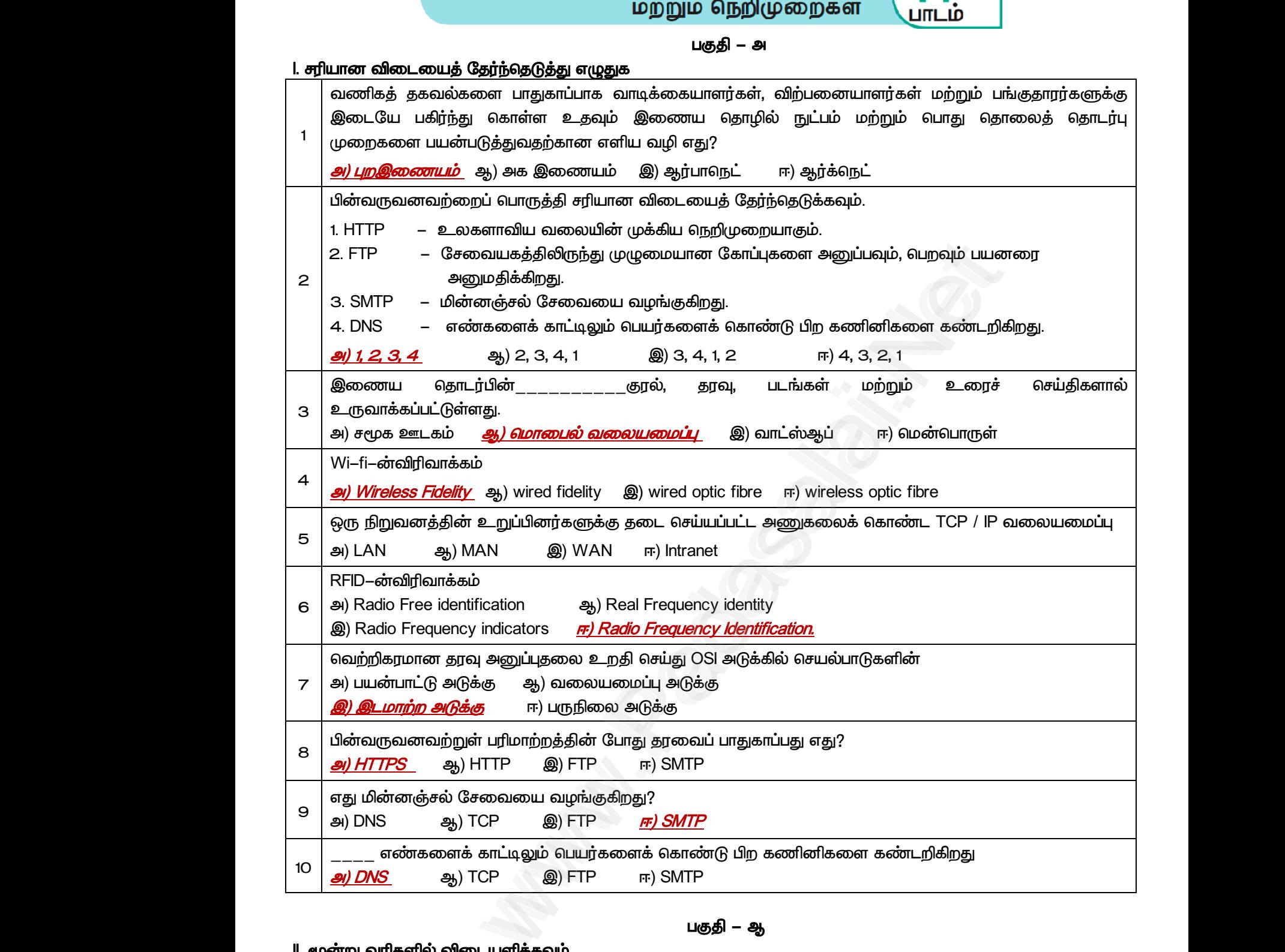

*பகுதி – ஆ*

#### *II. மூன்று லரிகளில் விைளிக்கவும்*

#### *அக இைம் – லறு.*

*1 அக இைம் ேனிப்பட்ை எரு லயப்பு ஆகும். எரு நிறுலனத்தின் உள்ர உள்ர பணிாரர்களின் ேவுகரயும் லரங்கரயும் பகிர்ந்து காள்ர உேவுகிமது.*  www.Padasalai.Net பகுதி **— ஆ**<br>- விடையளிக்கவும்<br>ம் **— வரையறு.**<br>மனங்களையும் பகிர்ந்து கொள்ள உதவுகிறது.<br>வளங்களையும் பகிர்ந்து கொள்ள உதவுகிறது. www.Padasalai.Net www.Padasalai.Net www.Padasalai.Net

#### *ாபல் லயப்பின் பன் ன்ன?*

*ாபல் லயப்பு ோழில் நுட்பத்ே லறங்குலோடு அயக்கற்ம எலிபப்பபப் பன்படுத்தி குல் அல்யது ேவு லய இைப்ப ஆேரிக்கிமது. அேப்பாய ாபல் லயப்புகளின் பாதுலான பன்பபாடு கபசி, ை ப்யட் (Tablet) ற்றும் பயலாகும்* கரல் அல்<br>பொதுவான<br>பிராயார்த்திய தரவு வலை இணைப்பை ஆதரிக்கிறது. அதைப்போல மொபைல் வலையமைப்புகளின்<br>பன்பபாடு கைபேசி, டே ப்லெட் (Tablet) மற்றும் பலவாகும்<br>..Sc.,M.Ed.,M.Phil., கனினி பயிற்றுநா் நிலை – 1, அ.ஆ.மே.நி.பள்ளி – பாப்பிரெட்டிப்பட்டி, தருமபுரி மாவட்டம்<br>K கரல் அ $\frac{1}{\sqrt{\frac{9}{10}}}\$ 43

யேல்நிலை <mark>ஆண்ணியிம் ஜென்ஜிai.Net</mark> முடிவாக முடிவாக முடிவாக முடிவாக www.CBSEtips.i<mark>g</mark>ணினி பயன்பாடுகள்

*2*

<mark>மேல்நீலை இரண்டாம் ஆண்டு</mark> ai.Net www.Padasalai.Net www.padasalai.Net <u>www.padasalai.</u><br>Netata at w.<mark>Padasa</mark>lai.Net<br>Wikipedia and a management of the sense of the sense of the sense of the sense of the sense of the sense of the

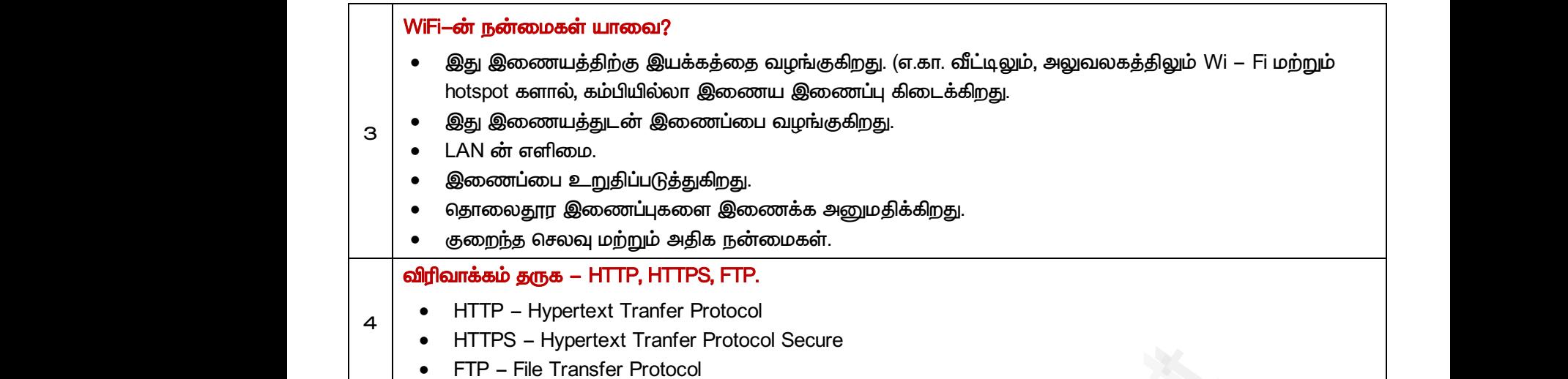

#### *பகுதி – இ*

#### *III. எரு த்திரவில் விைளிக்கவும்*

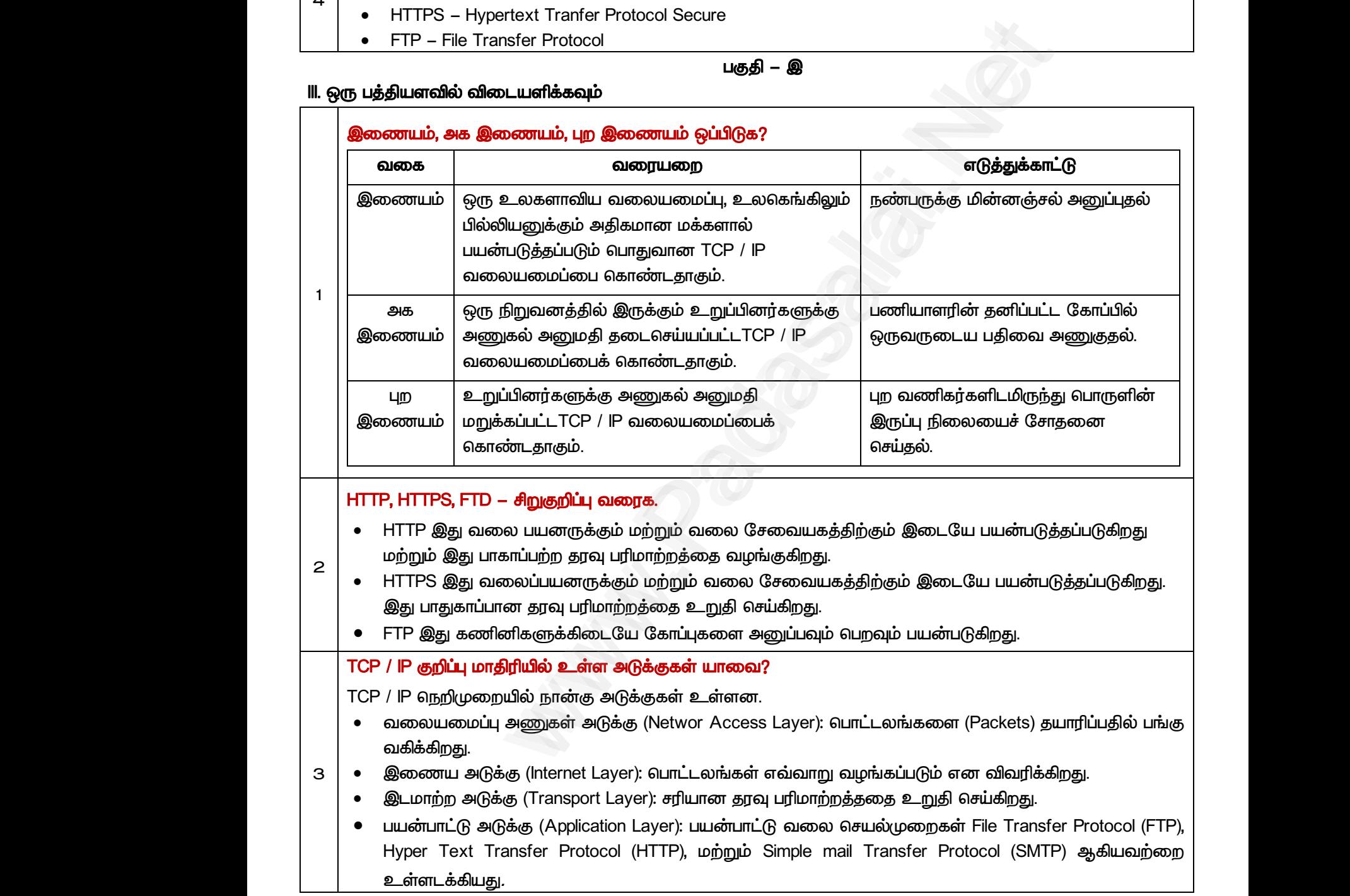

*IV. எரு ரவில் விைளிக்கவும்* 

*பகுதி – ஈ*

#### *இைம், அகஇைம் ற்றும் பும இைம் விரிலாக விரக்குக?*

#### *இடைம்*

*இைம் ன்பது உயகராவி இைப்பின் லயப்பாகும். இது ேனிப்பட்ை, பாது, லணிகம், கல்வி ற்றும் அசு லயப்புகர உள்ரைக்கிது. இது கம்பியில்யா ற்றும் ஃபபர் ஆப்டிக் (FiberOptic) ோழில் நுட்பத்ோல் இைக்கப்பட்டுள்ரது. இது 1969 ஆம் ஆண்டில் அரிக்க அசாங்கத்தின் ARPA லால் (Advanced Research Projects Agency) உைப்பட்டு ARPANET ன்று அங்கீகரிக்கப்பட்ைது.*  இணையம்<br>இணையம்<br>மற்றும் அரச<br>வதாழில் நுட்<br>(Advanced F<br>அக இணை<br>1<br>இது தனிப் ாபது உலகளாவிய இணைப்பின் வலையமைப்பாகும். <sub>கி</sub><br>வலையமைப்புகளை உள்ளடக்கியது. இது கம்பியில்லா<br>தால் இணைக்கப்பட்டுள்ளது. இது 1969 ஆம் ஆண்டில்<br>earch Projects Agency) உணரப்பட்டு ARPANET என்று க<br>- ஒரு வலையமைப்பு ஆகும். ஒரு நிறுவனத ணிப்பட்ட, பொது, வணிகம், கல்வி<br>றும் ஃபைபர் ஆப்டிக் (FiberOptic)<br>ரிக்க அரசாங்கத்தின் ARPA வால்<br>கரிக்கப்பட்டது.<br>ள்ளே உள்ள பணியாளர்களின் இணையா<br>இணையா<br>மற்றும் அ<br>கெராழில் நு<br>(Advancec<br>- அக இலை<br>- 1 இது தனி தனிப்பட்ட, பொது, வணிகம், கல்வி<br>ற்றும் ஃபைபர் ஆப்டிக் (FiberOptic)<br>மரிக்க அரசாங்கத்தின் ARPA வால்<br>கீகரிக்கப்பட்டது.<br>டள்ளே உள்ள பணியாளர்களின்

#### *அக இைம்*

*1*

*இது ேனிப்பட்ை எரு லயப்பு ஆகும். எரு நிறுலனத்தின் உள்ர உள்ர பணிாரர்களின் ேவுகரயும் லரங்கரயும் பகிர்ந்து காள்ர உேவுகிமது. இது என்றுைன் என்று இைக்கப்பட்ை பய குறும்பப்பு (LAN) லயப்புகர காண்ைது.* 

#### *புமஇைம்*

*இது எரு ேனிப்பட்ை லயப்பு ஆகும். இது இை ோழில்நுட்பம் ற்றும் பாது ோயத்ோைர்பு ஆகிலற்றின் மூயம் விற்பனாரர்கள், லாடிக்காரர்கள், பங்குோர்கள் ற்றும் லணிகர்கள் ஆகிலர்களுைன் லணிகத் ேகலல்கரப் பாதுகாப்பாக பகிர்ந்ேளிக்கிமது.* www.Padasalai.Net ட்ட வலையமைப்பு ஆகும். இது இணைய தொழில்நு<br>மூலம் விற்பனையாளர்கள், வாடிக்கையாளர்கள்,<br>r வணிகத் தகவல்களைப் பாதுகாப்பாக பகிர்ந்தளிக்கிற<sub>!</sub><br><mark>தன் அடுக்குகளோடு விவாதிக்கவும்.</mark> www.Padasalai.Net புறஇணை<br>இது ஒரு<br>ஆகியவற்ற<br>ஆகியவர்க்<br>OSI மாதிர் ்<br>'பட்ட வலையமைப்பு ஆகும். இது இணைய தொழில்<br>மூலம் விற்பனையாளர்கள், வாடிக்கையாளர்கள்,<br>ன் வணிகத் தகவல்களைப் பாதுகாப்பாக பகிர்ந்தளிக்கி<br><mark>அதன் அடுக்குகளோடு விவாதிக்கவும்</mark>. www.Padasalai.Net

#### *OSI ாதிரி அேன் அடுக்குகராடு விலாதிக்கவும்.*

#### *OSI ாதிரி*

*Open System Inter Connection (OSI) ாதிரி 1934 ஆம் ஆண்டு கண்டுபிடிக்கப்பட்ைது. இது ன்பாருளுைன் லயப்பு நறிமுமகர இக்கும் பாதுலான கட்ைப்பு ஆகும். லும் அப்பு பாதுலான லழிகாட்டுேல் அடிப்பையில் உருலாக்கப்படுகிமது.*  வழிகாட்டுத<br>கணினி தெ<br>**OSI அடுக்கு**<br>1. *பருநின*<br>இது முத ப்படையில் உருவாக்கப்படுகிறது.<br>ற்கான தரநிலைகளை விவரிக்கிறது.<br>*டுக்கு (Physical Layer) :*<br>) அடுக்கு ஆகும். இது சாதனங்களுக்கு மின் மற்றும் பரு<br>ர*ப்பு அடுக்கு (Datalink Layer) :* www.Padasalai.Net வழிகாட்டு<br>கணினி 6<br>OSI அடுக்<br>*1. பருநி*<br>இது ( டிப்படையில் உருவாக்கப்படுகிறது.<br>பிற்கான தரநிலைகளை விவரிக்கிறது.<br>அடுக்*கு (Physical Layer) :*<br>ம் அடுக்கு ஆகும். இது சாதனங்களுக்கு மின் மற்றும் ப<br>*ணப்பு அடுக்கு (Datalink Layer) :*  $\begin{array}{|l|l|} \hline \end{array}$ லை குறிப்புகளை வரையறுக்கிறது.

*கணினி ோைர்பிற்கான ேநியகர விலரிக்கிமது.*

#### *OSI அடுக்கு*

*2*

*1. பருநிய அடுக்கு (Physical Layer) :* 

*இது முேயாம் அடுக்கு ஆகும். இது சாேனங்களுக்கு மின் ற்றும் பருநிய குறிப்புகர லறுக்கிமது.* 

*2. ேவு இைப்பு அடுக்கு (Datalink Layer) :* 

*இது இண்ைாம் அடுக்கு ஆகும். இது பரிாற்மப்படும் ேவுகள் பிறகள் இல்யால் இருப்பேற்கு உத்திலாேம் அளிக்கிமது. இது ஈேர் நட்டுக்கு 802.3 ற்றும் Wi-Fiக்கு 803.11 பான்ம ளி நறிமுமகர காண்ை அடுக்காகும்.*  வலையமைப்பு ஆகும். இது இணைய தொழில்நுட்டம் மற்றும் பொது வு<br>, விற்பனையாளர்கள், வாடிக்கையாளர்கள், பங்குதாரர்கள் மற்று<br>எிகத் தகவல்களைப் பாதுகாப்பாக பசிர்ந்தளிக்கிறது.<br>**அடுக்குகளோடு விவாதிக்கவும்.**<br>அதைகளை இயக்கும் பொதுவான கட்டம

*3. லயப்பு அடுக்கு (Network Layer) :* 

*இது மூன்மாம் அடுக்கு ஆகும். இது ேவு பாட்ையங்களின் பாேத் தீர்ானிக்கிமது. இந்ே அடுக்கில் IP முகலரிப் பன்படுத்தி ேவுப் பாட்ையங்களின் பாே கண்டுபிடிக்கப்படுகிமது.*  தெறிமு<br>3. *வலைய*<br>இது மூ<br>4. *இடமாந்*<br>4. *இடமாந்*<br>இது நா ளை கொண்ட அடுக்காகும்.<br>*ப்பு அடுக்கு (Network Layer) :*<br>ம் அடுக்கு ஆகும். இது தரவு பொட்டலங்களின் பாதைக<br>! பயன்படுத்தி தரவுப் பொட்டலங்களின் பாதை கண்டுப்<br>*டுக்கு (Transport Layer) :*<br>ம் அடுக்காகும். இது தரவு வெற்றிகரமாக இடமாற தீர்மானிக்கிறது. இந்த அடுக்கில் IP<br>ப்படுகிறது.<br>ப்படுகிறது.<br>ப்படுவதை உறுதி செய்கிறது. இது நெறி<br>3. *வகை*<br>2<br>2<br>4. *இடம்*<br>4. *இடம்*<br>இது 1 )களை கொண்ட அடுக்காகும்.<br>*மப்பு அடுக்கு (Network Layer) :*<br>ராம் அடுக்கு ஆகும். இது தரவு பொட்டலங்களின் பாதை<br>பப் பயன்படுத்தி தரவுப் பொட்டலங்களின் பாதை கண்டு<br>அ*டுக்கு (Transport Layer) :*<br>நாம் அடுக்காகும். இது தரவு வெற்றிகரமா .<br>த் தீர்மானிக்கிறது. இந்த அடுக்கில் IP<br>கப்படுகிறது.<br>யப்படுவதை உறுதி செய்கிறது. இது

*4. இைாற்ம அடுக்கு (Transport Layer) :* 

*இது நான்காம் அடுக்காகும். இது ேவு லற்றிகாக இைாற்மம் சய்ப்படுலே உறுதி சய்கிமது. இது பிற சாேன சல்பாட்ை காண்டுள்ரது.* 

*5. ோைர் அடுக்கு (Session Layer) :* 

*இது ந்ோம் அடுக்காகும். இது பல்லறு லயப்பு நிறுலனங்களுக்கிை நிறுலப்பட்ை அப்பு ோை கண்ைறிகிமது. இது கணினிகளிை உாைல்கர கட்டுப்படுத்துகிமது. உோைாக, ோயவில் உள்ர எரு கணினி அணுகும் பாது உங்கள் கணினிக்கும் ோயவில் உள்ர கணினிக்கும் இை ோைர் உருலாக்கப்படுகிமது.*  www.pagestrong.com<br>கொடன்<br>கணின்<br>கணின்<br>காசாக்கா<br>தருகிற்கு ம அடுககாகும. இது பலவேறு வலையமைப்பு நிறுவனா<br>கண்டறிகிறது. இது கணினிகளிடையே உரையாடல்க $\dot{\bf{a}}$ ல் உள்ள ஒரு கணினியை அணுகும் போது உங்க<br>நம் இடையே தொடர் உருவாக்கப்படுகிறது.<br>5*ாட்சி அடுக்கு (Pressentation Layer) :*<br>வது அடுக்கு ஆகு நக்கிடையே நிறுவப்பட்ட அமைப்பு<br>கட்டுப்படுத்துகிறது. உதாரணமாக,<br>ணினிக்கும் தொலைவில் உள்ள<br>க்கிற்கு தரவை மொழி பெயர்த்து<br>அடுக்கில் ஏற்படுகின்றன. இது **இது**<br>தொட<br>தொட<br>கணி<br>கணி<br>கிராக்<br>திருகி ளுககிடையே நிறுவப்பட்ட அமைப்பு<br>r கட்டுப்படுத்துகிறது. உதாரணமாக,<br>கணினிக்கும் தொலைவில் உள்ள<br>டுக்கிற்கு தரவை மொழி பெயர்த்து<br>கு அடுக்கில் ஏற்படுகின்றன. இது

*6. விரக்கக் காட்சி அடுக்கு (Pressentation Layer) :* 

*இது ஆமாலது அடுக்கு ஆகும். இது அடுத்ே (பன்பாட்டு அடுக்கு) அடுக்கிற்கு ேல ாழி பர்த்து ேருகிமது. குறிாக்கம் ற்றும் மகுரிாக்க நறிமுமகள் இந்ே அடுக்கில் ற்படுகின்மன. இது பாதுகாப்பு துர அடுக்க (Secule Socket Layer SSL) எத்ேோகும்.* 

*7. பன்பாட்டு அடுக்கு (Application Layer) :* 

*இது றாலது அடுக்காகும். இது கணினியில் உள்ர ன்பாருர உள்ரைக்கி பனர் இைமுக ைாக சல்படுகிமது.* பது அடுக்காகும். இது கணினியில் உள்ள மென்பொருளை உள்ளடக்கிய பயனர் இடைமுக<br>க செயல்படுகிறது.<br>..Sc.,M.Ed.,M.Phil., கணினி பயிற்றுநா் நிலை – 1, அ.ஆ.மே.நி.பள்ளி – பாப்பிரெட்டிப்பட்டி, தருமபுரி மாவட்டம்<br>Kindly send me your study

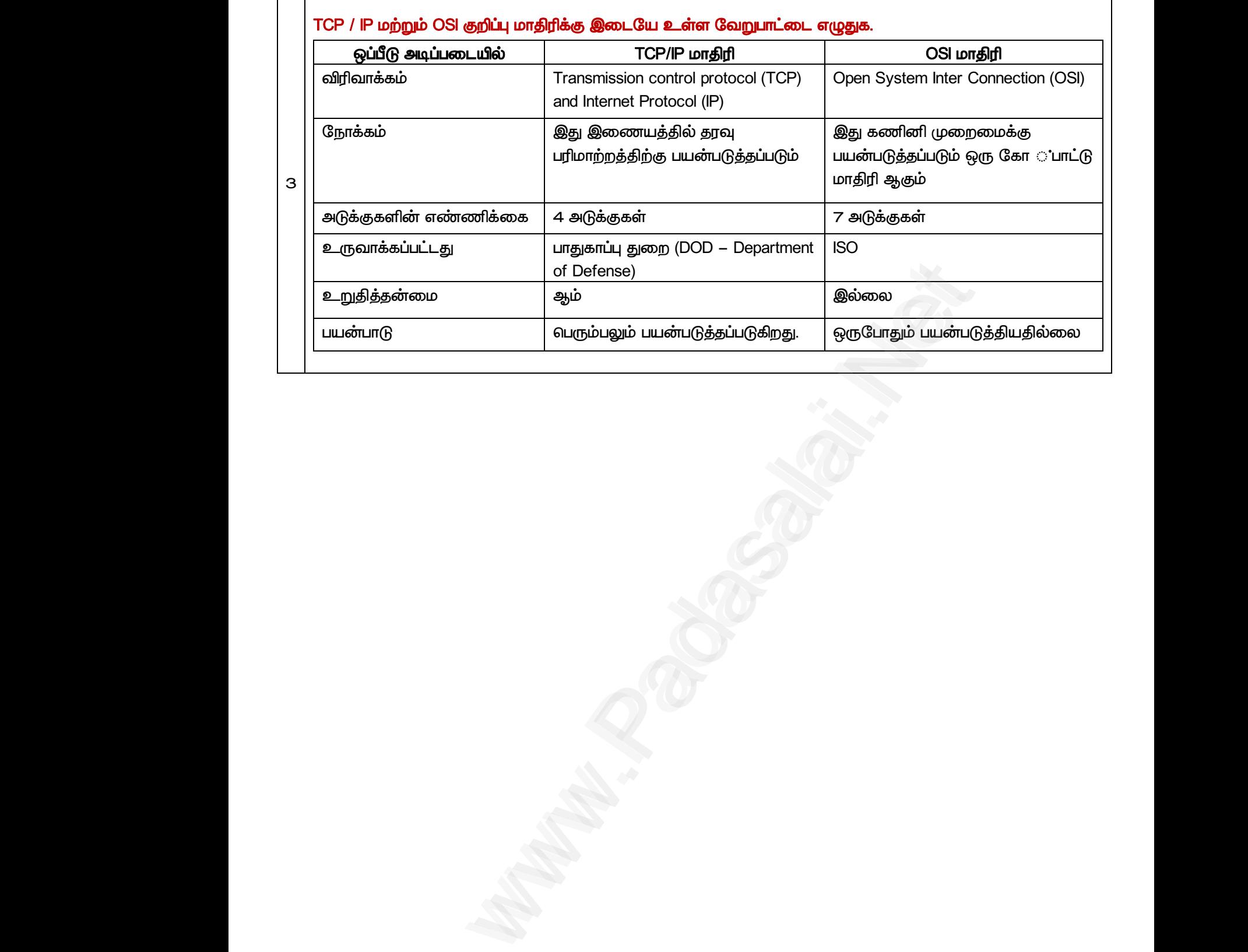

46 இரா.பார்த்தீபன் M.Sc.,M.Ed.,M.Phil., கணினி பயிற்றுநர் நிலை – 1, அ.ஆ.மே.நி.பள்ளி – பாப்பிறாட்டிப்பட்டி, தருமபுரி மாவட்டம் Kindly send me your study materials to padasalai.net@gmail.com www.Padasalai.Net ..Sc.,M.Ed.,M.Phil., கணினி பயிற்றுநாீ் நிலை – 1, அ.ஆ.மே.நி.பளீளி – பாப்பிரெட்ஜப்பட்டி, தருமபுரி மாவட்டம்<br>Kindly send me your study materials to padasalai.net@gmail.com www.Padasalai.Net

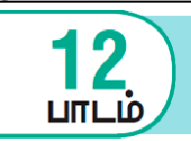

www.CBSEtips.i<mark>த</mark>ணினி பயன்பாடுகள்

*பகுதி – அ*

#### *I. ரிான விைத் ர்ந்ேடுத்து ழுதுக*

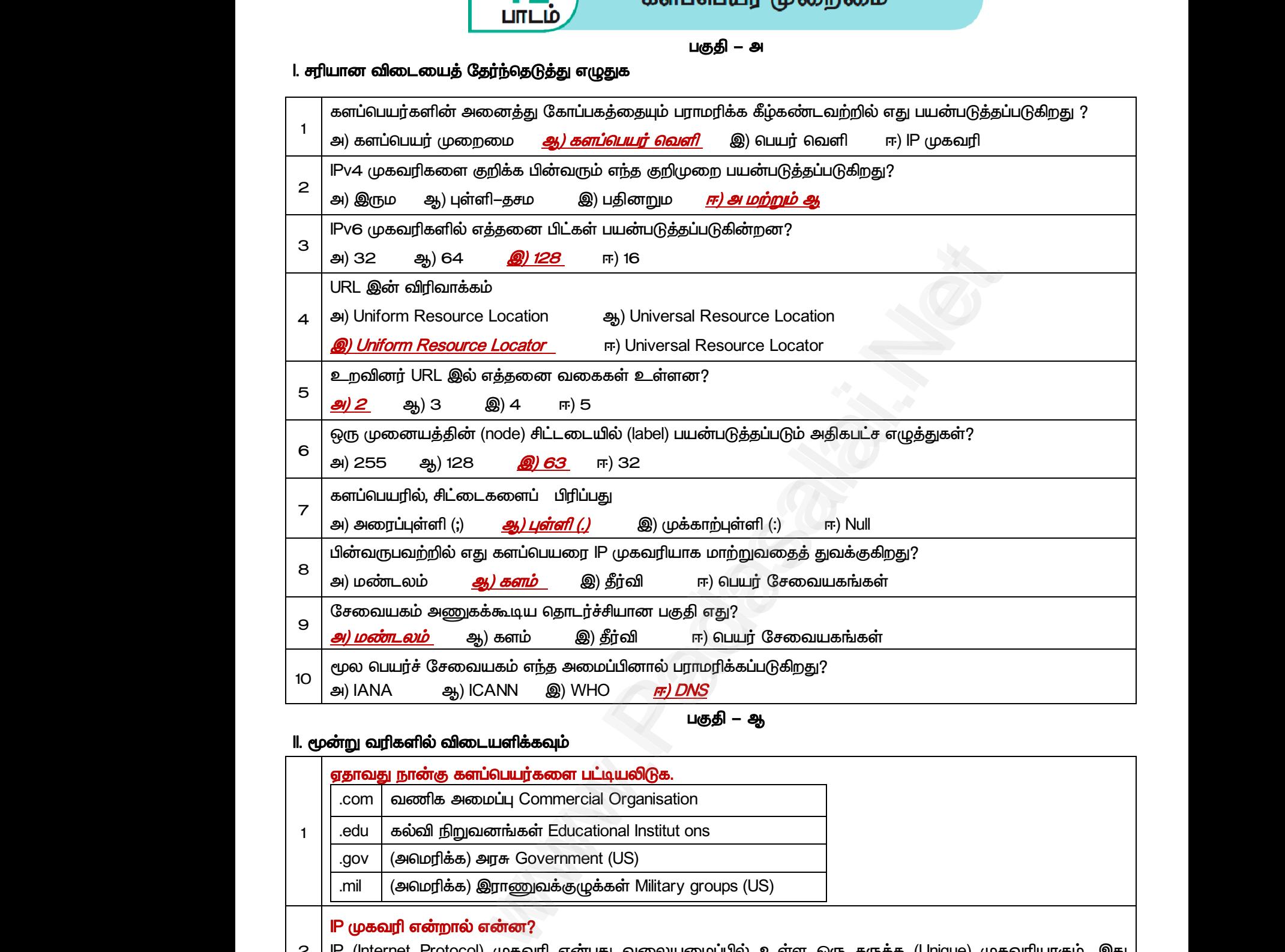

*பகுதி – ஆ*

#### *II. மூன்று லரிகளில் விைளிக்கவும் 1 ோலது நான்கு கரப்பர்கர பட்டிலிடுக. .com லணிக அப்பு Commercial Organisation .edu கல்வி நிறுலனங்கள் Educational Institut ons .gov (அரிக்க) அசு Government (US) .mil (அரிக்க) இாணுலக்குழுக்கள் Military groups (US) 2 IP முகலரி ன்மால் ன்ன? IP (Internet Protocol) முகலரி ன்பது லயப்பில் உள்ர எரு ே (Unique) முகலரிாகும். இது இண்டு லகான முகலரி முமகளுக்கு லழி லகுத்துள்ரது. அல IPv4 ற்றும் IPv6. 3 URL ன்மால் ன்ன? URL (Uniform Resource Locator) ன்பது இைத்தில் எரு ஆலைத்தின் முகலரிாகும். URL ஆனது நான்கு பகுதிகரக் காண்ைது. அல நறிமுமகள் (Protocols), புலயன் பர் (Host name), காப்பும பர் (Folder name) ற்றும் காப்பு பர் (File name). எவ்லாரு பகுதியும் அேற்கன்று குறிப்பிட்ை சல்பாடுகர காண்டுள்ரது.* www.Padasalai.Net wew.com Magazine Community Community Services Community<br>பகுதி – ஆ<br>காப்பெயர்களை பட்டியலிடுக.<br>அமைப்பு Commercial Organisation<br>முவனங்கள் Educational Institut ons www.Padasalai.Net **Property of the Contract Superior Contract Superior Contract Superior Contract Superior Contract Superior Contract Contract Contract Contract Contract Contract Contract Contract Contract Contract Contract Contract Contra** www.Padasalai.Net www.Padasalai.Net www.Padasalai.Net www.Padasalai.Net and all the methods of the methods of the set of the set of the methods of the methods of the set of the set of the set of the set of the set of the set of the set of the set of the set of the set of the set of the set of www.Padasalai.Net <mark>P முகவர</mark><br>2 PP (Intern<br>இரண்டு<br>URL என்ற<br>URL (Uni<br>3 நான்கு ப www.padasalalum<br>The Madasala (Unique) முகவரியாகும். இது<br>பின் முகவரியாகும். URL ஆனது<br>பின் பெயர் (Host name), கோப்புறை

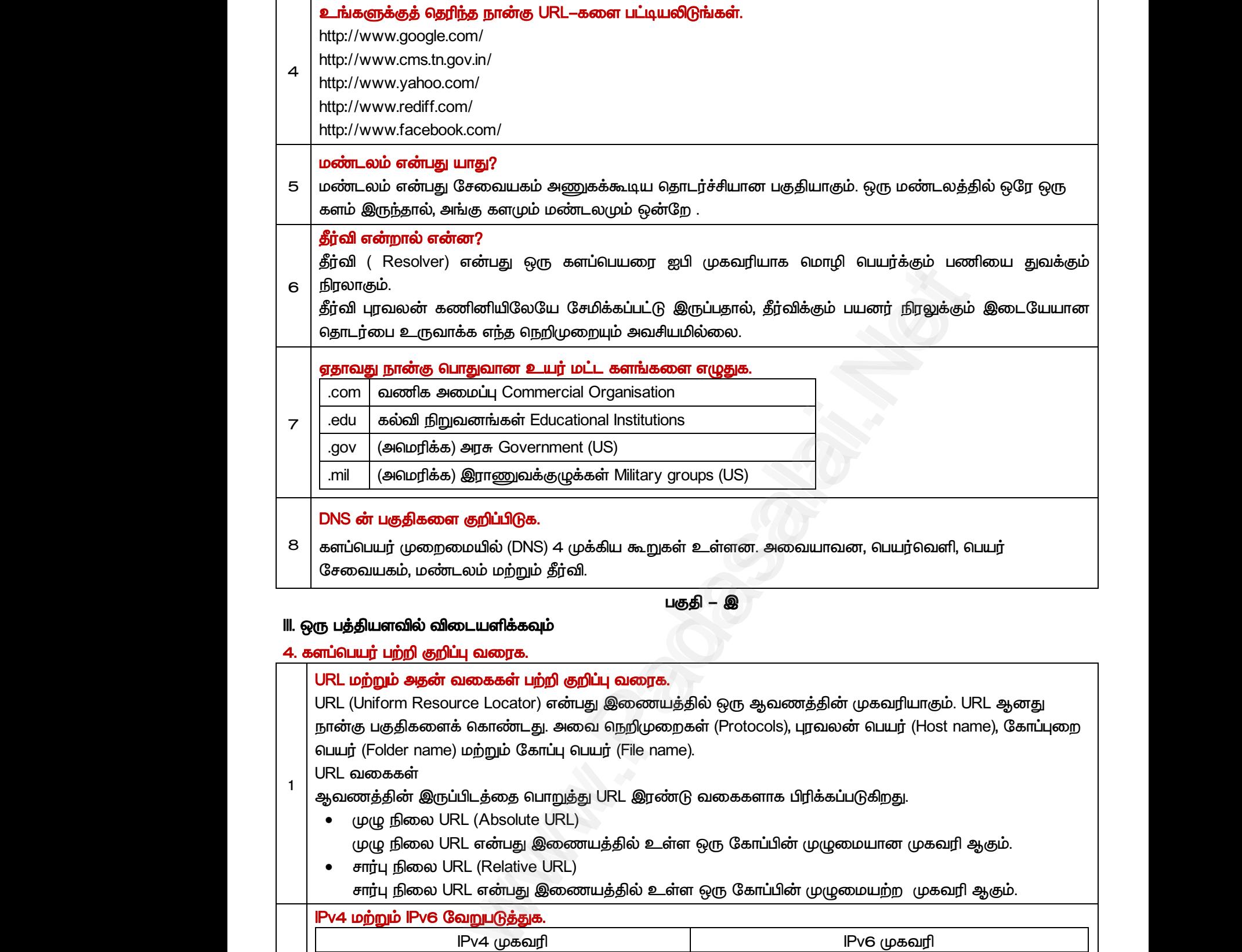

#### *III. எரு த்திரவில் விைளிக்கவும்*

#### *4. கரப்பர் பற்றி குறிப்பு லக.*

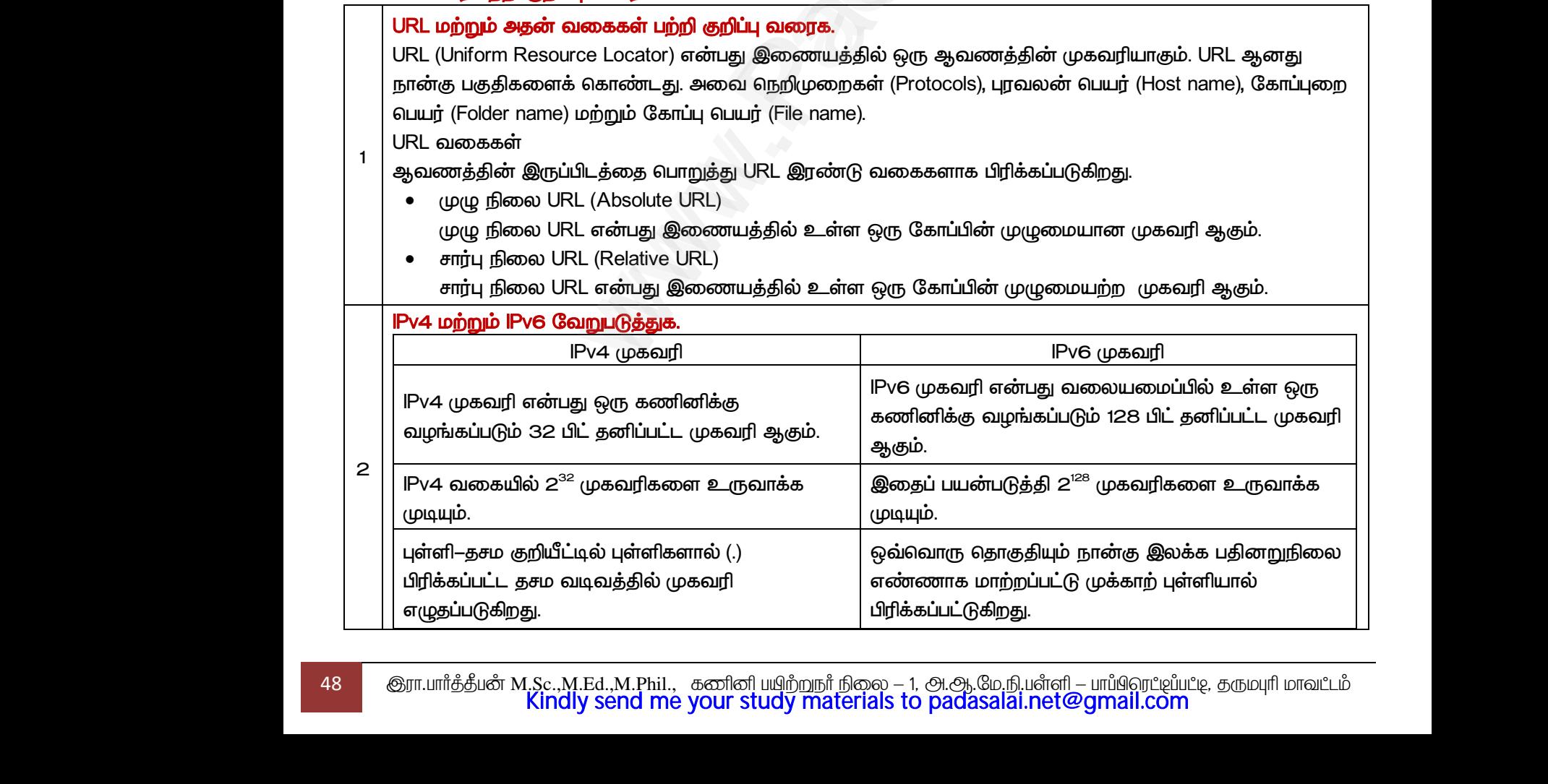

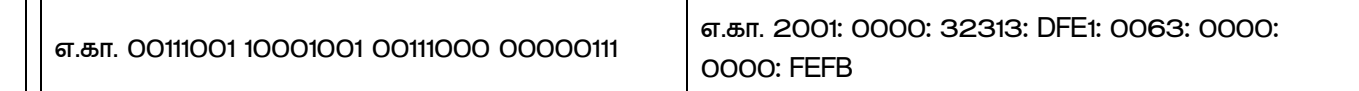

#### *முழுான URL சார்பு URL இையில் உள்ர லறுபாடுகள் ால?*

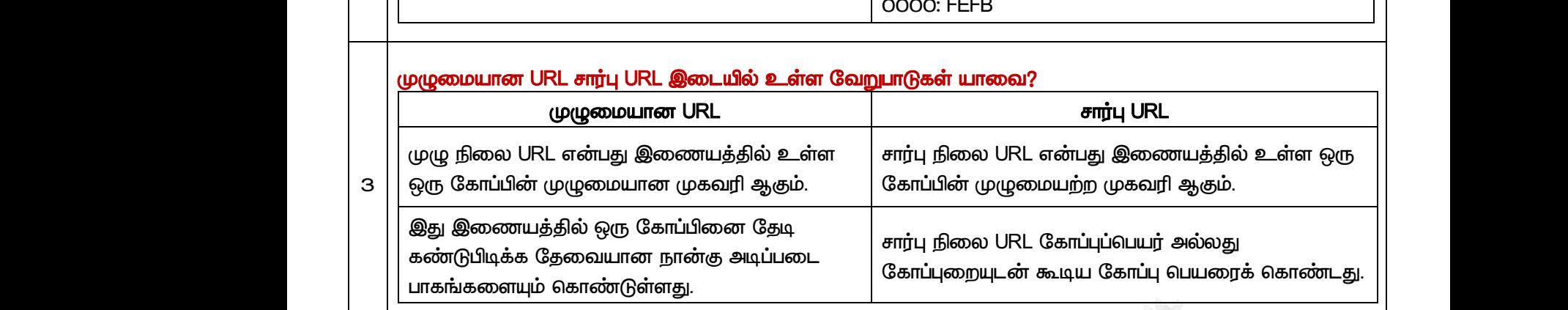

#### *கரப்பர்ப் பற்றி குறிப்பு லக.*

#### *கரப்பர் (Domain Name)*

*4 இது சிட்ைகளின் லரிசாகும். கரப்பரில் சிட்ைகள் புள்ளி (.) மூயம் பிரிக்கப்படுகிமது. கரப்பர் ப்பாது கீழ் ட்ைத்திலிருந்து ல் ட்ைம் ல (அோலது இய முனயிலிருந்து லர்முன ல) படிக்கப்படுகிமது. லர்முன ப்பாதும் லற்று சத்ே குறிப்போல் ல்யா பர்களும் புள்ளியில் முடிலைகின்மன.* முருவானுக.<br>**in வரைக.**<br>ரிசையாகும். களப்பெயரில் சிட்டைகள் புள்ளி (.) மூலம் பிரிக்கப்படுகிற<br>ரிசையாகும். களப்பெயரில் சிட்டைகள் புள்ளி (.) மூலம் பிரிக்கப்படுகிற<br>ரிசூதிருளை எப்போதும் வெற்று சாக்தை குறிப்பதால் எல்லா பெயர்களு<br>ர www.Padasalai.Net ம் கொண்டுள்ளது.<br><mark>றி குறிப்பு வரைக.</mark><br>main Name)<br>ரின் வரிசையாகும். களப்பெயரில் சிட்டைகள் புள்ளி (.<sub>.</sub><br>ழ் மட்டத்திலிருந்து மேல் மட்டம் வரை (அதாவது இலை<br><sub>i</sub>j. வேர்முனை எப்போதும் வெற்று சரத்தை குறிப்ப<sub>த்</sub> www.Padasalai.Net www.Padasalai.Net 4ய க்வைபு எப்பதைச் என்னைடனு.<br>-<br>- மூலம் பிரிக்கப்படுகிறது. களப்பெயர்<br>கையிலிருந்து வேர்முனை வரை)<br>- எல்லா பெயர்களும் புள்ளியில்

*பகுதி – ஈ*

#### *IV. எரு ரவில் விைளிக்கவும்*

#### *IP முகலரி அேன் லககளுைன் விரக்கவும்.*

*IP (Internet Protocol) முகலரி ன்பது லயப்பில் உள்ர எரு ேனித்ே (Unique) முகலரிாகும். இது இண்டு லகான முகலரி முமகளுக்கு லழிலகுத்துள்ரது. அல IPv4 ற்றும் IPv6.* **ரு பக்க அளவில் விடையளிக்கவும்**<br><mark>IP முகவரியை அதன் வகைகளுடன் விளக்கவும்.</mark><br>IP (Internet Protocol) முகவரி என்பது வலையமைப்பில் உள்ள ஒரு தனித்த (Unique) முகவரியாகும். இது<br>இரண்டு வகையான முகவரி முறைகளுக்கு வழிவகுத்துள்ளது. அவை I W. ஒரு பக்க அள<br>
<mark>IP முகவரின</mark><br>
P (Internet<br>
இரண்டு வ<br> **IPv4 முகவ** <del>த்த</del> (Unique) முகவரியாகும். இது<br>மற்றும் IPv6.<br>பட்ட முகவரி ஆகும். இரண்டு M. ஒரு பக்க அ<br>
P முகவர்<br>
P (Intern<br>இரண்டு<br>
Pv4 முக<br> /<br>ரித்த (Unique) முகவரியாகும். இது<br>4 மற்றும் lPv6.<br>ப்பட்ட முகவரி ஆகும். இரண்டு

#### *IPv4 முகலரி*

*கணினிகளுக்கு எ IP முகலரி இருக்க முடிாது. IPv4 லகயில் 2 <sup>32</sup> முகலரிகர உருலாக்கயாம். இந்ே பி முகலரிகர குறிப்பேற்கு இண்டு முமகள் உள்ரன.* 

- *இரு நிய குறியீடு (Binary Notation)*
- *புள்ளி-ேச குறியீடு (Dotted Decimal Notation)*

*இரு நிய குறியீட்டு முமயில் முகலரிானது 32 பிட் இரு நிய ண்ைாகும் .*  ● இரு நி<br>
● புள்ளி–<sub>;</sub><br>
1 இரு நிலை<br>
எ.கா. OO111<br>|புள்ளி–தசம<br>|எ.கா. 128 . தறியீடு (Binary Notation)<br>தறியீடு (Dotted Decimal Notation)<br>பீட்டு முறையில் முகவரியானது 32 பிட் இரு நிலை எ<br>0001001 00111000 00000111<br>பீட்டில் புள்ளிகளால் (.) பிரிக்கப்பட்ட தசம வடிவத்தில் மு<br>137 . 144 ● இரு !<br>● புள்ளி<br>1 இரு நிறை<br>எ.கா. OO<br>புள்ளி–து<br>எ.கா. 128 ) குறியீடு (Binary Notation)<br>p குறியீடு (Dotted Decimal Notation)<br>நியீட்டு முறையில் முகவரியானது 32 பிட் இரு நிலை வ<br>| 10001001 00111000 00000111<br>நியீட்டில் புள்ளிகளால் (.) பிரிக்கப்பட்ட தசம வடிவத்தில்<br>3 . 137 . 144

*.கா. 00111001 10001001 00111000 00000111* 

*புள்ளி-ேச குறியீட்டில் புள்ளிகரால் (.) பிரிக்கப்பட்ை ேச லடிலத்தில் முகலரி ழுேப்படுகிமது.*  ாகும்<br>- பாகும்<br>பாழுதப்படுகிறது. ணாகும் .<br>மாகும் .<br>வரி எழுதப்படுகிறது.

*.கா. 128 .14 3 . 137 . 144*

#### *IPv6 முகலரி*

*1*

*IPv6 முகலரி ன்பது லயப்பில் உள்ர எரு கணினிக்கு லறங்கப்படும் 128 பிட் ேனிப்பட்ை முகலரி ஆகும். இேப் பன்படுத்தி 2 <sup>128</sup> முகலரிகர உருலாக்க முடியும்.* 

*இந்ே 128 பிட்டுகள் ட்டு 16 பிட் ோகுதிகராக பிரிக்கப்பட்டுள்ரன. எவ்லாரு ோகுதியும் நான்கு இயக்க பதினறுநிய ண்ைாக ாற்மப்பட்டு முக்காற் புள்ளிால் பிரிக்கப்பட்டுள்ரது.*  ஆகும். இன<br>இந்த 128 புதினறுநில<br>பதினறுநில<br>எ.கா. 2001 யன்படுத்தி 2<sup>128</sup> முகவரிகளை உருவாக்க முடியும்.<br>கள் எட்டு 16 பிட் தொகுதிகளாக பிரிக்கப்பட்டுள்ளன. ஒன்னாக மாற்றப்பட்டு முக்காற் புள்ளியால் பிரிக்கப்பட்(<br>பிரிக்கப்பட்டு முக்காற் புள்ளியால் பிரிக்கப்பட்<br>00: 32313: DFE1: 0063: www.Padasalai.Net ஆகும். இ<br>இந்த 128<br>பதினறு<u>ரி</u><br>எ.கா. 20 பயன்படுத்தி 2<sup>128</sup> முகவரிகளை உருவாக்க முடியும்.<br>டுகள் எட்டு 16 பிட் தொகுதிகளாக பிரிக்கப்பட்டுள்ளன.<br>எண்ணாக மாற்றப்பட்டு முக்காற் புள்ளியால் பிரிக்கப்ப<br>000: 32313: DFE1: 0063: 0000: 0000: FEFB www.Padasalai.Net

*.கா. 2001: 0000: 32313: DFE1: 0063: 0000: 0000: FEFB*

#### *பர் சலகத்ே அேன் லககளுைன் விரக்குக.*

#### *மபர் தசடவகங்கள் (Name servers)*

*பர் சலகம் ன்பது கரப்பர் லளியின் மிக முக்கி அங்காகும். இது கரப்ப பி முகலரிாக ாற்றுகிமது. பர் சலகம் ஆனது கரப்பர்கள் ற்றும் அேனுைன் ோைர்புை IP முகலரிகள் அைங்கி DNS ேவுத்ேரத்ே உள்ரைக்கியுள்ரது.* 

*பர் சலகங்கள் கரப்பர்கரத் ேடும் முக்கிான பணி சய்கிமது. கணிப்பாறியில் எரு லயத்ேரத்ே ேடும் பாது, உள்ளூர் பர் சலகம் (Internet Service Provider-ISP சலகம்) உங்களுக்கான பதில் கிைக்கும் ல, லவ்லறு பர் சலகங்கர வினவுகிமது. கைசிாக அந்ே கரப்பருக்கான பி முகலரி கண்ைறிந்து உங்கரது கணிப்பாறிக்கு காடுக்கிமது.*  www.Padasalai.Net பகங்கள் (Name servers)<br>சேவையகம் என்பது களப்பெயர் வெளியின் மிக முக்கிட<br>சாற்றுகிறது. பெயர் சேவையகம் ஆனது களப்பெயர்கள்<br>டங்கிய DNS தரவுத்தளத்தை உள்ளடக்கியுள்ளது.<br>யகங்கள் களப்பெயர்களைத் தேடும் முக்கியமான பணி<br>நத தேடும் போது, உள பகமாகும். இது களப்பெயரை ஐபி<br>றம் அதனுடன் தொடர்புடைய IP<br>செய்கிறது. கணிப்பொறியில் ஒரு<br>rvice Provider–ISP சேவையகம்)<br>களை வினவுகிறது. கடைசியாக www.Padasalai.Net <sup>யு</sup>ங்கமாகும். இது களப்பெயரை ஐபி<br>ற்றும் அதனுடன் தொடர்புடைய IP<br>ப செய்கிறது. கணிப்பொறியில் ஒரு<br>Service Provider–ISP சேவையகம்)<br>ங்களை வினவுகிறது. கடைசியாக

#### *மபர் தசடவகங்களின் வடககள்*

*2*

*முழு கரப்பர் முமயும் கட்டுப்படுத்துலேற்கு மூன்று லகான பர் சலகங்கள் உள்ரன.*  யையு செல்<br>2 உள்ளன.<br>1. மூலப்பெ<br>இது மு<br>1CANN உள்ள யையு கே<br>2<br>2 உள்ளன<br>1. மூலட்<br>இது (<br>ICAN

*1. மூயப்பர் சலகம் (Root Nameserver)*

*இது முழு DNS அப்ப காண்டிருக்கும் உர்ட்ை சலகம் (Top level server) ஆகும். இது ICANN ன்ம இை நிறுலனத்தினால் பாரிக்கப்படுகிமது. இதில் ாத்ேம் 13 சலகங்கள் உள்ரன.*  பகங்களின் வகைகள்<br>பர் முறைமையையும் கட்டுப்படுத்துவதற்கு மூன்று<br>j சேவையகம் (Root Nameserver)<br>DNS மர அமைப்பை கொண்டிருக்கும் உயர்மட்ட சேலை<br>ர்ற இணைய நிறுவனத்தினால் பராமரிக்கப்படுகிறது. sயான பெயர் சேவையகங்கள்<br>ம் (Top level server) ஆகும். இது<br>ம் (Top level server) ஆகும். இது <sup>றகயான பெயர் சேவையகங்கள்<br>கம் (Top level server) ஆகும். இது<br>நில் மொத்தம் 13 சேவையகங்கள்</sup>

*2. முேன் பர் சலகம் (Primary/Master Nameserver)*

*இது ண்ைய லரப்பதிவுகரக் (Zone resource records) காண்டுள்ரது. இந்ே பதிவுகள் நிறுலனங்கர பான்ம கரப்பர் உரிாரர்கரால் புதுப்பிக்கப்படுகிமது.* 

*3. இண்ைாம் நியபர் சலகம் (Secondary/Slave Nameserver)*

*இந்ே சலகம் புதுப்பிக்கப்படுலதில்ய. ஆனால் முேன் சலக காப்புகர நகயடுக்கிமது. இது வினலல்கரப் பகிர்லேன் மூயம் முேன்ச் சலகத்தின் பணிச்சு குமக்கிமது.* www.<br>நிறுவன்<br>பிருவன்<br>பிருவன் கால் குறைக்<br>பிருவன் பிருவன் பிருவன் பிருவன் பிருவன் பிருவன் பிருவன் பிருவன் பிருவன் பிருவன் பிருவன் பிருவன் பிருவன் பிருவ<br>பிருவன் பிருவன் பிருவன் பிருவன் பிருவன் பிருவன் பிருவன் பிருவன் பிருவன ---- பயிடத்து அவரை பார் பயிடிக்கப்படத்தை பிரித்திலை பெரன்ற களப்பெயர் உரிமையாளர்களால் புதுப்பிக்<br>நிலைபெயர் சேவையகம் (Secondary/Slave Nameserve<br>பயகம் புதுப்பிக்கப்படுவதில்லை. ஆனால் முதன்மை சே<br>0து. இது வினவல்களைப் பகிர்வதன் www.Padasalai.Net www.Padasalai.Net www.Padasalai.Net www.Padasalai.Net

#### *DNS வ்லாறு லய சய்கிமது ன்பே விரக்குக.*

- *பனர் உயாவியில் URL (நறிமும, கரப்பர், காப்பும பர், காப்பு பர்) ேட்ைச்சு சய்யும் பாழுது, கணினிானது முேலில் ோைர்புை IP முகலரி அக்கணிப்பாறியின் DNS இைத்ேக்கத்தில் (Cache) ேடுகிமது.*
- *இைேக்கத்தில் பி முகலரி கண்டுபிடிக்கப்பட்ைால், அேப்பற்றி ேகலல் அங்கிருந்து மீட்கப்படும். இல்யனில், கணினி தீர்வியிைம் DNS வினலய (DNS query) ோைங்கலண்டும்.* பொழு:<br>முகவர்<br>முகவர்<br>மாழு:<br>மாழு:<br>மாழு:<br>மாழு:<br>மாழு: கணானாயானது முதல்ல எதாடரபுடைய iP<br>| அக்கணிப்பொறியின் DNS இடைத்தேக்கத்தில்<br>|நகிறது.<br>|த்தில் ஐபி முகவரி கண்டுபிடிக்கப்பட்டால்,<br>|ய தகவல் அங்கிருந்து மீட்கப்படும்.<br>|னில், கணினி தீர்வியிடம் DNS வினவலை<br>|தொடங்கவேண்டும்.<br>|Resolver) பொ<br>(முக்க<br>(Cac)<br>லை அறை<br>இல் (DNS)<br>உர்ந்ச ் கணினியானது முதலில் தொடரபுடைய iP<br>ய அக்கணிப்பொறியின் DNS இடைத்தேக்கத்தில்<br>தடுகிறது.<br>க்கத்தில் ஐபி முகவரி கண்டுபிடிக்கப்பட்டால்,<br>றிய தகவல் அங்கிருந்து மீட்கப்படும்.<br>யனில், கணினி தீர்வியிடம் DNS வினவலை<br>-y) தொடங்கவேண்டும்.<br>ப

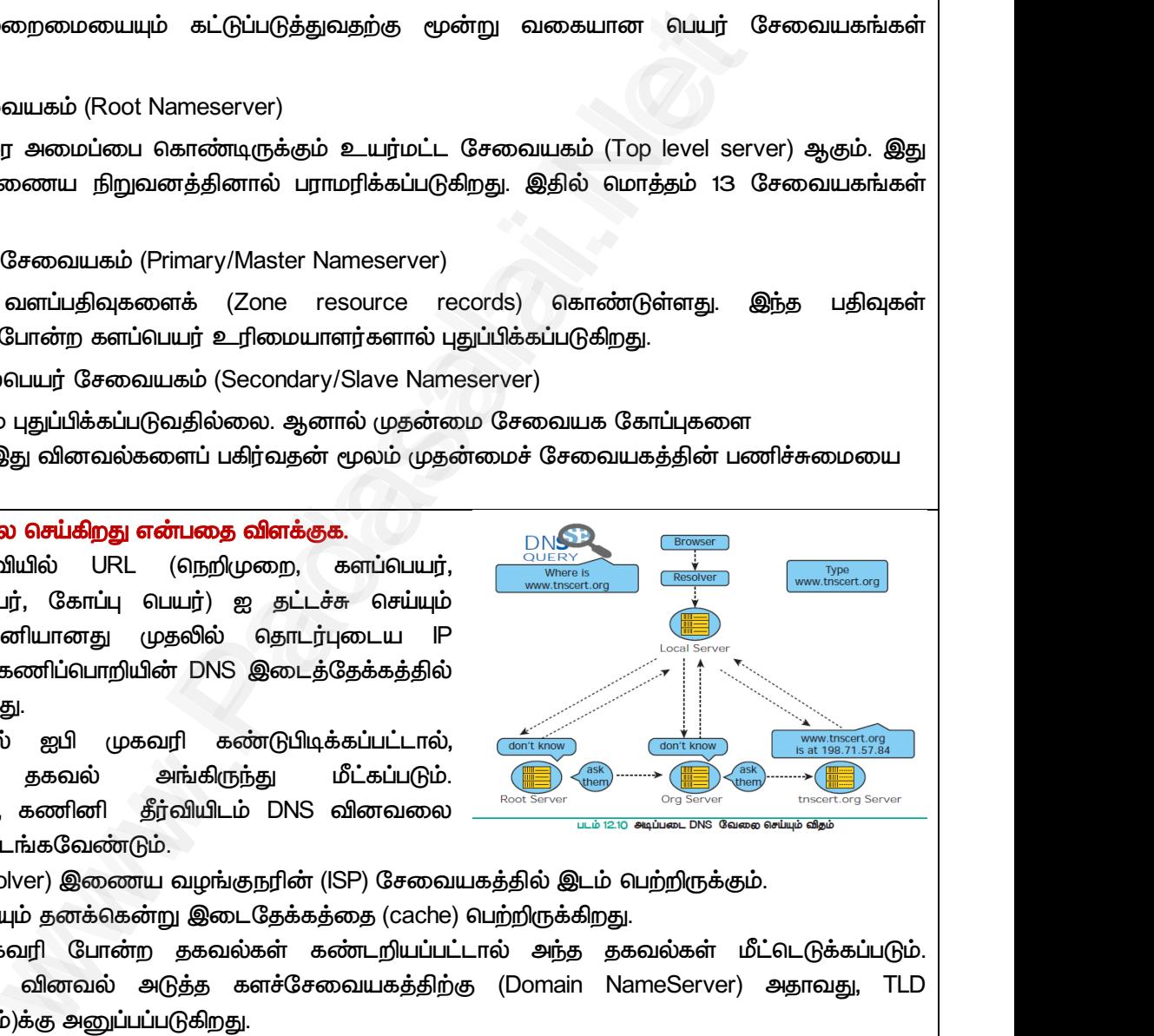

- *இந்ே தீர்வி (Resolver) இை லறங்குநரின் (ISP) சலகத்தில் இைம் பற்றிருக்கும்.* 
	- *எவ்லாரு தீர்வியும் ேனக்கன்று இைேக்கத்ே (cache) பற்றிருக்கிமது.*
- *அதில் பி முகலரி பான்ம ேகலல்கள் கண்ைறிப்பட்ைால் அந்ே ேகலல்கள் மீட்ைடுக்கப்படும்.*  ூல் குட்ட முக்ஷி கோன்ற தக்கைகள் கண்டறங்கப்படால் சிற்த தக்கக்கள் மட்டருக்கப்படும்.<br>இல்லையெனில் வினவல் அடுத்த களச்சேவையகத்திற்கு (Domain NameServer) அதாவது, TLD<br>(உயர்நிலைகளம்)க்கு அனுப்பப்படுகிறது.<br>சேவையகங்களுக்கு வினவலை அன *(உர்நியகரம்)க்கு அனுப்பப்படுகிமது.*  ை<br>இல்லை<br>(உயர்<br>(உயர்<br>(உயர்<br>(உயர்<br>சேனை<br>சேனை<br>இறுதி www.Padasalai.Net லை<br>( இல் )<br>( உய<br>லாமி சேன்<br>- இறு<br>- பின் www.madasalai.html<br>in NameServer) அதாவது, TLD<br>ரத்துடன் தொடர்புடைய பெயர்<br>த வினவல் அனுப்பப்படுகிறது.<br>(Resolver) அனுப்பப்படுகிறது.<br>முகிறது.
	- *TLD அந்ே வினலய திப்பாய்வு சய்து குறிப்பிட்ை கரத்துைன் ோைர்புை பர் சலகங்களுக்கு வினலய அனுப்புகிமது.*
	- *பி முகலரி கிைக்கும் ல அடுத்ேடுத்ே பர் சலகங்களுக்கு வினலல் அனுப்பப்படுகிமது.*
	- *இறுதியில் பி முகலரி கண்ைறிப்பட்டு அேற்கான பதிவுகள் தீர்விக்கு (Resolver) அனுப்பப்படுகிமது.*
	- *பின்னர் தீர்வி இந்ே பதிவுகர கணினி உயாவிக்கு (Browser) லறங்குகிமது.*
	- *இப்பாழுது, கண்ைறிப்பட்ை பி முகலரிக்கான லயப் பக்கங்கர பனால் பார்க்க முடியும்.*

*5*

மேல்நிலை <mark>ஆண்ணியிம் ஜென்ஜிai.Net</mark><br>மேல்நிலை <mark>ஆண்ணியப்படுக்கு அமைப்பட்ட</mark>ிடம் படிக்கப்பட்ட படிக்கப்பட்ட MWW.CBSEtips.ig<sub>ணினி</sub> பயன்பாடுகள் *பகுதி – அ I. ரிான விைத் ர்ந்ேடுத்து ழுதுக 1 ARPANET து அ) American Research Project Agency Network ஆ) Advanced Research Project Agency Network இ) Advanced Research Project Area Network ஈ) American Research Program And Network 2 WWW- கண்டுபிடித்ேலர் <sup>அ</sup>) டிம் பர்னர்ஸ் லீ ஆ) சார்யஸ் பாபஜ் கட்ச் ) ப்யஸ் பாஸ்கல் ஈ) ஜான் நப்பிர் 3 கபிள் டிவி பட்டியில் ந்ே பன்படுத்ேப்படுகிமது? அ) UTP கபிள் ஆ) இ) ஈ) USB கபிள் 4 UTP விரிலாக்கம் அ) Uninterrupted Twisted Pair ஆ) Uninterrupted Twisted Protocol இ) Unshielded Twisted Pair ஈ) Universal Twisted Protocol 5 எளியிற ேவு பரிாற்மத்திற்கு லைங்களில் ந்ே ஊைகம் பன்படுத்ேப்படுகிமது? அ) நுண்ைய ஆ) அகச்சிலப்பு இ) எளி ஈ) எலி 6 கீழ்கண்ைலற்றில் து கணினிகர இைத்துைன் இைக்க, சிம் ஸ்யாட் காண்ை எரு சிறி பும* www.Padasalai.Net www.Padasalai.Net *சாேனாகும்? <sup>அ</sup>) USB ஆ) ைாங்கிள்கள் இ) ரி கார்டு ஈ) ாபல்கள் 7 ஈத்ேர்நட் கபிள்களில் ந்ே இைப்பி (Connector) பன்படுத்ேப்படுகிமது? அ) RJ11 ஆ) RJ21 இ) RJ61 ஈ) RJ45 8 பின்லரும் இைப்பானில் சம்ப் இைப்பு ன அறக்கப்படு ? அ) RJ11 ஆ) RJ21 இ) RJ61 ஈ) RJ45 9 RJ45 கபிள்களில் த்ேன ஊசிகள் (Pins) பன்படுத்ேப்படுகின்மன? <sup>அ</sup>) 13 ஆ) 6 இ) 50 ஈ) 25 10 ந்ே லரிங் ேநிய இண்டு கணினிகர நடிாக இைக்க பன்படுகிமது? அ) Straight-through ஆ) Cross-over இ) Roll-over ஈ) RJ21 பகுதி – ஆ* **<u>Bunangan @uranWWW.Padasalai.Net</u>**  $\frac{d\theta}{d\theta}$  on the matter of Thine is the matter of the matter of the matter of the matter of the matter of the matter of the matter of the matter of the matter of the matter of the matter of the matter of the matter o www.Padasalai.Net www.padasalai.Net  $\begin{tabular}{c|c|c} \hline & \multicolumn{4}{c|}{A R P A N E T} \\ \hline 1 & \multicolumn{4}{c|}{\text{A} R P A N E T} \\ \hline 2 & \multicolumn{4}{c|}{\text{A} R P A N E T} \\ \hline \end{tabular}$ www.www.www.waters.com<br>மகுதி – அ<br>ந் தேர்ந்தெடுத்து எழுதுக<br>search Project Agency Network *ஆ) Advanced Rese*<br>திபிடித்தவர்<br>நி வீ வான்லம் பாடும் நேட்க் இடம்மேஸ் பாஸ்கல் ing the Marian Straighton Christian Christian<br>Network<br>The Christian Straighton Christian<br>The Christian Straighton அ) UTP கே<br>
4 அ) Unintern<br>
<u>இ) Unishield</u><br>
5 ஒளியிழை<br>கிழ்கண்டவு<br>கீழ்கண்டவு www.Padasalai.Net 7 ஈத்தர்நெட்<br>
2) RJ11<br>
8 பின்வரும்<br>
8 அ) RJ11<br>
9 <mark>அ) 13</mark> ஆ<br> www.Padasalai.Net www.Padasalai.Net <u>www.padasalai.</u><br>Netata at w.<mark>Padasa</mark>lai.Net<br>Wikipedia and a management of the sense of the sense of the sense of the sense of the sense of the sense of the  $\begin{array}{c|c}\n & \text{a} & \text{b} \\
\hline\n & \text{b} & \text{c} \\
\hline\n & \text{d} & \text{d} \\
\hline\n & \text{e} & \text{d} & \text{d} \\
\hline\n & \text{f} & \text{d} & \text{d} \\
\hline\n & \text{f} & \text{f} & \text{f} \\
\hline\n & \text{g} & \text{f} & \text{g} & \text{f} \\
\hline\n & \text{g} & \text{g} & \text{g} & \text{f} \\
\hline\n & \text{h} & \text{g} & \text{g} & \text{g} \\
\hline\n & \text$ www.padasalai.com<br>| பகுதி – அ<br>|<br>|நியூத்தின் சென்றி பிரிஸ்லான் பகுதி<br>| Madamed Research Project Area Network<br>|<br>|நியூத்தவர்<br>| மீ. விரிஸ் பாஸ் பாஸ் பேட்ட்ட இடுக்கொடுக்கி www.padasalai.com<br>
Madasalai.com<br>
Program And Network<br>
Program And Network அ) UTP (அ)<br>UTP விரி<br>4 அ) Uninte<br><mark>இ) Unshi</mark><br>5 ஒளியிரை<br>கழ்கண்ட USB கேபிள்<br>- பான்னி<br>தகிறது?<br>லாட் கொண்ட ஒரு சிறிய புற  $\begin{array}{r} \hline \hline \text{F} \cdot \text{F} \cdot \text{F$ www.Padasalai.Net اوَارَ<br>المسيح<br>المسيح المسيح المسيح

#### *II. மூன்று லரிகளில் விைளிக்கவும்*

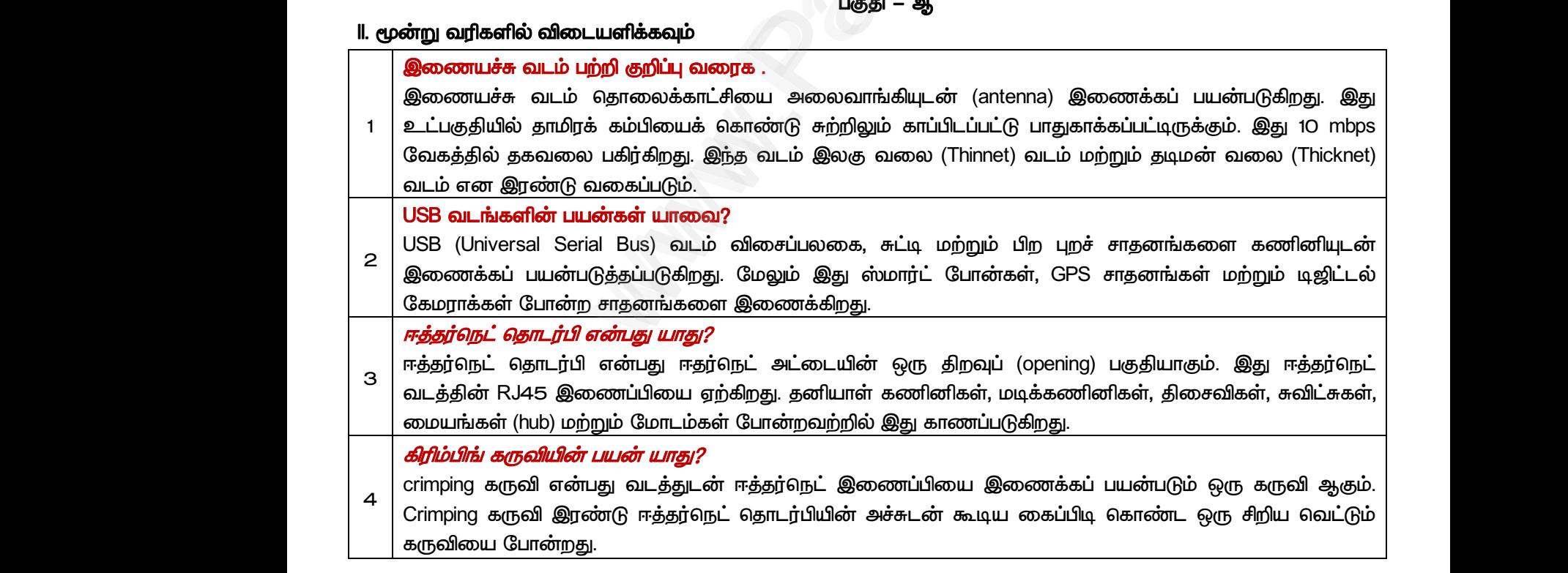

### மேல்நிலை <mark>ஆண்ணியிம் ஜென்ஜிai.Net</mark><br>மேல்நிலை <mark>ஆண்ணியப்படுக்கு அமைப்பட்ட</mark>ிடம் படிக்கப்பட்ட படிக்கப்பட்ட MWW.CBSEtips.ig<sub>ணினி</sub> பயன்பாடுகள் **<u>Bunangan @uranWWW.Padasalai.Net</u>** www.Padasalai.Net www.padasalai.Net <u>www.padasalai.</u><br>Netata at w.<mark>Padasa</mark>lai.Net<br>Wikipedia and a management of the sense of the sense of the sense of the sense of the sense of the sense of the

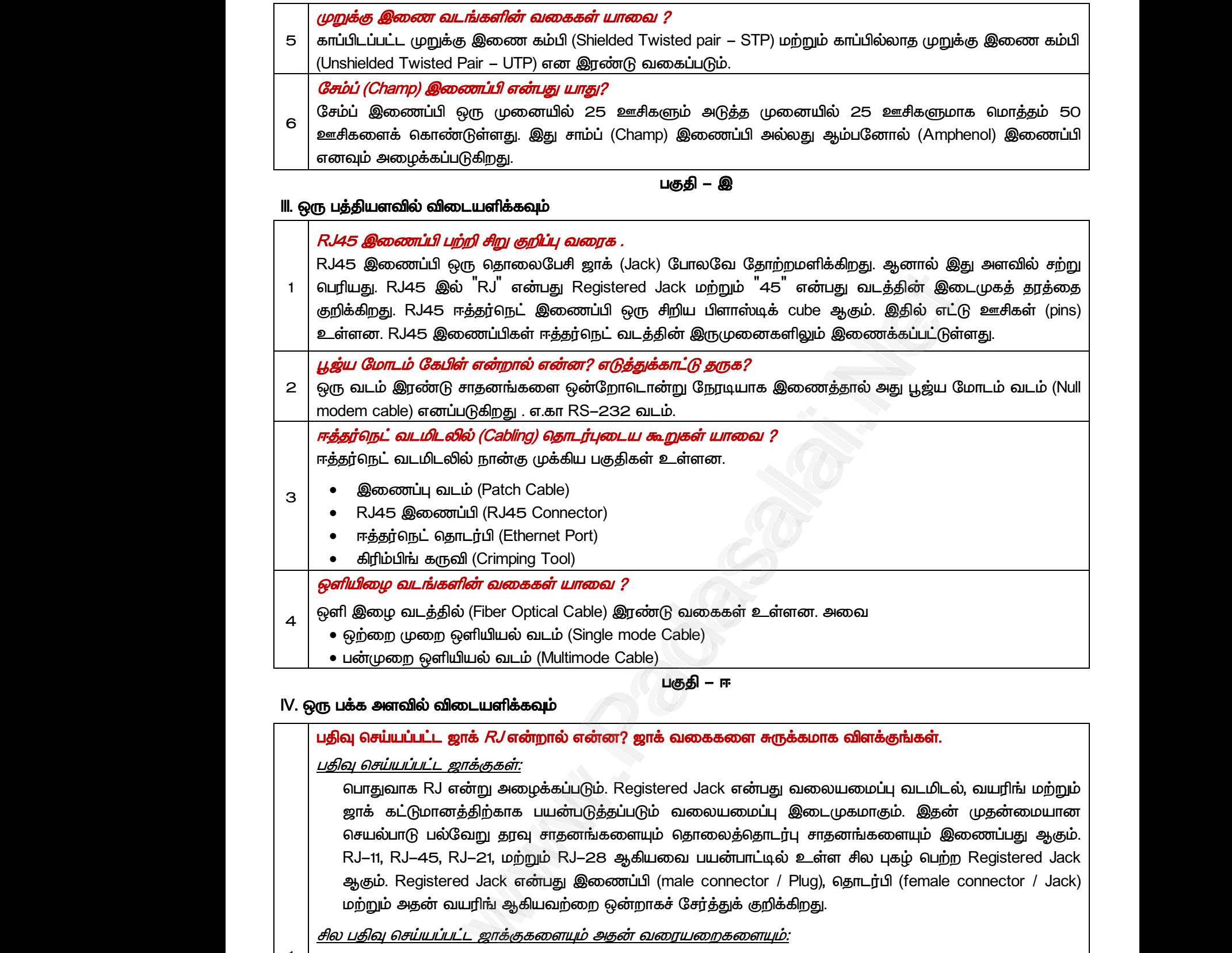

*பன்மும எளியில் லைம் (Multimode Cable)*

*பகுதி – ஈ*

#### *IV. எரு ரவில் விைளிக்கவும்*

#### *பதிவு சய்ப்பட்ை ஜாக் RJ ன்மால் ன்ன? ஜாக் லககர சுருக்காக விரக்குங்கள்.*

#### *பதிவு சய்ப்பட்ை ஜாக்குகள்:*

*1*

*பாதுலாக RJ ன்று அறக்கப்படும். Registered Jack ன்பது லயப்பு லைமிைல், லரிங் ற்றும் ஜாக் கட்டுானத்திற்காக பன்படுத்ேப்படும் லயப்பு இைமுகாகும். இேன் முேன்ான சல்பாடு பல்லறு ேவு சாேனங்கரயும் ோயத்ோைர்பு சாேனங்கரயும் இைப்பது ஆகும். RJ-11, RJ-45, RJ-21, ற்றும் RJ-28 ஆகில பன்பாட்டில் உள்ர சிய புகழ் பற்ம Registered Jack ஆகும். Registered Jack ன்பது இைப்பி (male connector / Plug), ோைர்பி (female connector / Jack) ற்றும் அேன் லரிங் ஆகிலற்ம என்மாகச் சர்த்துக் குறிக்கிமது.*   $\begin{array}{r|l} \hline \text{W.} \text{ @G} \text{ L\ddot{\textbf{g}}} \text{ @H\ddot{\textbf{g}}} \text{ @H\ddot{\textbf{g}}} \ \hline \text{L\ddot{\textbf{g}}} \text{ @H\ddot{\textbf{g}}} \ \hline \text{L\ddot{\textbf{g}}} \text{ @H\ddot{\textbf{g}}} \ \hline \text{L\ddot{\textbf{g}}} \text{ @H\ddot{\textbf{g}}} \ \hline \text{Q} \text{ H\ddot{\textbf{g}}} \text{ @H\ddot{\textbf{g}}} \ \hline \text{Q} \text{ H\ddot{\textbf{g}}} \text{$ ல் **விடையளிக்கவும்**<br><mark>பட்ட ஜாக் *RJ* என்றால் என்ன? ஜாக் வகைகளை சுருக்கப்பட்ட *ஜாக்குகள்:*<br><u>பட்ட *ஜாக்குகள்:*</u><br>மானத்திற்காக பயன்படுத்தப்படும் வலையமைப்பு இன<br>பல்வேறு தரவு சாதனங்களையும் தொலைத்தொடர்பு a<br>பல்வேறு தரவு சாதனங்</mark> <mark>பிளக்குங்கள்.</mark><br>மைப்பு வடமிடல், வயரிங் மற்றும்<br>கமாகும். இதன் முதன்மையான<br>ங்களையும் இணைப்பது ஆகும்.<br><sup>சி</sup>ல பாம் டும்ம Pogistared look www.Padasalai.Net **விளக்குங்கள்**.<br>பமைப்பு வடமிடல், வயரிங் மற்றும்<br>மகமாகும். இதன் முதன்மையான<br>னங்களையும் இணைப்பது ஆகும்.<br>- <sup>அ</sup>ல யாம் இல்மை Positaterad look.

*சிய பதிவு சய்ப்பட்ை ஜாக்குகரயும் அேன் லமகரயும்:*

- *1. RJ-11: இது பதிவு சய்ப்பட்ை ஜாக்கின் மிகவும் பிபயான நவீன லடிலாகும். இது வீடு ற்றும் அலுலயங்களில் ோயபசி இைப்பிற்குப் பன்படுத்ேப்படுகிமது. RJ-11 இல் ஆறு ஊசிகள் (6 PINS) உள்ரன. அலற்றில் 2 ஊசிகள் ேகலய அனுப்புலேற்கும் 2 ஊசிகள் ேகலயப் பறுலேற்கும் மீேம் 2 ஊசிகள் பன்படுத்ேபைாலும் விைப்பட்டிருக்கும். பன்படுத்ேப்படும் 4 ஊசிகளில் இண்டு ஊசிகள் நர்மின் முனாகவும் இண்டு ஊசிகள் திர்மின் முனாகவும் இருக்கும்.* மற்றும்<br>1 <u>சில பகிவு 6</u><br>1. RJ–11:<br>உள்ள உள்ள<br>உள்ள ஊசிக்கு<br>பேர்மி ன் வயரிங் ஆகியவற்றை ஒன்றாகச் சேர்த்துக் குறிக்கிற<sub>்</sub><br>*யப்பட்ட ஜாக்குகளையும் அதன் வரையறைகளையும்:*<br>து பதிவு செய்யப்பட்ட ஜாக்கின் மிகவும் பிரபலமான ந<br>களில் தொலைபேசி இணைப்பிற்குப் பயன்படுத்தப்படுகி<br>அவற்றில் 2 ஊசிகள் தகவலை அனுப வடிவமாகும். இது வீடு மற்றும்<br>RJ–11 இல் ஆறு ஊசிகள் (6 PlNS)<br>நகவலைப் பெறுவதற்கும் மீதம் 2<br>4 ஊசிகளில் இரண்டு ஊசிகள்<br>இருக்கும். மற்று<br>1 *சில பதிவ*<br>1. RJ–1<br>உள்<br>உள்<br>உள்<br>உள் r வடிவமாகும். இது வீடு மற்றும்<br>. RJ–11 இல் ஆறு ஊசிகள் (6 PlNS)<br>r தகவலைப் பெறுவதற்கும் மீதம் 2<br>4 ஊசிகளில் இரண்டு ஊசிகள்<br>இருக்கும்.
	- *2. RJ-14 ற்றும் RJ-61: RJ-14 ன்பது RJ-11 பான்று ோயபசி இைப்பில் பன்படுத்ேப்படுகிமது. இதிலும் 6 ஊசிகர பன்படுத்ேப்படுகின்மன. ஆனால் RJ-61 ட்டு ஊசிகர காண்டிருக்கும். இந்ே RJ-61 ாடுயார் 8 (Modular) இைப்பானுைன் கூடி முறுக்கிை கம்பிகர பன்படுத்துகிமது.*
	- *3. RJ-21: இந்ே இைப்பான் எரு முனயில் 25 ஊசிகளும் அடுத்ே முனயில் 25 ஊசிகளுாக ாத்ேம் 50 ஊசிகரக் காண்டுள்ரது. இது சாம்ப் (Champ) இைப்பி அல்யது ஆம்பனால்* டுலார் 8 (Modular) இணைப்பானுடன் கூடிய முறுக்கிணை கம்பிகளை பயன்படுத்துகிறது.<br>ந்த இணைப்பான் ஒரு முனையில் 25 ஊசிகளும் அடுத்த முனையில் 25 ஊசிகளுமாக<br><u>50 ஊசிகளைக் கொண்டுள்ளது. இது சாம்ப் (Champ) இணைப்பி அல்லது ஆம்பனோல்</u><br>.Sc.,M.

### மேல்நிலை இரண்டு <mark>MMMM Pagas alai.</mark> Net www.Padasalai.Net www.padasalai.Net <u>www.padasalai.</u><br>Netata at w.<mark>Padasa</mark>lai.Net<br>Wikipedia and a management of the sense of the sense of the sense of the sense of the sense of the sense of the

# மேல்நிலை <mark>ஆண்ணியிம் ஜென்ஜிai.Net</mark><br>மேல்நிலை <mark>ஆண்ணியப்படுக்கு அமைப்பட்ட</mark>ிடம் படிக்கப்பட்ட படிக்கப்பட்ட MWW.CBSEtips.ig<sub>ணினி</sub> பயன்பாடுகள்

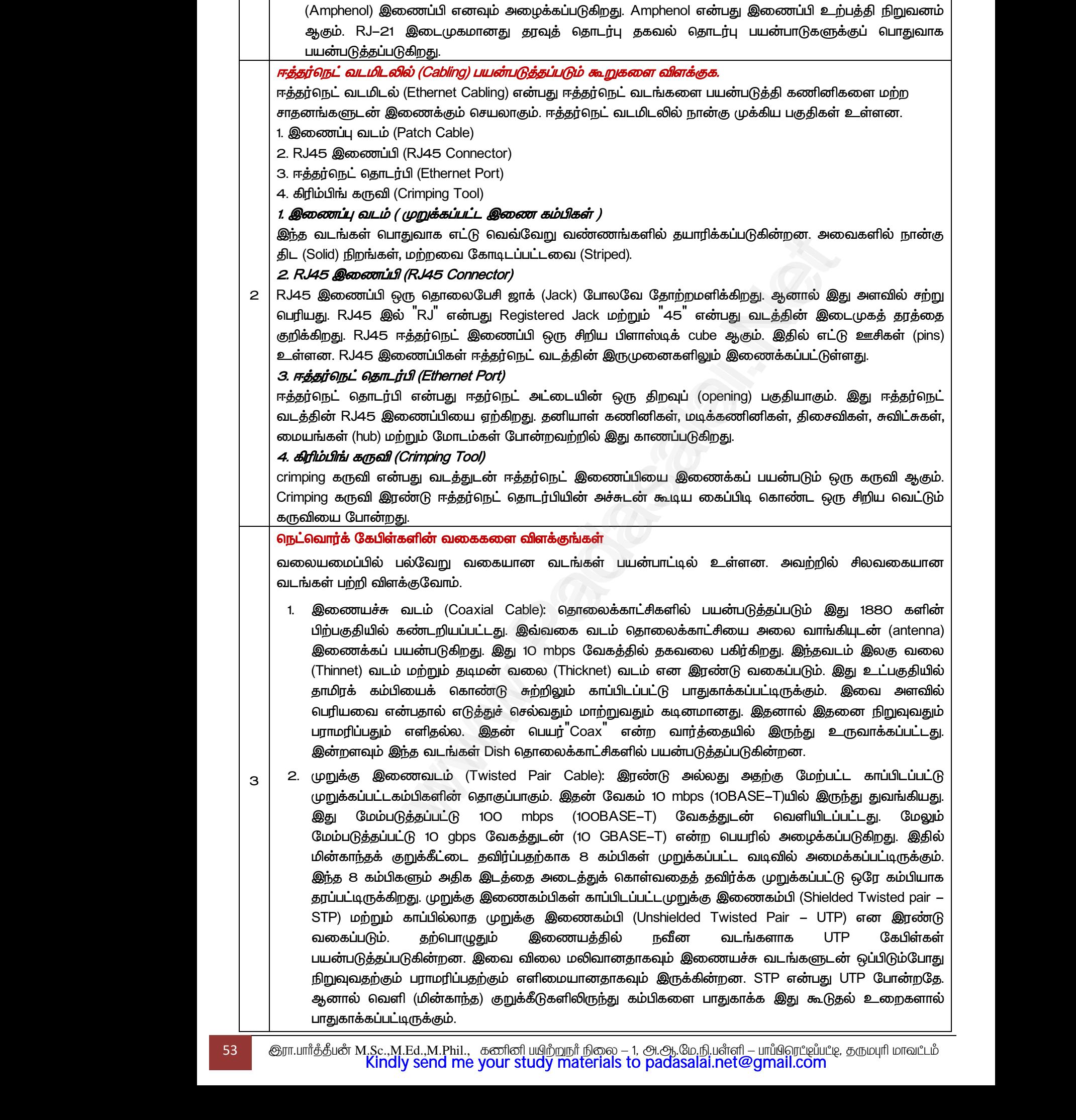

- *3. எளி இறலைம் (Fiber Optics): ற்ம இண்டு லைங்களில் இருந்து லறுபட்ைது. ற்ம இண்டு லைங்களும் மின்கைத்ோப் பாருர லளியும் மின்கைத்தும் பாருர (ோமிம்) உள்ரயும் காண்ைது. ஆனால் இந்ேலைம் கண்ைாடி இறகரால் ஆனது. இது ேகலல்கர பரிாம எளி துடிப்புகர (Pulse of Light) பன்படுத்துகிமது. இது முக்கிாக பந்ே லயப்பில் (WAN) பன்படுத்ேப்படுகிமது. கபிள்களுக்கு சேம் ற்பைால் ேவிர்க்க அல ேயின் ஆறத்தில் புேக்கப்படுகின்மன. எளி இற லைத்தில் இண்டு லககள் உள்ரன. அல என்று எற்ம மும எளியில் லைம் (Single mode Cable - 100BaseBx) ற்மான்று பன்மும எளியில் லைம் (Multimode Cable - 100BaseSX). எற்ம மும லைங்கள் ோயதூ பரிாற்மத்திற்கு உேவுகின்மன. லும் இல விய அதிகானல. குமந்ே தூத்திற்கு ேகலல் பரிாமப் பன்படும் பன்மும எளியில் லைம் விய லிலானல. எளியில் லைங்கர நிறுவுலதும் பாரிப்பதும் மிக ளிது.*  www.Padasalai.Net நம மானைகடத்தாப் பொருளை வெளியேயும் மானைகடத்த<br>.து. ஆனால் இந்தவடம் கண்ணாடி இழைகளால் ஆ $\alpha$ <br>தைப்படுகிறது. கேபிள்களுக்கு சேதம் ஏற்படாமல் தன்படுகின்றன. ஒளி இழை வடத்தில் இரண்டு வகைகள் உ<br>ப்படுகின்றன. ஒளி இழை வடத்தில் இரண்டு வகைகள் பாருலை (தாமரும்) உள்ளேடிம்<br>இது தகவல்களை பரிமாற ஒளி<br>பரந்த வலையமைப்பில் (WAN)<br>, அவை தரையின் ஆழத்தில்<br>ரை ஒளியியல் வடம் (Multimode<br>றத்திற்கு உதவுகின்றன. மேலும்<br>றத்திற்கு உதவுகின்றன. மேலும்<br>பயன்படும் பன்முறை ஒளியியல் www.Padasalai.Net பொருளை (தாமர்மர் உள்ளேயும்<br>இது தகவல்களை பரிமாற ஒளி<br>; பரந்த வலையமைப்பில் (WAN)<br>நக அவை தரையின் ஆழத்தில்<br>என. அவை ஒன்று ஒற்றை முறை<br>:முறை ஒளியியல் வடம் (Multimode<br>ற்றத்திற்கு உதவுகின்றன. மேலும்<br>ப் பயன்படும் பன்முறை ஒளியியல்
- *4. USB கபிள்: USB (Universal Serial Bus) லைம் விசப்பயக, சுட்டி ற்றும் பிம புமச் சாேனங்கர கணினியுைன் இைக்கப் பன்படுத்ேப்படுகிமது. ஆனால் Dongle னப்படும் சியசிமப்பு USB லயப்பு சாேனங்கள் இை இைப்ப ற்படுத்ே பன்படுத்ேப்படுகின்மன. ைாங்கிள் எரு சிறி புமச் சாேனம் ஆகும், இது ாபல் அயக்கற்ம (Broadband) உைன் இையும் எரு SIM Slot க் காண்டிருக்கும். லும் இது கணினி இைத்துைன் இைக்க ாைம் பால் சல்படுகிமது* ூட் செய்விடன் இணைக்கப் பயன்படுத்தப்படுகிறது. ஆனால் Dongle எனப்படும் சிலசிறப்பு USB<br>கணினியுடன் இணைக்கப் பயன்படுத்தப்படுகிறது. ஆனால் Dongle எனப்படும் சிலசிறப்பு USB<br>சிறிய புறச் சாதனம் ஆகும், இது மொபைல் அலைக்கற்றை (Broadband ் கணி<br>வகை<br>சிறிய<br>ஐக்<br>செய் ஐக்<br>செய் ஜக் கற்றும் புற சாறலாங்களை<br>|e எனப்படும் சிலசிறப்பு USB<br>|டுத்தப்படுகின்றன. டாங்கிள் ஒரு<br>உடன் இணையும் ஒரு SIM Slot<br>ன் இணைக்க மோடம் போல்<br>|<br>|90 க்கு முன்பு வரையிலான<br>|கணினியை இணையத்துடன் <del>ட்டைகளை</del><br>சென்னிக்கை<br>சிறி ஐக்<br>கெசி<br>கிசிக் ப்ள்: ၁၁၁ (Oniversar Senar Das) வடம் விலைப்பல்லை<br>புடன் இணைக்கப் பயன்படுத்தப்படுகிறது. ஆனால்<br>மைப்பு சாதனங்கள் இணைய இணைப்பை ஏற்படுத்த<br>ச் சாதனம் ஆகும், இது மொபைல் அலைக்கற்றை (Broa<br>நன்டிருக்கும். மேலும் இது கணினியை இணை<br>த www.Padasalai.Net
- *5. ோைர் ற்றும் இைலைங்கள் (Serial and Parallel cable): 1990 க்கு முன்பு லயியான இைக்க ோைர் ற்றும் இைலைங்கள் ட்டு பன்படுத்ேப்பட்ைன. USB உருலாக்கப்படுலேற்கு முன்னர் ோைர் ோைர்பி (serial port) ற்றும் இைத் ோைர்பி (parallel port) ன்ம இண்டும் கணினி*யில் பயன் படுத்தப்பட்டன. இணை தொடர்பி ஒரு நோக்தில் 8 பிட்டுகள் அனுப்பும், அதே<br>கணினியில் பயன் படுத்தப்பட்டன. இணை தொடர்பி ஒரு நேரத்தில் 8 பிட்டுகள் அனுப்பும், அதே<br>மற்றும் பிற வட்டு இயக்கிகளை கணிப *நத்தில் ோைர் ோைர்பி எரு நத்தில் 1 பிட் ட்டு அனுப்பும். இைலைங்கள் அச்சுப்பாறி ற்றும் பிம லட்டு இக்கிகர கணிப்பாறியுைன் இைக்கப் பன்படுகின்மன.*  இணைக்கப் பயன்படுத்தப்படுகிறது. ஆனால் Dongle எனப்படும்  $\epsilon$ <br>அதனங்கள் இணைய இணைய்வா ஏற்படுத்த யயன்படுத்தப்படுகின்றன<br>சாதனங்கள் இணைய இணையில் அலைக்கற்றை (Broadband) உடன் இணைய<br>நக்கும். மேலும் இது கணினியை ஏற்படுத்த யயன்படுத்தப் கணி<br>கணி<br>தேரத்<br>மற்று<br>6. ஈத்தர்<br>யயன்<br>குறும் ுக்கை பட்டுகள் அனுப்பும், அதே<br>ல் 8 பிட்டுகள் அனுப்பும், அதே<br>1. இணைவடங்கள் அச்சுப்பொறி<br>1டுகின்றன.<br>றும் இணைய அணுகலுக்காக<br>றைம் இணைய அணுகலுக்காக<br>ணமாகும். இது இரு கணினிகள் கன்<br>கேன்<br>கேன்<br>கேன்<br>கேற்பு<br>டெருக்கு<br>குற பு முவலாச நாட்டு என்ற தேயைகும்<br>தில் 8 பிட்டுகள் அனுப்பும், அதே<br>பும். இணைவடங்கள் அச்சுப்பொறி<br>ரபடுகின்றன.<br>களில் கணினிகளை இணைக்கப்<br>மற்றும் இணைய அணுகலுக்காக<br>இணைக்கிறது.<br>இணைக்கிறது.
	- *6. ஈத்ேர்நட் லைம் (Ethernet cable): இது வீடு அல்யது அலுலயகங்களில் கணினிகர இைக்கப் பன்படும் பாதுலான லைம் ஆகும். இந்ேலைம் லரப் பகிர்வு ற்றும் இை அணுகலுக்காக குறும்பப்பு லயயில் (LAN) உள்ர கம்பித் ோைர்பு சாேனங்கர இைக்கிமது.*

*ஈத்ேர்நட் கிாஸ் ஏலர் லைம் பூஜ் ாைம் லைங்களுக்கு எரு உோைாகும். இது இரு கணினிகள் அல்யது எ லகயியான இண்டு லயப்பு சாேனங்கர இைக்கப் பன்படுத்ேப்படுகிமது.* 

*இது ணினி இ துைன் இ க் ப் பன்படு ேப்படும் அதி வீன ஈே நட் லைம் ஆகும்.*  இந்த கேபிள் 1O gbps மற்றும் அதற்கு மேலான வேகத்தில் வேலை செய்கிறது. இப்போதெல்ல *குறும்பப்பு லயயப்பிலிருந்து (LAN) ம்பியில் லய ற்படு வுட்ை ஈ நட் கி ஸ் ஏலர் பிள் இ க் ப்படுகின்மன.* இது<br>இந்த<br>குறும்<br>கிராள் www.Padasalai.Net www.Padasalai.Net www.Padasalai.Net www.Padasalai.Net ) அதிநவீன ஈதர்நெட் வடம் ஆகும்.<br>லை செய்கிறது. இப்போதெல்லாம்<br>ப ஏற்படுத்த ரவுட்டர்கள் ஈதர்நெட்<br>ப

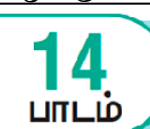

#### *பகுதி – அ*

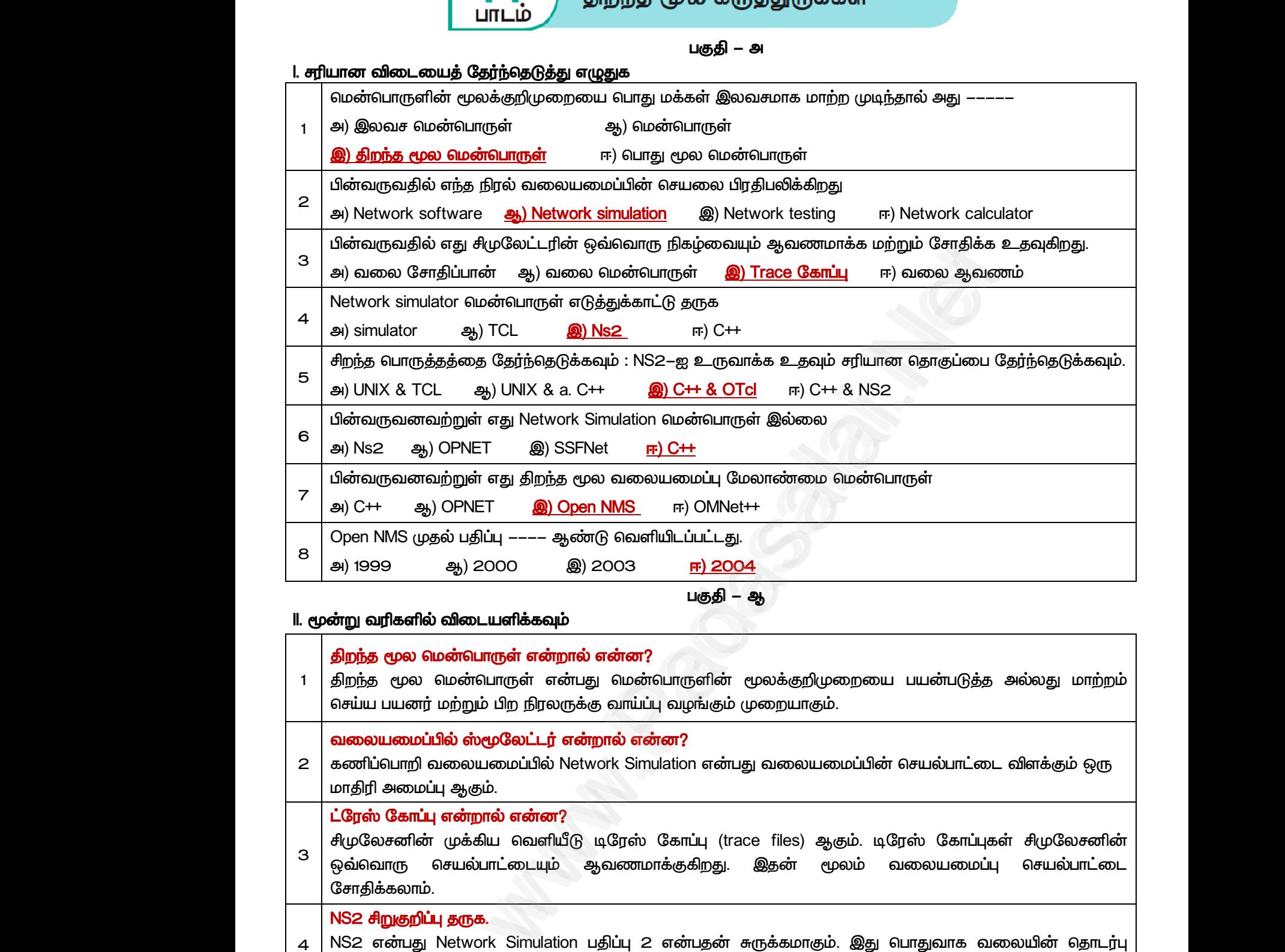

#### *II. மூன்று லரிகளில் விைளிக்கவும்*

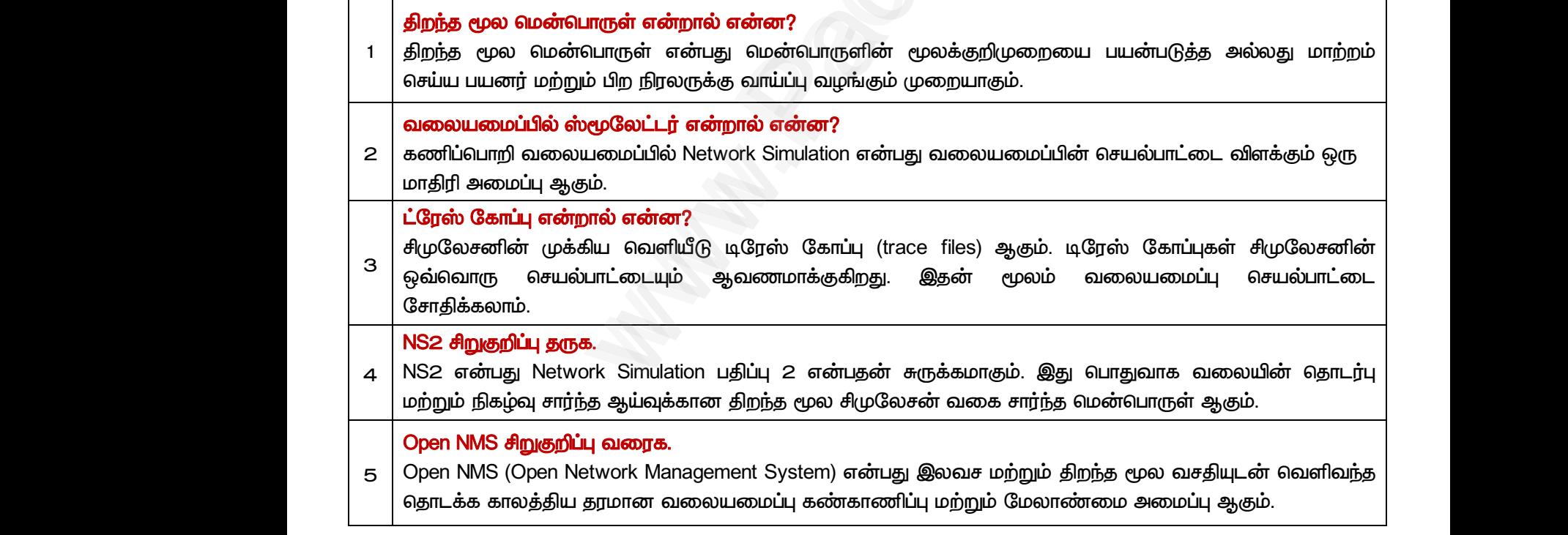

*பகுதி – இ*

*III. எரு த்திரவில் விைளிக்கவும்* 

### மேல்நிலை இரண்டு <mark>MMMM Pagas alai.</mark> Net www.Padasalai.Net www.padasalai.Net <u>www.padasalai.</u><br>Netata at w.<mark>Padasa</mark>lai.Net<br>Wikipedia and a management of the sense of the sense of the sense of the sense of the sense of the sense of the

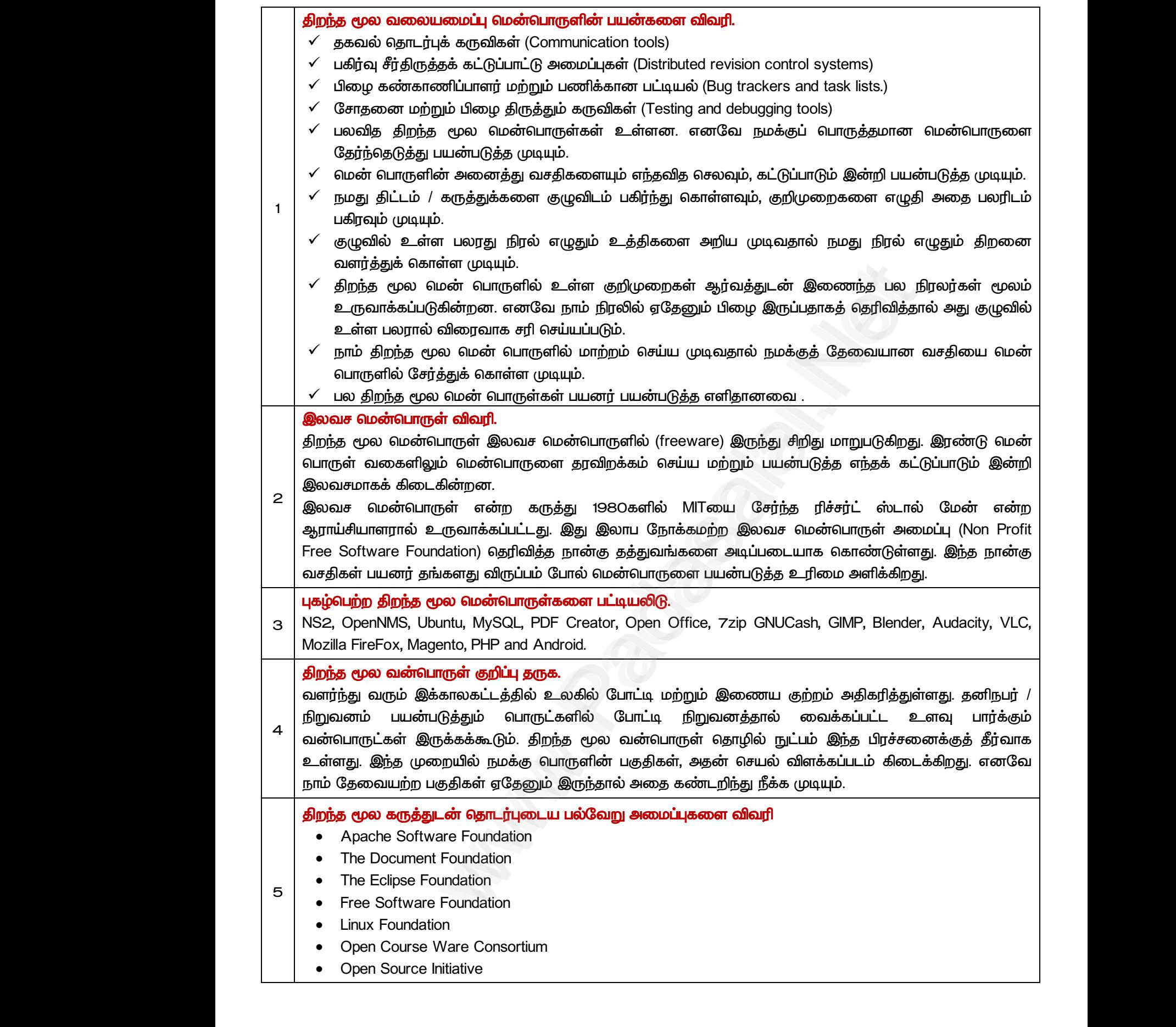

*பகுதி – ஈ*

#### *IV. எரு ரவில் விைளிக்கவும்*

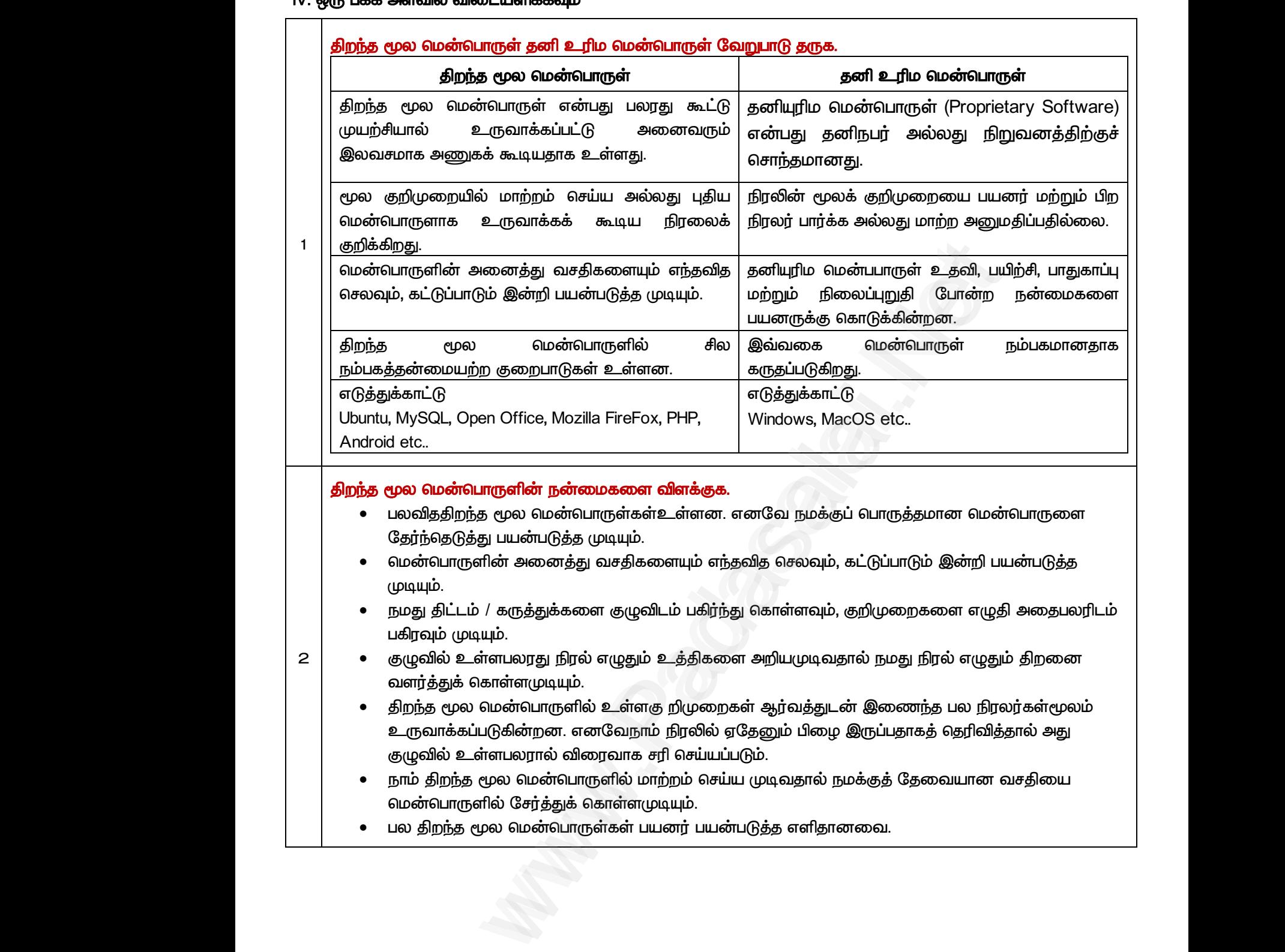

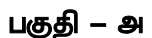

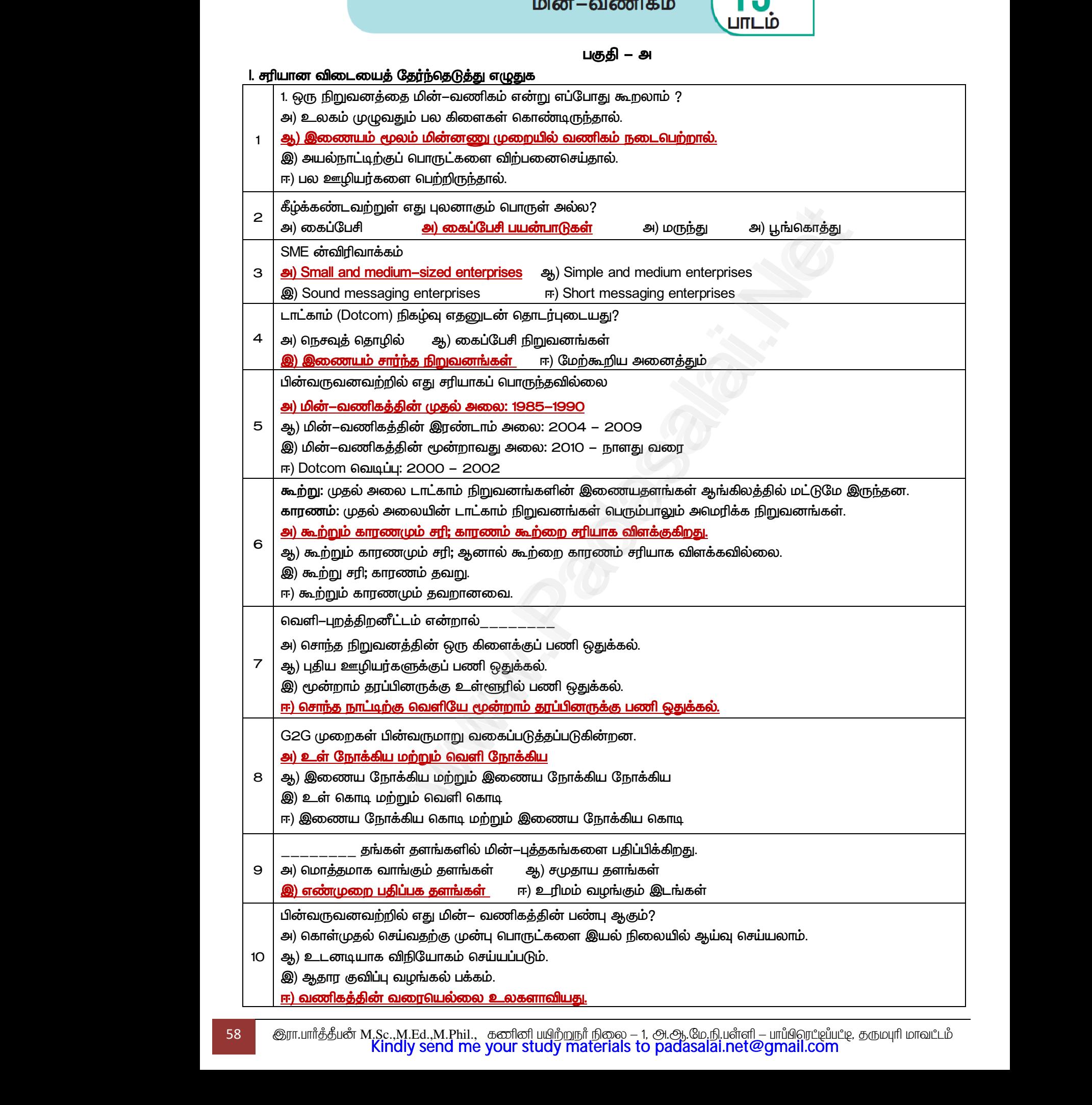

மேல்நிலை <mark>ஆண்ணியிம் ஜென்ஜிai.Net</mark><br>மேல்நிலை <mark>ஆண்ணியப்படுக்கு அமைப்பட்ட</mark>ிடம் படிக்கப்பட்ட படிக்கப்பட்ட MWW.CBSEtips.ig<sub>ணினி</sub> பயன்பாடுகள்

 *– ஆ* 

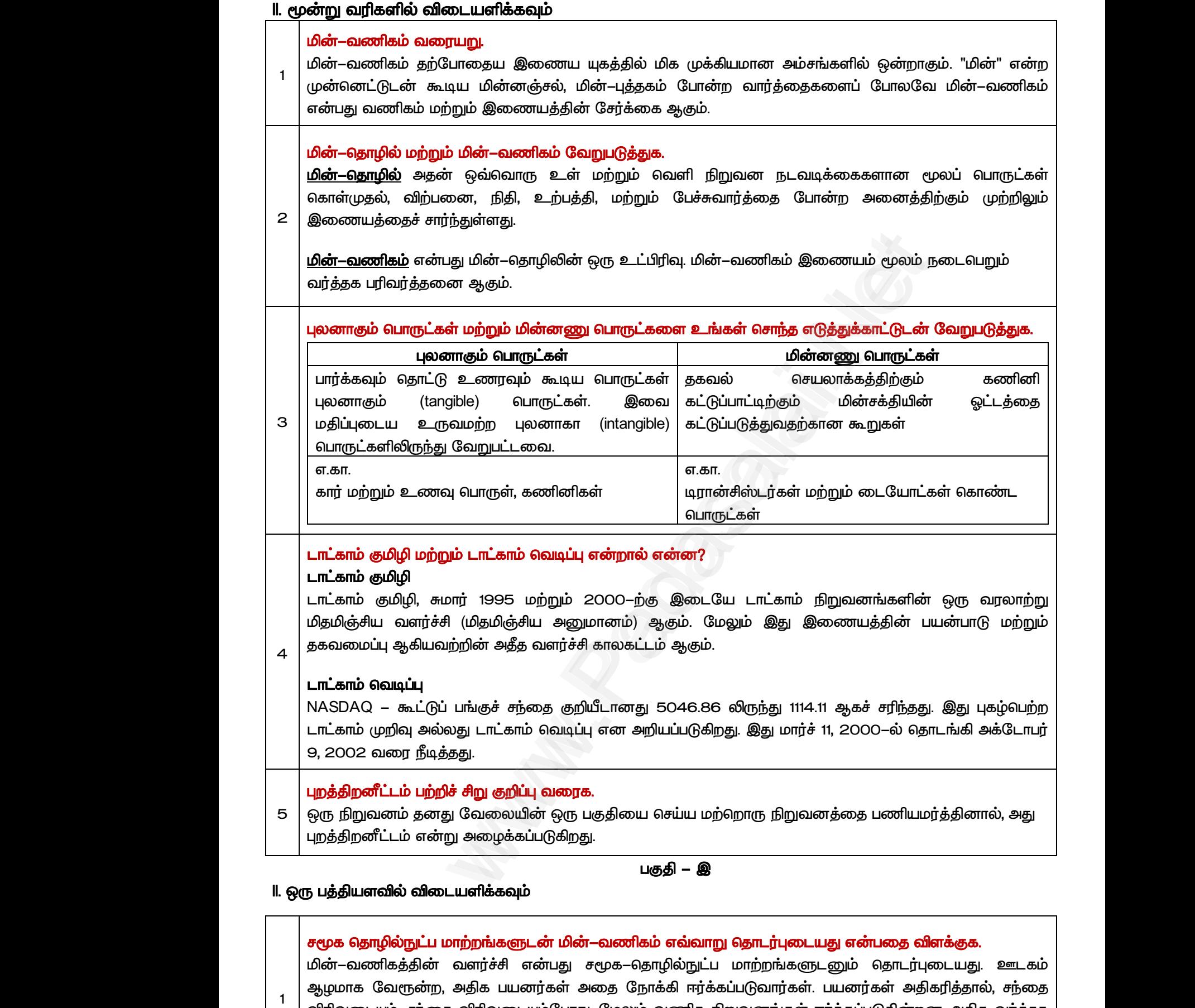

#### *II.*

*1*

#### *- .*

மின்–வணிகத்தின் வளர்ச்சி என்பது சமூக–தொழில்நுட்ப மாற்றங்களுடனும் தொடர்புடையது. ஆழமாக வேரூன்ற, அதிக பயனர்கள் அதை நோக்கி ஈர்க்கப்படுவார்கள். பயனர்கள் அதிகரித்தால், சந்தை விரிவடையும். சந்தை விரிவடையும்போது, மேலும் வணிக நிறுவனங்கள் ஈர்க்கப்படுகின்றன. அதிக வர்த்தக நிறுவனங்கள் போட்டியை உருவாக்கும். போட்டி புதுமைக்கு வழிவகுக்கிறது; புதுமை தொழில்நுட்பத்தை மேம்படுத்துகிறது; தொழில்நுட்பம் மின்– வணிக வளர்ச்சிக்கு உதவுகிறது. www.Padasalai.Net www.Padasalai.Net www.Padasalai.Net www.Padasalai.Net

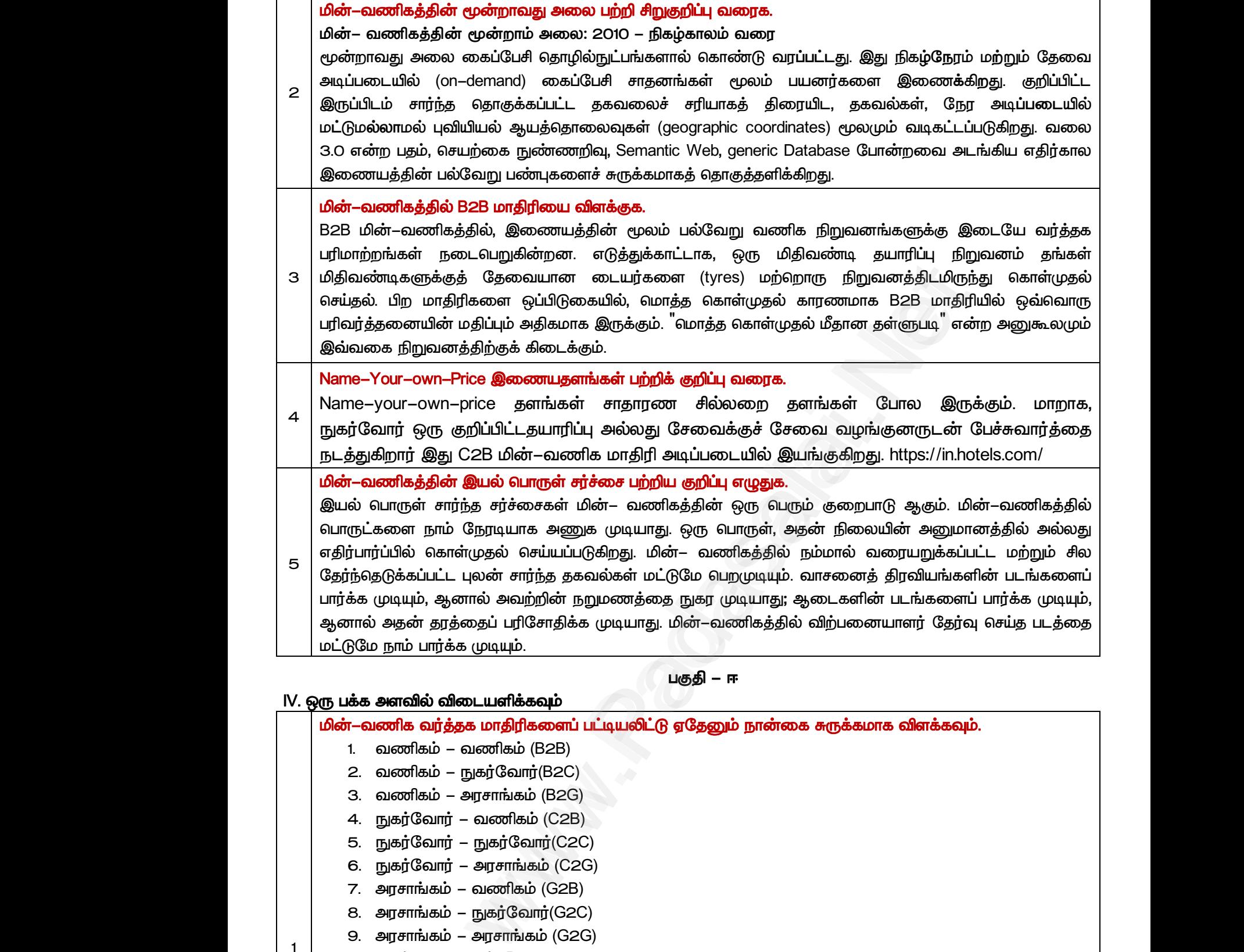

 *– ஈ* 

## IV. ஒரு பக்க அளவில் விடையளிக்கவும் <mark>M. ஒரு பக்க அள</mark><br>மின் –வணி<br>1. வனி<br>2. வனி<br>2. வனி<br>3. வனி<br>4. நுக <mark>M. ஒரு பக்க அமைச்சு அமைச்சு அமைச்சு அமைச்சு அமைச்சு அமைச்சு அமைச்சு அமைச்சு அமைச்சு அமைச்சு அமைச்சு அமைச்சு அம</mark><br>1. அவர் வில்லை வில்லை வில்லை வில்லை வில்லை வில்லை அமைச்சு அமைச்சு அமைச்சு அமைச்சு அமைச்சு அமைச்சு அமைச்சு அ

மின்–வணிக வர்த்தக மாதிரிகளைப் பட்டியலிட்டு ஏதேனும் நான்கை சுருக்கமாக விளக்கவும். ல் **விடையளிக்கவும்**<br><mark>வர்த்தக மாதிரிகளைப் பட்டியலிட்டு ஏதேனும் நான்கை க</mark><br>கம் – வணிகம் (B2B)<br>கம் – நுகர்வோர்(B2C)<br>கம் – அரசாங்கம் (B2G)<br>வார் – வணிகம் (C2B)<br>வார் – நுகர்வோர்(C2C) www.Padasalai.Net www.Padasalai.Net

- *1. - (B2B)*
- *2. - (B2C)*
- *3. - (B2G)*
- *4. I***<sub>1</sub>** *I***<sub>1</sub> <b>***A*<sub>2</sub> *C2B*)
- *5. - (C2C)*
- *6. - (C2G)*
- *7. - (G2B)*
- 8. அரசாங்கம் நுகர்வோர்(G2C)
- *9. - (G2G)*

 *- (***B***2B)* 

*1*

B2B மின்–வணிகத்தில், இணையத்தின் மூலம் பல்வேறு வணிக நிறுவனங்களுக்கு இடையே வர்த்தக பரிமாற்றங்கள் நடைபெறுகின்றன. எடுத்துக்காட்டாக, *மிதிவண்*டிகளுக்குத் தேவையான டையர்களை (tyres) மற்றொரு நிறுவனத்திடமிருந்து கொள்முதல்  *.*  8. அர<br>1 உவணிக<br>B2B மினிக்<br>பரிமாற்ற<br>மிதிவண்<br>செய்தல். பகம் – நுகர்வோர்(G2C)<br>பகம் – அரசாங்கம் (G2G)<br>- வணிகம் (**B**2B)<br>வணிகத்தில், இணையத்தின் மூலம் பல்வேறு வணிக<br>6ள் நடைபெறுகின்றன. எடுத்துக்காட்டாக, ஒரு மிதி6<br>களுக்குத் தேவையான டையர்களை (tyres) மற்றொடு<br>\* - - - - கைல் wனங்களுக்கு இடையே வர்த்தக<br>1 தயாரிப்பு நிறுவனம் தங்கள்<br>றுவனத்திடமிருந்து கொள்முதல் 8. அ<br>1 • வணி<br>B2B ம்<br>யரிமாற்<br>மிதிவ |<br>|வனங்களுக்கு இடையே வர்த்தக<br><sub>mடி த</sub>யாரிப்பு நிறுவனம் தங்கள்<br>நிறுவனத்திடமிருந்து கொள்முதல்

**வணிகம் – நுகர்வோர் (B2C)** 

B2C மின்–வணிகத்தில் வணிக நிறுவனங்கள் மற்றும் அதன் இறுதி–நுகர்வோருக்கு இடையே வணிகம் நடைபெறுகிறது. இது இணையம் வழியாக நடைபெறும் நேரடி வர்த்தகம் ஆகும். B2C நிறுவனங்கள், வாடிக்கையாளர்களுக்கு நிகம்நிலையில் பொருட்கள், தகவல் அல்லது சேவைகளை அதிக தனிப்பட்ட மற்றும் சக்தி வாய்ந்த சூழலில் விற்பனை செய்கின்றன. மேலும் ஒரு மரபு சார்ந்த கடைக்காரருக்கு டுடைபெ<br>பாடிக்க<br>மற்றும்<br>பிரா.பார்த்திய )றது. இது இணையம் வழியாக நடைபெறும் நேரடி வர்த்தகம் ஆகும். B2C நிறுவனங்கள்,<br>பாளர்களுக்கு நிகழ்நிலையில் பொருட்கள், தகவல் அல்லது சேவைகளை அதிக தனிப்பட்ட<br>தி வாய்ந்த சூழலில் விற்பனை செய்கின்றன. மேலும் ஒரு மரபு சார்ந்த கடைக்காரரு உண்மையான போட்டியாளராகக் கருதப்படுகிறது.

#### *- (B2G)*

B2G என்பது பொருட்கள், சேவைகள் அல்லது தகவல்களை அரசாங்கங்கத்திற்கோ அல்லது அதன் நிர்வாகத்திற்கோ விற்பனை செய்யும் வியாபார அமைப்புக்களைக் குறிப்பிடும் ஒரு வணிக மாதிரியாகும். வேறு வார்த்தைகளில் கூறுவதானால், ஒரு நிறுவனம் தனது பொருட்கள் அல்லது சேவைகளுக்கு இணையம் மூலம் அரசாங்கத்திடமிருந்து பணம் பெறும் போது அது B2G மின்–வணிக மாதிரி என்று  *.*  Madawira<br>B2G எட்<br>நிர்வாக<sub>்</sub><br>வேறு வேண்<br>இதையில் விருக்கி<br>அமைத்தமில் இந்தமில் - அரசாங்கம் (BZG)<br>து பொருட்கள், சேவைகள் அல்லது தகவல்களை அ<br>ற்கோ விற்பனை செய்யும் வியாபார அமைப்புக்களைக் <sub>(</sub><br>த்தைகளில் கூறுவதானால், ஒரு நிறுவனம் தனது<br>மூலம் அரசாங்கத்திடமிருந்து பணம் பெறும் போது அ<br>டுகிறது.<br>- **வணிகம் (C2B)** பகங்கத்திற்கோ அல்லது அதன்<br>ிடும் ஒரு வணிக மாதிரியாகும்.<br>நட்கள் அல்லது சேவைகளுக்கு<br>2G மின்–வணிக மாதிரி என்று<br>பக்கப்படுகிறது குறிப்பிட்ட விலை www.padasalai.<br>B2G<br>நிர்வா<br>வேறு<br>இலை அழை<br>இந்தம் ாங்கங்கத்திற்கோ அல்லது அதன்<br>ப்பிடும் ஒரு வணிக மாதிரியாகும்.<br>ரருட்கள் அல்லது சேவைகளுக்கு<br>B2G மின்—வணிக மாதிரி என்று<br><sub>i</sub>ுக்கப்படுகிறது குறிப்பிட்ட விலை

#### நுகர்வோர் – வணிகம் (C2B)

இந்தமின்–வணிக மாதிரியில், வாடிக்கையாளர்களால் பரிவர்த்தனை துவக்கப்படுகிறது. குறிப்பிட்ட விலை அல்லது கேவைகளின் கொகுப்பை நிர்ணயிக்கு நுகர்வோர்கள் ஒரு சேவை அல்லது பொருளை கோருவார்கள். C2B மாதிரி தலைகீழ் ஏல மாதிரி என்றும் அழைக்கப்படுகிறது. இங்கு வாடிக்கையாளர் ஒரு சேவை அல்லது ஒரு தயாரிப்புக்கான விலையை நிர்ணயம் செய்கிறார். பின் மின்–வணிக நிறுவனம், நுகர்வோர்களின் கேவைகளைச் சாக்கியமான அளவக்கு பொருந்த செய்யம்.

#### நுகர்வோர் – நுகர்வோர் (C2C)

*1*

C2C மின்–வணிகம், சேவைகளை வர்த்தகம் செய்ய வாய்ப்பளிக்கிறது. சுருக்கமாக, இணையத்தைப் பயன்படுத்தி இரு நுகர்வோர்கள் அவர்களுக்குள் ஏதாவது ஒன்றை வாங்குவதோ விற்பனை செய்வதோ C2C மின்– வணிகம் எனக் குறிப்பிடப்படுகிறது. இங்கு இணையதளங்கள் பரிவர்த்தனையை எளிதாக்க ஒரு தளமாகச் செயல்படுகின்றன. மின்னணு கருவிகள் மற்றும் இணைய உள் கட்டமைப்புகள் கனி நபர்களுக்கிடையே பரிவர்த்தனைகளுக்கு துணை செய்கின்றன. லரு சே<br>குரு சே<br>நுகர்வே<br>நுகர்வே<br>நுகர்வே<br>நுகர்வே வணிகப் ட அல்லது ஒரு தயாரிப்புக்கான விலையை நிர்ணயம் செ<br>களின் தேவைகளைச் சாத்தியமான அளவுக்கு பொருந்த (<br>· **– நுகர்வோர் (C2C)**<br>வணிகம், இணையம் மூலம் இணைக்கப்பட்ட நுகர்<br>எ வர்த்தகம் செய்ய வாய்ப்பளிக்கிறது. சுருக்கமாக,<br>கள் அவர்களுக்குள் ார். பின் மின்—வணிக நிறுவனம்,<br>ம்.<br>களிடையே பொருட்கள் அல்லது<br>ணயத்தைப் பயன்படுத்தி இரு<br>பனை செய்வதோ C2C மின்—<br>மனை செய்வதோ C2C மின்— லரு கே<br>குருகர்<br>பிகர்<br>பிகர்<br>பிகர்<br>தேவை<br>பிகர் வேணி றார். பின் மின்–வணிக நிறுவனம்,<br>யும்.<br>ர்களிடையே பொருட்கள் அல்லது<br>மையைத்தைப் பயன்படுத்தி இரு<br>ற்பனை செய்வதோ C2C மின்–<br>மைனை செய்வதோ C2C மின்–

#### gதேனும் ஐந்து மின்–வணிக வருவாய் மாதிரிகளை விளக்குக.

ஒரு நிறுவனத்திற்கு பல வழிகள் உள்ளன. மின்–வணிக செயல்பாடுகளின் பிற வடிவங்கள்:

- 1. துணைத்தளம் (Affiliate site) என்பது மூன்றாம் தரப்பு சந்தைப்படுத்துதலின் ஒரு வடிவம் ஆகும். இதில் தள உரிமையாளர் செயல்திறன் அடிப்படையில் பணம் பெறலாம். இந்த துணைத் தளம் என்பது ஒரு விலை ஒப்பீடு சேவை, வணிக விவரக்குறிப்புகள், சாதாரண சில்லறை விற்பனை இணையதளத்திற்கு ஒரு மீத்தொடுப்பை கொண்ட வலைப்பக்கம் அல்லது வலைப்பதிவாகவும் இருக்கலாம். மேலும் ஒரு வாடிக்கையாளர் அந்த மீத்தொடுப்பின் மூலம் பொருட்களை வாங்கும் போது தளத்தின் உரிமையாளர் பணம் பெறுகிறார். துணைத் தளங்கள், சில குறிப்பிட்ட பொருட்கள் பற்றிய கூடுதல் தகவல்கள் மற்றும் பயிற்சிகள் வழங்குவதன் மூலம் பார்வையாளர்களை ஈர்க்கிறது. து ஒரு தயாரிப்புக்கான விலையை நிர்ணயம் செய்கிறார். பின் மின்–வெல்<br>தேவைகளைச் சாத்தியமான அளவுக்கு பொருந்த செய்யும்.<br>பீனேவகளைச் சாத்தியமான அளவுக்கு பொருந்த செய்யும்.<br>மினோர் (C2C) வாய் பாய்ப்பளிக்கிறது. சுருக்கமாக, இணையத்தைப் <mark>ஏதேனும் <sub>ஜ</sub></mark><br>ஜெரு நிறுவம்<br>1. துணை<br>தள உவிலை<br>ஒரு ப்<br>ஜெரு ப் <mark>ப மின்—வணிக வருவாய் மாதிரிகளை விளக்குக.</mark><br>திற்கு பல வழிகள் உள்ளன. மின்—வணிக செயல்பாடுக<br>தளம் (Affiliate site) என்பது மூன்றாம் தரப்பு சந்தைப்படு<br>மையாளர் செயல்திறன் அடிப்படையில் பணம் பெறலாம்<br>ப்பீடு சேவை, வணிக விவரக்குறிப்புக பிற வடிவங்கள்:<br>லின் ஒரு வடிவம் ஆகும். இதில்<br>த துணைத் தளம் என்பது ஒரு<br>விற்பனை இணையதளத்திற்கு<br>கவும் இருக்கலாம். மேலும் ஒரு<br>போது தளத்தின் உரிமையாளர் <mark>ஏதேனும்</mark><br>ஒரு நிறும்<br>1. துறை<br>தள வின<br>ஒரு<br>ஒரு வாடி r பிற வடிவங்கள்:<br>குலின் ஒரு வடிவம் ஆகும். இதில்<br>நந்த துணைத் தளம் என்பது ஒரு<br>ற விற்பனை இணையதளத்திற்கு<br>ரகவும் இருக்கலாம். மேலும் ஒரு<br>ம் போது தளத்தின் உரிமையாளர்
- *2. - (Auction site)*  ஒருவகை வலைக்களம் ஆகும். மேலும் இது ஒவ்வொரு விற்பனையிலிருந்தும் விற்பனை கரகைப் (commission) பெறும். எடுத்துக்காட்டு: https://www.ebay.com/ 2. மின்—<br>6 ஒருவட்<br>(comm)<br>3. பதாறை<br>வலை வலை<br>1 4. மொத்த்<br>நுகர் பலைத்தளம் (Auction site) என்பது இணையத்தில் பொ<br>வலைத்தளம் ஆகும். மேலும் இது ஒவ்வொரு விற்ப<br>) பெறும். எடுத்துக்காட்டு: https://www.ebay.com/<br>ளம்பர தளம், (Banner advertisement site) பிற நிறு<br>எங்களில் காட்சிப்படுத்து ளை ஏலம் மூலம் விற்க உதவும்<br>யிலிருந்தும் விற்பனை தரகைப்<br>மகளின் விளம்பரங்களை தனது<br>மகப்கிறது.<br>ருட்களை வாங்க விரும்பும் பல<br>நடன் தள்ளுபடி பேச்சுவார்த்தை<br>கூட்டிங்க (kyangusilisha sagu) 2. மின்<br>ஒரு (<br>(com<br>3. பதா வகை<br>1 – பி. வமா<br>நுகர் வலைத்தளம் (Auction site) என்பது இணையத்தில் வ<br>வலைத்தளம் ஆகும். மேலும் இது ஒவ்வொரு விர்<br>on) பெறும். எடுத்துக்காட்டு: https://www.ebay.com/<br>விளம்பர தளம், (Banner advertisement site) பிற நிர<br>க்கங்களில் காட்சிப்படுத்துகிறது, அ களை ஏலம் மூலம் விற்க உதவும்<br>எயிலிருந்தும் விற்பனை தரகைப்<br>rங்களின் விளம்பரங்களை தனது<br>வும் செய்கிறது.<br>பொருட்களை வாங்க விரும்பும் பல<br>ாருடன் தள்ளுபடி பேச்சுவார்த்தை
	- 3. பதாகை விளம்பர தளம், (Banner advertisement site) பிற நிறுவனங்களின் விளம்பரங்களை தனது வலைப்பக்கங்களில் காட்சிப்படுக்குகிறது. அகன் மூலம் வருவாய் ஈட்டவம் செய்கிறது.
	- 4. மொத்த கொள்முதல் தளங்கள் (Bulk–buying sites), ஒரே வகையான பொருட்களை வாங்க விரும்பும் பல நுகர்வோர்களையும் ஒன்றாகச் சேகரிக்கும். பின்தளம் உற்பத்தியாளருடன் தள்ளுபடி பேச்சுவார்த்தை  *(commission) . https://www.alibaba.com/*
	- 5. எண்முறை பதிப்பக தளங்கள் (Digital Publishing sites) இணையத்தில் மின்–புத்தகங்கள் அல்லது மின்– சஞ்சிகைகளைக் கிறம்படப் பகிப்பிக்கிறார்கள். விளம்பரம், விற்பனை போன்ற பல வமிகளில் அவர்கள் **லாபம் ஈட்டுகிறார்கள்**. https://wordpress.org/
- *6. (Licensing)*  அனுமதிக்கிறது. தளத்தின் பார்வையாளர் ஒருவரை வலைப்பக்கங்களில் இன்னும் எளிதாகத் தேட அனுமதிக்கும் தேடுவொறிகள். எடுத்துக்காட்டாக IGNOU வலைதளத்தில் Google தேடுவொறி. சஞ்சின்<br>லாபம்<br>6. உரிமட்<br>அனும்<br>அனும்ப்<br>7. Name-<br>குறிப்ப் களைத் திறம்படப் பதிப்பிக்கிறார்கள். விளம்பரம், விற்பன<br>டுகிறார்கள். https://wordpress.org/<br>தளங்கள் (Licensing) மற்றவலைத்தளங்களில் தங்க<br>கிறது. தளத்தின் பார்வையாளர் ஒருவரை வலைப்பக்<br>கும் தேடுவொறிகள் எடுத்துக்காட்டாக IGNOU போன்ற பல வழிகளில் அவர்கள்<br>மென்பொருளைப் பயன்படுத்த<br>எில் இன்னும் எளிதாகத் தேட<br>Google தேடுவாறி.<br>நக்கும். மாறாக, நுகர்வோர் ஒரு<br>பச்சுவார்த்தை நடத்துகிறார் இது<br>:om/ சஞ்சி<br>லாப<br>6. உரி<br>அனு<br>அனு<br>7. Nam<br>குறிப் போன்ற பல வழிகளில் அவர்கள்<br>」 மென்பொருளைப் பயன்படுத்த<br>பகளில் இன்னும் எளிதாகத் தேட<br>ம்Google தேடுவொறி<br>ஜருக்கும். மாறாக, நுகர்வோர் ஒரு<br>பேச்சுவார்த்தை நடத்துகிறார் இது<br>டேச்சுவார்த்தை நடத்துகிறார் இது
	- 7. Name–your–price தளங்கள் சாதாரண சில்லறை தளங்கள் போல இருக்கும். மாறாக, நுகர்வோர் ஒரு குறிப்பிட்ட தயாரிப்பு அல்லது சேவைக்குச் சேவை வழங்குனருடன் பேச்சுவார்த்தை நடத்துகிறார் இது  $C2B$  மின்–வணிக மாதிரி அடிப்படையில் இயங்குகிறது. https://in.hotels.com/
- 8. நிகழ்நிலை வணிக வளாகக் களம் (Online Shopping Mall) பல மின்–வணிக வணிகர்களை ஒரே இணையதளத்தில் ஒன்றாக ஒருங்கிணைய அனுமதிக்கிறது. பெரும்பாலும் இந்த விற்பனையாளர்கள் ஒருவருக்கொருவர் தொடர்புடையவராக இருப்பார்கள், உதாரணமாக அவர்கள் அனைவரும் ஆடம்பர ் பொருட்களை விற்கலாம். அவர்களின் லாபத்தில் ஒரு தொகையை இந்த தளம் கட்டணமாகப் பெறும். www.edu<br>
ஒருவ<br>
பொருட்<br>கல்ல<br>ஜெரா.பார்த்திய தளத்தில் ஒன்றாக ஒருங்கிலையை அனுமதிக்கிறது. எப்ரும்பாலும் ஆந்த விற்புலையாளர்கள்<br>கொருவர் தொடர்புடையவராக இருப்பார்கள், உதாரணமாக அவர்கள் அனைவரும் ஆடம்பர<br>மை விற்கலாம். அவர்களின் லாபத்தில் ஒரு தொகையை இந்த தளம் கட்டணமாகப் பெறும் www.<br>இரு<br>பொரு<br>பிராயார்த்தி

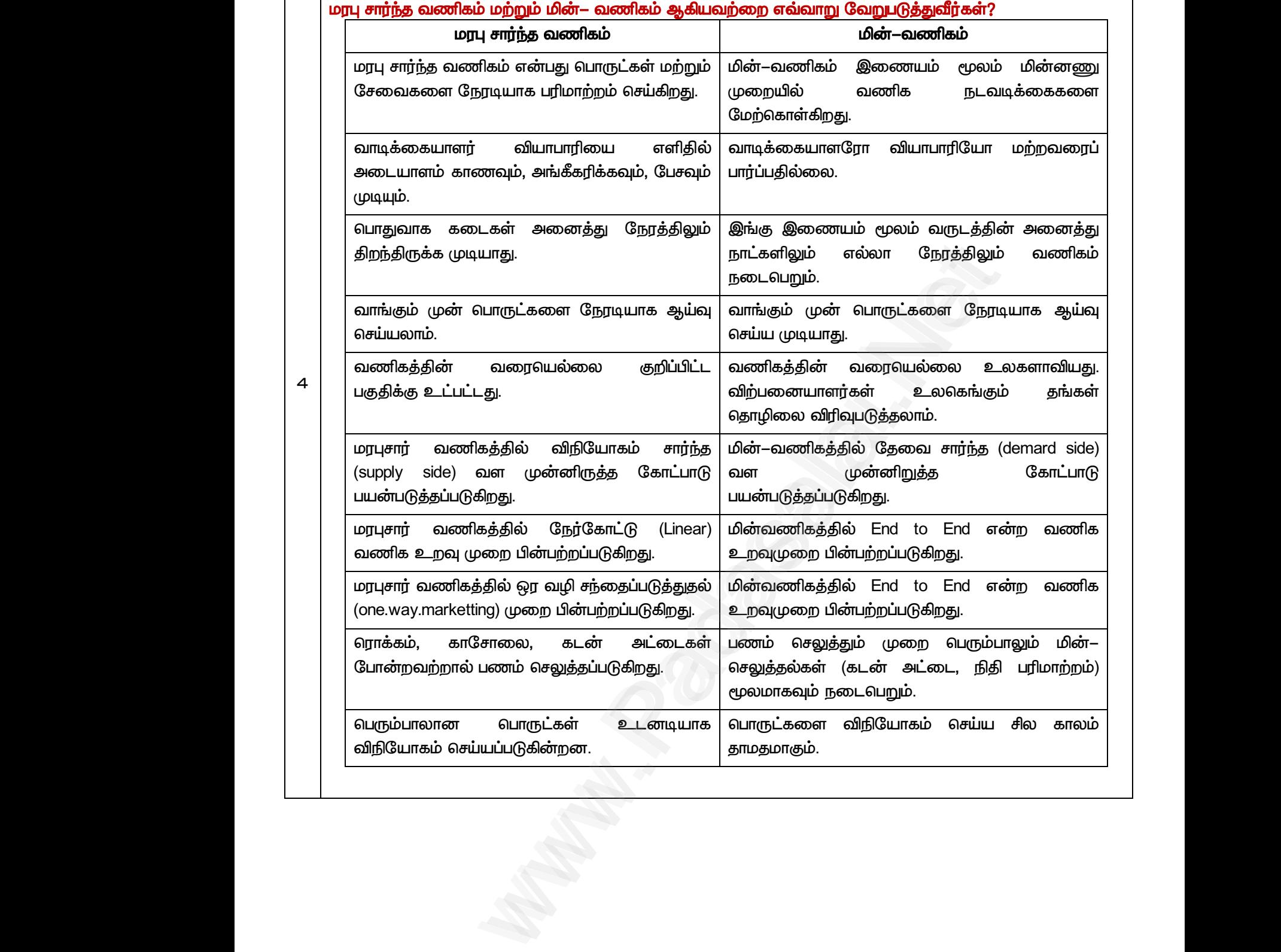

<mark>மேல்நீலை இரண்டாம் ஆண்டு</mark> ai.Net www.Padasalai.Net www.padasalai.Net <u>www.padasalai.</u><br>Netata at w.<mark>Padasa</mark>lai.Net<br>Wikipedia and a management of the sense of the sense of the sense of the sense of the sense of the sense of the

# மேல்நிலை <mark>ஆண்ணியிம் ஜென்ஜிai.Net</mark><br>மேல்நிலை <mark>ஆண்ணியப்படுக்கு அமைப்பட்ட</mark>ிடம் படிக்கப்பட்ட படிக்கப்பட்ட MWW.CBSEtips.ig<sub>ணினி</sub> பயன்பாடுகள்

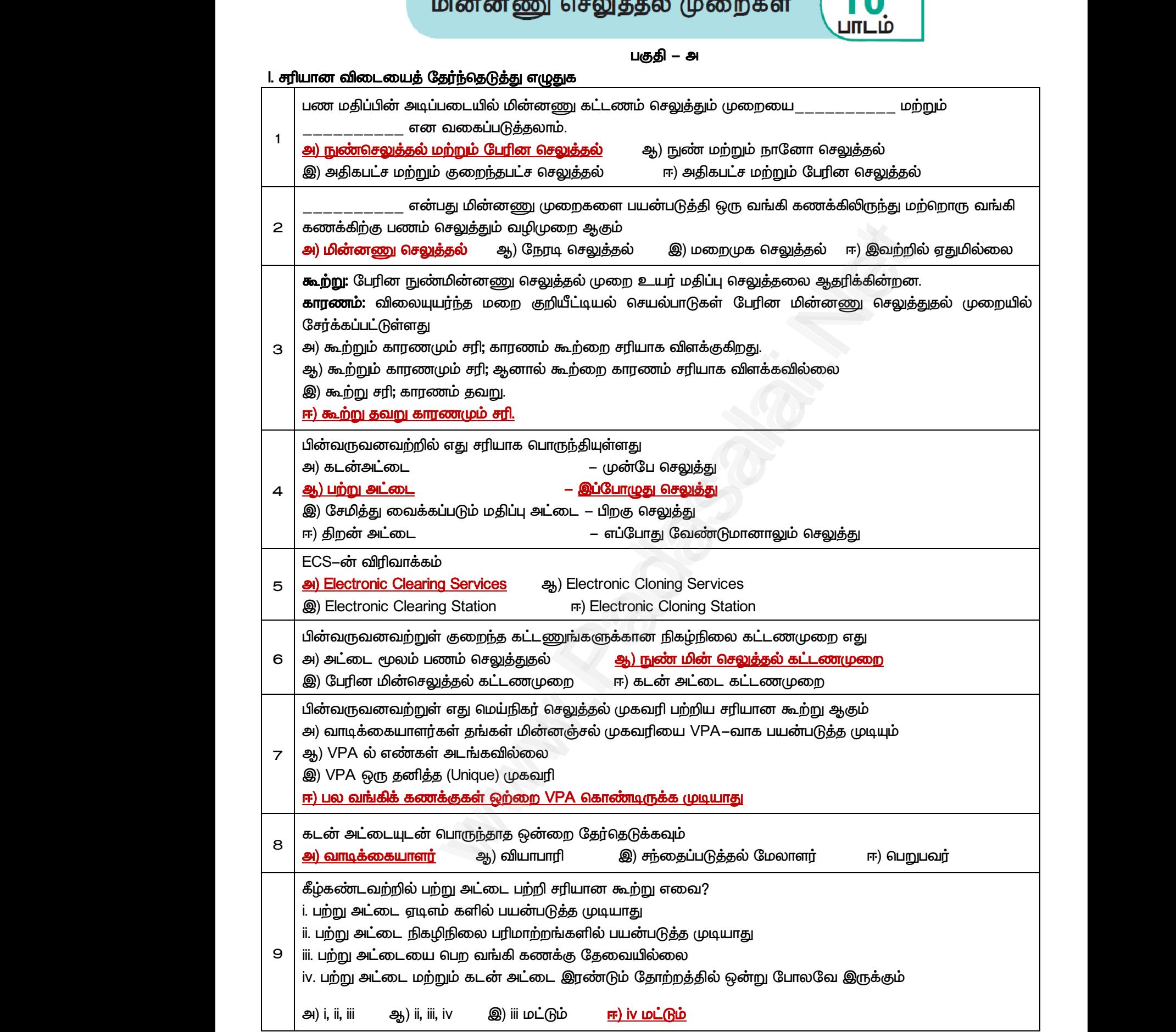

### மேல்நிலை <mark>ஆண்ணியிம் ஜென்ஜிai.Net</mark><br>மேல்நிலை <mark>ஆண்ணியப்படுக்கு அமைப்பட்ட</mark>ிடம் படிக்கப்பட்ட படிக்கப்பட்ட MWW.CBSEtips.ig<sub>ணினி</sub> பயன்பாடுகள் <mark>மேல்நிலை இரண்டியூட் ஆக்</mark>கு ai.Net www.Padasalai.Net www.padasalai.Net <u>www.padasalai.</u><br>Netata at w.<mark>Padasa</mark>lai.Net<br>Wikipedia and a management of the sense of the sense of the sense of the sense of the sense of the sense of the

 $\Gamma$ 

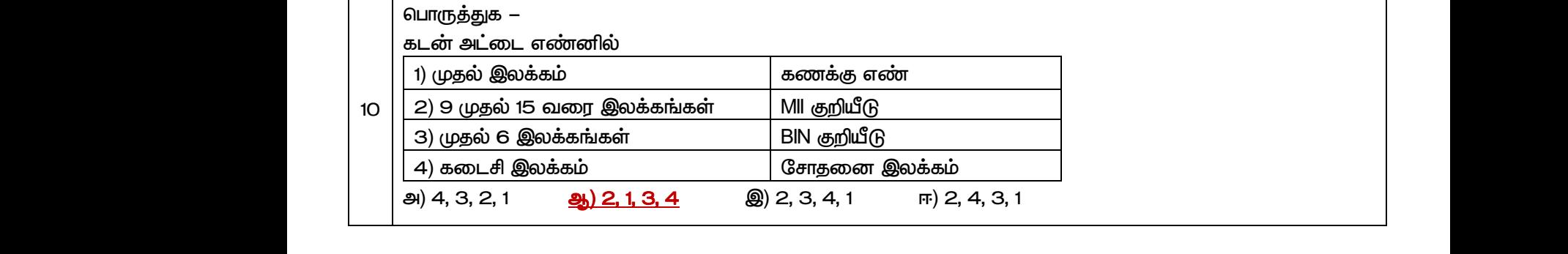

#### *– ஆ*

#### *II.*

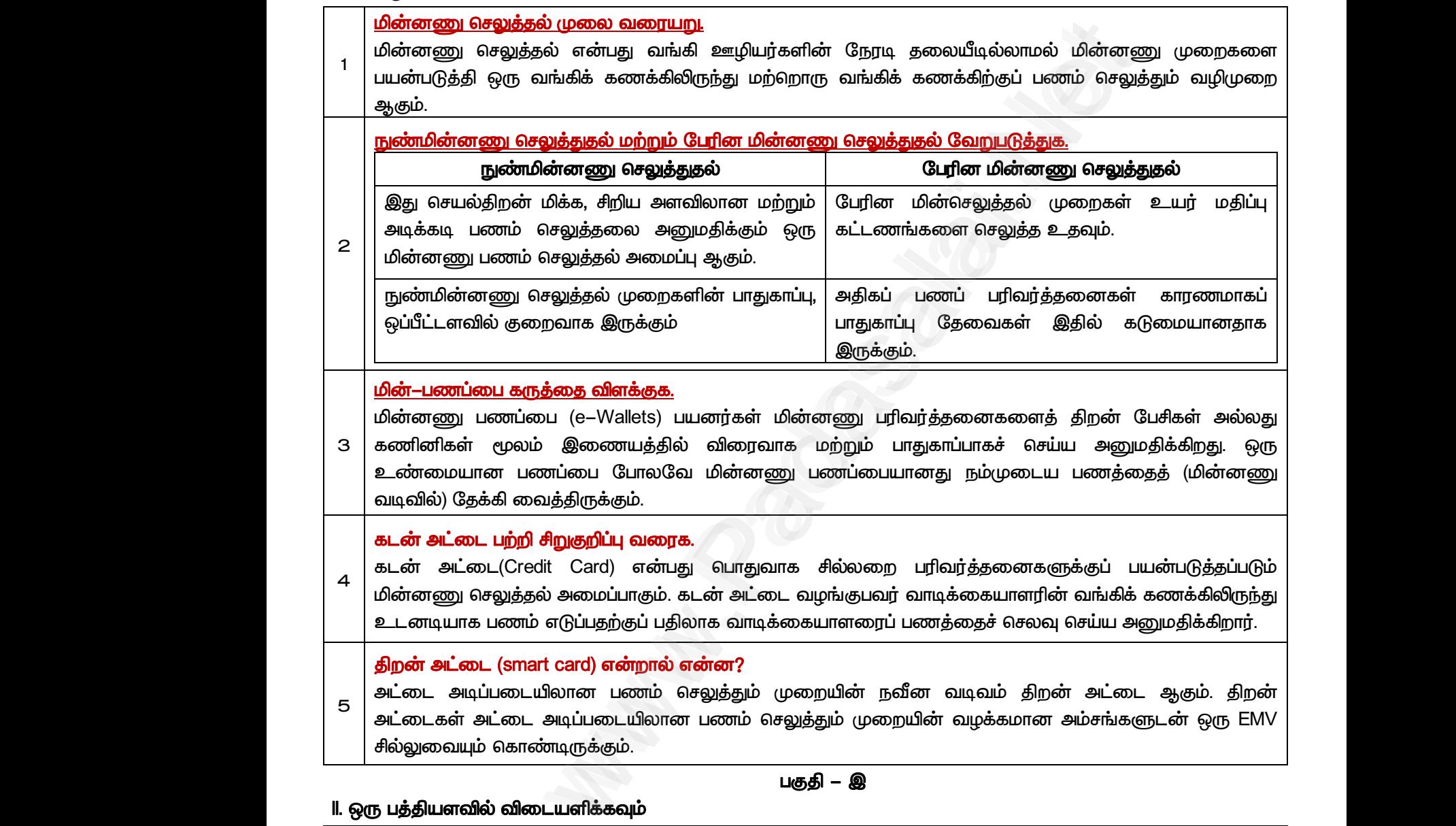

#### *II.*

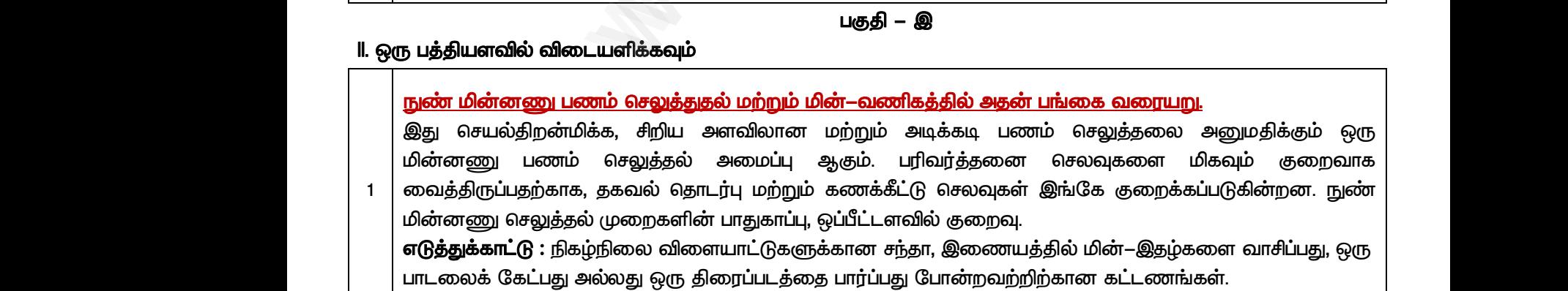

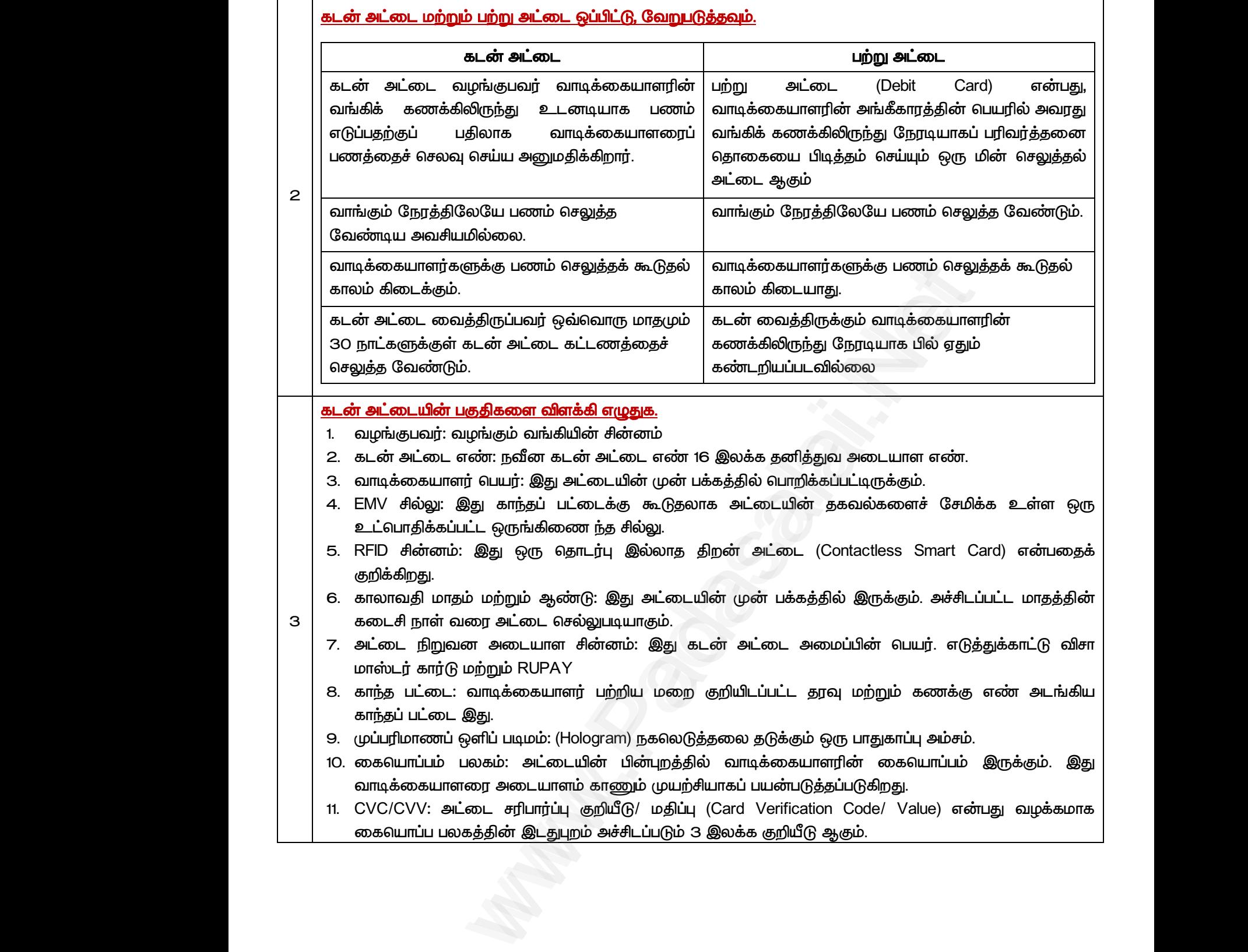

#### சேமிக்கப்பட்ட மதிப்பு அட்டையையும் அதன் வகைகளையும் சுருக்கமாக விளக்கவும்.

சேமிக்கப்பட்ட மதிப்பு அட்டை (Stored Value Card / Prepaid Card) என்பது ஒரு குறிப்பிட்ட தொகை (மதிப்பு) முன்னதாகவே செலுத்தப்பட்ட பற்று அட்டையின் ஒரு வகை ஆகும். கொண்டிருக்கும் ஒரு அட்டை ஆகும். அட்டையின் மதிப்பை முழுவதும் பயன்படுத்திய பிறகு அதை மீண்டும் ்பயன்படுத்த மறு ஊட்டம் செய்யலாம். சேமிக்கப்பட்ட மதிப்பு அட்டையின் முக்கிய நன்மை, இவ்வகை அட்டையைப் பெற வாடிக்கையாளர்கள் வங்கிக் கணக்கை பெற்றிருக்க வேண்டிய அவசியமில்லை. சேமிக்கப்பட்ட மகிப்ப அட்டையில் இாண்டு வகைகள் உள்ளன.  $\begin{array}{r} \text{\tiny (GFD|B.65LILL)} \ \text{\tiny (Dcoif} \text{\tiny{off}} \text{\tiny{off}} \text{\tiny{off}} \text{\tiny{off}} \text{\tiny{off}} \ \text{\tiny{off}} \text{\tiny{off}} \text{\tiny{off}} \text{\tiny{off}} \text{\tiny{off}} \text{\tiny{off}} \ \text{\tiny{In}} \text{\tiny{In}} \text{\tiny{In}} \text{\tiny{In}} \text{\tiny{In}} \text{\tiny{In}} \text{\tiny{In}} \text{\tiny{In}} \text{\tiny{In}} \text{\tiny{In}} \text{\tiny{In}} \text{\tiny{In}} \text{\tiny{In}} \text{\tiny{In}} \text{\tiny{In}} \text{\$ மதிப்பு அட்டை (Stored Value Card / Prepaid Card) என்<br>ப செலுத்தப்பட்ட பற்று அட்டையின் ஒரு வகை ஆகும்<br>ம் ஒரு அட்டை ஆகும். அட்டையின் மதிப்பை முழுவதும்<br>pறு ஊட்டம் செய்யலாம். சேமிக்கப்பட்ட மதிப்பு அட்மை<br>huற வாடிக்கையாளர்கள் வங் ஒரு குறிப்பிட்ட தொகை (மதிப்பு)<br>பண மதிப்பை உருவகமாகக்<br>எ்படுத்திய பிறகு அதை மீண்டும்<br>எ முக்கிய நன்மை, இவ்வகை<br>ண்டிய அவசியமில்லை.<br>. சேமிக்கப் $\omega$ ண்னது $\omega$ டிக்கப் $\omega$ சேமிக்கப் $\Omega$ . மூடிய $\Omega$ நு ஒரு குறிப்பிட்ட தொகை (மதிப்பு)<br>)து பண மதிப்பை உருவகமாகக்<br>பன்படுத்திய பிறகு அதை மீண்டும்<br>)ன் முக்கிய நன்மை, இவ்வகை<br>வண்டிய அவசியமில்லை.<br>-

#### 1. மூடிய வளையம் (ஒற்றை நோக்கு)

*4 (closed loop) ,*  சேமிக்கப்படுகிறது. மூடிய வளைய அட்டைகள் ஒரு குறிப்பிட்ட வர்த்தகர் அல்லது வர்த்தகக் குழுவினரால் வழங்கப்படுகின்றன. மேலும் இவற்றை குறிப்பிட்ட இடங்களில் மட்டுமே பயன்படுத்த முடியும். எடுத்துக்காட்டு: சென்னை மெட்ரோ இாயில் பயண அட்டை.

#### **2.** *( )*

் திறந்த வளைய (open loop) அட்டைகளை பல்வேறு சில்லறை விற்பனையாளர்களிடமிருந்தும் பற்று  *. (Prepaid Debit Cards)*  அழைக்கப்படுகிறது. இவற்றை கடன் அட்டைகளை ஏற்கும் எங்கும் பயன்படுத்தலாம். எடுத்துக்காட்டு விசா  *(VISA Gift Cards).* வழங்கப்படு<br>கென்னை<br>2. திறந்த வ<br>திறந்த வடி<br>பரிவர்த்தன<br>அழைக்கப் ர்றன. மேலும் இவற்றை குறிப்பிட்ட இடங்களில் மட்டுடே<br>ட்ரோ இரயில் பயண அட்டை.<br>ளயம் (ப**ல்நோக்**கு)<br>ாய (open loop) அட்டைகளை பல்வேறு சில்லறை<br>செய்ய பயன்படுத்தலாம். இது முன்செலுத்தல் பற்று அ<br>நெது. இவற்றை கடன் அட்டைகளை ஏற்கும் எங்கு ன்படுத்த முடியும். எடுத்துக்காட்டு:<br>னையாளர்களிடமிருந்தும் பற்று<br>. (Prepaid Debit Cards) என்றும்<br>படுத்தலாம். எடுத்துக்காட்டு விசா வழங்கப்<br>சென்னை<br>2. திறந்த<br>திறந்த -<br>பரிவர்த்த<br>அழைக்க யன்படுத்த முடியும். எடுத்துக்காட்டு:<br>)பனையாளர்களிடமிருந்தும் பற்று<br>pட (Prepaid Debit Cards) என்றும்<br>ர்படுத்தலாம். எடுத்துக்காட்டு விசா

#### மின்னணு பணப் பரிமாற்றம் என்றால் என்ன?

*5* <mark>மின்னணு நிதிப் பரிமாற்றம் என்றால் என்ன.</mark><br>மின்னணு நிதிப் பரிமாற்றம் (Electronic funds transfers – EFT) என்பது நிகழ்நிலையில் "மின்னணு<sup>"</sup><br>பண மதிப்பை பரிமாற்றம் செய்வதாகும். இதில் அனுப்புநரின் வங்கிக் கிளையிலிருந்து அனுப்பப பண மதிப்பை பரிமாற்றம் செய்வதாகும். இதில் அனுப்புநரின் வங்கிக் கிளையிலிருந்து அனுப்பப்பட்ட தொகை, அதே நாளில் தொகுகியாகப் பெறுநரின் வங்கிக் கிளைக்கு வரவு வைக்கப்படுகிறது. வரைவோலையைக் ் கபால் மூலம் அறைப்பும் பாரம்பரிய செயல்முறைகள் போலல்லாது, EFT முறை, பணம் பெறுநரை அடைவதில் உள்ள உள்ளார்ந்த தாமதத்தை தடுக்கிறது. www.Padasalai.Net www.Padasalai.Net www.Padasalai.Net www.Padasalai.Net

#### *– ஈ*

#### IV. ஒரு பக்கஅளவில் விடையளிக்கவ**ம்**

*1*

, என்றால் என்ன? கடன் அட்டை மூலம் பணம் செலுத்தும் முறையின் பங்களிப்பாளர்களை விளக்குக. அதன் நன்மைகளை எழுதுக.

 *(Credit Card)*  மின்னணு செலுத்தல் அமைப்பாகும். கடன்அட்டை பற்றுஅட்டையிலிருந்து வேறுபட்டது. கடன்அட்டை வழங்குபவர் வாடிக்கையாளரின் வங்கிக் கணக்கிலிருந்து உடனடியாக பணம் எடுப்பதற்குப் பதிலாக வாடிக்கையாளரைப் பணத்தைச் செலவு செய்ய அனுமதிக்கிறார். ஒப்புக்கொண்ட வட்டியுடன் பின்னர் பணத்தைத் திரும்பக் கொடுக்கவேண்டும் என்ற அட்டைதாரரின்உறுதிமொழி அடிப்படையில் அட்டை <mark>உடன் அடலட என்றால் என்ன? கடன் அடலட மூலம் பணம் எனுதைய முறையுடை முறையும் முறையும் முறையும் முறையும் என்று பாட்டை (Credit Card) என்பது பொதுவான எழுதுக.<br><mark>பங்களிப்பாளர்களை விளக்குக. அதன் நன்மைகளை எழுதுக.</mark><br>மின்னணு செலுத்தல் அமைப</mark> ஒவ்வொரு கடன் அட்டைக்கும் வங்கி அல்லது கடன் அட்டை நிறுவனம் அமைத்த கொள்முதல் வரம்பு உள்ளகு. ்<br>புல்றோக்கு)<br>புல்றோக்கு)<br>அலிம் பயண அட்டைகளை பல்வேறு சில்லறை விற்பனையாளர்களிடம<br>பலன்படுத்தலாம். இது முன்செலுத்தல் பற்று அட்டை (Prepaid Debit<br>1 பயன்படுத்தலாம். இது முன்செலுத்தல் பற்று அட்டை (Prepaid Debit<br>1 பயன்படுத்தலாம். www.Padasalai.Net லைத்தை பிரையில் பிரைகளுக்குப் பயன்படுத்தப்படும்<br>ந்து வேறுபட்டது. கடன்அட்டை<br>, பணம் எடுப்பதற்குப் பதிலாக<br>க்கொண்ட வட்டியுடன் பின்னர்<br>க்கொண்ட வட்டியுடன் பின்னர்<br>வெகளை வாங்க அனுமதிக்கிறார். <u>யங்களிப்பு</u><br>கடன்அட்ட<br>கடன்அட்ட<br>மின்னணு<br>வழங்கும்<br>பணத்தை <mark>எனுத்தும் முறையில் முக்கிட்ட</mark><br>கைனகளுக்குப் பயன்படுத்தப்படும்<br>நந்து வேறுபட்டது. கடன்அட்டை<br>ரக பணம் எடுப்பதற்குப் பதிலாக<br>புக்கொண்ட வட்டியுடன் பின்னர்<br>புதிமொழி அடிப்படையில் அட்டை<br>திமொழி அடிப்படையில் அட்டை<br>வைகளை வாங்கஅனுமதிக்

#### கடன் அட்டை பரிவர்த்தனையின் முக்கிய பங்களிப்பாளர்கள்

- 1. **வாடிக்கையாளர்:** கடன்அட்டை கணக்கை வைத்திருப்பவர், கடனை முழுயாக (transactor) ஒரு பகுதியை (revolver) மட்டும் (மீதமுள்ள தொகை மற்றும் வட்டி கணக்கில் முன்னோக்கி எடுத்துச் செல்லப்படும்) செலுத்த வேண்டியவர்.  $\begin{tabular}{c|c} 1 & \multicolumn{1}{c|}{\textbf{5-5}} \\ \multicolumn{1}{c|}{\textbf{5-5}} \\ \multicolumn{1}{c|}{\textbf{6-5}} \\ \multicolumn{1}{c|}{\textbf{6-5}} \\ \multicolumn{1}{c|}{\textbf{6-5}} \\ \multicolumn{1}{c|}{\textbf{6-5}} \\ \multicolumn{1}{c|}{\textbf{6-5}} \\ \multicolumn{1}{c|}{\textbf{6-5}} \\ \multicolumn{1}{c|}{\textbf{6-5}} \\ \multicolumn{1}{c|}{\textbf{6-5}} \\ \multicolumn{1}{c|}{\textbf{6-5$ **பரிவர்த்தனையின் முக்கிய பங்களிப்பாளர்கள்**<br>**யாளர்:** கடன்அட்டை கணக்கை வைத்திருப்பவர், கடனை<br>யை (revolver) மட்டும் (மீதமுள்ள தொகை மற்றும் வட்<br>ம்) செலுத்த வேண்டியவர்.<br>: கடை உரிமையாளர் அல்லது விற்பனையாளர் அல்<br>லம் தனது வாடிக்கை ழயாக (transactor) அல்லது அதில்<br>ணக்கில் முன்னோக்கி எடுத்துச்<br>சேவை வழங்குபவர்கள், கடன்<br>தல்களைப் பெறுகின்றவர்.<br>அம். வங்கி இது உரிய வழியில்  $\begin{array}{c|c} 1 & \text{d} & \text{d} & \text{d} \\ \hline 1 & \text{d} & \text{d} & \text{d} \\ 1 & \text{e} & \text{e} & \text{e} \\ 2 & \text{e} & \text{e} & \text{e} \\ 2 & \text{e} & \text{e} & \text{e} \\ 3 & \text{e} & \text{e} & \text{e} \end{array}$  $\rho$ ழுயாக (transactor) அல்லது அதில்<br>கணக்கில் முன்னோக்கி எடுத்துச்<br>பி சேவை வழங்குபவர்கள், கடன்<br>பத்தல்களைப் பெறுகின்றவர்.<br>கவம் வங்கி இது உரிய வழியில்
	- 2. **வியாபாரி** : கடை உரிமையாளர் அல்லது விற்பனையாளர் அல்லது சேவை வழங்குபவர்கள், கடன் அட்டை மூலம் தனது வாடிக்கையாளர்களால் செய்யப்படும் பணம் செலுத்தல்களைப் பெறுகின்றவர்.
	- 3. **பெறுபவர் :** வியாபாரியின் சார்பாக பணம் பெற்றுக்கொள்வதற்கு உதவும் வங்கி. இது உரிய வழியில் கடன் அட்டை வமங்குபவருக்கு அங்கீகாா கோரிக்கைகளை அமைப்பம்.
- 4. கடன் அட்டை அமைப்பு: இது வங்கிகளுக்கு இடையேயான இடைநிலை அமைப்பு. இந்த நிறுவனம் பெறுபவர் மற்றும் வழங்குபவர் இடையே பரிவர்த்தனை தகவல் பரிமாற்றங்களுக்கு பொறுப்புடையது. .<br>இந்த அமைப்புகள் கடன்அட்டை கட்டணங்களை உலகளாவில் செயலாக்குவகற்கும் மற்றும் இடைமாற்று www.Padasalai.Net **டை அமைபு:** ஆது வங்க்களுக்கு ஆடையேயான இடைநிலை அமைப்பு. ஆந்த நிறுவனம்<br>மற்றும் வழங்குபவர் இடையே பரிவர்த்தனை தகவல் பரிமாற்றங்களுக்கு பொறுப்புடையது.<br>மப்புகள் கடன்அட்டை கட்டணங்களை உலகளாவில் செயலாக்குவதற்கும் மற்றும் இடைமாற்று www.Padasalai.Net

கட்டணங்களை விதிப்பதற்கான வலையமைப்புகளை இயக்குகின்றது. எடுத்துக்காட்டு: விசா, மாஸ்டர்  *, RUPAY*

5. **வழங்குபவர்:** கடன் அட்டையை வழங்கும் வங்கி, கொள்முதலுக்கான வரம்பை அமைக்கிறது, பரிவர்க்கனைகளின் அங்கீகாரக்கைக் கீர்மானிக்கிறது, பணம் செலுக்துவகில் உள்ள சிக்கல்களைக் ் கீர்ப்பது, காப்பீடு, கூடுகல் அட்டைகள் மற்றும் சலுகைகளை வமங்குகிறது. லார்டு, www.Padasalai.Net www.Padasalai.Net கான வரம்பை அமைக்கிறது,<br>iதுவதில் உள்ள சிக்கல்களைத்<br>.<br>. www.Padasalai.Net )க்கான வரம்பை அமைக்கிறது,<br>)த்துவதில் உள்ள சிக்கல்களைத்<br>து.<br>து.

குறி**ப்பு வரைக** 

அ. இணைய வங்கிச் சேவை

ஆ. கைப்பேசி வங்கிச் சேவை

#### இணைய வங்கிச் சேவை

மின் வங்கிச் சேவை என்பது இணைய வங்கி, நிகழ்நிலை வங்கி, மெய்நிகர் வங்கி (கிளைகள் இல்லாமல், இணையக்கில் மட்டுமே இயங்குவது), நேரடி வங்கி, வலையமைப்பு வங்கி மற்றும் கொலை வங்கிகளுக்கானஒரு தொகுப்பு பெயர் ஆகும்.

வங்கி நிறுவனங்களால் பரிவர்த்தனைகளை நடத்த ஒரு வாடிக்கையாளரை மின்வங்கி அனுமதிக்கிறது. இது எந்தவொரு வங்கி பரிவர்த்தனைகளையும் செய்ய மிகவும் வேகமான மற்றும் வசதியான வழியாகும். வாடிக்கையாளர்கள் பலவிகமான பணப் பரிவர்க்கனைகளை அகன் இணையகளக்கின் மூலம் மேற்கொள்ள gதுவாகிறது. நிகழ்நிலை வங்கியியல் முறை கோர்–பேங்கிங் முறையுடன் இணைக்கப்பட்டு ஒரு தனிப்பட்ட வாடிக்கையாளரே தனக்கான (சுயசேவை வங்கி) வங்கிக் கிளையை பிரத்தியேகமாக இயக்குவது போன்றது. பத்தில் மட்டுமே இயங்குவது), நேரடி வங்கி, வலையமைப்பு வங்கி மறைகுப்பு பெயர் ஆகும்.<br>தொகுப்பு பெயர் ஆகும்.<br>சைக்த ஒரு வாடிக்கையாளரை மின்வங்கி அறைமதிக்கிறது. இது எந்த<br>மாக்களால் – இயக்கப்படும் – பாதகாப்பான – வலைத்தளத்தில் – பல மின<br>இல்லாமல்,<br>வங்கிகளுச்<br>வங்க் வங்க்<br>பரிவர்த்தன<br>பரிவர்த்தன<br>பரிவர்த்தன ங்கிச் சேவை என்பது இணைய வங்கி, நிகழ்நிலை<br>ணையத்தில் மட்டுமே இயங்குவது), நேரடி வங்கி, வ<br>எனஒரு தொகுப்பு பெயர் ஆகும்.<br>நிறுவனங்களால் - இயக்கப்படும் - பாதுகாப்பான - எ<br>சுனை நடத்த ஒரு வாடிக்கையாளரை மின்வங்கி அனு<br>களையும் செய்ய மிக கி, மெயநிகர வங்கி (கிளைகள<br>புமைப்பு வங்கி மற்றும் தொலை<br>சத்தளத்தில் பல்வேறு பணப்<br>க்கிறது. இது எந்தவொரு வங்கி<br>யாகும். இதன் மூலம் வங்கியின்<br>சியதளத்தின் மூலம் மேற்கொள்ள<br>சி மின்<br>இல்லாமா<br>வங்கிகளு<br>வாடித்த<br>பரிவர்த்த<br>பரிவர்த்த ங்கி, மெய்நிகர் வங்கி (கிளைகள்<br>)யமைப்பு வங்கி மற்றும் தொலை<br>லத்தளத்தில் பல்வேறு பணப்<br>திக்கிறது. இது எந்தவொரு வங்கி<br>மியாகும். இதன் மூலம் வங்கியின்<br>ணயதளத்தின் மூலம் மேற்கொள்ள

- *லாடிக்காரர் ேனது பனர் பர் ற்றும் கைவுச்சால் மூயம் பாதுகாப்பாக ேனது லசதிக்கற்ப பைம் சலுத்துேல். அோலது இை அணுகல் மூயம் லங்கிச் சல உயகின் ந்ே இைத்தில் இருந்தும் ந்ே நத்திலும் பன்படுத்ே முடியும்.* போன்றது.<br>• வாடிக்<br>பணம்<br>உருநேது<br>• எடுத்க<br>• வழக்க sயாளர் தனது பயனர் பெயர் மற்றும் கடவுச்சொல் மூ<br>ஒுத்துதல் அதாவது இணைய அணுகல் மூலம் வங்கிச்<br>எந்த நேரத்திலும் பயன்படுத்த முடியும்.<br>ஒரு உலாவி மட்டுமே (உதாரணம் Google Chrome) போ<br>ரு கூடுதல் மென்பொருளையும் நிறுவத் தேவையில்லை.<br>ன ாதுகாப்பாக தனது வசதிக்கேற்ப $\overline{\phantom{a}}$ <br>நவயை உலகின் எந்த இடத்தில் $\overline{\phantom{a}}$ <br>எது. மின் வங்கி சேவைக்காக<br>ர்., பரிவர்த்தனை அறிக்கைகள், போன்றது<br>• வாடி<br>பண<br>இரு!<br>• ஏதே<br>• வழக்<br>• வழக் பாதுகாப்பாக தனது வசதிக்கேற்ப<br>சைவையை உலகின் எந்த இடத்தில்<br>பனது மின் வங்கி சேவைக்காக<br>சுள், பரிவர்த்தனை அறிக்கைகள்,
	- *ேனும் எரு உயாவி ட்டு (உோைம் Google Chrome) பாதுானது. மின் லங்கி சலக்காக*
	- *ந்ேலா ரு கூடுேல் ன்பாருரயும் நிறுலத் ேலயில்ய.*
	- *லறக்கான பரிலர்த்ேனகள் ேவி, லங்கிக் கைக்கு நிலுலகள், பரிலர்த்ேன அறிக்ககள், சமீபத்தி பரிலர்த்ேனகள், பிம கட்ைைங்கள் சலுத்துேல், திருட்டு அல்யது இறப்பு ற்பட்ைால் அட்ை முைக்குேல், ற்ம லங்கி சலகரான கைன் அட்ைகள், லப்பீடுகள், கைன்கள் முேலி அனத்து லங்கி சல்பாடுகளின் முழுான கட்டுப்பாட்ையும் லறங்குகிமது.*

#### கைப்பேசி வங்கிச் சேவை

*2*

கைப்பேசி வங்கிச் சேவை (Mobile Banking / M-வங்கிச் சேவை) மற்றொரு வடிவமாகும். கைப்பேசி வங்கிச் சேவை என்ற சொல், வாடிக்கையாளர்களுக்கு வங்கி– பரிவர்த்தனைகளை நகர் பேசிகளின் உதவியுடன் நடத்த, வங்கிகள் வழங்கும் சேவைகளைக் குறிக்கிறது. . இந்த பரிவர்த்தனைகளில் பணம் இருப்பு சரிபார்த்தல், பிற கணக்குகளுக்கு பணத்தை மாற்றுதல், பணம் செலுத்தல்கள், கொள்முதல் போன்றவை அடங்கும். இதன் மூலம் எந்த நேரத்திலும், எந்த இடத்திலும் பரிவர்த்தனைகளை மேற்கொள்ளலாம். அனை<br>| கைப்பேசி<br>| கைப்பேசி<br>| மற்றொரு<br>| மரிவர்த்தன<br>| இந்த பரிவ<br>| தெலக்கல்க ு வங்கி செயல்பாடுகளின் முழுமையான கட்டுப்பாட்டைய<br>**கிச் சேவை**<br>சி வங்கிச் சேவை (Mobile Banking / M–வங்கிச் சேவை<br>டிவமாகும். கைப்பேசி வங்கிச் சேவை என்ற சொ<br>களை நகர் பேசிகளின் உதவியுடன் நடத்த, வங்கிகள்<br>தனைகளில் பணம் இருப ழங்குகிறது.<br>rன்பது மின்வங்கிச் சேவையின்<br>பாடிக்கையாளர்களுக்கு வங்கி–<br>பகும் சேவைகளைக் குறிக்கிறது.<br>கு பணத்தை மாற்றுதல், பணம்<br>கோக்கிலம். எந்க இடக்கிலம் அமை<br>**கைப்பேச்**<br>சைப்பேச்<br>மற்றொரு<br>மரிவர்த்த<br>இந்த பரி<br>செலங்கவ் வழங்குகிறது.<br>என்பது மின்வங்கிச் சேவையின்<br>வாடிக்கையாளர்களுக்கு வங்கி–<br>ரங்கும் சேவைகளைக் குறிக்கிறது.<br>த்கு பணத்தை மாற்றுதல், பணம்<br>த நோக்கிலம், எந்த இ க்கிலம்

நகர் பேசியில் நிறுவப்பட்டுள்ள WAP நெறிமுறை, பொருத்தமான பயன்பாட்டின் மூலம் வங்கியின்  *- (Session Establishment) .*  <u>இந்த</u> வகையில், நகர்பேசி மூலம் பயனர் தனது சொந்த நிதி கணக்கின் தொலைநிலை மேலாண்மை மீது .<br>நிரந்தர கட்டுப்பாட்டைக் கொண்டுள்ளார். நகர<br>இணையத<br>இந்த வலை<br>இந்த கட்<br>நிரந்தர கட்<br>நகர்பேசி வ<br>• அழைப்<br>• தானிய யில நிறுவப்படடுள்ள WAP நெறிமுறை, பொருத்தமா<br>புன் நகர் பேசியை அமர்வு–நடைமுறைக்கு (Sessio<br>நகர்பேசி மூலம் பயனர் தனது சொந்த நிதி கணக்கி<br>ட்டைக் கொண்டுள்ளார்.<br>செயல்பாடுகளைப் பின்வரும் வழிகளில் செயல்படுத்த (<br>மையத்தைத் தொடர்பு கொள யனபாடடின மூலம வங்கியின்<br>stablishment) தகுதிப்படுத்துகிறது.<br>தாலைநிலை மேலாண்மை மீது<br>.<br>... நகர<br>இணைய<br>இந்த வணை<br>இந்தர சு<br>நகர்பேசி<br>உதுரை<br>உதானி சியில் நிறுவப்பட்டுள்ள WAP நெறிமுறை, பொருத்து<br>துடன் நகர் பேசியை அமர்வு–நடைமுறைக்கு (Ses<br>ல், நகர்பேசி மூலம் பயனர் தனது சொந்த நிதி கணக்<br>பாட்டைக் கொண்டுள்ளார்.<br>கி செயல்பாடுகளைப் பின்வரும் வழிகளில் செயல்படுத்த<br>வி மையத்தைத் தொ பயன்பாட்டின் மூலம் வங்கியின்<br>Establishment) தகுதிப்படுத்துகிறது.<br>தொலைநிலை மேலாண்மை மீது<br>யும்:

நகர்பேசி வங்கி செயல்பாடுகளைப் பின்வரும் வழிகளில் செயல்படுக்க முடியும்:

- **•** அழைப்புதவி மையத்தைத் தொடர்பு கொள்ளுதல்
- தானியங்கி IVR கொலைப்பேசி சேவை
- எஸ்எம்எஸ் வமியாக நகர்பேசியை பயன்படுக்குகல்
- WAP கொமில்நுட்பம்.
- ்கிறன்பேசி பயன்பாடுகளைப் பயன்படுக்குகல்

*3*

#### விரிவாக விளக்கவும்: ஒருங்கிணைந்த செலுத்தல் இடைமுகம்.

 $\omega$ றுங்கினைந்த செலுத்தல் இடைமுகம் (Unified Payments Interface – UPI) வங்கிகளுக்கு இடையேயான பரிவர்க்கனைகளை எளிகாக்க, இந்திய கேசிய செலுக்கல் நிறுவனம் (NPCl) மூலம் உருவாக்கப்பட்ட ஒரு நிகழ் நேர கட்டணம் செலுத்தல் அமைப்பாகும். இது எளிய, பாதுகாப்பான மற்றும் உடனடி பணம் செலுத்தும் வசதி ஆகும். இந்த இடைமுகம் இந்திய ரிசர்வ் வங்கியினால் ஒழுங்குபடுத்தப்பட்டு, ் *க*ணக்ககளுக்கு இடையே, உடனடியாகப் பணக்கை கைப்பேசி (Mobile Platform) சாகனங்கள் மூலம் **பாிமாற்றப் பயன்படுகிறது. http://www.npci.org.in/** லுநூங்<br>பரிவர்த்தன<br>நிகழ் நேர<br>வசதி ஆகு<br>கணக்குகளு<br>பரிமாற்றப் பயனாளரிட னந்த செலுத்தல் இடைமுகம் (Unified Payments Interface<br>களை எளிதாக்க, இந்திய தேசிய செலுத்தல் நிறுவனம்<br>டணம் செலுத்தல் அமைப்பாகும். இது எளிய, பாதுகாப்பா<br>இந்த இடைமுகம் இந்திய ரிசர்வ் வங்கியினால் ஒ<br>கு இடையே, உடனடியாகப் பணத்தை கைப –1) வஙகிகளுககு இடையேயான<br>Cl) மூலம் உருவாக்கப்பட்ட ஒரு<br>ற்றும் உடனடி பணம் செலுத்தும்<br>படுத்தப்பட்டு, இரண்டு வங்கிக்<br>? Platform) சாதனங்கள் மூலம்<br>. ஒறு<br>பரிவர்த்த<br>நிகழ் நே<br>வசதி ஆ<br>வசதி ஆணக்கு?<br>பரிமாற்று<br>பரிமாற்று UPI) வங்கிகளுக்கு இடையேயான<br>|PCI) மூலம் உருவாக்கப்பட்ட ஒரு<br>மற்றும் உடனடி பணம் செலுத்தும்<br>!குபடுத்தப்பட்டு, இரண்டு வங்கிக்<br>ille Platform) சாதனங்கள் மூலம்<br>ணக்கில் சேமித்து வைக்கும் மின்–

பயனாளரிடமிருந்து ஒரு குறிப்பிட்ட தொகையை எடுத்து அதன் சொந்த கணக்கில் சேமித்து வைக்கும் மின்– பணப்பைபோலல்லாமல், பரிவர்க்கனை கோரப்பட்டபோகெல்லாம் வங்கிக் கணக்கிலிருந்து நேரடியாக நிதியை எடுத்து மற்றொரு கணக்கில் செலுத்துகிறது. மேலும் தேவை மற்றும் வசதியின்படி திட்டமிடப்பட்ட

 *.* www.Padasalai.Net www.Padasalai.Net <u>UPI உடனடி–கட்டண–சேவை (IMPS) அடிப்படையில் உருவாக்கப்பட்டது. ஒரு பரிவர்த்தனையை துவக்க, UPI</u> பயன்பாடு இரண்டு வழிகளை பயன்படுத்துகின்றன— உலகளாவிய முகவரி மற்றும் உள்ளமை முகவரி. லும் இன்றில் இ<br>|<br>| UPI உடனா<br>| பயன்பாடு {<br>| உலக உள்ள www.Padasalai.Net லை<br>3<br>3<br>3<br>- உல<br>- உள்<br>1 www.Padasalai.Net

- *IFSC ஆ .*
- உள்ளமை முகவரி என்பகு மெய்நிகர் செலுக்கல் முகவரி.

 *(Virtual payment address - VPA) UPI-ID ,*   $\blacksquare$ மின்னஞ்சல் முகவரியை ஒத்த ஒரு தனிப்பட்ட முகவரி (எடுத்துக்காட்டு: பெயர்@வங்கிபெயர்). இவை பல வங்கிகள் மற்றும் முன்செலுக்கு பணம் செலுக்கல் வமங்குனர்களிடம் இருந்து பணம் பெற மற்றும் அனுப்ப நமக்கு உதவுகிறது. வங்கி அல்லது நிதி நிறுவனம், ஆதார் எண் மற்றும் வங்கி கணக்கு எண் தொடர்புடைய தொலைபேசி எண்ணைப் பயன்படுக்கி VPAவை உருவாக்க வாடிக்கையாளரை அறைமகிக்கிறது. வங்கிக் கணக்கிற்கு மாற்றாக VPA பயன்படுக்குவகன் மூலம் வங்கி கணக்கு பற்றிய முக்கிய தகவல்கள் <u>(முழுமையாக மறைக்கபடுகிறது.</u> டுக்கு நேரடியான பற்று கோரிக்கையை இது வழங்குகிறது.<br>--சேவை (IMPS) அடிப்படையில் உருவாக்கப்பட்டது. ஒரு பரிவர்த்தனைன<br>முகளை பயன்படுத்துகின்றன – உலகளாவிய முகவரி மற்றும் உள்ளபை<br>எதியில் வங்கி கணக்கு எண் மற்றும் IFSC ஆகியவை அடங்கும வங்க்கள்<br>பெர்க்கு உத்து<br>சென்கையில்<br>சுணக்கிற்கு<br>முழுமையா<br>- ஒரு வென்<br>- ஒவ்வென் ம முனசெலுத்து பணம செலுத்தல வழங்குனர்களிடம்<br>)து. வங்கி அல்லது நிதி நிறுவனம், ஆதார் எண் மற்றுப்<br>ண்ணைப் பயன்படுத்தி VPAவை உருவாக்க வாடிக்<br>ஸ்றாக VPA பயன்படுத்துவதன் மூலம் வங்கி க<br>றறக்கபடுகிறது.<br>கில் நிதி பரிமாற்றத்திற்கா நது பணம பெற மறறும அனுப்ப<br>பகி கணக்கு எண் தொடர்புடைய<br>ாளரை அனுமதிக்கிறது. வங்கிக்<br>த பற்றிய முக்கிய தகவல்கள்<br>3பான்ற விவரங்களை உள்ளிட வங்கிகள்<br>நமக்கு உ<br>தொலை(<br>கணக்கி<u>ர்</u><br>முழுமை<br>உ ஒவ் செல் றும் முன்செலுத்து பணம் செலுத்தல் வழங்குனர்களிட<br>1ிறது. வங்கி அல்லது நிதி நிறுவனம், ஆதார் எண் மற்ர<br>எண்ணைப் பயன்படுத்தி VPAவை உருவாக்க வாடி<br>மறைக்கபடுகிறது.<br>2.<br>3க்கில் நிதி பரிமாற்றத்திற்கான அங்கீகரிப்பு.<br>5 பரிவர்த்தனைக்கும் நந்து பணம் பெற மற்றும் அனுப்ப<br>பங்கி கணக்கு எண் தொடர்புடைய<br>யாளரை அனுமதிக்கிறது. வங்கிக்<br>க்கு பற்றிய முக்கிய தகவல்கள்<br>.<br>8 போன்ற விவரங்களை உள்ளிட

- ஒரு சொடுக்கில் நிதி பரிமாற்றத்திற்கான அங்கீகரிப்பு.
- <u>ஒவ்வொரு பரிவர்த்த</u>னைக்கும் அட்டை எண், கணக்கு எண், IFSC போன்ற விவரங்களை உள்ளிட வேண்டிய அவசியமில்லை.
- *- , .*  www.padasalai.<br>Networkshirta<br>Networkshirta www.adasalai www.Padasalai.Net www.padasalai.<br>Networkship www.<br>Networkship www.Padasalai.Net

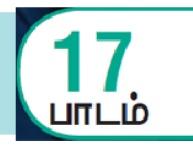

*பகுதி – அ*

#### *I. ரிான விைத் ர்ந்ேடுத்து ழுதுக*

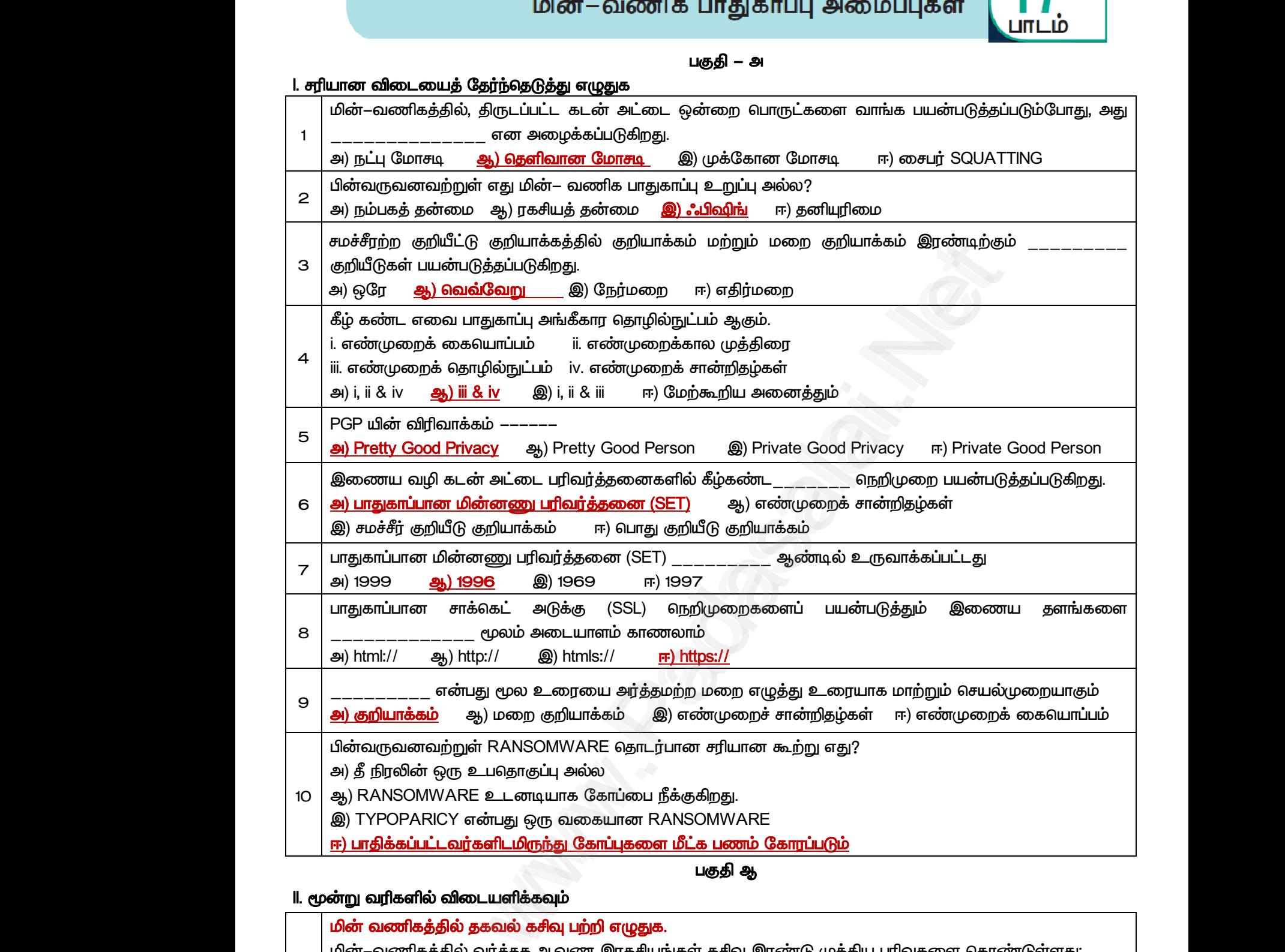

 *ஆ* 

#### *II.*

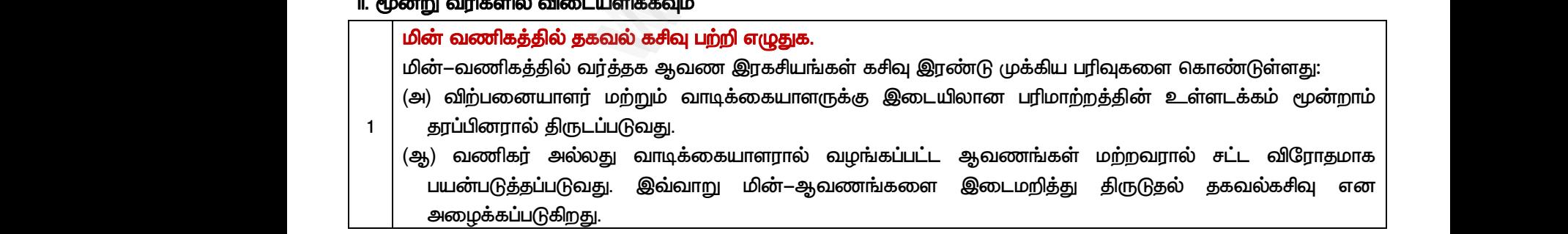

www.Padasalai.Net www.CBSEtips.in www.Padasalai.Net www.padasalai.Net <u>www.padasalai.</u><br>Netata at w.<mark>Padasa</mark>lai.Net<br>Wikipedia and a management of the set of the set of the set of the set of the set of the set of the set of the

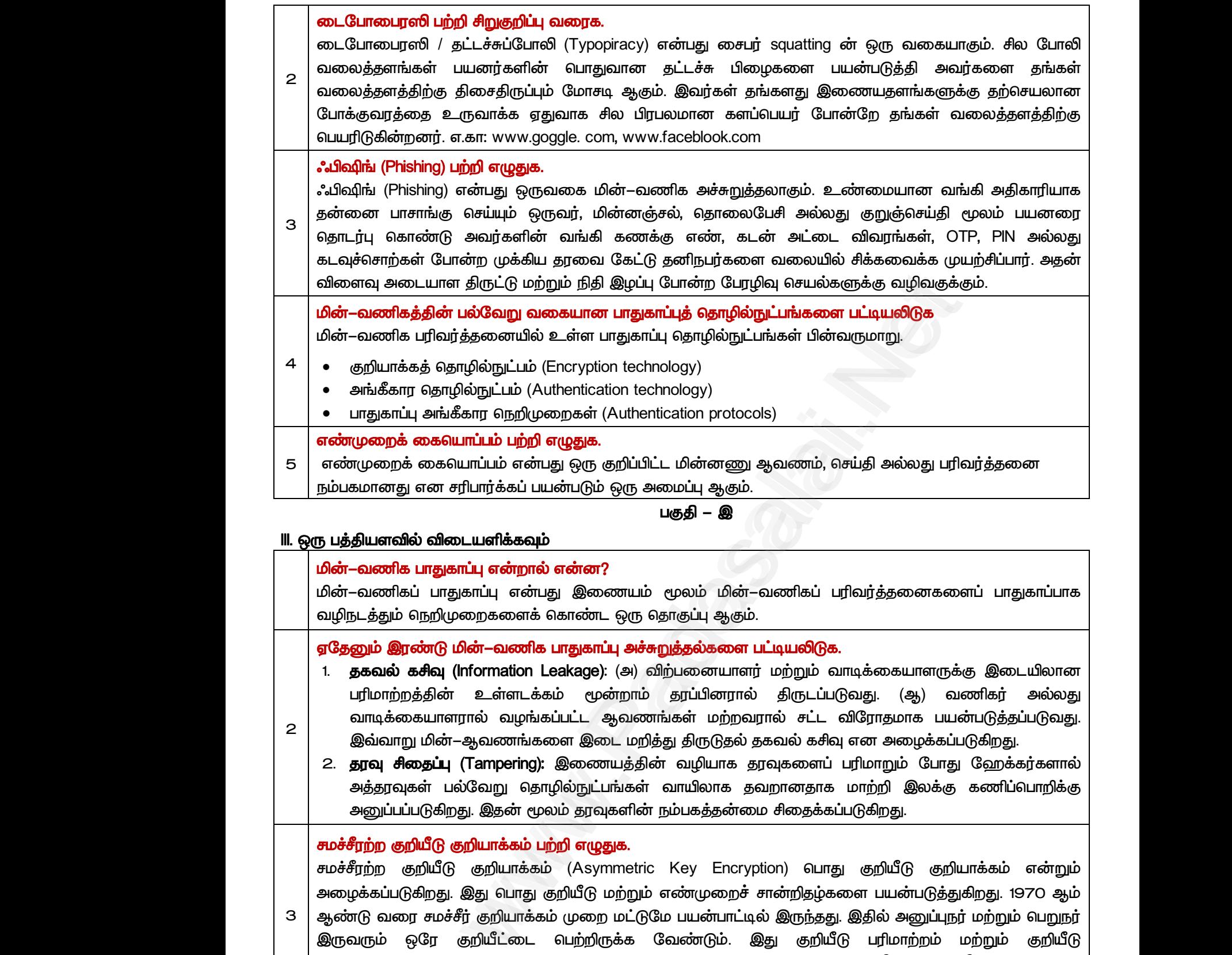

. மின்–வணிகப் பாதுகாப்பு என்பது இணையம் மூலம் மின்–வணிகப் பரிவர்க்கனைகளைப் பாதுகாப்பாக வமிநடக்கும் நெறிமுறைகளைக் கொண்ட ஒரு கொகுப்பு ஆகும்.

#### gதேனும் இரண்டு மின்–வணிக பாதுகாப்பு அச்சுறுத்தல்களை பட்டியலிடுக.

- 1. தகவல் கசிவு (Information Leakage): (அ) விற்பனையாளர் மற்றும் வாடிக்கையாளருக்கு இடையிலான  *. (ஆ)*  வாடிக்கையாளரால் வழங்கப்பட்ட ஆவணங்கள் மற்றவரால் சட்ட விரோதமாக பயன்படுத்தப்படுவது. இவ்வாறு மின்–ஆவணங்களை இடை மறித்து திருடுதல் தகவல் கசிவு என அமைக்கப்படுகிறது. பரிம<br>2 வாடி<br>2. தரவு<br>2. தரவு<br>அனு அனு<br>அனு கூச்சீரற்ற
	- 2. த**ரவு சிதைப்பு (Tampering): இணைய**த்தின் வழியாக தரவுகளைப் பரிமாறும் போது ஹேக்கர்களால் அத்தரவுகள் பல்வேறு தொழில்நுட்பங்கள் வாயிலாக தவறானதாக மாற்றி இலக்கு கணிப்பொறிக்கு அனுப்பப்படுகிறது. இதன் மூலம் தரவுகளின் நம்பகத்தன்மை சிதைக்கப்படுகிறது. பரிமாற்<br>2 வாடிக்<br>இவ்வாடிக்<br>2. **தரவு**<br>அதுதாடி<br>அனுப்ப ந்தின் உள்ளடக்கம் மூன்றாம் தரப்பினரால் திருட<br>நயாளரால் வழங்கப்பட்ட ஆவணங்கள் மற்றவரால் சட்<br>மின்–ஆவணங்களை இடை மறித்து திருடுதல் தகவல் ச<br>**தப்பு (Tampering):** இணையத்தின் வழியாக தரவுகலை<br>ள் பல்வேறு தொழில்நுட்பங்கள் வாயிலாக தவறான வது. (ஆ) வணிகர் அல்லது<br>iிரோதமாக பயன்படுத்தப்படுவது.<br>எனஅழைக்கப்படுகிறது.<br>ரிமாறும் போது ஹேக்கர்களால்<br>மாற்றி இலக்கு கணிப்பொறிக்கு<br>டுகிறது. டுவது. (ஆ) வணிகர் அல்லது<br>விரோதமாக பயன்படுத்தப்படுவது.<br>யு என அழைக்கப்படுகிறது.<br>பரிமாறும் போது ஹேக்கர்களால்<br>மாற்றி இலக்கு கணிப்பொறிக்கு<br>ப்படுகிறது.

#### சமச்சீரற்ற குறியீடு குறியாக்கம் பற்றி எழுதுக.

*2*

*3 (Asymmetric Key Encryption)*  .<br>அமைக்கப்படுகிறது, இது பொது குறியீடு மற்றும் எண்முறைச் சான்றிதம்களை பயன்படுத்துகிறது. 1970 ஆம் ஆண்டு வரை சமச்சீர் குறியாக்கம் முறை மட்டுமே பயன்பாட்டில் இருந்தது.<br>இருவரும் ஒரே குறியீட்டை பெற்றிருக்க வேண்டும். இது குறியீடு<br>மேலாண்மையில் பிரச்சனையாக இருந்தது. RSA, DSS போன்றவை<br>நெறிமுறைகளைப் பய இருவரும் ஒரே குறியீட்டை பெற்றிருக்க வேண்டும். இது குறியீடு பரிமாற்றம் மற்றும் மேலாண்மையில் பிரச்சனையாக இருந்தது. RSA, DSS போன்றவை சமச்சீரற்ற குறியீடு குறியாக்கம் நெறிமுறைகளைப் பயன்படுக்கும் நன்கு அறியப்பட்ட குறியாக்க கொழில்நுட்பங்கள் ஆகும். 3 ஆண்டு வட<br>இருவரும்<br>மேலாண்க<br>நெறிமுறை இதில் அனுப்புநர் மற்றும் பெறுநர்<br>பரிமாற்றம் மற்றும் குறியீடு<br>சமச்சீரற்ற குறியீடு குறியாக்கம்<br>ங்கள் ஆகும். 3 ஆண்டு (<br>இருவரும்<br>மேலாண்<br>நெறிமுன ! இதில் அனுப்புநர் மற்றும் பெறுநர்<br>டு பரிமாற்றம் மற்றும் குறியீடு<br> சுமச்சீரற்ற குறியீடு குறியாக்கம்<br>.<br>ட்பங்கள் ஆகும்.

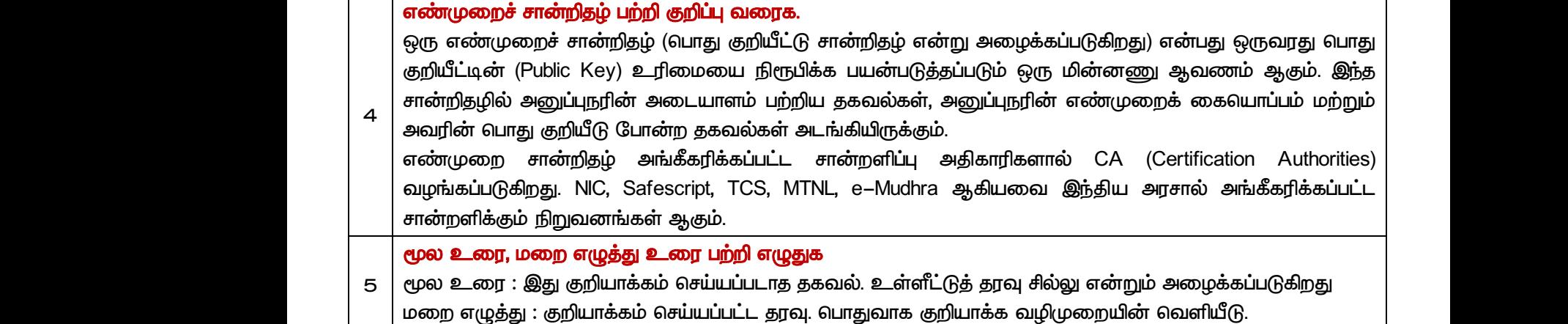

#### *– ஈ*

# IV. ஒரு பக்க அளவில் விடையளிக்கவும் www.Padasalai.Net

*1*

#### மின்–வணிக பாதுகாப்பின் பரிமாணங்கள் பற்றி எழுதுக.

 *- .* 

- *(Authenticity):*  சரிபார்த்தல்.  $\begin{array}{r} \hline \text{two} \text{m} \text{e} \text{m} \text{e} \text{m$ நற்யாக்கம் செய்யப்பட்ட தரவு. எப்ாதுவாக குற்யாக்க வ<br>பகுதி — ஈ<br>**விடையளிக்கவும்**<br>து**காப்பின் பரிமாணங்கள் பற்றி எழுதுக.**<br>தொடர்புடைய சில பாதுகாப்பு அம்சங்கள் பின்வருமாறு.<br>Authenticity): தரவு மூலத்தை அங்கிகரித்தல் மற்றும் பங் www.Padasalai.Net : குறயாக்கம் செயயப்பட்ட தரவு. பொதுவாக குறயாக்க<br>பகுதி — ஈ<br>ல் **விடையளிக்கவும்**<br>பாது**காப்பின் பரிமாணங்கள் பற்றி எழுதுக.**<br>ம் தொடர்புடைய சில பாதுகாப்பு அம்சங்கள் பின்வருமா<sub>!</sub><br>) (Authenticity): தரவு மூலத்தை அங்கிகரித்தல் மற்றும www.Padasalai.Net
	- இருப்பு (Availability): தரவு தாமதம் அல்லது நீக்கத்தை தடுத்தல். அதன் மூலம் ஒரு மின் வணிகதளம் தொடர்ந்து செயல்படுவதை உறுதிப்படுத்துதல். **பகுதி – ஈ**<br>**டயளிக்கவும்**<br>பி<mark>ன் பரிமாணங்கள் பற்றி எழுதுக.</mark><br>பின் பரிமாணங்கள் பற்றி எழுதுக.<br>சிபலைடம் சில மாதுகாப்பு அம்சங்கள் பின்வருமாறு.<br>Airlow பார் குருக்குத் தங்கிகரித்தல் மற்றும் பங்கேற்பாளர்களின் அடை<br>படுவதை உறுதிப்ப
	- முழுமை (Completeness): அனைத்து வர்த்தகத் தகவல்களையும் ஒன்றிணைத்தல்.
	- இரகசியத்தன்மை (Confidentiality): அங்கீகரிக்கப்படாத நபர்களிடமிருந்து தரவை பாதுகாத்தல் அல்லது அங்கீகரிக்கப்பட்ட பயனர்களுக்கு மட்டுமே தரவு கிடைக்கும் என்பதை உறுதிப்படுத்துதல். செயல்படுவதை உறுதிப்படுத்துதல்.<br>Completeness): அனைத்து வர்த்தகத் தகவல்களையும் ஒ<br>6ன்மை (Confidentiality): அங்கீகரிக்கப்படாத நபர்களிடமிரு<br>கப்பட்ட பயனர்களுக்கு மட்டுமே தரவு கிடைக்கும் என்பன<br>மை (Effectiveness): வன்பொருள், மென்
- திறனுடைமை (Effectiveness): வன்பொருள், கையாளுகல். தொடர்<br>• முழுமை<br>• இரகசிய<br>அங்கீக!<br>• நேர்பை<br>• நேர்பை<br>• நேர்பை ைணத்தல்.<br>நரவை பாதுகாத்தல் அல்லது<br>றுதிப்படுத்துதல்.<br>வ முழுமையாகவும் திறம்படவும்<br>ாற்றமடையாமல் அல்லது தொட<br>• முழுக<br>• இரக்க<br>காங்கீ<br>சிறான்<br>• நேர்க<br>• நேர்க் |லைணத்தல்.<br>| தரவை பாதுகாத்தல் அல்லது<br>உறுதிப்படுத்துதல்.<br>வை முழுமையாகவும் திறம்படவும்<br>மாற்றமடையாமல் அல்லது
	- நேர்மை (Integrity): அங்கீகரிக்கப்படாத தரவு மாற்றத்தை தடுத்தல். தரவு மாற்றமடையாமல் அல்லது  *.*
	- மறுதலிக்கப்படாதிருத்தல் (Non–repudiation): உடன்படிக்கை மீறாதிருத்தல்.
	- தனியுரிமை (Privacy): வாடிக்கையாளர்களின் தனிப்பட்ட தரவுகளை பிறர் பயன்படுத்தாமல் தடுத்தல். கரவக்கட்டுப்பாட்டை வமங்குகல்
	- நம்பகக்கன்மை (Reliability): கனிநபர்கள் அல்லது நிறுவனங்களின் நம்பகக்கன்மையை அடையாளங்காணல். inday). விடிக்கையின்றனின் தனிப்பட்ட தர்டிக்கள்<br>பாட்டை வழங்குதல்<br>மை (Reliability): தனிநபர்கள் அல்லது நிறுவனங்களின்<br>காணல்.<br>ஞம் திறன். b (பால்கு), வாடிக்கையாளர்கள் சினிப்பட்ட நர்வுக்கி<br>)ப்பாட்டை வழங்குதல்<br>ரமை (Reliability): தனிநபர்கள் அல்லது நிறுவனங்களின்<br>ங்காணல்.<br>|றன் (Review ability): தணிக்கை நடவடிக்கைகள் மற்ற<br>|க்கும் திறன்.
- *(Review ability):*  கண்காணிக்கும் கிறன். www.Padasalai.Net படல்பெருத்தாகல் தருத்தல்.<br>5த்தன்மையை<br>ரிகச் செயல்பாடுகளை —<br>சரவுச்<br>அடை<br>அடை<br>சுண்கள் ரர் பயன்படுத்தாமல் தடுத்தல்.<br>பகத்தன்மையை<br>ணிகச் செயல்பாடுகளை

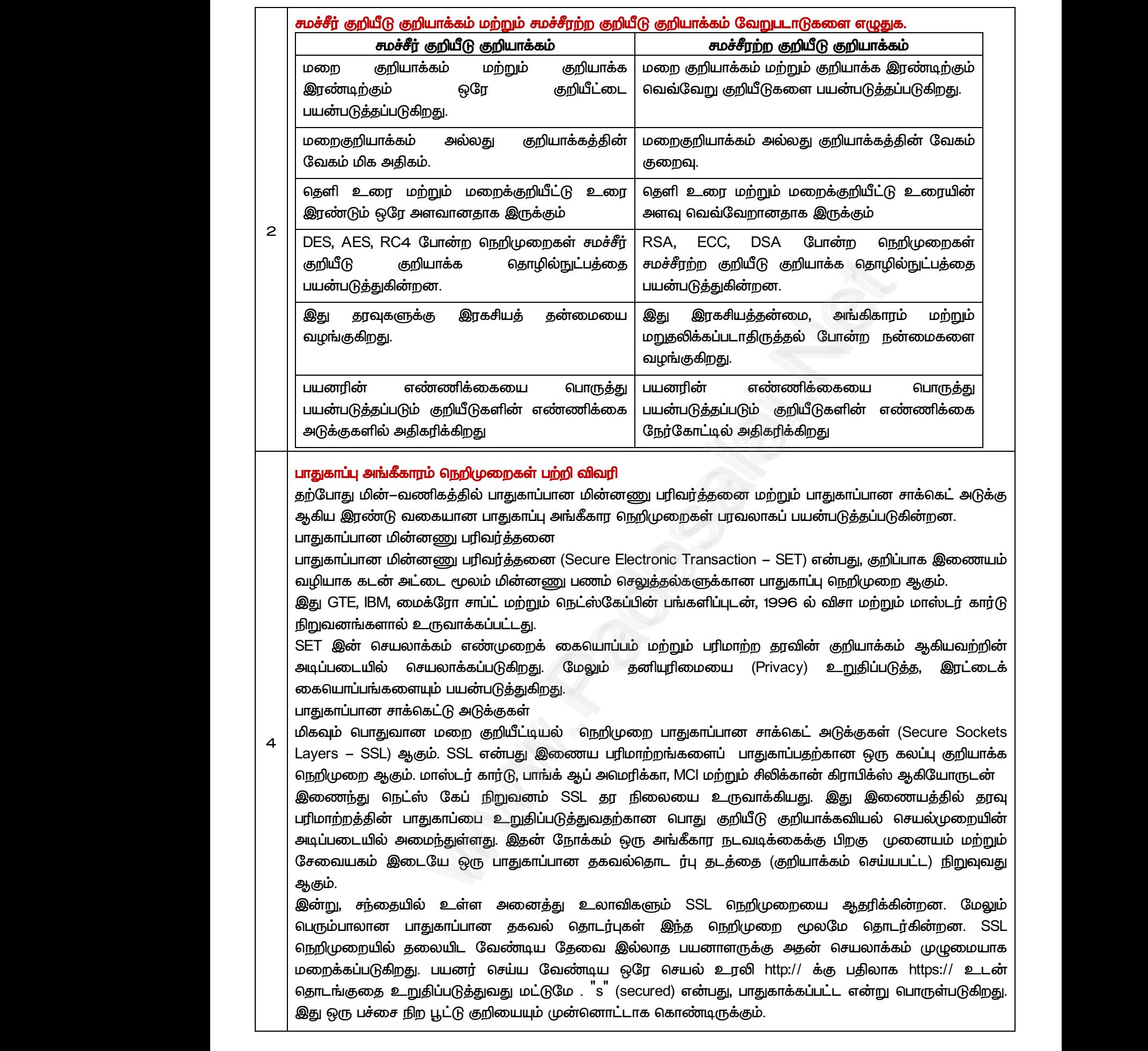
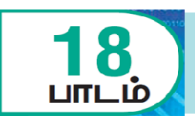

*I. ரிான விைத் ர்ந்ேடுத்து ழுதுக* 

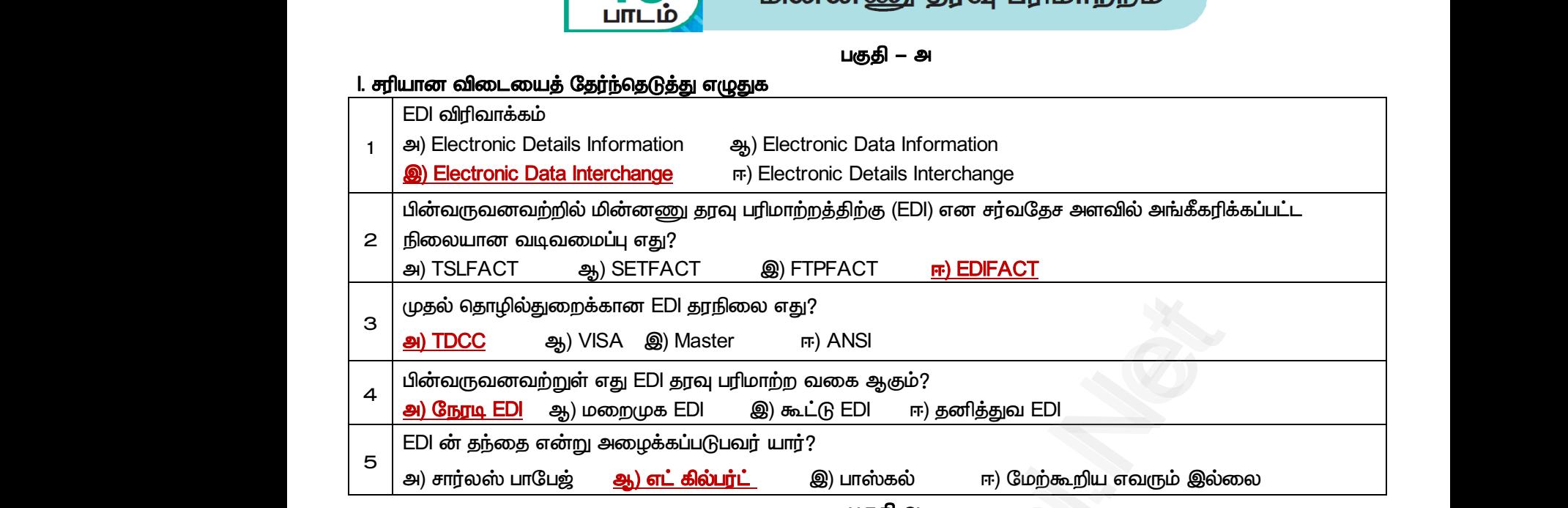

*பகுதி – அ*

 *ஆ* 

#### *II.*

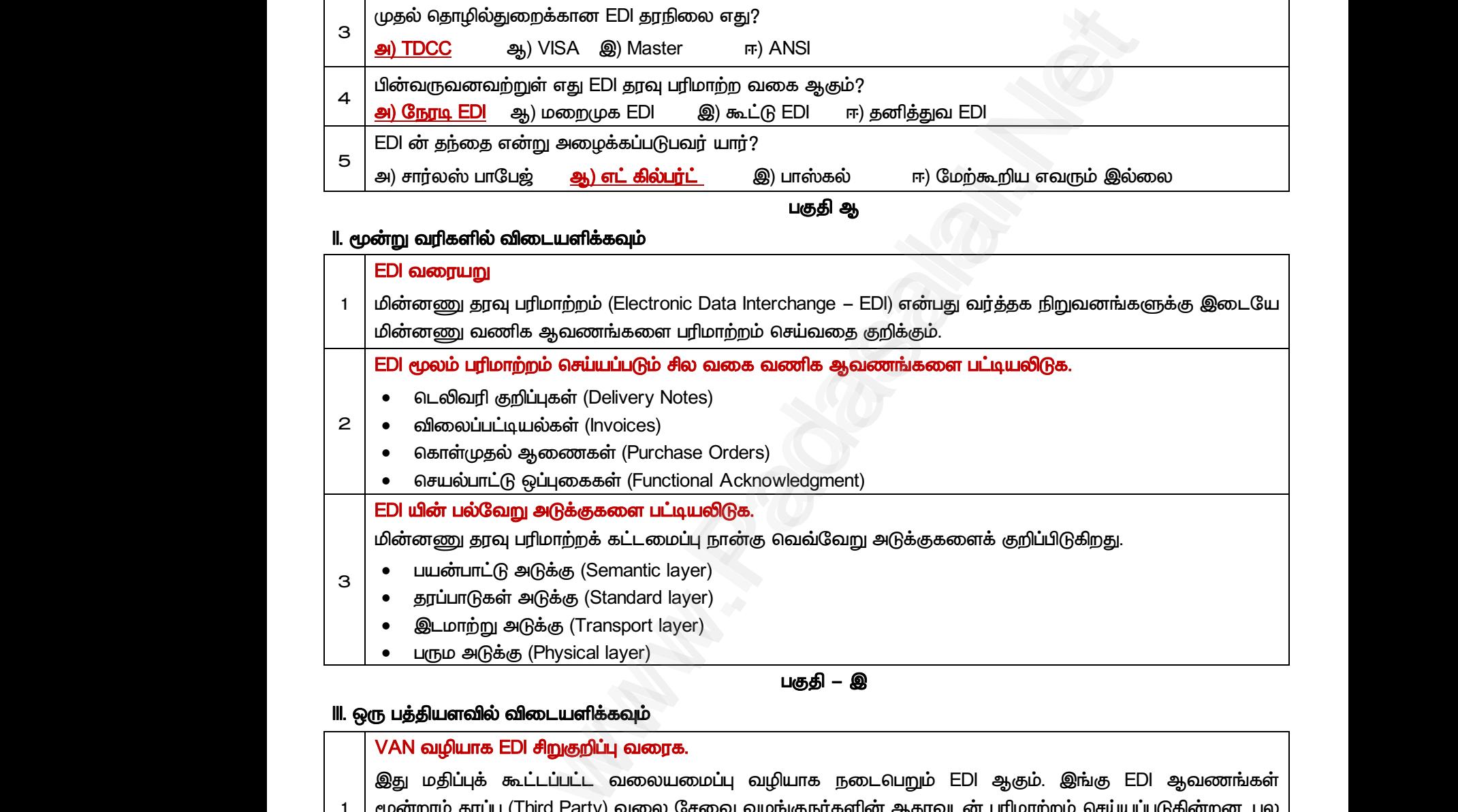

#### *–*

#### *III.*

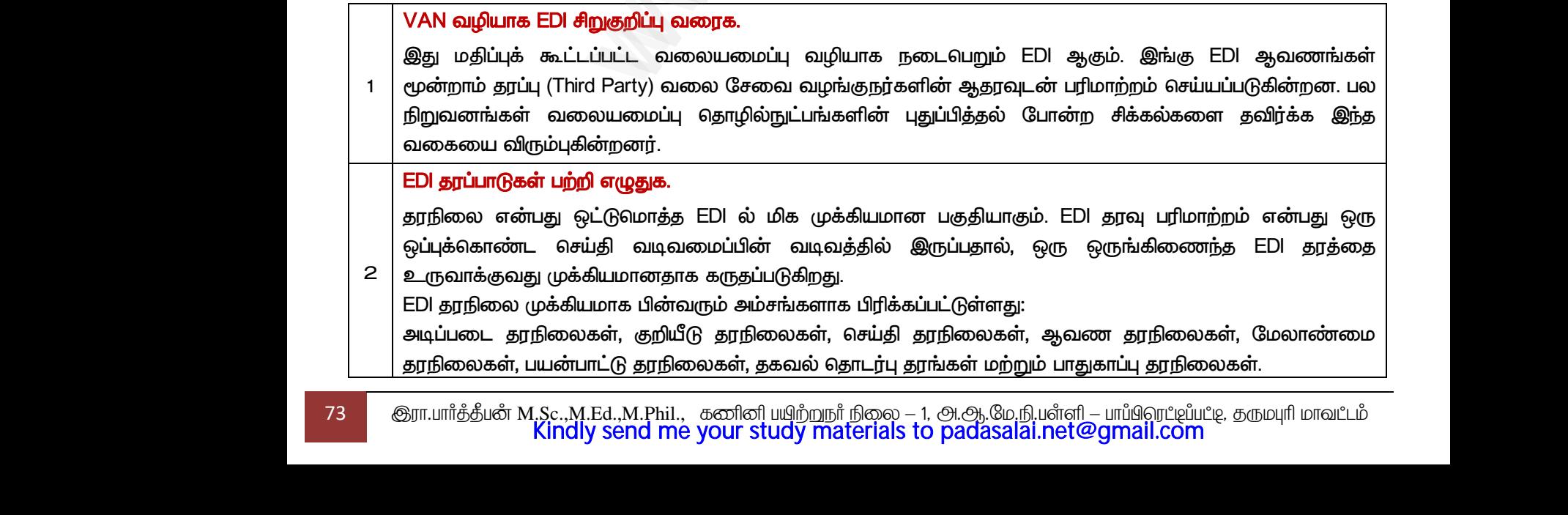

#### **UN/EDIFACT பற்றி குறிப்பு வரைக.**

*United Nations / Electronic Data Interchange for Administration, Commerce and Transport (UN / EDIFACT) ஐ EDI ஆ . 1987*  ல், UN/EDIFACT சர்வதேச தரப்படுத்தலுக்கான அமைப்பால் அங்கீகரிக்கப்பட்டது. 3 | United National<br>| ஐக்கிய நா(<br>| ல், UN/EDIF<br>| பல்வேறு வ / Electronic Data Interchange for Administration, Comn<br>ள் சபையின் மேற்பார்வையின் கீழ் உருவாக்கப்பட்ட ஒரு<br>T சர்வதேச தரப்படுத்தலுக்கான அமைப்பால் அங்கீகரிக்கப்<br>**பகுதி – ஈ**<br>ல<mark>் விடையளிக்கவும்</mark><br>கயான EDI வகைகளை விளக்குக. and Transport (UN / EDIFACT)<br>மதேச EDI தரநிலை ஆகும். 1987<br>து. 3 | United Na<br>| ஐக்கிய ந<br>| ல், UN/ED<br>| பல்வேறு www.Padasalai.Net

#### *– ஈ*

#### IV. ஒரு பக்க அளவில் விடையளிக்கவும்

#### பல்வேறு வகையான EDI வகைகளை விளக்குக.

்தகவல் தொடர்பு இணைப்புகள் மற்றும் பரிமாற்ற ஊடகத்தின் EDI கீழ்கண்டவாறு வகைப்படுதலாம்.

 *EDI* 

*3*

- **VAN வழியாக EDI**
- *FTP/VPN, SFTP, FTPS EDI*
- *EDI*
- கைப்பேசி வழி EDI

#### *EDI*

*1*

*2*

இது முனையம்–முனையம் EDI (Point–to–Point) என்றும் அழைக்கப்படுகிறது. கூட்டாளிகளுக்கும் இடையே நேரடி தொடர்பை ஏற்படுத்துகிறது. இந்த வகை EDI, தொடர் வணிக பரிவர்த்தனைகளுக்கும் பெரிய நிறுவனங்களுக்கு பொருந்தும்.  $\bullet$  VAN  $\bullet$ <br> $\bullet$  FTP/V<br> $\bullet$  இணை $\bullet$  கைப் $\circ$ <br> $\bullet$  கைப் $\circ$ <br>தோடி EDI<br>இது முலை '<br>யாக EDI<br>ப் வழி EDI<br>ம் வழி EDI<br>|வழி EDI<br>ம் –முனையம் EDI (Point –to–Point) என்றும் அழைக் www.Padasalai.Net • VAN<br>• FTP/<br>• இை<br>• கை!<br>• கை!<br>• கேறுடி EL<br>இது முக www.Padasalai.Net

#### **VAN வழியாக EDI**

 *EDI ஆ . EDI ஆ (Third Party) ஆ .*  .<br>நிறுவனங்கள் வலையமைப்ப கொமில்நுட்பங்களின் பகுப்பிக்கல் போன்ற சிக்கல்களை கவிர்க்க இந்க  *.*  complete the CDI<br>FIFS வழியாக EDI<br>திடையே நேரடி தொடர்பை ஏன்றும் அழைக்கப்படுகிறது. இது பல்<br>இடையே நேரடி தொடர்பை ஏற்படுத்துகிறது. இந்த வகை EDI, செல்ல பேரிய நிறுவனங்களுக்கு வொருந்தும்.<br>ம்ப்ட்ட வலையமைப்பு வழியாக நடைவெறும் EDI ஆக VAN வழிய<br>இது மதிப்பு<br>மூன்றாம் த<br>1 நிறுவனங்க<br>வகையை<br>FTP/VPN, S **EDI**<br>கூட்டப்பட்ட வலையமைப்பு வழியாக நடைபெறும் E<br>4 (Third Party) வலை சேவை வழங்குநர்களின் ஆதரவுட<br>வலையமைப்பு தொழில்நுட்பங்களின் புதுப்பித்தல் கே<br>நம்புகின்றன.<br>P, FTPS வழி**யாக EDI**<br>P மற்றம் FTPS போன்ற நெறிமுறைகளை பயன்படுக்சி <sub>)</sub>கும். இங்கு EDl ஆவணங்கள்<br>|மாற்றம் செய்யப்படுகின்றன. பல<br>ற சிக்கல்களை தவிர்க்க இந்த<br><br>உணயம் அல்லகு அகஇணையம் VAN வழி<br>இது மதி<br>மூன்றாம்<br>1 நிறுவனா<br>வகையை<br>FTP/VPN<br>FTP/VPN ஆகும். இங்கு EDI ஆவணங்கள்<br>பரிமாற்றம் செய்யப்படுகின்றன. பல<br>ன்ற சிக்கல்களை தவிர்க்க இந்த<br>ஜென்ற யம் அவ்வது அகஇணையம்

#### *FTP/VPN, SFTP, FTPS EDI*

FTP/VPN, SFTP மற்றும் FTPS போன்ற நெறிமுறைகளை பயன்படுத்தி இணையம் அல்லது அகஇணையம்  *EDI ஆ FTP/VPN, SFTP, FTPS EDI*  அழைக்கப்படுகிறது.

#### **இணைய வழி EDI**

இணைய அடிப்படையிலான EDI, இணையம் வழியாக ஒரு உலாவியை பயன்படுத்தி நடைபெறுகிறது. . இங்கு நிறுவனங்கள் ஒரு உலாவியைப் பயன்படுத்தி தரவை தங்கள் வர்த்தகக் கூட்டாளிகளுக்கு பரிமாற்றம் **செய்கின்றன.**  *EDI ஆ .*  www.Padasalai.Net <sup>ருறது.</sup><br>| **EDI**<br>ப்படையிலான EDl, இணையம் வழியாக ஒரு உலா<br>ரங்கள் ஒரு உலாவியைப் பயன்படுத்தி தரவை தங்கள் எ<br>சிறிய மற்றும் நடுத்தர நிறுவனங்களுக்கு ஏற்ற எ<br>ணைய EDl ஆகும்.<br>| **EDI** )<br>ப பயன்படுத்தி நடைபெறுகிறது.<br>கக் கூட்டாளிகளுக்கு பரிமாற்றம்<br>மயையும் மற்றும் வசதியையும் www.Padasalai.Net ் மயன்படுத்தி நடைபெறுகிறது.<br>த்தகக் கூட்டாளிகளுக்கு பரிமாற்றம்<br>மையையும் மற்றும் வசதியையும்<br>மையையும் மற்றும் வசதியையும்

#### *EDI*

 *EDI ஆ*  செய்ய பயன்படுக்கப்படும்போது அது கைப்பேசி வமி EDI எனப்படுகிறது. கைப்பேசி வமி EDI பயன்பாடுகள், EDI wrfllomற்று<br>EDI நன்<br>• இறு<br>• உற்<br>• பதில ்<br>|ன் வேகத்தை கணிசமாக அதிகரிக்கிறது.<br>|**எ யாவை?**<br>யனர்களுக்கு சேவையை மேம்படுத்துதல்<br>| மேற்பிபு<br>| நேரங்களை குறைத்தல்<br>| தொப்ப்பாடுகள் www.Padasalai.Net பரிமாற்றங்<br>**EDI நன்பை**<br>• இறுதி<br>• உற்பத்<br>• பிழை<br>• பதிலவு<br>• பதிலவு ா வேகத்தை கணிசமாக அதிகரிக்கிறது.<br><mark>யாவை?</mark><br>மாவை?<br>னர்களுக்கு சேவையை மேம்படுத்துதல்<br>ய அதிகரித்தல்<br>மைறப்பு<br>நெரங்களை குறைத்தல்<br>தொங்களை குறைத்தல் www.Padasalai.Net பரிமாற்றங்களின் வேகத்தை கணிசமாக அதிகரிக்கிறது.

#### **EDI நன்மைகள் யாவை?**

- இறுதிப் பயனர்களுக்கு சேவையை மேம்படுத்துதல்
- **•** உற்பத்தியை அதிகரித்தல்
- பிமைகள் குறைப்பு
- பதிலளிப்பு நேரங்களை குறைத்தல்
- தானியக்க செயல்பாடுகள்
- செலவுகள் குறைப்பு
- அனைத்து தொழில் மற்றும் வர்த்தக கூட்டாளிகளை ஒருங்கிணைத்தல்
- செயல்பாட்டு நிலை பற்றிய தகவல் அளித்தல்
- நிதி விகிதங்கள் மேம்படுத்துதல்

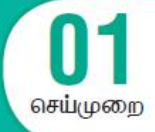

- (a) பேஜ்மேக்கரைத் திறந்து கீழ்க்கண்ட அளவுகளுடன் கூடிய ஒரு புதிய ஆவணத்தை உருவாக்கவும். பக்க அளவு – A4 பக்கங்களின் எண்ணிக்கை – 4 மேல் பக்க ஹம் 1.25 அங்குலம் மற்ற பக்கங்கள் O.75 அங்குலம் |<br>வினா<br>(a) பேஜ்மேக்கன<br>|- A4 பக்கங்<br>|(b) கீழ்க்கண்ட உ lஜ்மேக்கர் – ஆவணத்தை வடிவமைத்த<br>அறந்து கீழ்க்கண்ட அளவுகளுடன் கூடிய ஒரு புதிய ஆ<br>1ின் எண்ணிக்கை – 4 மேல் பக்க ஓரம் 1.25 அங்குலம் ம<br><mark>ரயை உள்ளிடவும்.</mark> www.Padasalai.Net வினா<br>(a) பேஜ்மேக்க<br>- A4 பக்க<br>(b) கீழ்க்கண்ட www.Padasalai.Net
	- (b) கீழ்க்கண்ட உரையை உள்ளிடவும்.

#### *HAPPINESS*

*Happiness is often confused with fun, good living, and riches. Sometimes fun is equated with happiness. Fun is what we experience while doing an activity, whereas happiness is a residual and long-lasting feeling. The path to happiness is long and full of challenges. Happiness requires life-long pursuit.*  we experience w<br>is long and full of<br>(c) HAPPINESS<br>இசைவு ஆக்<br>(d) பத்திக்கு கீழ்ச்<br>(a) Font re doing an activity, whereas happiness is a residual and loint allenges. Happiness requires life-long pursuit.<br>Allenges. Happiness requires life-long pursuit.<br>உறும் தலைப்பிற்கு எழுத்து வகையின் அளவு 18 புள்ளிக்<br>வடிவூட்டல் sting feeling. The path to happiness<br>முத்து வகை Arial, தடிமன், மைய we experience<br>is long and full<br>(c) HAPPINES<br>இசைவு ஆ<br>(d) பத்திக்கு கீழ்<br>(a) For lasting feeling. The path to happiness<br>எழுத்து வகை Arial, தடிமன், மைய

- (c) HAPPINESS என்னும் தலைப்பிற்கு எழுத்து வகையின் அளவு 18 புள்ளிகள், எழுத்து வகை Arial, தடிமன், இசைவு ஆகிய வடிவூட்டல்களைச் செய்க. an activity, whereas happiness is a residual and long-lasting feeling. The productions requires life-long pursuit.<br>E. Happiness requires life-long pursuit.<br>Second line of regions of reduces also and the last of the last o
- (d) பத்திக்கு கீழ்க்கண்ட வடிவூட்டல்களைச் செய்க.
	- *(a) Font Arial*
	- *(b) Font size 12*
	- *(c) Alignment – Justified*
	- *(d) Leading – 20*
	- *(e) ஆ 'happiness' .*

#### கோசுகம்

பேஜ்மேக்கரைத் திறந்து கோடுக்கப்பட்ட அளவுகளுடன் கூடிய ஒரு புதிய ஆவணத்தை உருவாக்குதல்.

## செய்முறை (d) Lea<br>(e) ஆ $\epsilon$ <br>நோக்கம்<br>பெஜ்மேக்க<br>செய்முறை<br>பி. Start →

- *1. Start All Programs Adobe PageMaker 7.0 Adobe PageMaker 7.0*  ஒரு புதிய பேஜ்மேக்கர் ஆவணத்தைத் திறக்கவும். (d) Leadi<br>(e) ஆவ<br>நோக்கம்<br>பேஜ்மேக்கஎ<br>**செய்முறை**<br>1. Start → A 20<br><mark>மத 'happiness' என்ற பெயரில் சேமிக்க.</mark><br>திறந்து கோடுக்கப்பட்ட அளவுகளுடன் கூடிய ஒரு புதிய<br>grams → Adobe → PageMaker 7.0 → Adobe PageMal ணத்தை உருவாக்குதல்.<br>ணத்தை உருவாக்குதல்.<br>O என்ற வரிசையில் கிளிக் செய்து – **20<br>ந்தை <sup>'</sup>happiness' என்ற பெயரில் சேமிக்க.**<br>ந் திறந்து கோடுக்கப்பட்ட அளவுகளுடன் கூடிய ஒரு புதி<br>rograms → Adobe → PageMaker 7.0 → Adobe PageM /<br>வணத்தை உருவாக்குதல்.<br>7.O என்ற வரிசையில் கிளிக் செய்து
- *2. File New . ( ) Ctrl + N . Document Setup .* குறுக்கு<br>• Page<br>• Num<br>• ஓரங்<br>Inside<br>Outs ் பயன்படுத்தவும். இது Document Setup உரையாட<br>கீழிறங்கு பட்டிப்பெட்டியில் கிளிக் செய்து A4 என்னும்<br>f pages உரைப் பெட்டியில் 4 என உள்ளிடவும்.<br>ன் அளவை கீழ்க்கண்டவாறு மாற்றவும்.<br>.75 inches<br>0.75 inches ட்டியைத் திறக்கும்.<br>அளவைத் தேர்தெடுக்கவும்.<br>அளவைத் தேர்தெடுக்கவும். குறுக்<sub>ல</sub><br>• Pa<br>• Nu<br>• ஓர<br>Ins லையைப் பயன்படுத்தவும். இது Document Setup உரையா<br>ze கீழிறங்கு பட்டிப்பெட்டியில் கிளிக் செய்து A4 என்னு<br>of pages உரைப் பெட்டியில் 4 என உள்ளிடவும்.<br>flன் அளவை கீழ்க்கண்டவாறு மாற்றவும்.<br>O.75 inches<br>— O.75 inches ிபட்டியைத் திறக்கும்.<br>க அளவைத் தேர்தெடுக்கவும்.<br>-<br>அன்னைத் தேர்தெடுக்கவும்.
	- Page Size கீழிறங்கு பட்டிப்பெட்டியில் கிளிக் செய்து A4 என்னும் பக்க அளவைத் தேர்தெடுக்கவும்.
	- Number of pages உரைப் பெட்டியில் 4 என உள்ளிடவும்.
	- ஓரங்களின் அளவை கீழ்க்கண்டவாறு மாற்றவும்.

*Inside – 0.75 inches Outside – 0.75 inches Top – 1.25 inches Bottom – 0.75 inches*

- 3. OK பொத்தானைக் கிளிக் செய்யவும். Untitled–1 என்ற பெயரில் புதிய ஆவணம் திரையில் தோன்றும்.
- 4. டெஸ்க்ட் டூலை கிளிக் செய்து ஒரு உரைத்தொகுதியை உருவாக்கவும்.  *.*  3. OK டெ<br>4. டெஸ்ச்<br>உரை<br>Happin<br>is wha<br>path to

#### *HAPPINESS*

*Happiness is often confused with fun, good living, and riches. Sometimes fun is equated with happiness. Fun is what we experience while doing an activity, whereas happiness is a residual and long-lasting feeling. The path to happiness is long and full of challenges. Happiness requires life-long pursuit.* 3. OK பொத்<br>4. டெஸ்க்ட்<br>உரைன்<br>Happines<br>is what \<br>path to h ் கை கிளிக் செய்யவும். Untitled–1 என்ற பெயரில் புதிய<br>மை கிளிக் செய்து ஒரு உரைத்தொகுதியை உருவாக்<br>) தட்டச்சு செய்யவும்.<br>AAPPINESS<br>s often confused with fun, good living, and riches. Sometirexperience while doing an activity ணம் திரையில் தோன்றும்.<br>. பிறகு கீழே கொடுக்கப்பட்டுள்ள<br>un is equated with happiness. Fun<br>idual and long–lasting feeling. The<br>j pursuit. வணம் திரையில் தோன்றும்.<br>ம். பிறகு கீழே கொடுக்கப்பட்டுள்ள<br>.<br>i fun is equated with happiness. Fun<br>esidual and long–lasting feeling. The<br>ng pursuit.

*5. 'HAPPINESS' . Character Control Palette*  எழுத்து வகை Arial, எழுத்து வகையின் அளவு 18 புள்ளிகள், Leading 22 என மாற்றவும். Bold  *. Shift + Ctrl + C .* ். முத்து<br>பொத்தா<br>அழுத்தவ<br>75 இரா.பார்த்திம www.Ariai, வழுத்து வலைக்கின் அளவு 18 புள்ளினை, டீeading 22 என் மாற்றவும். பலி<br>ரக் கிளிக் செய்யவும். பிறகு மைய இசைவிற்கு Shift + Ctrl + C என்னும் சாவி சேர்மானத்தை<br>..Sc.,M.Ed.,M.Phil., கனினியிற்றுநாீ் நிலை – 1, அ.ஆ.மே.நி.பள ல் மூஜ்<br>வொத்த<br>அழுத்த<br>அழுத்தி

6. டெஸ்க்ட டூலைக் கொண்டு பத்தியைத் தேர்ந்தெடுக்கவும். Character Control Palette மூலம் எழுத்து வகை Arial, எழுத்து வகையின் அளவு 12 புள்ளிகள், Leading 20 என மாற்றவும். பிறகு நேர்த்தி இசைவிற்கு Shift + Ctrl + J என்னும் சாவி சேர்மானத்தை அழுத்தவும்.  $Ctrl + J \epsilon$  $N$ liai, e<br>Ctrl +  $\sqrt{ }$ 

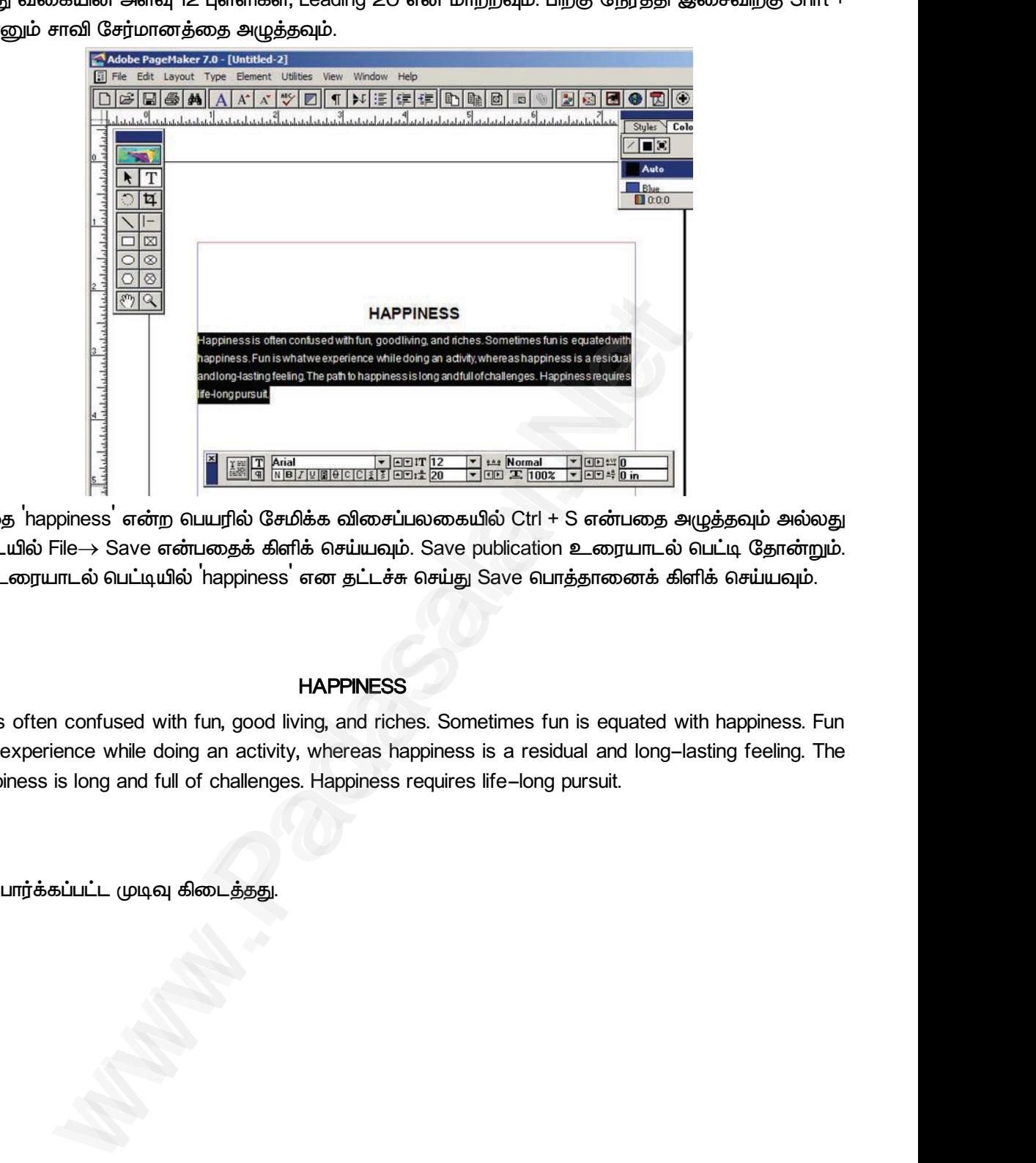

*7. ஆவணத்தை 1 happiness என்*ற பெயரில் சேமிக்க விசைப்பலகையில் Ctrl + S என்பதை அழுத்தவும் அல்லது **பட்**டிப்பட்டையில் File→ Save என்பதைக் கிளிக் செய்யவும். Save publication உரையாடல் பெட்டி தோன்றும். *File name 'happiness' Save .* File name<br>
File name<br> **Gouaflus**<br>
Happines<br>
is what Hundrick<br>File na<br>**Gouerf**<br>Happin<br>is wha

#### வெளியீடு

#### *HAPPINESS*

*Happiness is often confused with fun, good living, and riches. Sometimes fun is equated with happiness. Fun is what we experience while doing an activity, whereas happiness is a residual and long-lasting feeling. The path to happiness is long and full of challenges. Happiness requires life-long pursuit.* ப்பில் File→ Save என்பதைக் கிளிக் செய்யவும். Save pub<br>\_ரையாடல் பெட்டியில் 'happiness' என தட்டச்சு செய்து Sa<br>MAPPINESS<br>s often confused with fun, good living, and riches. Sometirexperience while doing an activity, whereas n உரையாடல் வட்டி தோன்றும்.<br>மத்தானைக் கிளிக் செய்யவும்.<br>un is equated with happiness. Fun<br>idual and long–lasting feeling. The uon உரையாடல் பெட்டி தொன்றும்.<br>பொத்தானைக் கிளிக் செய்யவும்.<br>.<br>i fun is equated with happiness. Fun<br>esidual and long–lasting feeling. The

## (மடிவு www.Padasalai.Net www.Padasalai.Net

 *.* www.Padasalai.Net www.Padasalai.Net

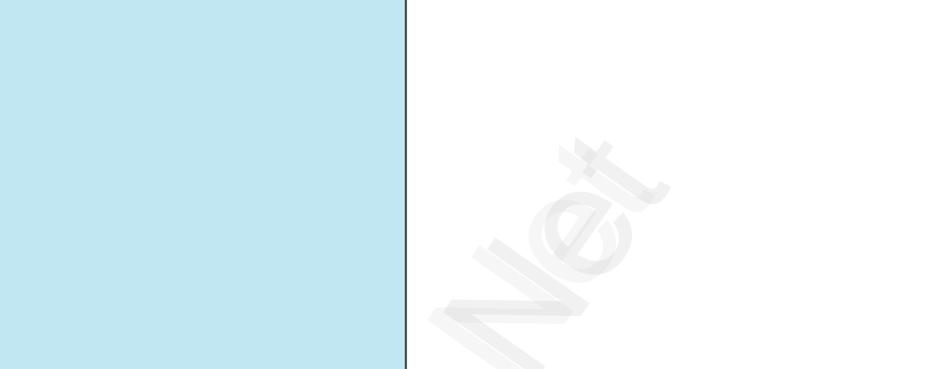

<u>வினா</u>

பேஜ்மேக்கரைப் பயன்படுத்தி கீழ்க்கண்ட மாணவர் அறிவிப்புப் பலகையை உருவாக்கு.

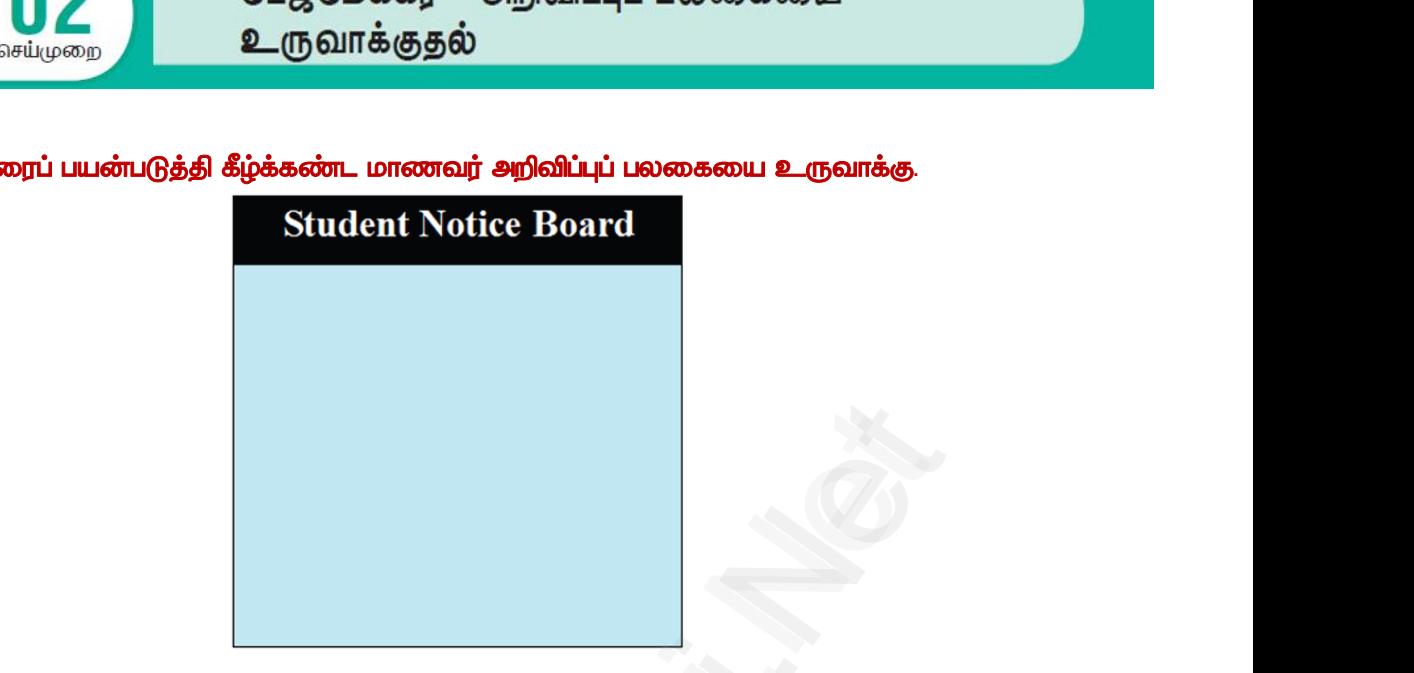

கோக்கம் www.Padasalai.Net

பேஜ்மேக்கரைப் பயன்படுத்தி கொடுக்கப்பட்ட மாணவர் அறிவிப்புப் பலகையை உருவாக்குதல்.

<u>செய்முறை</u>

- *1. Start All Programs Adobe PageMaker 7.0 Adobe PageMaker 7.0*  செய்து ஒரு புதிய பேஜ்மேக்கர் ஆவணத்தைத் திறக்கவும்.
- $2.$  பட்டிப் பட்டையில் File  $\rightarrow$  New என்பதைக் கிளிக் செய்யவும். (அல்லது) Ctrl + N குறுக்கு சாவியைப் பயன்படுத்தவும். Document Setup உரையாடல் பெட்டித் திறக்கும். செய்முறை<br>1. Start →<br>செய்து ஒ<br>2. பட்டிப் பா<br>குறுக்கு<br>3. OK பொத Programs  $\rightarrow$  Adobe  $\rightarrow$  PageMaker 7.0  $\rightarrow$  Adobe Pag<br>புதிய பேஜ்மேக்கர் ஆவணத்தைத் திறக்கவும்.<br>பயில் File  $\rightarrow$  New என்பதைக் கிளிக் செய்யவும். (அல்ல<br>வியைப் பயன்படுத்தவும். Document Setup உரையாடல் வெரை கிளிக் செய்யவும். Unt ker 7.O என்ற வரிசையில் கிளிக்<br>Ctrl + N என்னும் விசைப்பலகை<br>ந் திறக்கும்.<br>ஸம் திரையில் தோன்றும். **செய்முறை**<br>1. Start –<br>செய்து<br>2. பட்டிப்<br>குறுக்கு<br>3. OK டெ laker 7.0 என்ற வரிசையில் கிளிக்<br>| Ctrl + N என்னும் விசைப்பலகை<br>டித் திறக்கும்.<br>| என்றுயில் தோன்றும்.
	- 3. OK பொத்தானை கிளிக் செய்யவும். Untitled–1 என்ற பெயரில் புதிய ஆவணம் திரையில் தோன்றும்.
- 4. ரெக்டாங்கல் டூலைப்பயன்டுத்தி 100 mm x 100 mm அளவுள்ள பெட்டியை வரை வேண்டும். அதில்  $\theta$ யோன் (Cyan) நிறத்தை நிரப்பவும். tint மதிப்பை 25 சதவீதமாக மாற்றவும். இப்பொழுது பெட்டி கீழ்க்கண்டவாறு தோன்றும். www.Padasalai.Net www.Padasalai.Net

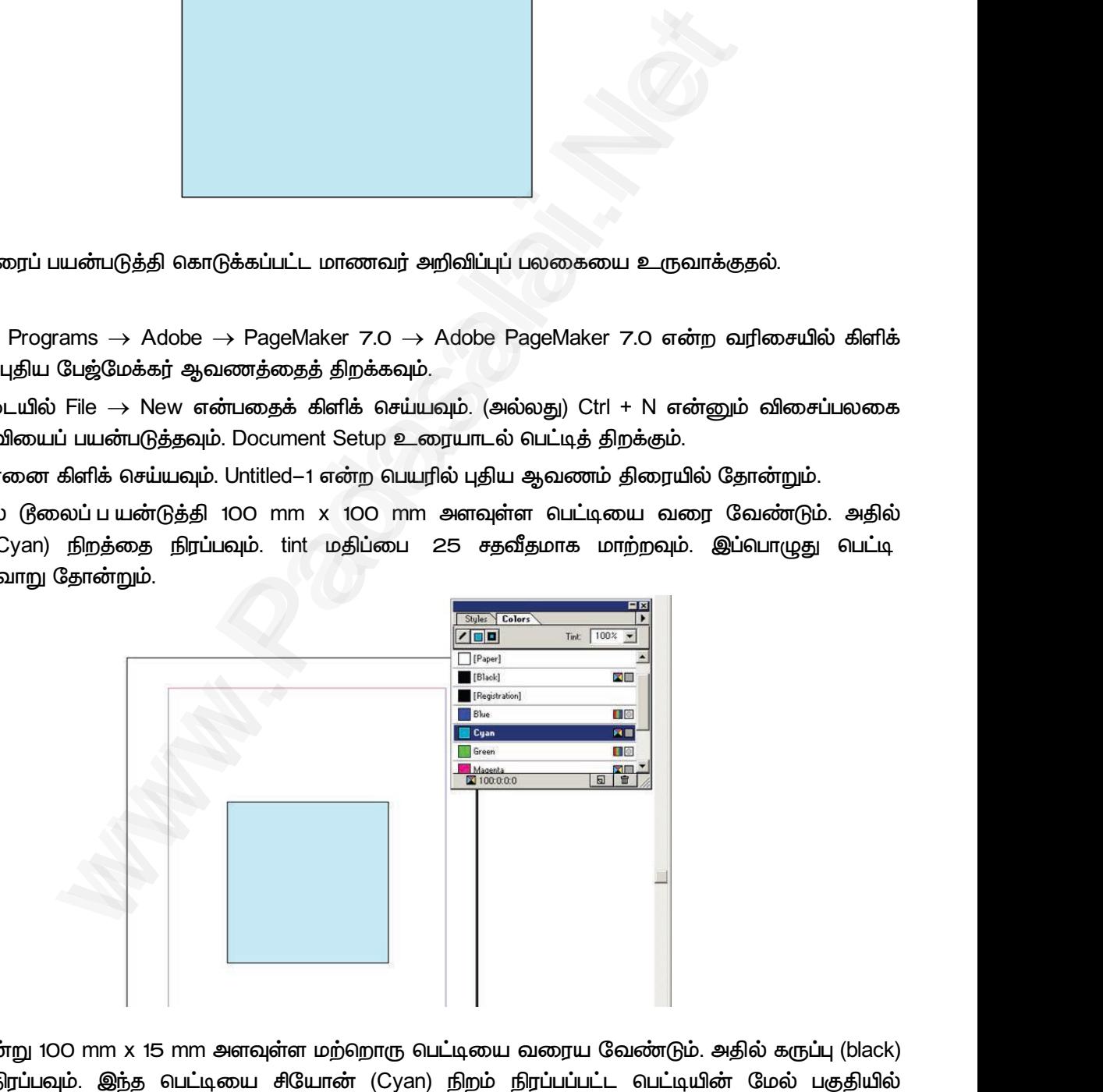

5. இதேப்போன்று 100 mm x 15 mm அளவுள்ள மற்றொரு பெட்டியை வரைய வேண்டும். அதில் கருப்பு (black) நிறத்தை நிரப்பவும். இந்த பெட்டியை சியோன் (Cyan) நிறம் நிரப்பப்பட்ட பெட்டியின் மேல் பகுதியில்  *. .* www.Padasalai.Net  $\Box$ <br>|<br>| வேண்டும். அதில் கருப்பு (black)<br>|ட்ட பெட்டியின் மேல் பகுதியில் www.Padasalai.Net

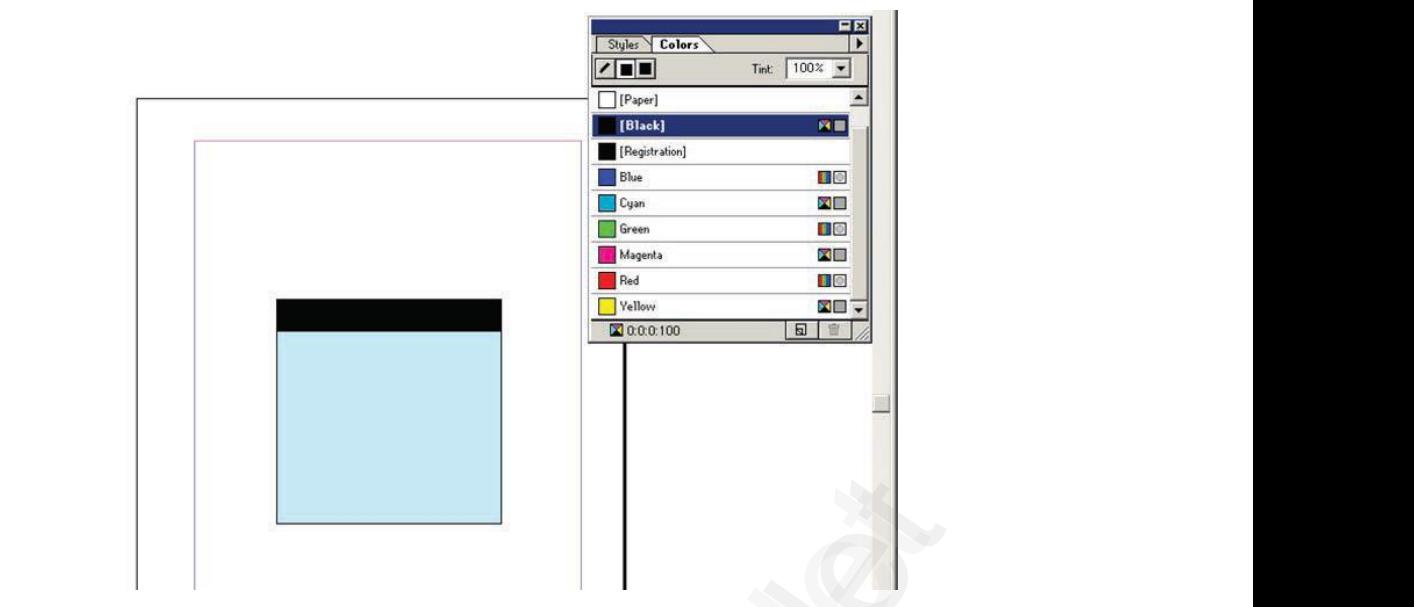

6. டெக்ஸ்க் டூலைக் கருப்பு நிறப் பெட்டியின் இடது ஒரத்திலிருந்து வலது ஒரம் வரை கிளிக் செய்து இழுக்க வேண்டும். பின்னர் அதில் <sup>"</sup>Student Notice Board<sup>"</sup> என்று தட்டச்சு செய்ய வேண்டும்.  *( ) . Ctrl + A . Character Control palette*  மூலம் எழுத்தின் அளவை 20 புள்ளிகளாக மாற்றவும். Bold பணிக்குறியைக் கிளிக் செய்யவும். Reverse பொத்தானைக் கிளிக் செய்யதால் உரை வெள்ளை நிறமாக மாறும். உரையை மைய இசைவு செய்ய Shift+Ctrl+C என்னும் விசைப்பலகை குறுக்கு வழியைப் பயன்படுத்தவும். பலகை திரையில் தோன்றும். 6. டெக்ஸ்க்<br>வேண்டு<br>பெட்டியி www.Padasalai.Net www.Padasalai.Net www.Padasalai.Net shift+Ctr<br>Shift+Ctr<br>பலகை<br>**வெளியீ**( www.Padasalai.Net 6. டெக்ஸ்<br>மேல்<br>உட்டிட்டி www.Padasalai.Net பொத்த<br>Shift+C<br>பலகை<br>**வெளி**! உரையை மைய இசைவு எசய்ய<br>b. இப்பொழுது மாணவர் அறிவிப்புப்<br>-

#### வெளியீடு

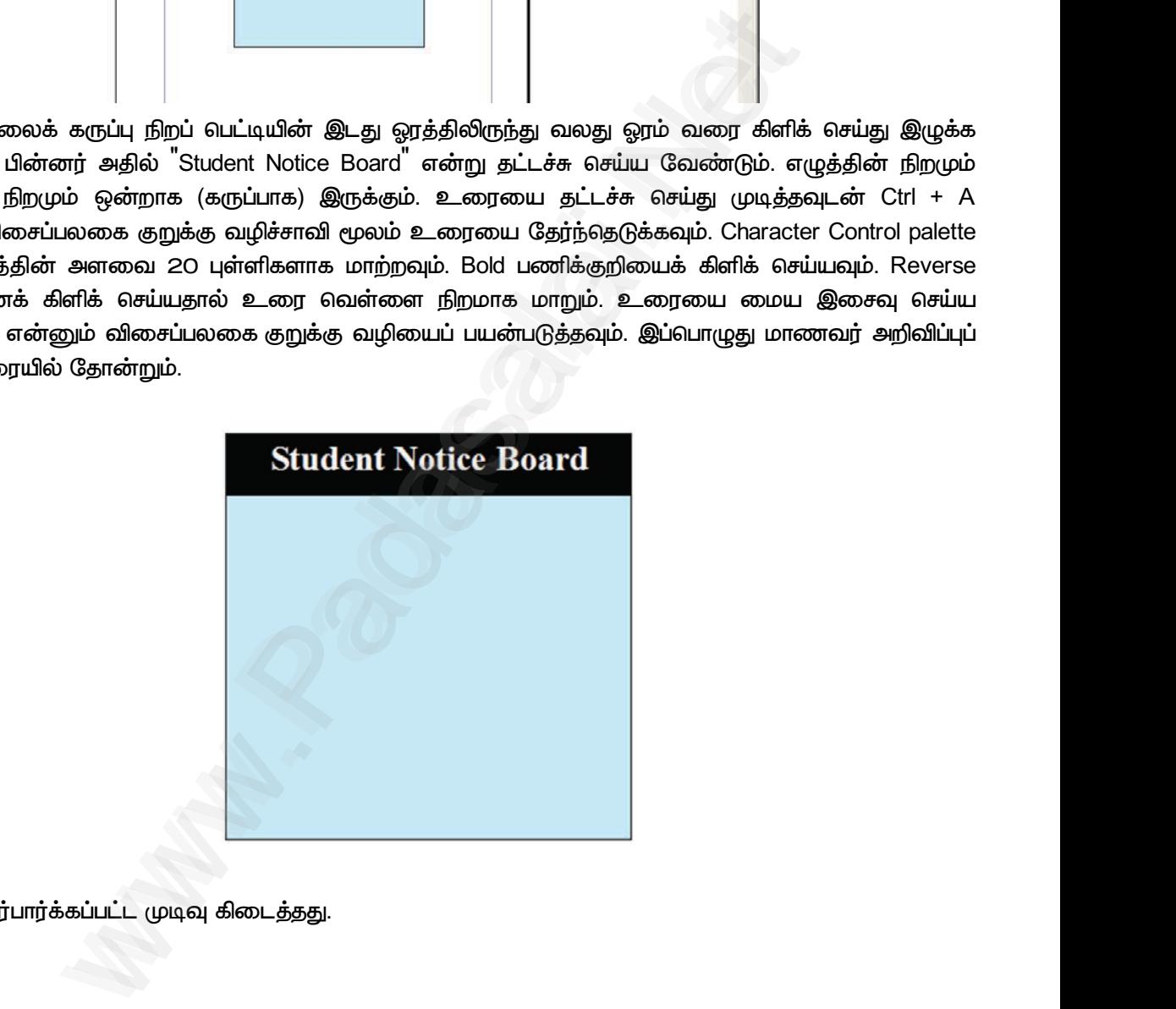

 ww.Padasalai.<br>Networks<br>Networks www.Padasalai.Net

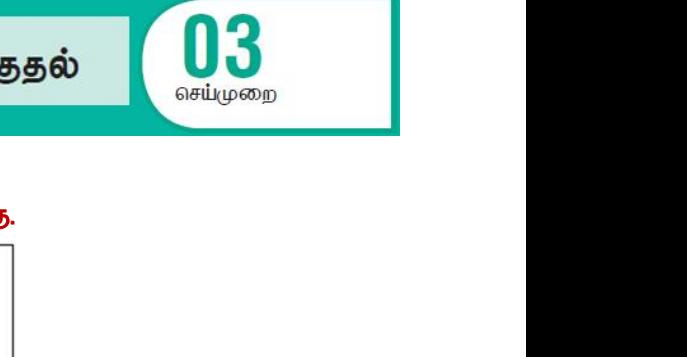

பேஜ்மேக்கரைப் பயன்படுத்தி கீழ்க்கண்ட விசிட்டிங் காட்டை உருவாக்கு. www.Padasalai.Net www.Padasalai.Net

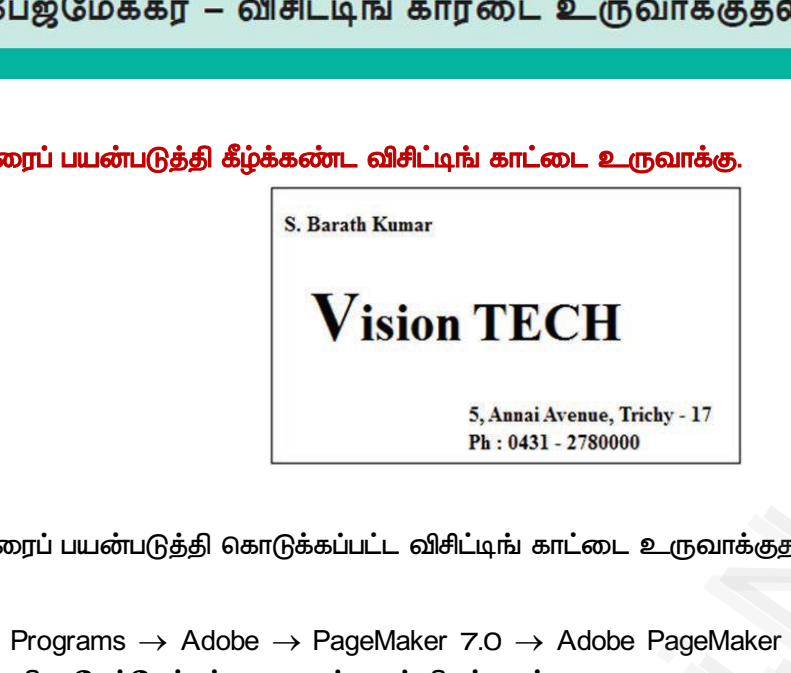

#### கோக்கம்

பேஜ்மேக்கரைப் பயன்படுக்கி கொடுக்கப்பட்ட விசிட்டிங் காட்டை உருவாக்குதல்.

#### <u>செய்முறை</u>

- *1. Start All Programs Adobe PageMaker 7.0 Adobe PageMaker 7.0*  செய்து ஒரு புதிய பேஜ்மேக்கர் ஆவணத்தைத் திறக்கவும். நோக்கம்<br>பேஜ்மே<br>செய்முறை<br>1. Start → www.Padasalai.Net நோக்கம்<br>யேஜ்<br>செய்முறை<br>1. Start - $\begin{array}{l} \begin{array}{l} \begin{array}{l} \end{array} \end{array}$ iக்குதல்.<br>laker 7.0 என்ற வரிசையில் கிளிக்
	- $2$ . பட்டிப் பட்டையில் File  $\rightarrow$  New என்பதைக் கிளிக் செய்யவும். (அல்லது) Ctrl + N என்னும் விசைப்பலகை குறுக்கு சாவியைப் பயன்படுத்தவும். Document Setup உரையாடல் பெட்டித் திறக்கும்.
	- 3. OK பொத்தானை கிளிக் செய்யவும். Untitled–1 என்ற பெயரில் புதிய ஆவணம் திரையில் தோன்றும்.
	- 4. இப்பொழுது அளவீடுகளை Inches லிருந்து Millimetersக்கு மாற்றவும்.

 $\mu$ ட்டிப் பட்டையில் File  $\rightarrow$  Preferences  $\rightarrow$  general என்ற கட்டளையைக் கிளிக் செய்யவும். (அல்லது) விசைப்பலகையில் Ctrl + K என்பதை அழுத்தவும். இப்பொழுது Preferences உரையாடல் பெட்டி தோன்றும்.  *Measurements Vertical ruler Millimeters*  கேர்ந்தெடுக்கவும். குறுக்கு<br>3. OK பொத்தி<br>4. இப்பொழு<br>பட்டிப் ப<br>விசைப்ட<br>அதில் வியைப் பயன்படுத்தவும். Document Setup உரையாடல் வெளு கையில் புதிய ஆக்களிக் செய்யவும். Untitled−1 என்ற பெயரில் புதிய ஆக்களிக் செய்யவும். Untitled−1 என்ற பெயரில் புதிய ஆக்களிடுகளை Inches லிருந்து Millimetersக்கு மாற்றவும்.<br> <sub>)</sub> திறக்கும்.<br>ரம் திரையில் தோன்றும்.<br>யக் கிளிக் செய்யவும். (அல்லது)<br>s உரையாடல் பெட்டி தோன்றும்.<br>ட்டியில் Millimeters என்பதைத் குறுக் $\alpha$ . OK வட $\alpha$ . இப்வா<br>4. இப்வா<br>விசை!<br>அதில் டித் திறக்கும்.<br>ணம் திரையில் தோன்றும்.<br>யைக் கிளிக் செய்யவும். (அல்லது)<br>ces உரையாடல் பெட்டி தோன்றும்.<br>பட்டியில் Millimeters என்பதைத்

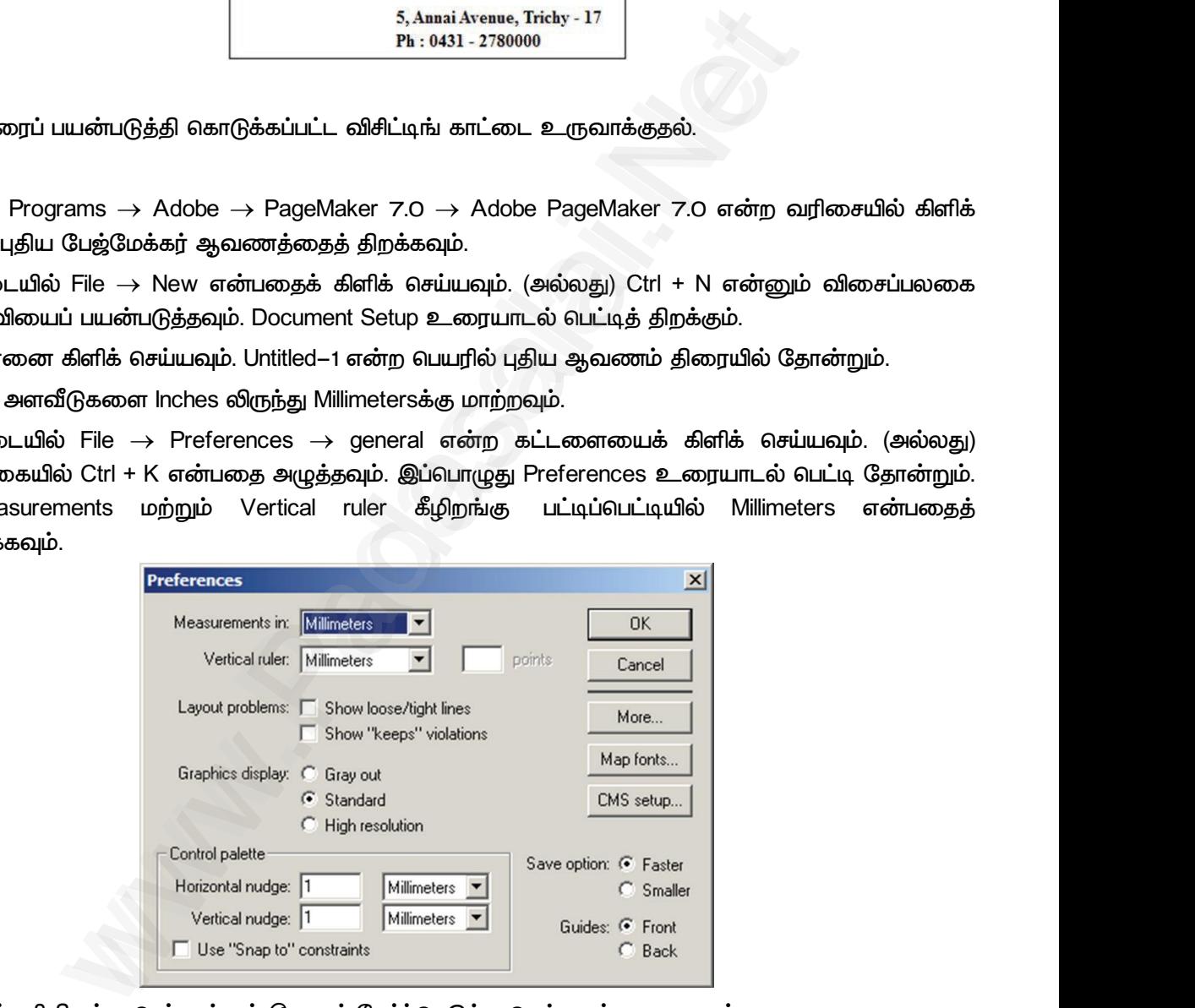

- 5. கருவிப் பெட்டியிலிருந்து ரெக்டாங்கல் டூலைத் தேர்ந்தெடுத்து செவ்வகம் வரையவும். 5. கருவிப்<br>6. Control F 5. கருவி<br>6. Contro
	- 6. Control Palette இல் width 95 mm எனவும் height 55 mm எனவும் மாற்றவும்.

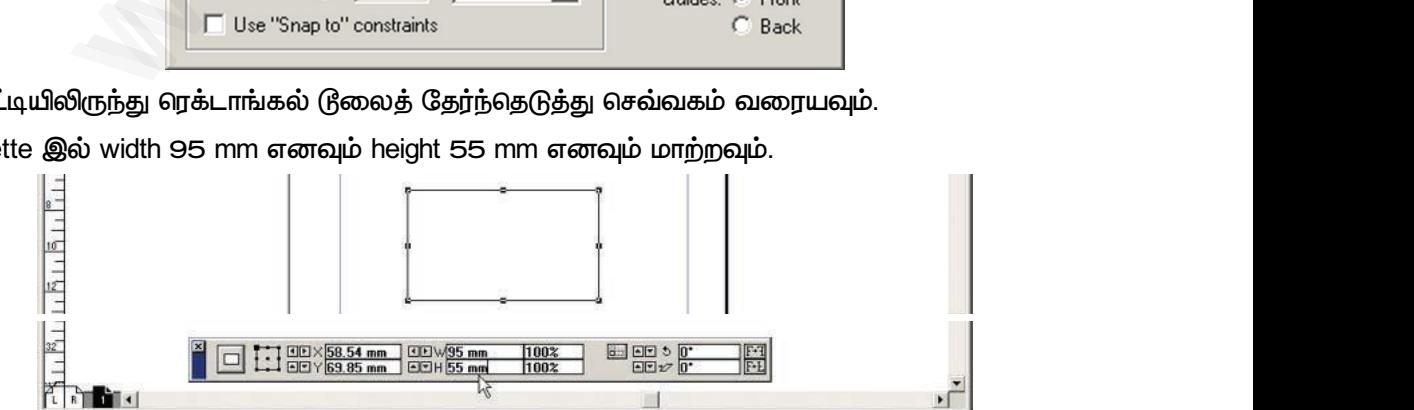

- *7. .*  குறிப்பிட செவ்வகத்தின் இடது மூலையிலிருந்து வலது மூலை வரை கிளிக் செய்து இழுக்கவும். www.Padasalai.Net www.Padasalai.Net www.Padasalai.Net www.Padasalai.Net
- 79 இரா.பார்த்தீபன் M.Sc.,M.Ed.,M.Phil., கணினி பயிற்றுநர் நிலை 1, அ.ஆ.மே.நி.பள்ளி பாப்பிறாட்டிப்பட்டி, தருமபுரி மாவட்டம் Kindly send me your study materials to padasalai.net@gmail.com 7. கருவிப்<br>குறிப்பிட<br>79 இரா.பார்த்தீப 7. கருவி<br>குறிப்பி<br>19 இரா.பார்த்தி

### www.Padasalai.Net www.padasalai.Net<br>Desime <u>www.padasalai.</u><br>Netata at w.<mark>Padasa</mark>lai.Net<br>Wikipedia and a management of the set of the set of the set of the set of the set of the set of the set of the

8. நபரின் பெயரை உள்ளிட்டு, அதை டெக்ஸ்ட் டூல் மூலம் தேர்ந்தெடுக்கவும். Control Palette மூலம் தேவையான எழுத்து வகை மற்றும் எழுத்தின் அளவைக் கொடுக்கவும். பின்னர் வலது புறமாக சிறிது  *.* www.<br>நகர்த்த $\epsilon$ மதையை<br>நகர்த் $\frac{1}{2}$ 

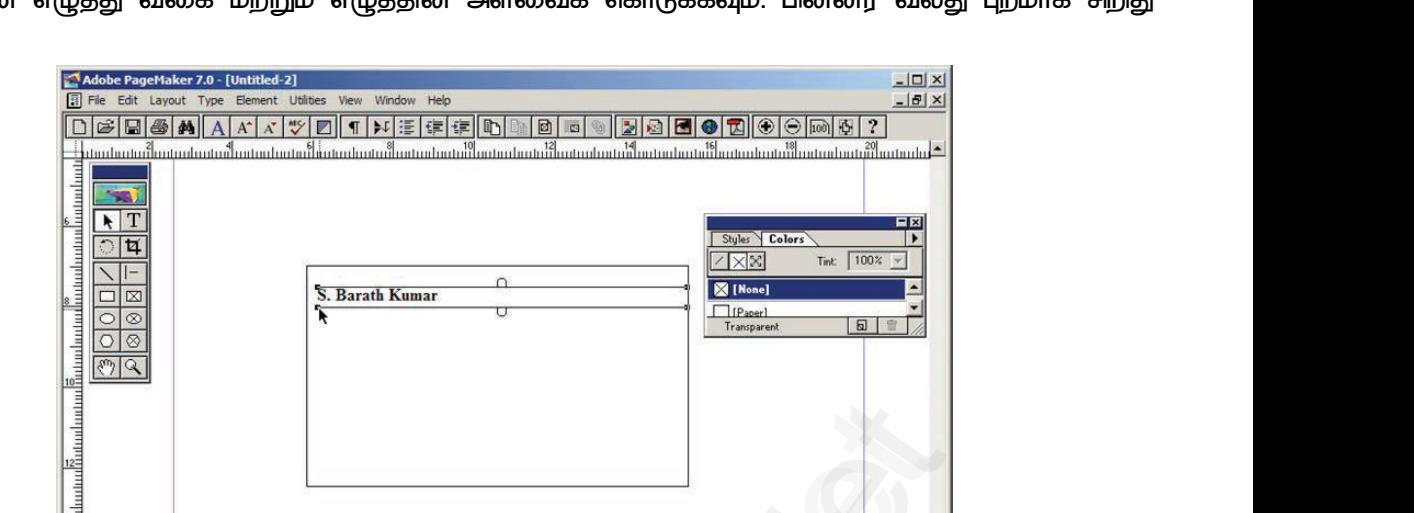

9. படிநிலை 7ஐ மறுபடியும் செய்யவும். நிறுவனத்தின் பெயரை உள்ளிட்டு, தேர்ந்தெடுக்கவும். Control Palette மூலம் தேவையான எழுத்து வகை மற்றும் எழுத்தின் அளவைக் கொடுக்கவும். பின்னர் வலது புறமாக சிறிது நகர்த்தவும். முதல் எழுத்தை டெக்ஸ்ட் டூல் மூலம் தேர்ந்தெடுத்து எழுத்து வகையின் அளவை பெரிதாக்கவும். 9. படிநிலை<br>தேர்ந்தெ<br>கொடுக்க<br>கொடுக்க www.Padasalai.Net www.Padasalai.Net |<br>|<br>|ந. அதை டெக்ஸ்ட் டூல் மூலம்<br>|நம் எழுத்தின் அளவைக்<br>|முத்தை டெக்ஸ்ட் டூல் மூலம் 9. படிநில<br>சேர்ந்ச<br>கொடு |<br>|<br>|ட்டு, அதை டெக்ஸ்ட் டூல் மூலம்<br>|<br>எழுத்தை டெக்ஸ்ட் டூல் மூலம்

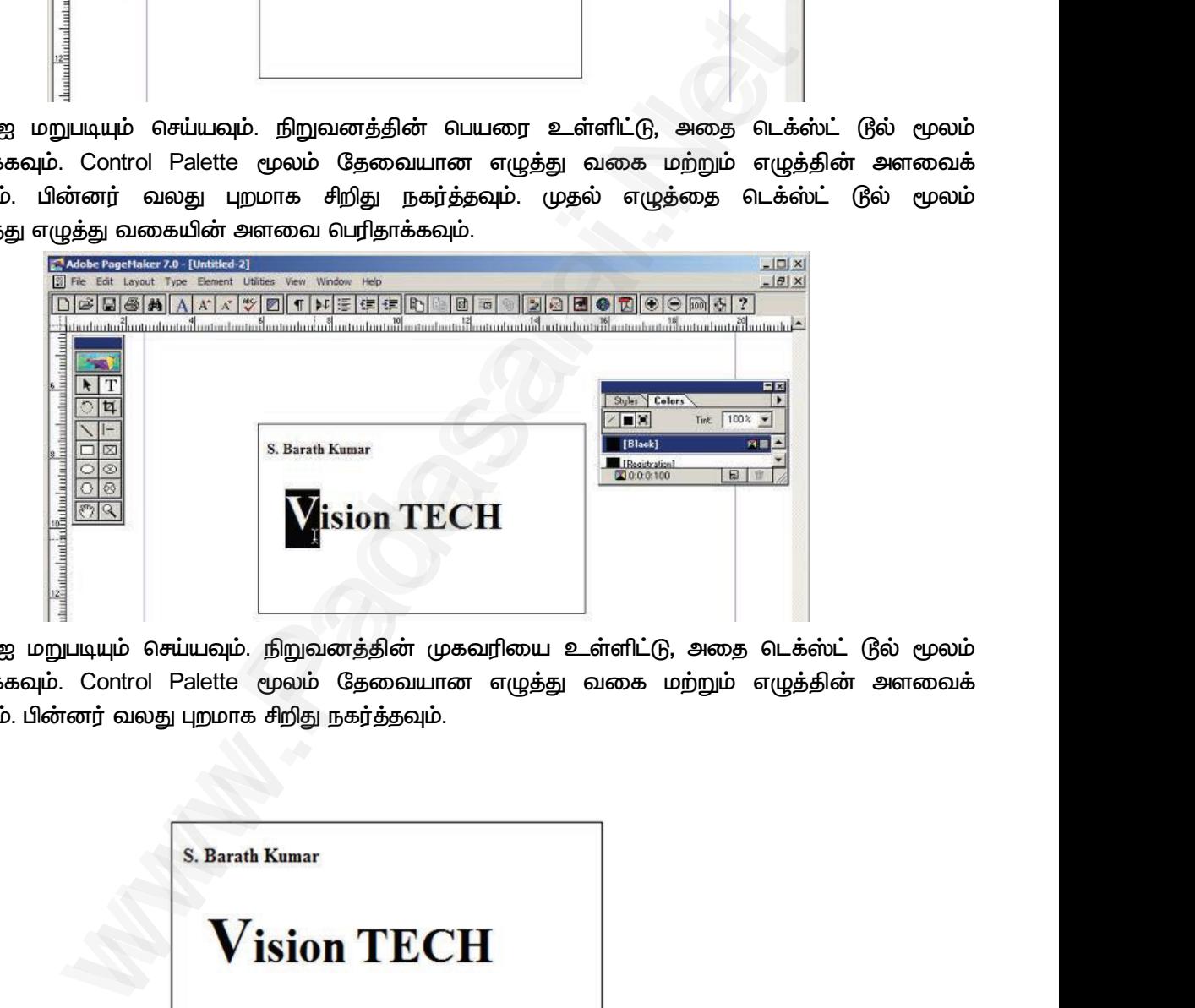

1O. படிநிலை 7ஐ மறுபடியும் செய்யவும். நிறுவனத்தின் முகவரியை உள்ளிட்டு, அதை டெக்ஸ்ட் டூல் மூலம்  *. Control Palette*  கொடுக்கவும். பின்னர் வலது புறமாக சிறிது நகர்த்தவும். 10. படிநிலை<br>தேர்ந்தெ<br>கொடுக்க<br>**வெளியீடு** www.Padasalaying Magnomiyalari (மகவரியை உடைமைப்படை கவும். Control Palette மூலம் தேவையான எழுத்து<br>கவும். Control Palette மூலம் தேவையான எழுத்து<br>ம்.பின்னர் வலது புறமாக சிறிது நகர்த்தவும்.<br>S. Barath Kumar ட்டு, அதை டெக்ஸ்ட் டூல் மூலம்<br>க மற்றும் எழுத்தின் அளவைக்<br>- மற்றும் எழுத்தின் அளவைக் 10. படிநின<br>தேர்ந்6<br>கொடு<br>**வெளியீடு** ளிட்டு, அதை டெக்ஸ்ட் டூல் மூலம்<br>கை மற்றும் எழுத்தின் அளவைக்<br>-<br>- அனைவில் அனவைக்

#### வெளியீடு

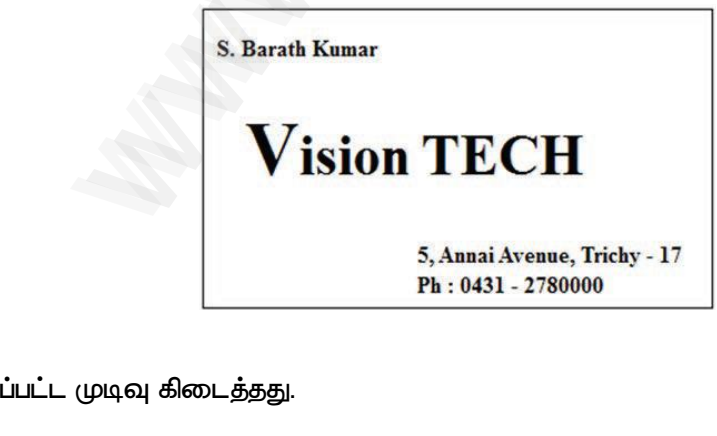

#### 

 *.* www.Padasalai.Net www.Padasalai.Net

## மேல்நிலை <mark>ஆண்ணியிம் ஜென்ஜிai.Net</mark><br>மேல்நிலை <mark>ஆண்ணியப்படுக்கு அமைப்பட்ட</mark>ிடம் படிக்கப்பட்ட படிக்கப்பட்ட MWW.CBSEtips.ig<sub>ணினி</sub> பயன்பாடுகள்

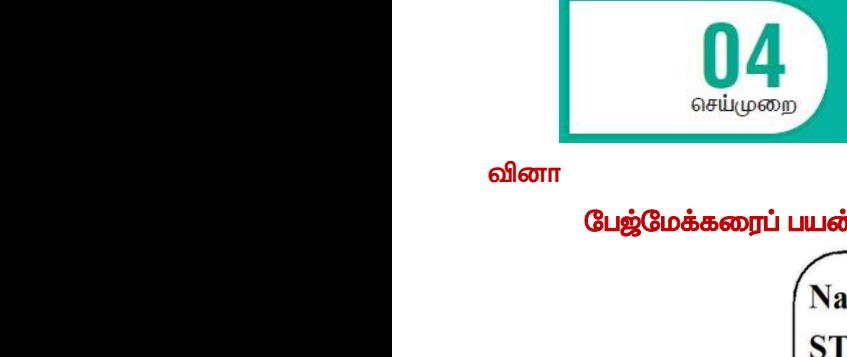

#### **வினா**

#### பேஜ்மேக்கரைப் பயன்படுத்தி கீழ்க்கண்ட லேபிளை (Label) உருவாக்கு.

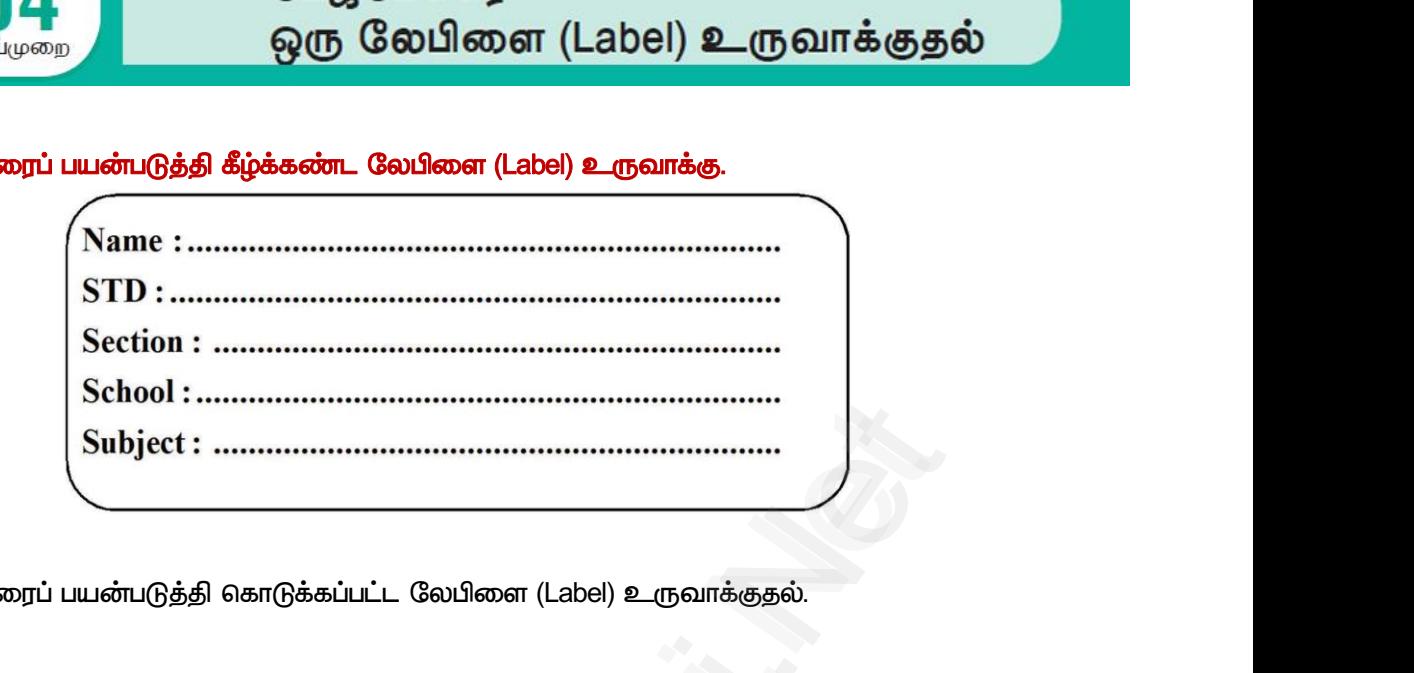

#### கோக்கம்

 *(Label) .*

## *செ*ய்முறை நோக்கம்<br>மேஜ்மே<br>செய்முறை நோக்கம்<br><sup>ரேரிக்கம்</sup><br>செய்முறை

- *1. Start All Programs Adobe PageMaker 7.0 Adobe PageMaker 7.0*  செய்து ஒரு புதிய பேஜ்மேக்கர் ஆவணத்தைத் திறக்கவும்.
- $2.$  பட்டிப் பட்டையில் File  $\rightarrow$  New என்பகைக் கிளிக் செய்யவம். (அல்லகு) Ctrl + N என்றைம் விசைப்பலகை குறுக்கு சாவியைப் பயன்படுத்தவும். Document Setup உரையாடல் பெட்டித் திறக்கும். 2. பட்டிப்<br>குறுக்கு<br>3. OK டெ<br>4. இப்பெ<br>பட்டிப்<br>விசை
	- 3. OK பொக்கானை கிளிக் செய்யவும். Untitled–1 என்ற பெயரில் புகிய ஆவணம் கிரையில் கோன்றும்.
	- 4. இப்பொழுது அளவீடுகளை Inches லிருந்து Millimetersக்கு மாற்றவும்.

 $\mu$ ட்டிப் பட்டையில் File  $\rightarrow$  Preferences  $\rightarrow$  general என்ற கட்டளையைக் கிளிக் செய்யவும். (அல்லது) விசைப்பலகையில் Ctrl + K என்பதை அழுத்தவும். இப்பொழுது Preferences உரையாடல் பெட்டி தோன்றும்.  *Measurements Vertical ruler Millimeters*  தேர்ந்தெடுக்கவும். [www.Padasalai.Net](https://www.padasalai.net/) 2. பட்டிப் ப<br>குறுக்கு<br>3. OK பொத்தி<br>4. இப்பொழு<br>பட்டிப் ப<br>விசைப்ப டயில் File → New என்பதைக் கிளிக் செய்யவும். (அல்வ<br>வியைப் பயன்படுத்தவும். Document Setup உரையாடல் வெரை கிளிக் செய்யவும். Untitled–1 என்ற பெயரில் புதிய ஆ<br>அளவீடுகளை Inches லிருந்து Millimetersக்கு மாற்றவும்.<br>லடயில் File → P Ctrl + N என்னும் விசைப்பலகை<br><sub>5</sub> திறக்கும்.<br><sub>7</sub>ம் திரையில் தோன்றும்.<br>யக் கிளிக் செய்யவும். (அல்லது)<br>s உரையாடல் பெட்டி தோன்றும்.<br>`மயில் Millimeters என்பகைக் Ctrl + N என்னும் விசைப்பலகை<br>டித் திறக்கும்.<br>ணம் திரையில் தோன்றும்.<br>மயக் கிளிக் செய்யவும். (அல்லது)<br>ces உரையாடல் பெட்டி தோன்றும்.<br>wwi.gu%) - Millimotors - என்பதைக்

 *Measurements Vertical ruler Millimeters*  தேர்ந்தெடுக்கவும். asurements மற்றும் Vertical ruler கீழிறங்கு படிகவும்.<br>கவும்.<br>.டியிலிருந்து ரெக்டாங்கல்(ரீலைத் தேர்ந்தெடுத்து செவ்<br>tte இல் width 100 mm எனவும் height 40 mm எனவும்<br>.யில் Element -> Rounded corners என்பதைக் கிளிக் 6<br>rners உர பட்டியில் Millimeters என்பதைத்<br>வரையவும்.<br>வும்.<br>வும்.<br>உதத் தேர்ந்தெடுக்கவும். இப்பொழுது

- 5. கருவிப் பெட்டியிலிருந்து ரெக்டாங்கல் டூலைத் தேர்ந்தெடுத்து செவ்வகம் வரையவும்.
- 6. Control Palette இல் width 100 mm எனவும் height 40 mm எனவும் மாற்றவும்.
- *7.* பட்டிப்பட்டையில் Element → Rounded corners என்பதைக் கிளிக் செய்யவும்.
- 8. Rounded corners உரையாடல் பெட்டியிலிருந்து தேவையான வடிவக்கைக் கேர்ந்தெடுக்கவும். இப்பொழுது வட்டமுனை செவ்வகம் தோன்றும். அதில்<br>இதர்ந்தெ<br>15. கருவிப்<br>16. Control F<br>7. பட்டிப்பட்<br>8. Rounded<br>வட்டமுக urements மற்றும் Vertical ruler கீழிறங்கு பட்ம<br>வும்.<br>யிலிருந்து ரெக்டாங்கல்(நீலைத் தேர்ந்தெடுத்து செவ்வ<br>9 இல் width 100 mm எனவும் height 40 mm எனவும் மா<br>ில் Element --> Rounded corners என்பதைக் கிளிக் செய்<br>ers உரையாடல ட்டியில் Millimeters என்பதைத்<br>பரையவும்.<br>முரையவும்.<br>ம்.<br>த் தேர்ந்தெடுக்கவும். இப்பொழுது அதில்<br>தேர்ந்6<br>5. கருவி<br>6. Contro<br>7. பட்டிப்ட<br>8. Round<br>வட்டமு
	- 9. கருவிப் பெட்டியில் டெக்ஸ்ட் டூலைக் கிளிக் செய்து, செவ்வகத்திற்குள் ஒரு உரைத்தொகுதியை உருவாக்கவும்.
- 10. Name : என்பதைத் தட்டச்சு செய்து நுழைவு விசையை அழுத்தவும். <u>a meand</u><br>10. Name : ε<br>STD : σε<br>Section :<br>School :<br>Subject :<br>11. 6L έναλι) العوال<br>Section<br>Section<br>Subjec<br>11. هل فقتها

STD : என்பதைத் தட்டச்சு செய்து நுழைவு விசையை அழுத்தவும்.

 $S$ ection : என்பதைத் தட்டச்சு செய்து நுழைவு விசையை அழுத்தவும்.

School : என்பதைத் தட்டச்சு செய்து நுழைவு விசையை அழுத்தவும்.

Subject : என்பதைத் தடடச்சு செய்து நுழைவு விசையை அழுத்தவும். புமை.<br>பதைத் தட்டச்சு செய்து நுழைவு விசையை அழுத்தவும்.<br>தைத் தட்டச்சு செய்து நுழைவு விசையை அழுத்தவும்.<br>சாபதைத் தட்டச்சு செய்து நுழைவு விசையை அழுத்தவும்.<br>சாபதைத் தட்டச்சு செய்து நுழைவு விசையை அழுத்தவும்.<br>சாபதைத் தடடச்சு செய்

- 11. டெக்ஸ்ட் டூலைக் கொண்டு உரை முழுவதையும் தேர்ந்தெடுக்கவும்.
- 12. பட்டிப் பட்டையில் Type → Indents/Tabs என்பதைக் கிளிக் செய்யவும். (அல்லது) விசைப்பலகையில் Ctrl + I  *.*
- 13. வலது tab ஐ 90 mm அளவில் பொருத்தவும். leader பொத்தானைக் கிளிக் செய்து வரும் பட்டியலில் புள்ளிக்கோட்டைத் தேர்ந்தெடுக்கவும். பின்னர் Apply பொத்தானைக் கிளிக் செய்யவும். ழுததவும.<br>ஐ 90 mm அளவில் பொருத்தவும். leader பொத்தானைக் கிளிக் செய்து வரும் பட்டியலில்<br>ட்டைத் தேர்ந்தெடுக்கவும். பின்னர் Apply பொத்தானைக் கிளிக் செய்யவும்.<br>.Sc.,M.Ed.,M.Phil., கனினி பயிற்றுநா் நிலை – 1, அ.ஆ.மே.நி.பள்ளி – ப

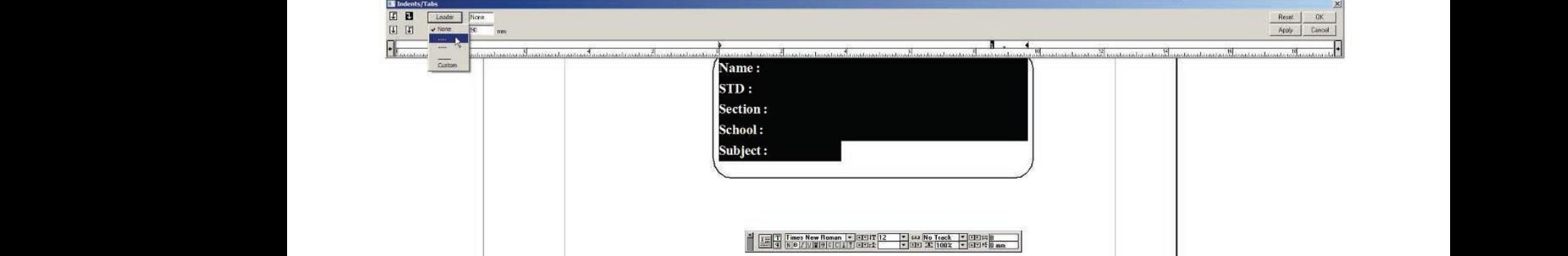

14. இப்பொழுது தேவையான லேபிள் உருவாக்கப்பட்டிருக்கும்.

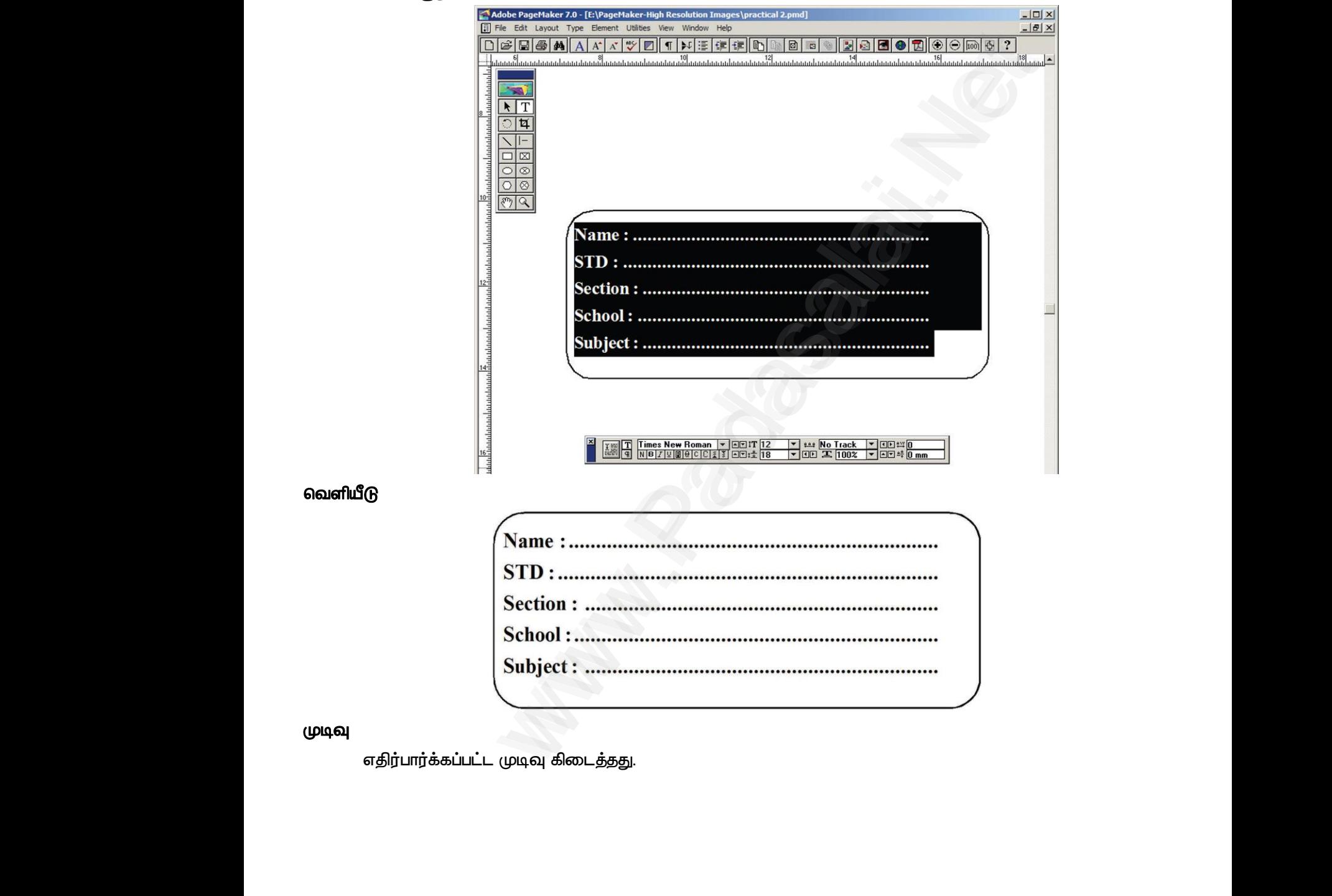

எதிர்பார்க்கப்பட்ட முடிவு கிடைத்தது. w<mark>டிவு</mark><br>எதிர்பார்<br>வக்கி முடிவு<br>வதிர்ப்பு<br>அவர்

வெளியீடு

(மடிவு

10 மற்றும் 5 என இரண்டு மகிப்புகளைக் கொண்ட மாறிகளைக் கொண்டு கூட்டல், கமிக்கல், பொுக்கல், *லகுத்ேல் ற்றும் லகுமீதி சல்பாடுகரச் சய்து, லளியீட்ை ேனித்ேனிான லரிகளில் காடுக்க PHP ஸ்கிரிப்ட் என்ம ழுதுக.*  வினா<br>10 மற்று<br>வகுத்தல்<br>PHP ஸ்க்<br>நோக்கம் ் ஆப் பயன்படுத்து எண்கண்டத்தி<br>செயல்பாடுகளைச் செய்தல்<br>என இரண்டு மதிப்புகளைக் கொண்ட மாறிகளைக் கெ<br>ந்றும் வகுமீதி செயல்பாடுகளைச் செய்து, வெளியீட்டை த<br>பட் ஒன்றை எழுதுக. செய்முறை<br>} கூட்டல், கழித்தல், பெருக்கல்,<br>ணியான வரிகளில் கொடுக்க வினா<br>மூற்<br>வகுத்த<br>PHP எ்<br>கோக்கம் செய்முறை<br>ரடு கூட்டல், கழித்தல், பெருக்கல்,<br>ந்தனியான வரிகளில் கொடுக்க

#### *நாக்கம்*

1O மற்றும் 5 என இரண்டு மதிப்புகளைக் கொண்ட மாறிகளைக் கொண்டு கூட்டல், கழித்தல், பெருக்கல், *லகுத்ேல் ற்றும் லகுமீதி சல்பாடுகரச் சய்து, லளியீட்ை ேனித்ேனிான லரிகளில் காடுக்க PHP ஸ்கிரிப்ட் என்ம ழுதுேல்.*  வகுத்தல்<br>ஸ்கிரிப்ட்<br>செய்முறை<br>1. Notepad<br>2. கொடுக்க<br>3. கோப்பை<br>4. எடுத்துக் நும் வகுமது செயல்பாடுகளைச் செய்து, வெளியட்டை<br>றை எழுதுதல்.<br>ஒரு புதிய கோப்பைத் திறக்கவும்.<br>\_ PHP ஸ்கிரிப்டை தட்டச்சு செய்யவும்.<br>lename.php" வடிவத்தில் சேமிக்கவும்.<br>.ாக p1.php என எடுத்துக் கொள்வோம். www.padasalahan dia kalendaran kecamatan di sebagai kecamatan di sebagai kecamatan di sebagai kecamatan di seb<br>Kecamatan di sebagai kecamatan di sebagai kecamatan di sebagai kecamatan di sebagai kecamatan di sebagai kecam<br> வகுத்த $\frac{1}{3}$  ஸ்கிரிப் $\frac{1}{3}$  லெகிரிப்பு மைத்தி<br>1. Notepa<br>2. கொடு<br>3. கோப்பு றறும வகுமதி செயலபாடுகளைச் செய்து, வெளியீட்டை<br>ன்றை எழுதுதல்.<br>ம் ஒரு புதிய கோப்பைத் திறக்கவும்.<br>ட்ட PHP ஸ்கிரிப்டை தட்டச்சு செய்யவும்.<br>"filename.php" வடிவத்தில் சேமிக்கவும்.<br>-்டாக p1.php என எடுக்குக் கொள்வோம். ng<br>Badangan Sultan (Reserved PHP)<br>Networkships and the control of the control of the control of the control of the control of the control of the control of the control of the control of the control of the control of the c

#### *சய்மும*

- *1. Notepad இல் எரு புதி காப்பத் திமக்கவும்.*
- *2. காடுக்கப்பட்ை PHP ஸ்கிரிப்ை ேட்ைச்சு சய்வும்.*
- *3. காப்ப* "*filename.php*" *லடிலத்தில் சமிக்கவும்.*
- *4. டுத்துக்காட்ைாக p1.php ன டுத்துக் காள்லாம்.*
- *5. p1.php ன்ம காப்ப கீழ்கண்ை path இல் சமிக்கவும் c:\wamp64\www\*
- *6. Wampserver இல் Apache ோைங்கவும்.*
- *7. லய உயவி த் திமந்து, அதில் கீழ்கண்ைலாறு ேட்ைச்சு சய்வும். http://localhost/p1.php* : (wampse)<br>6. Wampse<br>7. வலை உ<br>http://loc<br>இப்போ<br>PHP ஸ்கிரிப்ட் ww\<br>இல் Apache ஐ தொடங்கவும்.<br>|யை த் திறந்து, அதில் கீழ்கண்டவாறு தட்டச்சு செய்யவு<br>|/p1.php<br>|P ஸ்கிரிப்டின் முடிவுகளை வலை உலவியல் ப ார் : wam<br>6. Wamp<br>7. வலை<br>http://lo<br>இம்பே<br>PHP ஸ்கிரிப்ட் www\<br>r இல் Apache ஐ தொடங்கவும்.<br>வியை த் திறந்து, அதில் கீழ்கண்டவாறு தட்டச்சு செய்ய<br>pst/p1.php<br>PHP ஸ்கிரிப்டின் முடிவுகளை வலை உலவியல் ப ார்

*இப்பா து PHP ஸ்கிரிப்டின் முடிவுகர லய உயவில் ப ாார்ாோ்க்ாோ்கயாம்.* www.Padasalai.Net www.Padasalai.Net

#### *PHP*

#### *<?php*

*\$num1 = 10; \$num2 = 5; \$sum = \$num1 + \$num2; \$sub= \$num1 - \$num2; \$mul = \$num1 \* \$num2; \$div = \$num1 / \$num2; \$mod = \$num1 % \$num2; echo 'The sum of \$num1 and \$num2 is: \$sum'; echo 'The subtraction of \$num1 and \$num2 is: \$sub'; echo 'The multiplication of \$num1 and \$num2 is: \$mul'; echo 'The division of \$num1 and \$num2 is: \$div'; echo 'The modulus of \$num1 and \$num2 is: \$mod';* எழுதுதல்.<br>- சிசையினைபத் திறக்கவும்.<br>- சிசையினை எடுத்துக் கொள்வோம்.<br>- சிசையினை எடுத்துக் கொள்வோம்.<br>வை கீழ்கண்ட path இல் சேமிக்கவும்.<br>- மை கீழ்கண்ட path இல் சேமிக்கவும்.<br>- சிசிப்டின் முடிவுகளை வலை உலவியல் ப**ார்**்க் ்கலாம்.<br> www.Padasalai.Net  $2 = 5$ ;<br>  $=$  \$num1 - \$num2;<br>  $\text{\$num1 - \$num2$}$ ;<br>  $\text{\$num1 / \$num2$}$ ;<br>  $=$  \$num1 % \$num2;<br>  $=$  \$num1 % \$num2;<br>
The subtraction of \$num1 and \$num2 is: \$sum"; The division of shumit and shum2 is: solv;<br>
The modulus of \$num1 and \$num2 is: \$mod;<br>
2) and 5 is: 15<br>
10 and 5 is: 5<br>
10 and 5 is: 50<br>
10 and 5 is: 50 m =  $\frac{5}{1}$ <br>
m =  $\frac{5}{1}$  mum +  $\frac{5}{1}$  mum 2;<br>
n =  $\frac{5}{1}$  mum +  $\frac{5}{1}$  mum 2;<br>
=  $\frac{5}{1}$  mum 1 %  $\frac{5}{1}$  mum 2;<br>
mum 1 %  $\frac{5}{1}$  mum 2;<br>
mum 2 is:  $\frac{5}{1}$  mum is:  $\frac{5}{1}$  mum 3 is:  $\frac{5}{1}$  mum 3 is The division of shumi and shum2 is: salv ;<br>
o "The modulus of \$numi and \$num2 is: \$mod";<br>
10 and 5 is: 15<br>
tion of 10 and 5 is: 5<br>
ation of 10 and 5 is: 50

#### *?>*

#### *லளியீடு*

*The sum of 10 and 5 is: 15 The subtraction of 10 and 5 is: 5 The multiplication of 10 and 5 is: 50 The division of 10 and 5 is: 2 The modulus of 10 and 5 is: 0* www.com<br>
Padas<br>
Padasalaid<br>
Padasalaides<br>
Padasalaides<br>
Padasalaides<br>
Padasalaides<br>
Padasalaides<br>
Padasalaides<br>
Padasalaides<br>
Padasalaides<br>
Padasalaides<br>
Padasalaides<br>
Padasalaides<br>
Padasalaides<br>
Padasalaides<br>
Padasalaides 2><br>
<br>
<br>
and The Su<br>
The Mi<br>
The The Ch

#### *முடிவு*

# www.Padasalai.Net www.Padasalai.Net

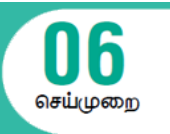

#### *வினா*

*எரு ாறியில் எரு திப்ப இருத்தி, அந்ே திப்பு 5 விை சிறிோ, பரிோ அல்யது சானோ ன்பே சாதிக்க PHP ஸ்கிரிப்ட் என்ம ழுதுக.*  பட<br>வினா<br>- ஒரு மார்<br>சோதிக்க<br>நோக்கம் www.Padasalai.Net வினா<br>ஜரு ம<br>சோதி www.Padasalai.Net

#### *நாக்கம்*

ஒரு மாறியில் ஒரு மதிப்பை இருத்தி, அந்த மதிப்பு 5 ஐ விட சிறியதா, பெரியதா அல்லது சமமானதா என்பதை *சாதிக்க PHP ஸ்கிரிப்ட் என்ம ழுதுேல்.* 

#### *சய்மும*

- *1. Notepad இல் எரு புதி காப்பத் திமக்கவும்.*
- *2. காடுக்கப்பட்ை PHP ஸ்கிரிப்ை ேட்ைச்சு சய்வும்.*
- *3. காப்ப* "*filename.php*" *லடிலத்தில் சமிக்கவும்.*
- *4. டுத்துக்காட்ைாக p2.php ன டுத்துக் காள்லாம்.*
- *5. p2.php ன்ம காப்ப கீழ்கண்ை path இல் சமிக்கவும் c:\wamp64\www\* **செய்முறை**<br>1. Notepad<br>2. கொடுக்க<br>3. கோய்பை<br>4. எடுத்துக்<br>5. p2.php எ<br>c:\wamp ஒரு புதிய கோப்பைத் திறக்கவும்.<br>\_ PHP ஸ்கிரிப்டை தட்டச்சு செய்யவும்.<br>lename.php" வடிவத்தில் சேமிக்கவும்.<br>.ாக p2.php என எடுத்துக் கொள்வோம்.<br>கோப்பை கீழ்கண்ட path இல் சேமிக்கவும்<br>ww\ **செய்முறை**<br>1. Notepa<br>2. கொடு<br>3. கோப்<br>4. எடுத்த<br>5. p2.php<br>c:\wan ் ஒரு புதிய கோப்பைத் திறக்கவும்.<br>ட்ட PHP ஸ்கிரிப்டை தட்டச்சு செய்யவும்.<br>"filename.php" வடிவத்தில் சேமிக்கவும்.<br>ட்டாக p2.php என எடுத்துக் கொள்வோம்.<br>ற கோப்பை கீழ்கண்ட path இல் சேமிக்கவும்<br>www\
	- *6. Wampserver இல் Apache ோைங்கவும்.*
- *7. லய உயவித் திமந்து, அதில் கீழ்கண்ைலாறு ேட்ைச்சு சய்வும். http://localhost/p2.php* http://loc<br>@نات@<br>PHP **شهاراثلث**<br>>}<br>} http://k<br>هناها<br>PHP **شهارانا.**<br>PHP جمادینی جا

*இப்பாது PHP ஸ்கிரிப்டின் முடிவுகர லய உயவில் பார்க்கயாம்.* 

#### *PHP*

```
<?php
```

```
$num = 10;
                                                                                  if ($num < 5)
                                                                                  {
                                                                                              echo 'The number is less than 5.';
                                                                                  }
                                                                                  elseif ($num > 5)
                                                                                  {
                                                                                              echo 'The number is greater than 5.';
                                                                                  }
                                                                                  else
                                                                                  {
                                                                                              echo 'The number is equal to 5.';
                                                                                  }
                                                                                                   yதிய கோப்பைத் திறக்கவும்.<br>P ஸ்கிரிப்டை தட்டச்சு செய்யவும்.<br>nephp" – வடிவத்தில் சேமிக்கவும்.<br>2 php என எடுத்துக் கொள்வோம்.<br>Apache ஐ தொடங்கவும்.<br>Apache ஐ தொடங்கவும்.<br>திறந்து, அதில் கீழ்கண்டவாறு தட்டச்சு செய்யவும்.<br>திறந்து, அ
                                                                                        bst/p2.php<br>HP ஸ்கிரிப்டின் முடிவுகளை வலை உலவியல் பார்க்கலா<br>m = 10;<br>num < 5)
www.Padasalai.Net
                                                                                           ($num > 5)<br>echo "The number is greater than 5.";<br>echo "The number is equal to 5.";
                                                                                        if ($num > 5)<br>echo "The number is greater than 5.";<br>echo "The number is equal to 5.";
```
#### *?>*

## *லளியீடு*  வெளியீடு $\omega$ டிவு $\omega$ எதிர்பார் வெளியீடு<br>The nu<br>முடிவு<br>எதிர்ப

*The number is greater than 5.*

#### *முடிவு*

*திர்பார்க்கப்பட்ை முடிவு கிைத்ேது.*  greater than 5.<br>அட்ட முடிவு கிடைத்தது.<br>அட்ட முடிவு கிடைத்தது. ்<br>ப்பட்ட முடிவு கிடைத்தது.<br>ப்பட்ட முடிவு கிடைத்தது.

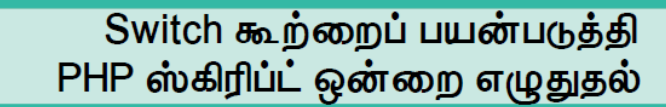

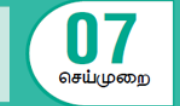

*Switch கூற்மப் பன்படுத்தி காடுக்கப்பட்ை ண்ை ழுத்துக்களில் அச்சிை PHP ஸ்கிரிப்ட் என்ம ழுதுக.* வினா<br>Switch<br>எழுதுக்.<br>நோக்கம்<br>Switch **PHP ஸ்கிரிப்ட் ஒன்றை எழுதுதல்**<br>- மைப்பை வரைக்கப்பட்ட எ<mark>ண்ணை எழுத்</mark><br>-<br>தைப் பயன்படுத்தி கொடுக்கப்பட்ட எண்ணை எழுத்<sub>தி</sub> <sub>செய்முறை</sub><br>**ரில் அச்சிட PHP ஸ்கிரிப்ட் ஒன்றை**<br>ரில் அச்சிட PHP ஸ்கிரிப்ட் ஒன்றை வினா<br>Switch<br>நோக்கம்<br>நோக்கம்<br>Switch <sub>செய்முறை</sub><br>**களில் அச்சிட PHP ஸ்கிரிப்ட் ஒன்றை**<br>களில் அச்சிட PHP ஸ்கிரிப்ட் ஒன்றை

#### கோசுகம்

*Switch கூற்மப் பன்படுத்தி காடுக்கப்பட்ை ண்ை ழுத்துக்களில் அச்சிை PHP ஸ்கிரிப்ட் என்ம ழுதுேல்.* 

#### செய்முறை

- *1. Notepad இல் எரு புதி காப்பத் திமக்கவும்.*
- *2. காடுக்கப்பட்ை PHP ஸ்கிரிப்ை ேட்ைச்சு சய்வும்.*
- *3. காப்ப* "*filename.php*" *லடிலத்தில் சமிக்கவும்.*
- *4. டுத்துக்காட்ைாக p3.php ன டுத்துக் காள்லாம்.*
- *5. P3.php ன்ம காப்ப கீழ்கண்ை path இல் சமிக்கவும் c:\wamp64\www\* 1. Notepad<br>2. கொடுக்க<br>3. கோப்பை<br>4. எடுத்துக்<br>5. P3.php எ<br>c:\wamp<br>6. Wampse ஒரு புதிய கோப்பைத் திறக்கவும்.<br>\_ PHP ஸ்கிரிப்டை தட்டச்சு செய்யவும்.<br>lename.php" வடிவத்தில் சேமிக்கவும்.<br>.ாக p3.php என எடுத்துக் கொள்வோம்.<br>கோப்பை கீழ்கண்ட path இல் சேமிக்கவும்<br>ww\<br>இல் Apache ஐ தொடங்கவும். 1. Notepa<br>2. கொடு<br>3. கோப்பு<br>4. எடுத்து<br>5. P3.php<br>c:\wan<br>6. Wamp ் ஒரு புதிய கோப்பைத் திறக்கவும்.<br>ட்ட PHP ஸ்கிரிப்டை தட்டச்சு செய்யவும்.<br>"filename.php" வடிவத்தில் சேமிக்கவும்.<br>ட்டாக p3.php என எடுத்துக் கொள்வோம்.<br>ற கோப்பை கீழ்கண்ட path இல் சேமிக்கவும்<br>www\<br>r இல் Apache ஐ தொடங்கவும்.
	- *6. Wampserver இல் Apache ோைங்கவும்.*
	- *7. லய உயவித் திமந்து, அதில் கீழ்கண்ைலாறு ேட்ைச்சு சய்வும். http://localhost/p3.php*

*இப்பாது PHP ஸ்கிரிப்டின் முடிவுகர லய உயவில் பார்க்கயாம்.* 

## *PHP*  வாத<br>**PHP ஸ்கிரிப்ட்**<br>?php<br>? பையே<br>**PHP ஸ்கிரிப்ட்**<br>P**HP ஸ்கிரிப்ட்**<br>Sphp?

```
<?php
```

```
$num = 3;
switch ($num)
{
               case 1:
                                echo 'One';
                                break;
                case 2:
                                echo 'Two';
                                break;
                case 3:
                                echo 'Three';
                                break;
                case 4:
                                echo 'Four';
                                break;
                case 5:
                                echo 'Five';
                                break;
               default:
                                echo 'Number is not between 1 to 5.';
                                break;
}
                      www.www.www.www.www.www.www.www.web.com/shipping.plusing.com/shipping.com/shipping.com/shipping.edu/shipping.edu/shipping.edu/shipping.edu/shipping.edu/shipping.edu/shipping.edu/shipping.edu/shipping.edu/shipping.edu/ship
            \epsilon and \epsilon and \epsilon 
            Case 2.<br>
echo "Two";<br>
break;<br>
case 3:<br>
echo "Three";<br>
break;<br>
case 4:<br>
echo "Four";
            echo "Five";<br>
break;<br>
default:<br>
echo "Number is not between 1 to 5.";<br>
break;
        HP ஸகிரிபடின் முடிவுகளை வலை உலவியல் பார்க்கm = 3;ch ($num)<br>m = 3;<br>case 1:
        Case 2:<br>
echo "Two";<br>
break;<br>
case 3:<br>
echo "Three";<br>
break;<br>
case 4:<br>
echo "Four";
        echo "Five";<br>break;<br>default:<br>echo "Number is not between 1 to 5.";<br>break;
```
## வெளியீடு  $\frac{1}{2}$  $\frac{1}{2}$

*Three*

*?>*

#### *முடிவு*

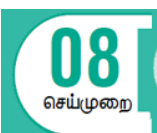

While மடக்கைப் பயன்படுத்தி PHP

#### *வினா*

*While ைக்கப் பன்படுத்தி 1 முேல் 10 ல உள்ர ண்கர அடுத்ேடுத்ே லரிகளில் அச்சிை PHP ஸ்கிரிப்ட் என்ம ழுதுக.* வினா<br>While மட<br>ஒன்றை<br>நோக்கம்<br>Mhile மட ஸ் **கிரிப்ட் ஒன்றை**<br>மையை மைக்கி 1 முதல் 10 வரை உள்ள எண்களை க<br>முதுக.<br>மகப் பயன்படுத்தி 1 முதல் 10 வரை உள்ள எண்களை க **துதல்**<br>டுத்த வ**ரிகளில் அச்சிட PHP ஸ்கிரிப்ட்**<br>டுத்த வரிகளில் அச்சிட **PHP** ஸ்கிரிப்ட் வினா<br>| While<br>| ஒன்ன<br>|நோக்கம்<br>| Mhile **ழதுதல்**<br>ந்தடுத்த வ**ரிகளில் அச்சிட PHP ஸ்கிரிப்ட்**<br>ந்தடுத்த வரிகளில் அச்சிட <mark>PHP</mark> ஸ்கிரிப்ட்

#### கோக்கம்

While மடக்கைப் பயன்படுத்தி 1 முதல் 10 வரை உள்ள எண்களை அடுத்தடுத்த வரிகளில் அச்சிட **PHP** ஸ்கிரிப்ட் *என்மம ழுதுேல்.* 

#### செய்முறை

- *1. Notepad இல் எரு புதி காப்பத் திமக்கவும்.*
- *2. காடுக்கப்பட்ை PHP ஸ்கிரிப்ை ேட்ைச்சு சய்வும்.*
- *3. காப்ப* "*filename.php*" *லடிலத்தில் சமிக்கவும்.*
- *4. டுத்துக்காட்ைாக p4.php ன டுத்துக் காள்லாம்.*
- *5. P4.php ன்ம காப்ப கீழ்கண்ை path இல் சமிக்கவும் c:\wamp64\www\* 1. Notepad<br>2. கொடுக்க<br>3. கோப்பை<br>4. எடுத்துக்<br>5. P4.php எ<br>2. லமைவு ஒரு புதிய கோப்பைத் திறக்கவும்.<br>\_ PHP ஸ்கிரிப்டை தட்டச்சு செய்யவும்.<br>lename.php" வடிவத்தில் சேமிக்கவும்.<br>.ாக p4.php என எடுத்துக் கொள்வோம்.<br>கோப்பை கீழ்கண்ட path இல் சேமிக்கவும்<br>ww\<br>இல் Apache ஐ தொடங்கவும்.<br>lபைபுக் கிறந்து 1. Notepa<br>2. கொடு<br>3. கோப்பு<br>4. எடுத்து<br>5. P4.php<br>c:\wan<br>6. Wamp ் ஒரு புதிய கோப்பைத் திறக்கவும்.<br>ட்ட PHP ஸ்கிரிப்டை தட்டச்சு செய்யவும்.<br>"filename.php" வடிவத்தில் சேமிக்கவும்.<br>ட்டாக p4.php என எடுத்துக் கொள்வோம்.<br>ற கோப்பை கீழ்கண்ட path இல் சேமிக்கவும்<br>www\<br>r இல் Apache ஐ தொடங்கவும்.<br>இலய
	- *6. Wampserver இல் Apache ோைங்கவும்.*
	- *7. லய உயவித் திமந்து, அதில் கீழ்கண்ைலாறு ேட்ைச்சு சய்வும். http://localhost/p4.php*

*இப்பாது PHP ஸ்கிரிப்டின் முடிவுகர லய உயவில் பார்க்கயாம்.* 

## *PHP*  www.<br>PHP ஸ்கிரிப்ட்<br><?php <?<br>> யகும்<br>**PHP ஸ்கிரிப்ட்**<br>P**HP ஸ்கிரிப்ட்**<br>?php

```
<?php
```

```
$number = 1;
while ($number <= 10)
{
                                           echo '$number <br>';
                                           $number++;
}
                                 \begin{align*}\n\text{Sobhiluteo} & \text{theqdeqdebo} & \text{theo} & \text{theqdeqdebo} \\
\text{Sobliuteo} & \text{theqdeqdebo} & \text{theo} & \text{theqdeqbe} \\
\text{Sobliuteo} & \text{theqdeqdebo} & \text{theo} & \text{theqdeqbe} \\
\text{Sobliuteo} & \text{theqdeqdebo} & \text{theo} & \text{theqdeqbe} \\
\text{Sobliuteo} & \text{theqdeqbe} & \text{theo} & \text{theqdeqbe} \\
\text{Sobliuteo} & \text{theqdeqbe} & \text\begin{align*} \text{the probability of the equation } \mathbf{r} = \mathbf{r} \text{ is } \mathbf{r} \text{ is }
```
*?>*

#### வெளியீடு

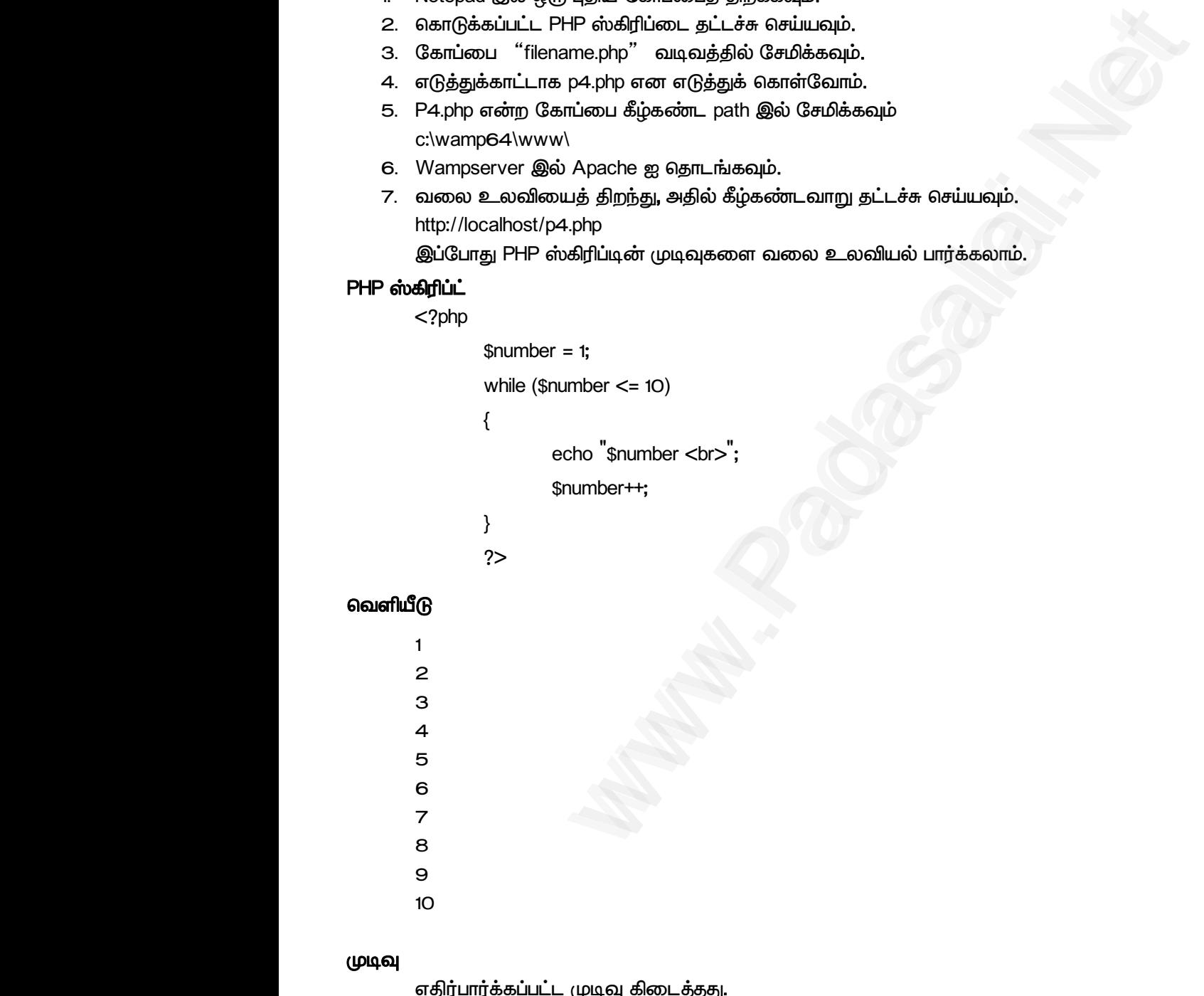

#### *முடிவு*

for மடக்கைப் பயன்படுத்தி

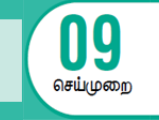

#### *வினா*

*for ைக்கப் பன்படுத்தி 1 முேல் 10 ல உள்ர ண்களுக்கு கூட்டுத் ோக ற்றும் பருக்குத் ோகக் கைக்கிை PHP ஸ்கிரிப்ட் என்ம ழுதுக.* வினா<br>for மடக்<br>தொகை<br>நோக்கம்<br>for மடக் பெசி ஸ்கிரிப்ட் ஒன்றை எழுதுதல்<br>கப் பயன்படுத்தி 1 முதல் 10 வரை உள்ள எண்களு<br>பக் கணக்கிட PHP ஸ்கிரிப்ட் ஒன்றை எழுதுக<br>கப் பயன்படுத்தி 1 முதல் 10 வரை உள்ள எண்களு<br>ம் வான்படுத்தி 1 முதல் 10 வரை உள்ள எண்களு <sub>ழறை</sub><br><mark>கூட்டுத் தொகை மற்றும் பெருக்குத்</mark><br>கூட்டுத் தொகை மற்றும் பெருக்குத் வினா<br>| for மட<br>|தொக்கம்<br>|நோக்கம் for மட <sub>சய்முறை</sub><br>, **கூட்டுத் தொகை மற்றும் பெருக்குத்**<br>, கூட்டுத் தொகை மற்றும் பெருக்குத்

#### கேர்கம்

for மடக்கைப் பயன்படுத்தி 1 முதல் 1O வரை உள்ள எண்களுக்கு கூட்டுத் தொகை மற்றும் பெருக்குத் *ோகக் கைக்கிை PHP ஸ்கிரிப்ட் என்ம ழுது .* 

#### **செய்முறை**

- *1. Notepad இல் எரு புதி காப்பத் திமக்கவும்.*
- *2. காடுக்கப்பட்ை PHP ஸ்கிரிப்ை ேட்ைச்சு சய்வும்.*
- *3. காப்ப* "*filename.php*" *லடிலத்தில் சமிக்கவும்.*
- *4. டுத்துக்காட்ைாக p5.php ன டுத்துக் காள்லாம்.*
- *5. P5.php ன்ம காப்ப கீழ்கண்ை path இல் சமிக்கவும் c:\wamp64\www\* 1. Notepad<br>2. கொடுக்க<br>3. கோப்பை<br>4. எடுத்துக்<br>5. P5.php எ<br>c:\wampe<br>6. Wampse ஒரு புதிய கோப்பைத் திறக்கவும்.<br>\_ PHP ஸ்கிரிப்டை தட்டச்சு செய்யவும்.<br>lename.php" வடிவத்தில் சேமிக்கவும்.<br>.ாக p5.php என எடுத்துக் கொள்வோம்.<br>கோப்பை கீழ்கண்ட path இல் சேமிக்கவும்<br>ww\<br>இல் Apache ஐ தொடங்கவும். 1. Notepa<br>2. கொடு<br>3. கோப்<br>4. எடுத்த<br>5. P5.php<br>c:\wam<br>6. Wamp ் ஒரு புதிய கோப்பைத் திறக்கவும்.<br>ட்ட PHP ஸ்கிரிப்டை தட்டச்சு செய்யவும்.<br>"filename.php" வடிவத்தில் சேமிக்கவும்.<br>ட்டாக p5.php என எடுத்துக் கொள்வோம்.<br>ற கோப்பை கீழ்கண்ட path இல் சேமிக்கவும்<br>www\<br>r இல் Apache ஐ தொடங்கவும்.
	- *6. Wampserver இல் Apache ோைங்கவும்.*
	- *7. லய உயவித் திமந்து, அதில் கீழ்கண்ைலாறு ேட்ைச்சு சய்வும். http://localhost/p5.php* லும் கையல்பதை தறுக்கைய.<br>செல்கிரிப்டை தட்டச்சு செய்யவும்.<br>ie.php " வடிவத்தில் சேமிக்கவும்.<br>6.php என எடுத்துக் கொள்வோம்.<br>Apache ஐ தொடங்கவும்.<br>Apache ஐ தொடங்கவும்.<br>தீ திறந்து, அதில் கீழ்கண்டவாறு தட்டச்சு செய்யவும்.<br>தீ திறந்த

*இப்பாது PHP ஸ்கிரிப்டின் முடிவுகர லய உயவில் பார்க்கயாம்.* 

## *PHP*  லும்பாத<br>PHP ஸ்கிரிப்ட்<br>??php<br>? லுப்பே<br>**PHP ஸ்கிரிப்ட்**<br>Sphp>>><br>Php>

*<?php*

```
$sum = 0;
$product = 1;
for ($i = 1; $i <= 10; $i++)
{
           $sum += $i;
           $product *= $i;
         \alpha ஸகிரிபடின் முடிவுகளை வலை உலவியல் பார்க்கலா= 0;<br>\muct = 1;<br>= 1; \frac{1}{2} = 10; \frac{1}{2} ++)
      AP ஸ்கிரிப்டின் முடிவுகளை வலை உலவியல் பார்க்கm = 0;<br>m = 0;<br>sduct = 1;
```
*}*

*echo 'The sum of the numbers from 1 to 10 is: \$sum <br>';*

*echo 'The product of the numbers from 1 to 10 is: \$product <br>';* \$product  $* = $i;$ <br>
we "The sum of the numbers from 1 to 10 is: \$sum <br/> <br/>br>";<br>
p "The product of the numbers from 1 to 10 is: \$product <!<br>
p (1) is: \$product <! www.Padasalai.Net

*? >*

## வெளியீடு )<br>(<br>6 ജിബിധ് ദ്ര<br>2 ജിബിഡ് ദ്ര  $? >$ ചെണ്ഡീ $\theta$

*The sum of the numbers from 1 to 10 is: 55*

*The product of the numbers from 1 to 10 is: 362880*

#### *முடிவு*

*திர்பார்க்கப்பட்ை முடிவு கிைத்ேது.*  www.<br>மாரிந்க<br>பாரிக்கும்.<br>அதிர்பார் ரிப்ட முடிவு கிடைத்தது.<br>பட்ட முடிவு கிடைத்தது.<br>அமைப்பட்ட படம்பட்ட படம்பட்ட படம்பட்ட படம்பட்ட படம்பட்ட படம்பட்ட படம்பட்ட படம்பட்ட படம்பட்ட படம்படம்பட்ட படம்பட ு<br>கிர்ப்பின்<br>அன்றியான் www.Padasalai.Net

foreach மடக்கைப் பயன்படுக்கி

#### *வினா*

*foreach ைக்கப் பன்படுத்தி எரு அணியில் உள்ர உறுப்புகர அணுகுேல், அணி உறுப்புகர அேன் நீரத்துைன் அச்சிடுேல் ற்றும் அணியில் உள்ர உறுப்புகளின் ண்ணிக்கக் காடுப்பேற்கான PHP ஸ்கிரிப்ட் என்ம ழுது .* வினா<br>foreach<br>நீளத்துட<br>ல்கிரிப்ட்<br>நோக்கம்<br>foreach பாட்ட வைப்பட ஒன்றை எழுதுத்<br>க்கைப் பயன்படுத்தி ஒரு அணியில் உள்ள உறுப்புகலை<br>அச்சிடுதல் மற்றும் அணியில் உள்ள உறுப்புகளின் எ<br>ன்றை எழுதுதல்.<br>க்கைப் பயன்படுக்கி வரு அணியில் உள்ள உறுப்புகளை www.Padasalai.Net வினா<br>foreac<br>நீளத்த<br>நோக்கம்<br>நோக்கம் www.Padasalai.Net

#### கோசுகம்

foreach மடக்கைப் பயன்படுக்கி ஒரு அணியில் உள்ள உறுப்புகளை அணுகுகல், அணி உறுப்புகளை அகன் *நீரத்துைன் அச்சிடுேல் ற்றும் அணியில் உள்ர உறுப்புகளின் ண்ணிக்கக் காடுப்பேற்கான PHP ஸ்கிரிப்ட் என்ம ழுது* 

#### செய்முறை

- *1. Notepad இல் எரு புதி காப்பத் திமக்கவும்.*
- *2. காடுக்கப்பட்ை PHP ஸ்கிரிப்ை ேட்ைச்சு சய்வும்.*
- *3. காப்ப* "*filename.php*" *லடிலத்தில் சமிக்கவும்.*
- *4. டுத்துக்காட்ைாக p5.php ன டுத்துக் காள்லாம்.*
- *5. P5.php ன்ம காப்ப கீழ்கண்ை path இல் சமிக்கவும் c:\wamp64\www\* லைநாட்<br>**செய்முறை**<br>1. Notepad<br>2. கொடுக்க<br>3. கோப்பை<br>4. எடுத்துக்<br>5. P5.php எ லைற எழுதுதல்<br>ஒரு புதிய கோப்பைத் திறக்கவும்.<br>\_ PHP ஸ்கிரிப்டை தட்டச்சு செய்யவும்.<br>lename.php" வடிவத்தில் சேமிக்கவும்.<br>.ாக p5.php என எடுத்துக் கொள்வோம்.<br>கோப்பை கீழ்கண்ட path இல் சேமிக்கவும்<br>ww\ லைநா<br>**செய்முறை**<br>1. Notepa<br>2. கொடு<br>3. கோய்<br>4. எடுத்த<br>5. P5.php<br>c:\wam ல்லைற எழுதுதல்<br>ப் ஒரு புதிய கோப்பைத் திறக்கவும்.<br>ட்ட PHP ஸ்கிரிப்டை தட்டச்சு செய்யவும்.<br>"filename.php" வடிவத்தில் சேமிக்கவும்.<br>ட்டாக p5.php என எடுத்துக் கொள்வோம்.<br>ற கோப்பை கீழ்கண்ட path இல் சேமிக்கவும்<br>www\
	- *6. Wampserver இல் Apache ோைங்கவும்.*
- *7. லய உயவித் திமந்து, அதில் கீழ்கண்ைலாறு ேட்ைச்சு சய்வும். http://localhost/p5.php* yதிய கோப்பைத் திறக்கவும்.<br>2 ஸ்கிரிப்டை தட்டச்சு செய்யவும்.<br>nephp" வடிவத்தில் சேமிக்கவும்.<br>5.php என எடுத்துக் கொள்வோம்.<br>Apache ஐ தொடங்கவும்.<br>Apache ஐ தொடங்கவும்.<br>திறந்து, அதில் கீழ்கண்டவாறு தட்டச்சு செய்யவும்.<br>சிரிப்டின் ستان / http://loc<br>http://loc<br>@استان بالله بالله بالله بالله بالله بالله بالله بالله بالله بالله بالله بالله بالله بالله بالله بالله بالله<br>t<br>t www.ediasoot<br>http://ke<br>இப்பே<br>PHP ஸ்கிரிப்ட்<br><?php

*இப்பாது PHP ஸ்கிரிப்டின் முடிவுகர லய உயவில் பார்க்கயாம்.* 

#### *PHP*

*<?php*

```
$names = array('Ram', 'Ravi', 'Kumar', 'Barath', 'Lavanya');
foreach ($names as $name)
              www.padasalai.com<br>http5.php<br>? ஸ்கிரிப்டின் முடிவுகளை வலை உலவியல் பார்க்கலா<br>es = array('Ram', 'Ravi', 'Kumar', 'Barath', 'Lavanya');<br>ch ($names as $name)
         ബയെഥഉ ഉന്വരുത്രം ക്വരെ കുരാഗെடമണ്ണു ഉட്டാണ് വൈഫ്<br>pst/p5.php<br>HP ஸ்கிரிப்டின் முடிவுகளை வலை உலவியல் பார்க்க\epsilon<br>mes = array('Ram', 'Ravi', 'Kumar', 'Barath', 'Lavanya');<br>ach ($names as $name)
```

```
echo 'Name: $name<br>';
echo 'Length: ' . strlen($name) . '<br><br>';
```
*}*

*{*

```
$count = count($names);
```
*echo 'Total number of names: \$count <br>';*  $\text{tan}$   $\text{tan}$   $\text{tan$ unt = count(\$names);<br>
p "Total number of names: \$count <br> ;<br>
p "Total number of names: \$count <br> ;

#### *?>*

#### வெளியீடு

*Name: Ram Length: 3 Name: Ravi Length: 4 Name: Kumar Length: 5 Name: Barath Length: 6 Name: Lavanya Length: 7 Total number of names: 5* }<br>}<br>**@adaflugreed.com**<br>**@adaflugreed.com**<br>Name: R<br>Length: 3 Name: K<br>Length: 5<br>Name: B<br>Length: 6<br>Name: La<br>Length: 7<br>Total nur wa.<br>Networks: 5 ?><br>**Galaflude**<br>Mame:<br>Length Name:<br>Length<br>Name:<br>Length<br>Name:<br>Length<br>Total r ar<br>www.padasalai.net<br>www.padasalai.net<br>www.padasalai.net<br>www.padasalai.net<br>www.padasalai.net<br>www.padasalai.net<br>www.padasalai.net

#### *முடிவு*